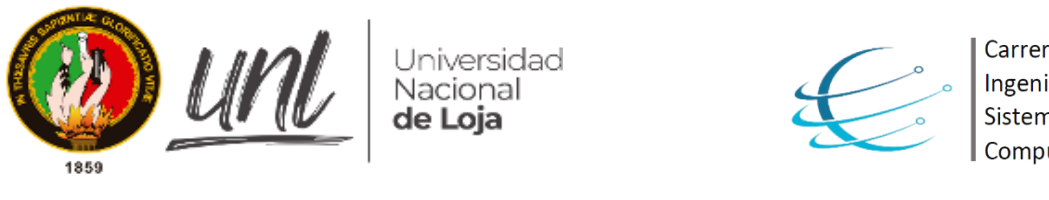

*Facultad de la Energía, las Industrias y los Recursos Naturales No Renovables*

CARRERA DE INGENIERÍA EN SISTEMAS

en

# **Metodología de Migración para Aplicaciones Ofimáticas de Software Propietario a Software Libre en el Área Administrativa de la UNL**

TESIS DE GRADO PREVIA A LA OBTENCIÓN DEL TÍTULO DE INGENIERO EN SISTEMAS

**Autor:**

César Steveen Ganchozo Calva

**Director:**

• Ing. Edison Leonardo Coronel Romero, Mg. Sc.

**LOJA - ECUADOR**

**2021**

# <span id="page-1-0"></span>CERTIFICACIÓN DEL DIRECTOR

Ing. Edison Leonardo Coronel Romero, Mg. Sc

### **DOCENTE DE LA CARRERA DE INGENIERÍA EN SISTEMAS DE LA UNIVERSIDAD NACIONAL DE LOJA, DIRECTOR DE TRABAJO DE TITULACIÓN**

#### CERTIFICA:

Que el egresado **César Steveen Ganchozo Calva**, realizó el trabajo de titulación denominado "**Metodología de Migración para Aplicaciones Ofimáticas de Software Propietario a Software Libre en el Área Administrativa de la UNL**" bajo mi dirección y asesoramiento, mismo que fue revisado, enmendado y corregido minuciosamente. En virtud que el trabajo de titulación ha sido culminado el 100% y reúne, a satisfacción los requisitos exigidos para un trabajo de este nivel, autorizo su presentación, sustentación y defensa ante el tribunal respectivo.

Loja, 22 de marzo de 2021

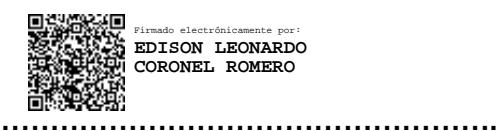

Ing. Edison Leonardo Coronel Romero, Mg. Sc.

#### **DIRECTOR DE TRABAJO DE TITULACIÓN**

# <span id="page-2-0"></span>AUTORÍA

Yo, **CÉSAR STEVEEN GANCHOZO CALVA,** declaro ser el autor del presente trabajo de titulación y eximo expresamente a la Universidad Nacional de Loja y a sus representantes jurídicos de posibles reclamos o acciones legales por el contenido de la misma.

Adicionalmente acepto y autorizo a la Universidad Nacional de Loja, la publicación del Trabajo de Titulación en el Repositorio Institucional – Biblioteca Virtual.

**Firma:** ………………………

**Cédula:** 1724392640

**Fecha:** 23 de agosto del 2021

# <span id="page-3-0"></span>CARTA DE AUTORIZACIÓN DE TESIS POR PARTE DEL AUTOR, PARA LA CONSULTA, REPRODUCCIÓN PARCIAL O TOTAL Y PUBLICACIÓN ELECTRÓNICA DEL TEXTO COMPLETO

Yo, **CÉSAR STEVEEN GANCHOZO CALVA**, declaro ser el autor del trabajo de titulación: "**METODOLOGÍA DE MIGRACIÓN PARA APLICACIONES OFIMÁTICAS DE SOFTWARE PROPIETARIO A SOFTWARE LIBRE EN EL ÁREA ADMINISTRATIVA DE LA UNL**", como requisito para optar al grado de: **INGENIERO EN SISTEMAS**; autorizo al Sistema Bibliotecario de la Universidad Nacional de Loja para con fines académicos, muestre al mundo la producción intelectual de la Universidad, a través de la visibilidad de su contenido de la siguiente manera en el repositorio Digital Institucional:

Los usuarios pueden consultar el contenido de este trabajo en el RDI, en las redes de información del país y del exterior, con las cuales tenga convenio la Universidad.

La Universidad Nacional de Loja, no se responsabiliza por plagio o copia del trabajo de titulación que realice un tercero.

Para constancia de esta autorización, en la ciudad de Loja, el día 19 del mes de agosto del dos mil veintiuno.

**Firma:** 

**Autor:** César Steveen Ganchozo Calva **Cédula:** 1724392640 **Dirección:** Loja (Las Pitas, calles Agustín Aguirre y Últimas Noticias) **Correo Electrónico:** csganchozoc@unl.edu.ec **Celular:** 0960445303

#### **DATOS COMPLEMENTARIOS**

**Director de Trabajo de Titulación:** Ing. Edison Leonardo Coronel Romero, Mg. Sc. **Tribunal de Grado:** Ing. Edwin Rene Guamán Quinche, Mg. Sc.

Ing. Mario Enrique Cueva Hurtado, Mg. Sc.

Ing. Francisco Javier Álvarez Pineda, Mg. Sc.

# <span id="page-4-0"></span>AGRADECIMIENTO

Primeramente, agradezco a mis padres, familiares y amigos por el apoyo, dedicación y paciencia que me brindaron en esta etapa de mi vida, por confiar y creer que lograría cumplir con mis metas, gracias a mi madre por estar siempre presente en esas largas noches de estudio, por sus cuidados y su amor, gracias a mi padre por ser una inspiración como persona, por cada consejo y sobre todo por el esfuerzo que realizó para que pudiera llegar a ser un profesional.

Gracias a Dios por la oportunidad de poder estar y disfrutar cerca de mi familia, por permitirme tener una buena salud y bienestar, y principalmente guiarme por el buen camino.

De manera especial agradezco al Ing. Edison Leonardo Coronel Romero por su asesoría y excelentes consejos que supo brindarme a lo largo del desarrollo del presente Trabajo de Titulación.

Finalmente, un agradecimiento sincero a la Universidad Nacional de Loja, junto con los docentes que formaron parte de mi educación y a la Unidad de Telecomunicaciones e Información por sus aportaciones que permitieron llevar a cabo el cumplimiento del presente trabajo de titulación.

#### **César Steveen Ganchozo Calva**

# <span id="page-5-0"></span>DEDICATORIA

Dedico el presente Trabajo de Titulación con todo el amor y cariño, primeramente, a mis queridos padres por los cuidados y valores brindados, por los años de formación, dedicación y comprensión que supieron darme para que pudiera superarme en la vida, y a mi hermano, por ser un compañero incondicional.

A mi familia, por el apoyo y consejos que me brindaron para poder realizar mis metas.

A mis amigos, con los que compartí grandes experiencias inolvidables.

A mis maestros, por la formación académica.

Finalmente, a Dios por estar siempre presente en mi vida.

**César Steveen Ganchozo Calva**

# <span id="page-6-0"></span>**ÍNDICE DE CONTENIDOS**

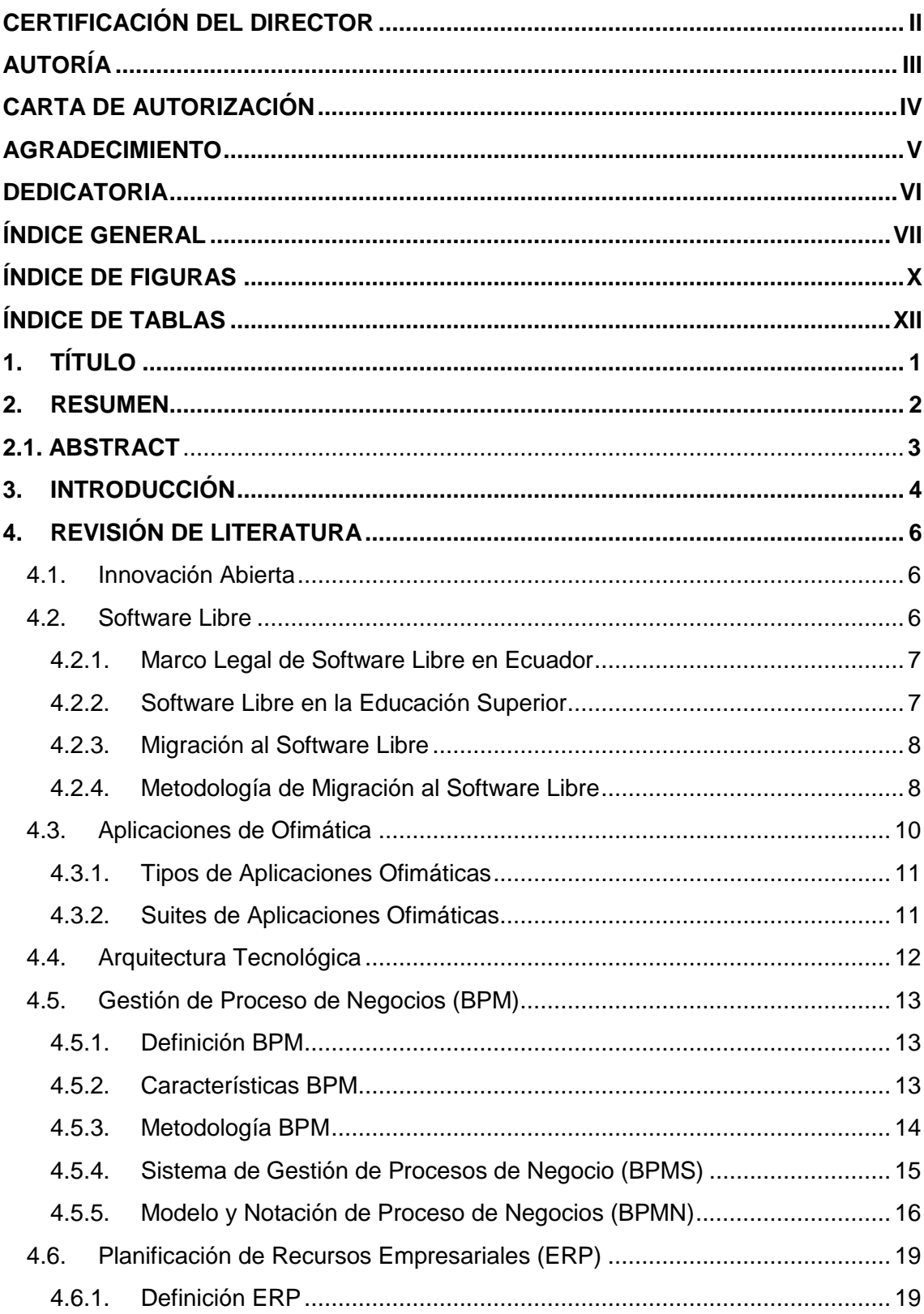

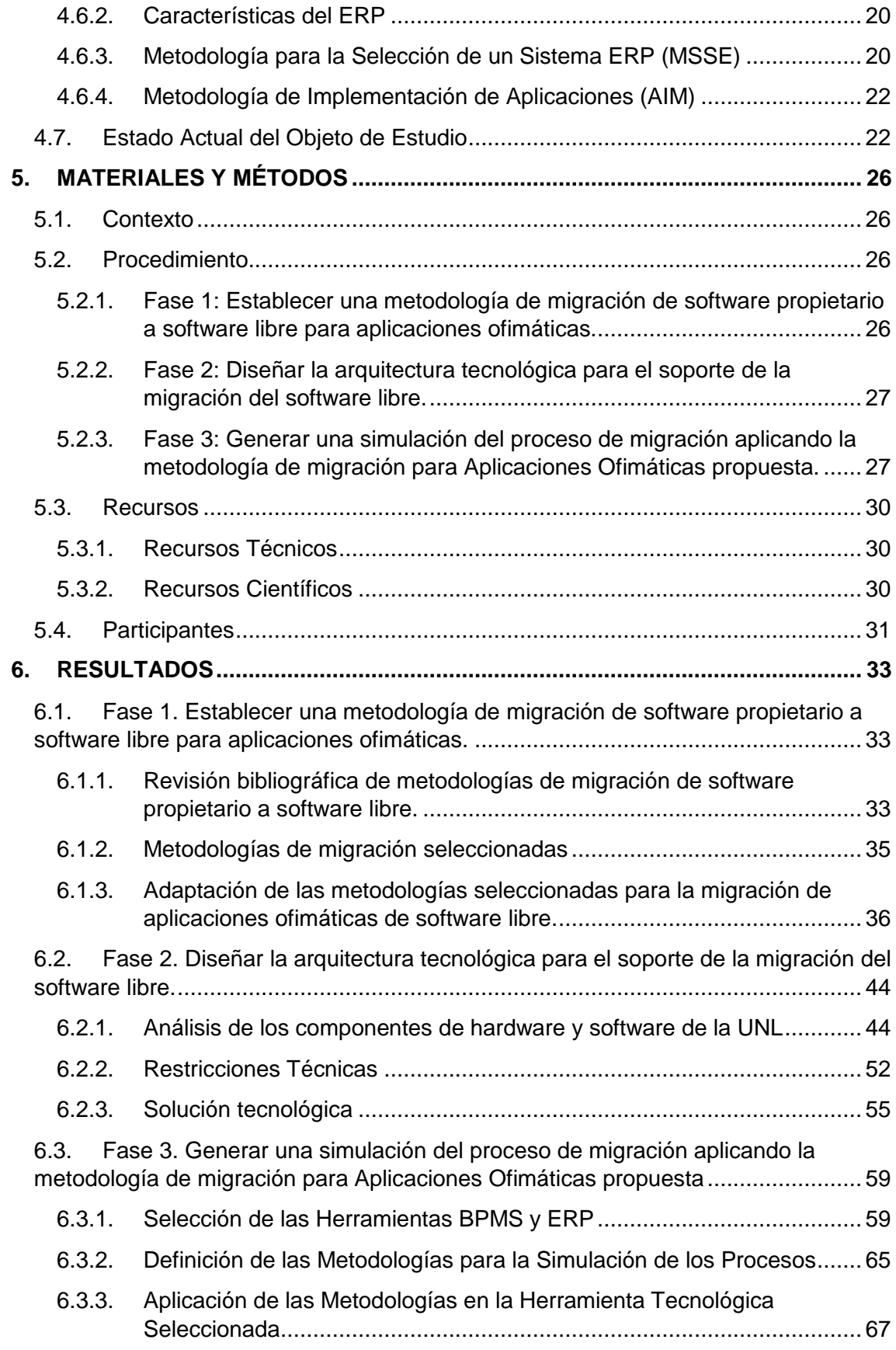

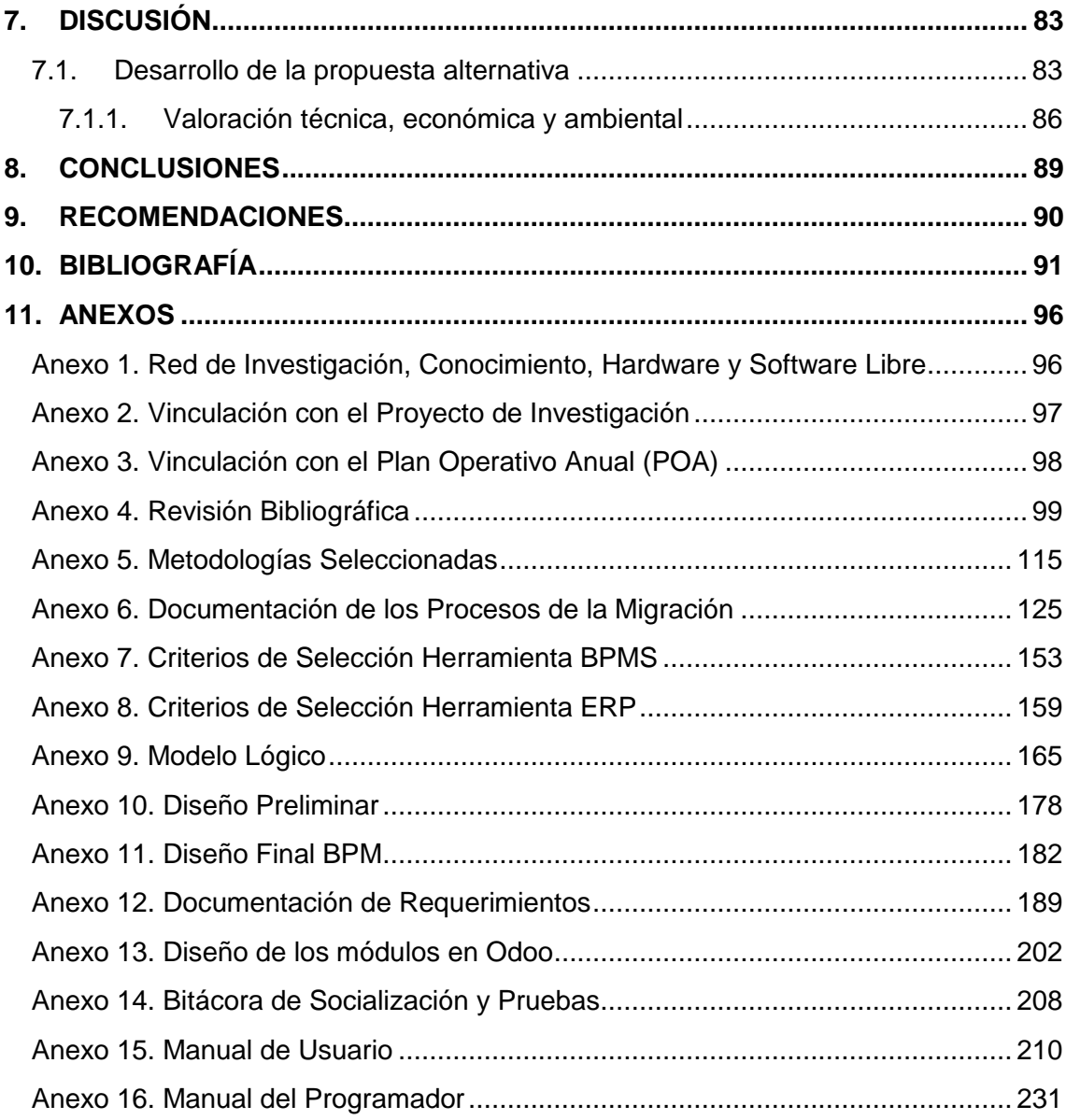

# <span id="page-9-0"></span>ÍNDICE DE FIGURAS

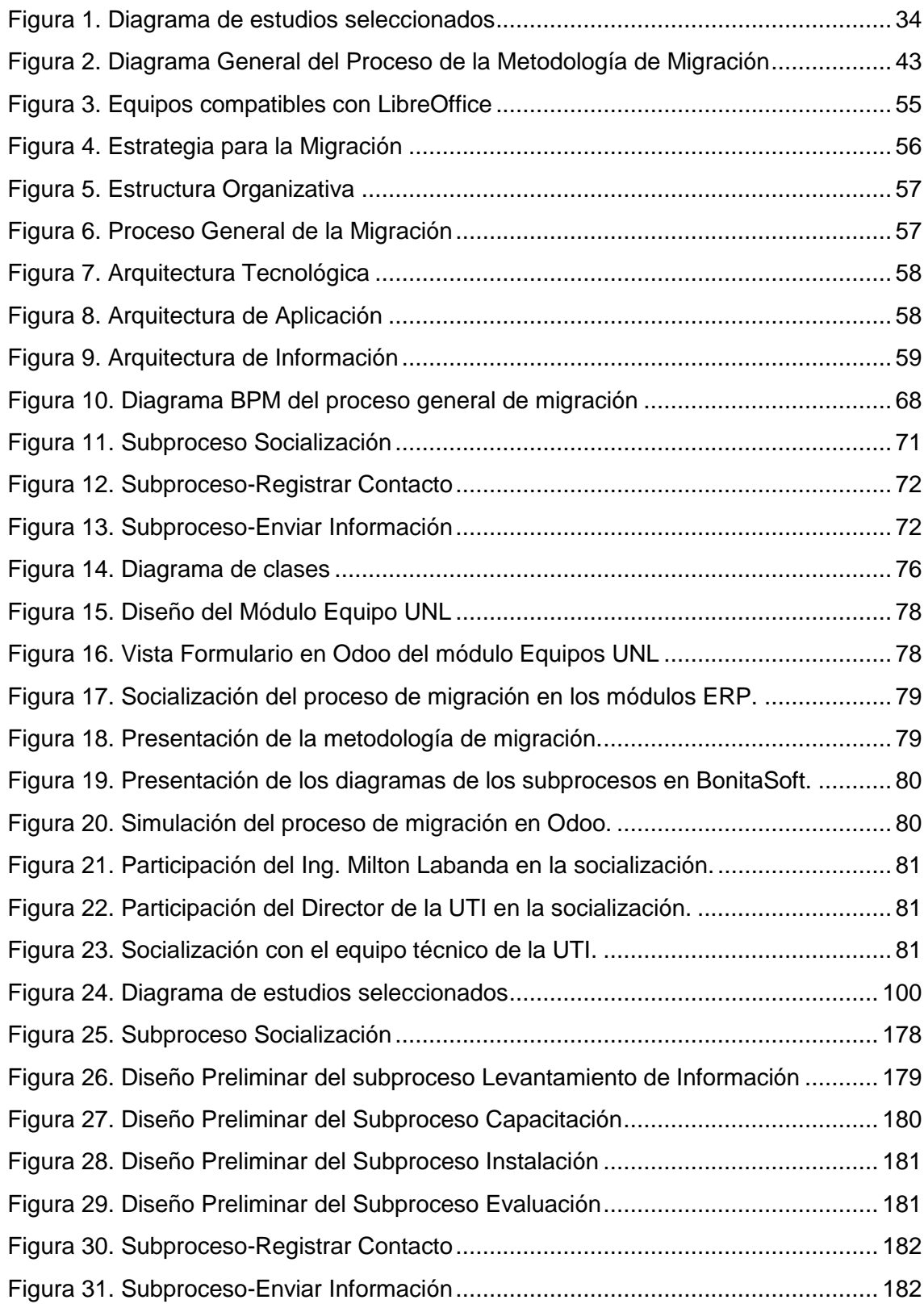

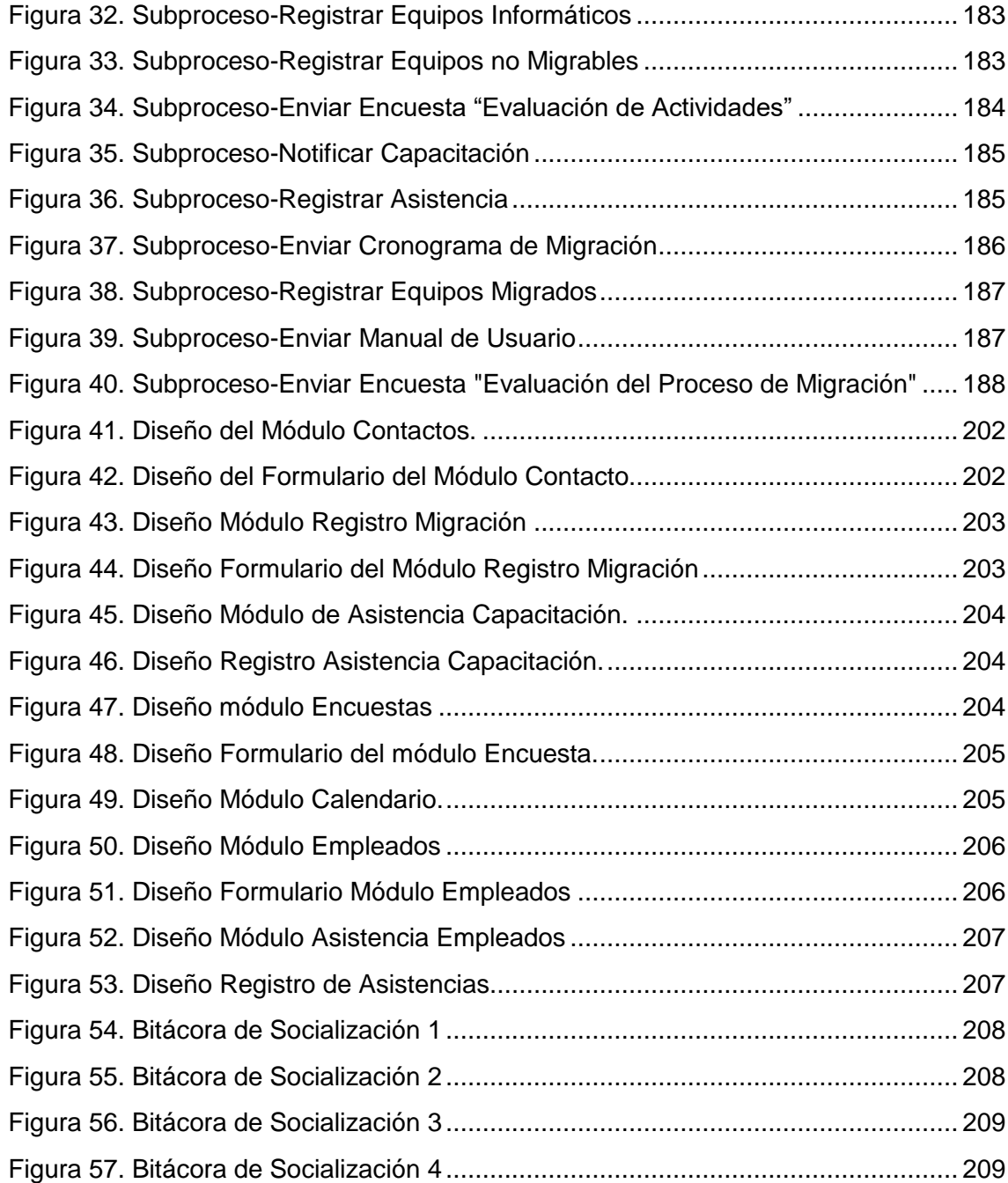

# <span id="page-11-0"></span>ÍNDICE DE TABLAS

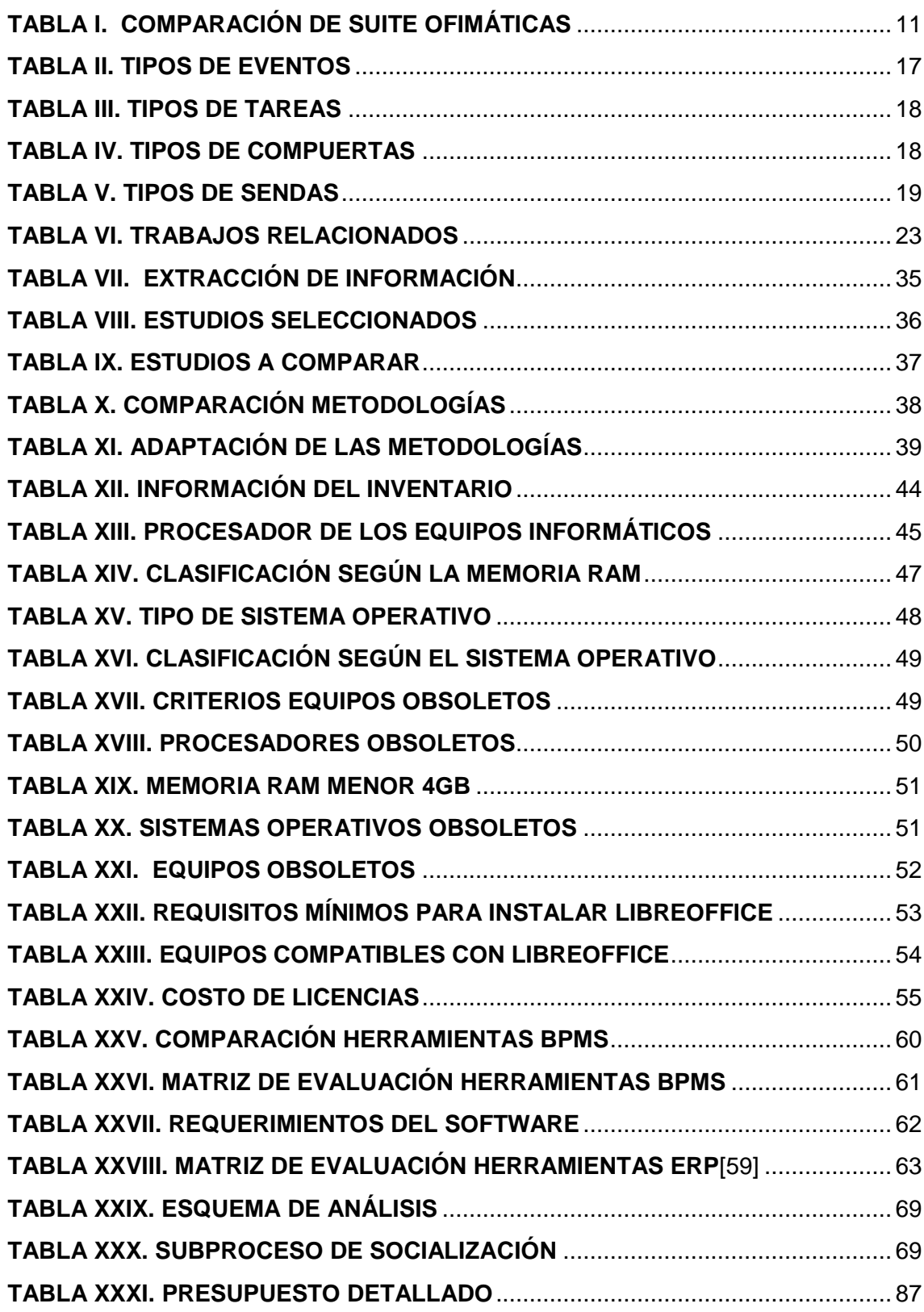

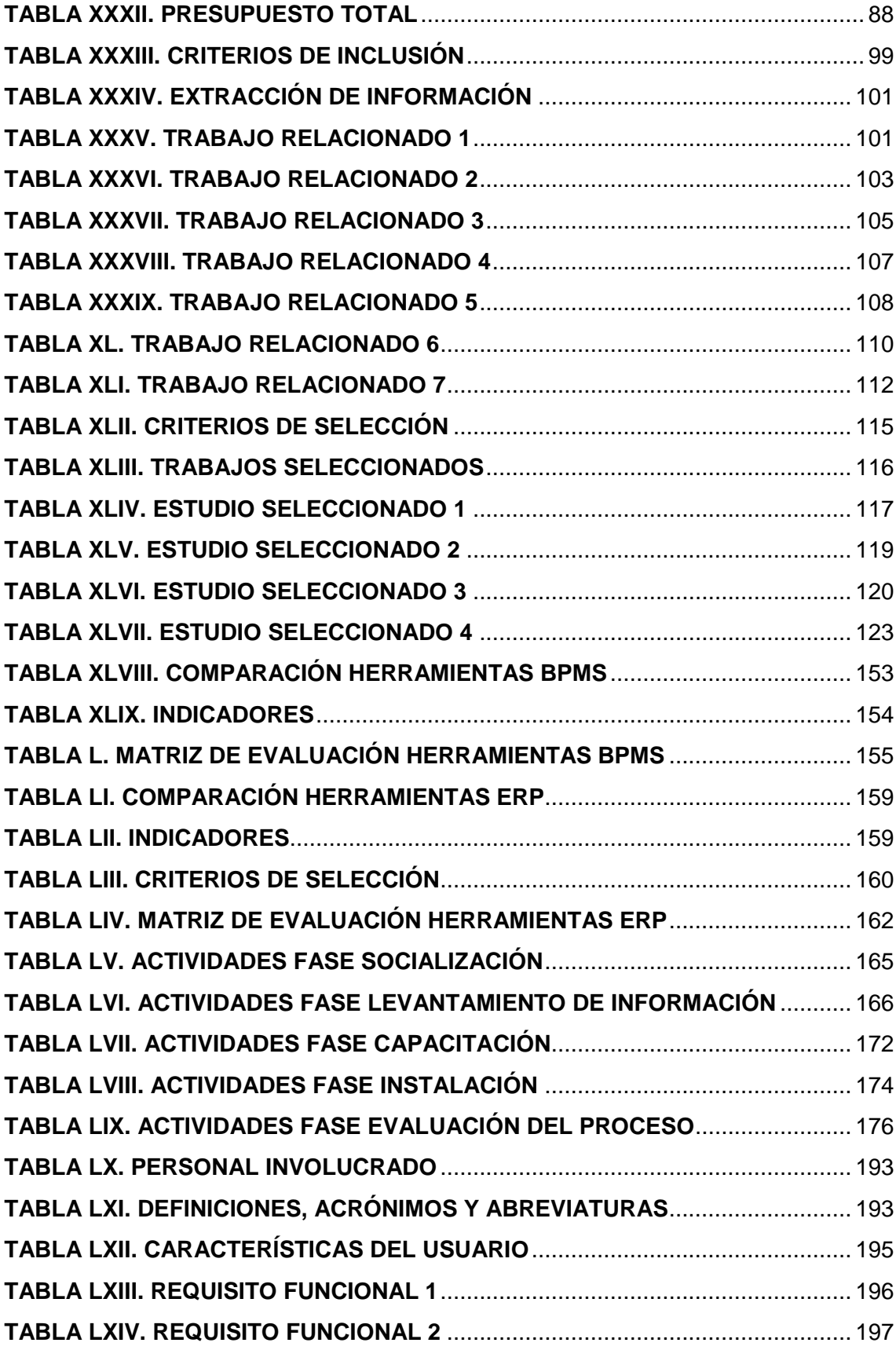

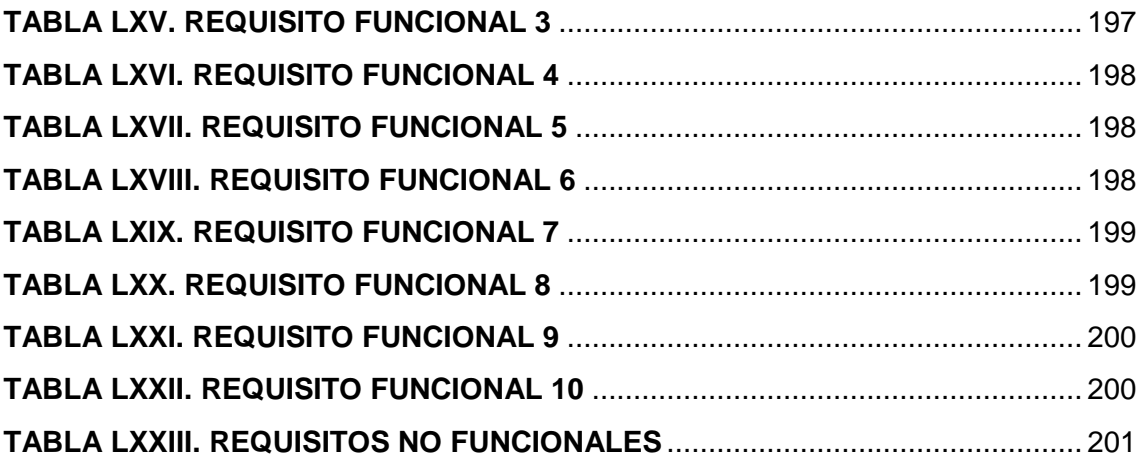

# <span id="page-14-0"></span>1. TÍTULO

**Metodología de Migración para Aplicaciones Ofimáticas de Software Propietario a Software Libre en el Área Administrativa de la UNL**

### <span id="page-15-0"></span>2. RESUMEN

A partir de la emisión del decreto 1014, en el año 2008 el Gobierno del Ecuador promueve el uso de Software Libre en los sistemas y equipamientos informáticos en las Instituciones Pública del Ecuador, con el fin de alcanzar soberanía y autonomía tecnológica, así como un ahorro de recursos públicos. Sin embargo, no todas las instituciones cumplen con esta disposición, debido a que la mayor parte del software utilizado en el área de trabajo es propietario, y los usuarios muestran resistencia ante cambios del nuevo software, lo que representa una dificultad al ejecutar la migración.

Lo que hace necesario implementar una estrategia que permita generar una migración a software libre de una forma más estructurada y disminuir los riesgos que puedan suscitarse en el transcurso del proceso. Por lo tanto, el presente Trabajo de Titulación (TT) tuvo como objetivo elaborar una metodología de migración para aplicaciones ofimáticas de software propietario a software libre en el área administrativa de la Universidad Nacional de Loja (UNL), con el propósito de brindar una guía que sirva de soporte a la Unidad de Telecomunicaciones e Información (UTI) que se encarga de realizar este tipo de procesos dentro de la universidad y, además se propone una aplicación ERP para la gestión de la metodología.

Para el cumplimiento de este objetivo se recolectó información sobre migraciones de software de diferentes establecimientos y países con la finalidad de identificar los procesos que son más factibles para la migración, y a partir de esta información adaptar una metodología que facilite la migración de las aplicaciones ofimáticas a software libre, en los equipos informáticos de la universidad. Conjuntamente, se diseñó una arquitectura tecnológica basándose en el marco de referencia TOGAF, en la que se planteó una solución para mejorar los procesos de migración a través de herramientas tecnológicas. Posteriormente, se aplicó la metodología AIM para el desarrollo de módulos ERP en Odoo, los cuales permiten optimizar las actividades de la metodología de migración propuesta.

De esta manera se puede aplicar la metodología de migración al 87% de los equipos informáticos con los que cuenta la UNL, obteniendo un ahorro económico de aproximadamente \$60.289,00 en licencias, el cual puede destinarse a otros proyectos, y, además, como trabajo futuro se puede implementar y adaptar esta metodología a diferentes entornos, como la migración de sistemas operativos a software Libre.

**Palabras clave:** Metodología, Migración, Software Libre, Ofimática, Odoo, Bonita Soft.

## <span id="page-16-0"></span>2.1. ABSTRACT

From the issuance of Decree 1014, in 2008 the Government of Ecuador promotes the use of Free Software in computer systems and equipment in Public Institutions of Ecuador, in order to achieve sovereignty and technological autonomy, as well as a saving public resources. However, not all institutions comply with this provision, because most of the software used in the work area is proprietary, and users show resistance to changes to the new software, which represents a difficulty when executing the migration.

What makes it necessary to implement a strategy that allows generating a migration to free software in a more structured way and reducing the risks that may arise in the course of the process. Therefore, this TT aims to develop a migration methodology for office applications from proprietary software to free software in the administrative area of the Universidad Nacional de Loja (UNL), with the purpose of providing a guide that serves as support to the Telecommunications and Information Unit (UTI) that is in charge of carrying out this type of process within the university and, in addition, an ERP application is proposed for the management of the methodology.

For the fulfillment of this objective, information was first collected on migrations from different establishments or countries in order to identify the processes that are most feasible for migration, and from this information adapt a methodology that facilitates the migration of office applications to software free, on the computer equipment of the university. Together, a technological architecture was designed based on the TOGAF reference framework, in which it proposed a solution to improve migration processes through technological tools. Subsequently, the AIM methodology was applied to develop ERP modules in Odoo, which allow optimizing the activities of the proposed migration methodology.

In this way, the migration methodology can be applied to 87% of the computer equipment that the UNL has, obtaining an economic saving of approximately \$ 60,289.00 in licenses, which can be used for other projects, and, also, as work in the future, this methodology can be implemented and adapted to different environments such as the migration of Free software operating systems.

**Keywords:** Methodology, Migration, Free Software, Office, Odoo, Bonita Soft**.**

# <span id="page-17-0"></span>3. INTRODUCCIÓN

La adquisición de software propietario por parte del Estado restringe la independencia tecnológica, ya que al usar este tipo de software está bajo las condiciones determinadas por el derecho de autor, impidiendo así poder evolucionar y adaptarse. Es por ello que en los últimos años en Ecuador diversas administraciones públicas, han iniciado un proceso de migración del software propietario al software libre. Debido a las grandes ventajas económicas que implica, como la disminución de costos en la adquisición de licencias de software, por ejemplo, en los años 2009 al 2016 el 73% de los gastos del Gobierno Nacional en software está asociado al valor de las licencias donde el presupuesto está alrededor de unos 600 millones de dólares[1], y cuyo monto se pudo reasignarse a otros proyectos de prioridad nacional. Es por esto que es imprescindible implementar y promover el uso de software libre para minimizar los gastos empleados en las instituciones públicas.

En la Universidad Nacional de Loja el 29 de marzo del 2016, en el examen especial de la Contraloría General del Estado proceso SIE-UNL- 39-2013[2] "Adquisición de licencias Windows para los equipos informáticos UNL", se concluye que: "...A petición del Director de Telecomunicaciones e Información, el Rector autorizó la adquisición de 243 licencias de Windows para los equipos de computación propiedad de la Universidad Nacional de Loja, por un monto de 9.705,00 USD, no obstante, a que la entidad está obligada a utilizar programas informáticos con software libre, por lo que incumplieron el artículo 32 segundo párrafo de la Ley Orgánica de Educación Superior; y, la disposición General Cuarta de su Reglamento General".

Es por esto, que se vio la necesidad de crear un proceso para la migración de software propietario a software libre en la UNL. Para lo cual se definió una metodología que sirve como guía para llevar a cabo con éxito este proceso, esta metodología se orienta específicamente a la migración de aplicaciones ofimáticas de software propietario a software libre, el cual consiste en un plan estratégico para reducir el impacto al cambio, e inconvenientes que se susciten dentro del lugar de trabajo donde se realizará la migración.

Para el cumplimiento del presente TT se definió tres objetivos que son: "Establecer una metodología de migración de software propietario a software libre para aplicaciones ofimáticas", "Diseñar la arquitectura tecnológica para el soporte de la migración del software libre" y "Generar una simulación del proceso de migración aplicando la metodología de migración para Aplicaciones Ofimáticas propuesta".

Por ello, en el primer objetivo se realizó una revisión bibliográfica lo que permitió reunir información para el desarrollo de la metodología de migración de aplicaciones ofimáticas de software propietario a software libre. En el segundo objetivo se analizó los componentes de hardware y software de los equipos informáticos con los que cuenta la UNL, para crear una solución tecnológica que sirve como soporte para el proceso de migración del software libre.

En el tercer objetivo, se desarrolló módulos ERP en Odoo para la simulación del proceso de migración, donde se utilizó la metodología BPM: RAD para la representación de los procesos en diagramas BPM y la metodología AIM para la implementación de las aplicaciones en la herramienta ERP; así mismo se efectuó una socialización para la aprobación tanto de la metodología migración como la de los módulos ERP diseñados.

Como resultado final se obtuvo una metodología de migración para aplicaciones ofimáticas de software propietario a software libre, que cuenta con 5 fases las cuales son: Socialización, Levantamiento de Información, Capacitación, Instalación y Evaluación del Proceso. El cual podrá aplicarse en el 87% de los equipos informáticos de la UNL, permitiendo generar un ahorro económico en licencias de software de \$60.289,00. Además, el desarrollo de una herramienta tecnológica permite gestionar de manera más óptima el proceso de migración.

El trabajo de titulación se encuentra estructurado de la siguiente manera:

En la sección Revisión de Literatura, se encuentra conceptos preliminares donde se hace referencia objeto de estudio. En la sección de Materiales y Métodos, se define el contexto donde se realizó el TT y se especifican los procesos realizados para cumplir con las tres fases propuestas, así como los Recursos y Participantes que intervinieron durante el desarrollo del TT. En la sección de Resultados se detallan la evidencia obtenida de cada uno de los tres objetivos propuestos para la realización del TT. En la sección Discusión, se genera un análisis basándose en los resultados obtenidos, así como la valoración técnica, económica y ambiental del TT. En la sección Conclusiones, se describen los aspectos más importantes que se encontró en la culminación del TT. Finalmente, la sección de Recomendaciones se presentan los posibles trabajos futuros que se pueden desarrollar en relación al TT.

# <span id="page-19-0"></span>4. REVISIÓN DE LITERATURA

En esta sección se detalla las temáticas que se utilizaron para seguir un adecuado desarrollo del Trabajo de Titulación (TT), la cual está estructurada de la siguiente forma: 1. Innovación Abierta, 2. Software Libre, 3. Aplicaciones de Ofimática, 4. Arquitectura Tecnológica, 5. Gestión de Procesos de Negocios, 6. Planificación de Recursos Empresariales y 7. Estado Actual del Objeto de Estudio.

#### <span id="page-19-1"></span>**4.1. Innovación Abierta**

El Código Orgánico de la Economía Social de los Conocimientos, o mejor conocido como Código Ingenios, define en el Artículo 75 que la innovación abierta se entiende como "...el aporte colaborativo de una o varias personas para encontrar una solución a un problema presentado por un tercero con el que no se mantenga necesariamente una relación laboral", así mismo divulga que "La Secretaría de Educación Superior, Ciencia, Tecnología e Innovación facilitará el acceso social al conocimiento, de forma pública y abierta, de manera que se faciliten y promuevan los procesos de innovación abierta"[3].

En cuanto al Modelo genérico de Evaluación del Entorno de Aprendizaje de Carreras en Ecuador del 2017, contempla dentro de las Políticas de contribución intelectual, varios elementos fundamentales con el objetivo de prevenir el plagio en la parte académica, promoviendo la elaboración de material educativo abierto y acceso libre en la parte académica. También sugiere el uso de recursos educativos con licencia abierta y herramientas tecnológicas proporcionando acceso abierto a la comunidad académica[4].

#### <span id="page-19-2"></span>**4.2. Software Libre**

Al hablar de software libre nos referimos a la libertad de utilizar cualquier programa cuyos individuos u organizaciones pueden ejecutarlos desde diferentes sistemas informáticos, sin importar el fin para su uso y sin la obligación de comunicárselo a ninguna entidad en concreto. Asimismo, dentro del contexto de las cuatro libertades del software libre propuestas por Stallman[5], lo que implica la libertad para la distribución de copias, es que se pueda hacer copias sin costo alguno, por lo que el software libre no suele tener ningún precio por su uso.

#### <span id="page-20-0"></span>**4.2.1. Marco Legal de Software Libre en Ecuador**

Con el objetivo de alcanzar la soberanía, autonomía tecnológica y el ahorro de los recursos público, el Gobierno del Ecuador emite el 10 de abril de 2008, el decreto N° 1014[6] el cual dispone la utilización de software libre en los equipos y sistemas informáticos, tomando en cuenta las respectivas excepciones para el uso del software propietario. Con este decreto, el Ecuador se convirtió en el tercer país de América Latina, tras Brasil y Venezuela, en desplegar el software libre a través de su política nacional[7].

Según la Ley Orgánica de Educación Superior (LOES), establece en su artículo 32 el uso obligatorio de Software Libre en las universidades ecuatorianas. También, especifica que se realizará la compra de licencias de software propietario sólo para fines académicos y a precios económicos. Esta disipación promueve el uso y la migración de software propietario a software libre, así como también la aceptación de estándares abiertos[8].

En cuanto al Código Orgánico de la Economía Social de los Conocimientos del 2016, en su "Apartado segundo de las tecnologías libres y formatos abiertos", dispone el uso de tecnologías digitales libres en los sistemas de educación y la realización de una evaluación de factibilidad de migración de las tecnologías digitales a tecnologías digitales libres en las instituciones del sector público[3].

De acuerdo al decreto N° 1073, "Reglamento para la adquisición de software por parte de las entidades contratantes del sector público", emitido el 12 de junio del 2020 por el presidente Lenín Moreno, en el artículo 11: "Evaluación de factibilidad y plan de migración a tecnologías digitales libres", cuando se adquiera software no libre, se debe remitir una evaluación de factibilidad al Ministerio de Telecomunicaciones y Sociedad de La información, y en el caso de migrar a software libre presentar un plan de migración a tecnologías digitales libre[9].

#### <span id="page-20-1"></span>**4.2.2. Software Libre en la Educación Superior**

"Los valores que una institución educativa debería promover están muy relacionados con los propios del movimiento de Software Libre: libertad de pensamiento y expresión, igualdad de oportunidades, esfuerzo y beneficio colectivo"[10].

Es por esto que en la educación superior es importante respetar la propiedad intelectual de los autores y, al mismo tiempo, se pueda compartir estos conocimientos de manera libre de tal forma que sea accesible a cualquiera que lo necesite.

Según [11], una universidad debe estar a la vanguardia de los avances tecnológicos y perseguir la excelencia en las actividades académicas, sin quedarse atrás de los retos que atribuye la Sociedad de la Información actual.

En el artículo científico "La promoción del uso del software libre por parte de las universidades"[12], sugiere que a comparación con las empresas u otra organización, una universidad debe tener mucho más interés y la obligación de obtener tecnologías de la información. Tomando en cuenta que los precios de estas tecnologías deben ser razonables. Es por esto, que resulta oportuno la adquisición de software libre, ya que representa un gran ahorro para las universidades, y permite gestionar de manera más eficiente sus recursos.

#### <span id="page-21-0"></span>**4.2.3. Migración al Software Libre**

De acuerdo a [13], la definición de migración de software, es transferir de una plataforma a otra sistemas y subsistemas en donde el ambiente de compatibilidad e interoperabilidad deben ser óptimas reduciendo el número de riesgos de tal forma que se pueda minimizar el impacto en los usuarios y aumentar los beneficios. También manifiesta que se pueden descubrir cosas como: el pago por licencias de software que ya no se están utilizando, la existencia de equipos sobredimensionados para su función y otros que son obsoletos.

De igual forma se puede considerar la migración a Software Libre como "…la reutilización de los recursos para fortalecer las capacidades de su personal técnico y la contratación de personal para el desarrollo interno que contribuye a la independencia tecnológica.", según se menciona en el artículo [14].

#### <span id="page-21-1"></span>**4.2.4. Metodología de Migración al Software Libre**

Para que una migración de software sea llevada a cabo con éxito debe contar con un plan donde el proceso sea abordado en fases tomando en cuenta las necesidades que se requiera en el momento oportuno. A continuación, se presentan dos metodologías de migración al software libre en diferentes escenarios:

En primer lugar en el Plan de Actualización a Software Libre[14] planteado en Ecuador por el Ministerio Coordinador de Conocimiento y Talento Humano (MCCTH), se propone un plan de migración que contiene cuatro fases:

- **Fase de recolección:** donde se hace un inventario de hardware y software, y además una estadística del conocimiento de software que tiene el personal de la institución.
- **Fase de Concientización y Capacitación:** planificación de charlas introductorias y capacitaciones de naturaleza técnica, para entrenar al personal en las herramientas de uso común, como, por ejemplo: aplicativos de ofimática.
- **Fase de análisis y diseño de propuesta técnica:** se realiza un análisis del software y hardware disponible, con el objetivo de buscar alternativas de programas de software libre similares a los que se usan en los escritorios de los usuarios.
- **Fase de implementación:** en esta fase se ejecuta la migración sobre la estación de trabajo, respondiendo algunos aspectos técnicos de cada escritorio, las que están descritas en el plan de migración.

Este plan de migración fue diseñado con el objetivo de establecer una guía de trabajo, para que el proceso de implementación de Software Libre fuese exitoso, de manera que se pueda utilizar en otras instituciones públicas optimizando los recursos hardware, software y talento humano.

Como segunda metodología, en la tesis titulada "La Política Pública del Software Libre en el Estado Ecuatoriano: Estudio Comparativo de las Estrategias para su Implementación en Instituciones del Sector Público" por los autores Domínguez y Rubio[15], se muestra una guía de migración al software libre, a partir de un análisis comparativo de estrategias de migración entre diferentes instituciones del sector público. Esta metodología se compone de los siguientes pasos:

- a) **Suscripción de acuerdo ministerial:** suscribir un acuerdo Ministerial para la adopción, implementación y uso del software libre en sus sistemas y equipamiento informático.
- b) **Análisis de factibilidad de la migración:** análisis de factibilidad para conocer con claridad el porcentaje exacto de computadores cuyo entorno de trabajo puede ser migrado, y de aquellos que se identifique que no existe la posibilidad realizar un plan de trabajo a mediano, corto y largo plazo de migración. Tomando en cuenta

los siguientes aspectos: Talento Humano, Hardware, Software, Archivos especiales, Sistemas de información de uso frecuente.

- c) **Capacitación:** la capacitación deberá ser dada al personal técnico y a los usuarios finales. La cual debe comprender con cuatro fases: Capacitación en el uso de navegador de internet, cliente de correo electrónico, utilitarios. Capacitación en el uso del software de Ofimática. Capacitación en el software especializado y avanzado. Y la capacitación en el uso del sistema operativo.
- d) **Validación del informe de factibilidad:** el informe de factibilidad permitirá conocer los errores que pudieron haber quedado y reducir los efectos de la resistencia al cambio.
- e) **Migración parcial:** contempla las siguientes fases: Creación de partición en el disco duro y respaldo de la información. Migración de utilitarios. Migración del software de ofimática. Migración del software especializado y avanzado. Y migración del sistema operativo
- f) **Migración total:** se refiere a la migración del 100% de todos los equipos existentes en una institución.
- g) **Documentación de la migración:** se deberá documentar paso a paso todas las actividades desarrolladas, antes, durante y después del proceso de migración.
- h) **Plan comunicacional:** elaborar un plan comunicacional que permita a través de mensajes cortos que todas las personas conozcan del software libre, se informen de sus beneficios, sepan en la fase del proceso en que se encuentran y muy claramente el responsable y los medios de contacto para solventar dudas e inconvenientes.

### <span id="page-23-0"></span>**4.3. Aplicaciones de Ofimática**

"Son aplicaciones diseñadas como herramientas para realizar diversos tipos de trabajos, permitiendo al usuario utilizar la computadora para un fin específico y a la vez facilita o soluciona tareas complicadas…"[16].

La ofimática se considera como la aplicación de la informática que sirve para agilizar, optimizar, y gestionar las diferentes tareas que se realizan en la oficina. Así mismo, se puede ejecutar actividades como elaborar, modificar y compartir las tareas a través de dispositivos informáticos. Se puede decir que es la opción más óptima para gestionar los procesos que involucran tareas de oficina o administrativas[17].

### <span id="page-24-0"></span>**4.3.1. Tipos de Aplicaciones Ofimáticas**

Existen una gran variedad de tareas de oficina que es difícil establecer una clasificación de las aplicaciones desarrolladas para facilitar estas actividades. Por este motivo, los tipos de programas más conocidos, y utilizados son los siguientes:

- Procesadores de texto.
- Hojas de cálculo.
- Gestores de bases de datos.
- Editores de imagen y vídeo.
- Programas de presentación.
- Gestores de agenda y correo electrónico.

#### <span id="page-24-1"></span>**4.3.2. Suites de Aplicaciones Ofimáticas**

Se entiende como suite ofimática a programas informáticos que están diseñados para mejorar y automatizar las tareas que habitualmente se generan en una empresa. Estos programas cuentan con una interfaz de usuario parecidas entre ellas, y se puede compartir información con facilidad.

Por varios años Microsoft Office fue considerado como una de las herramientas de ofimática más usadas, pero existen otras alternativas libres que también se pueden considerar como lo son OpenOffice o LibreOffice. Siendo esta última la más conocida, además está disponible en 114 idiomas, cuenta con versiones para sistemas operativos como Windows, Mac y Linux y se encuentra distribuida bajo la licencia GNU LGPLv3[18].

A continuación, mediante una tabla comparativa se puede observar la diferencia entre dos suites ofimáticas más usadas[19], (ver TABLA I):

<span id="page-24-2"></span>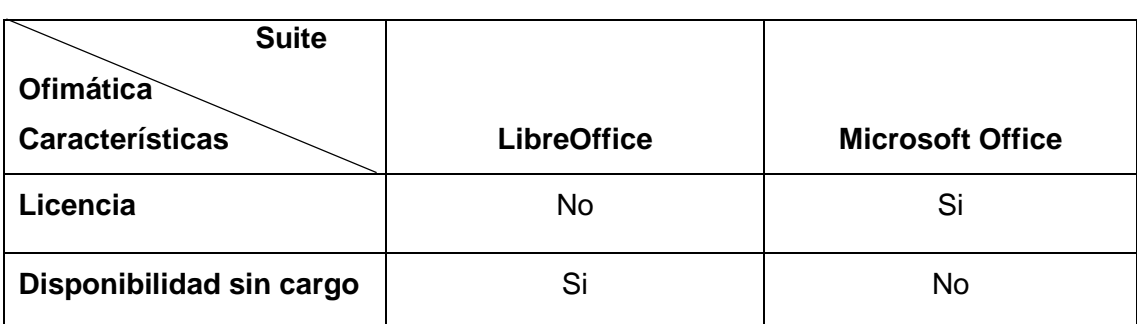

### **TABLA I. COMPARACIÓN DE SUITE OFIMÁTICAS**

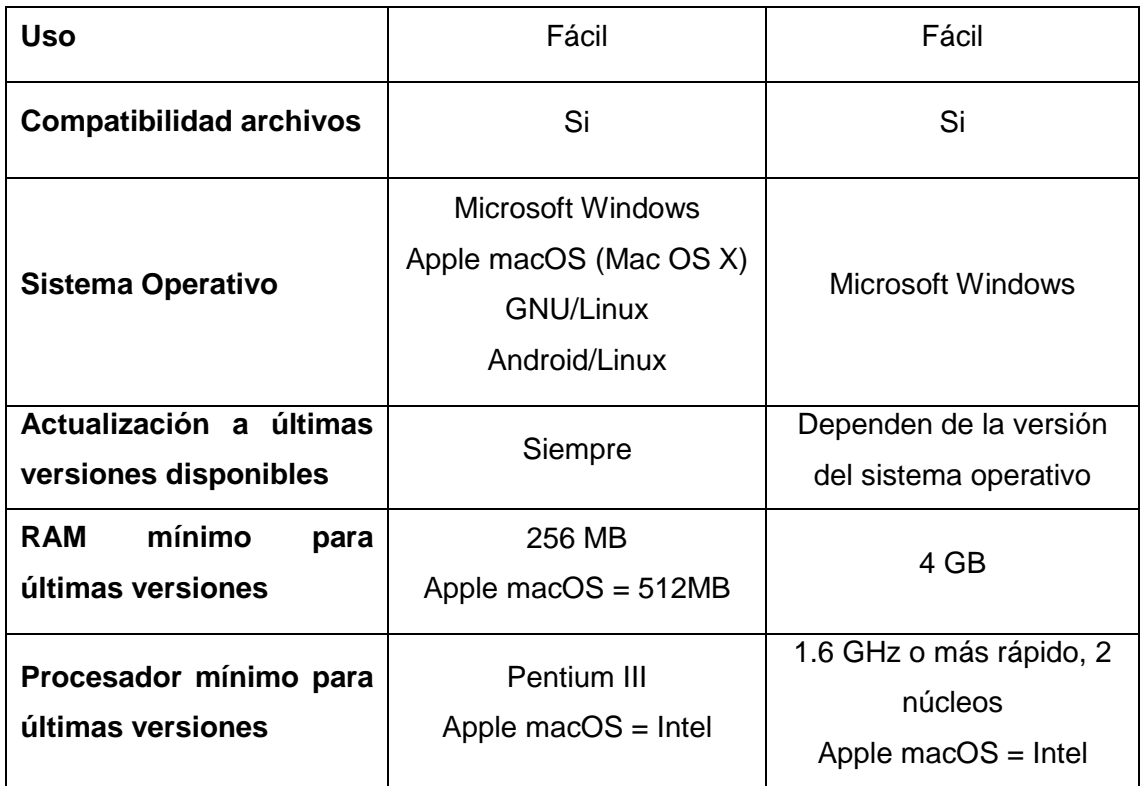

### <span id="page-25-0"></span>**4.4. Arquitectura Tecnológica**

En el Marco de Arquitectura de Grupo Abierto (TOGAF, por sus siglas inglés), el cual es un marco de referencia para arquitecturas, define que la arquitectura tecnológica es un subconjunto de una arquitectura empresarial, y es en donde se define los componentes de hardware y software que se necesitan para dar apoyo a los servicios de negocio, datos y aplicaciones dentro de una organización[20].

Describe la estructura de hardware, software y redes requeridas para dar soporte a la implantación de las aplicaciones principales, de misión crítica, de la organización[21].

En esta categoría se congregan los componentes de más bajo nivel de la organización, como pueden ser: el software y el hardware que deben soportar los recursos de bases de datos, directorios, aplicaciones, procesos de soporte, entre otros[22].

Representa la parte física, se considera la base sobre la cual se implantará la solución a la que va a ser sometida la organización.

Esta arquitectura hace relación a los componentes y unidades tecnológicas que mantienen los sistemas de información y los medios de comunicación. Estas tecnologías deben garantizar la continuidad del negocio.

### <span id="page-26-0"></span>**4.5. Gestión de Proceso de Negocios (BPM)**

#### <span id="page-26-1"></span>**4.5.1. Definición BPM**

Gestión de Proceso de Negocios (BPM, por sus siglas en inglés), es una metodología corporativa y disciplina de gestión, cuyo objetivo es mejorar el desempeño (eficiencia y eficacia) y la optimización de los procesos de negocio de una organización, a través de la gestión de los procesos que se deben diseñar, modelar, organizar, documentar y optimizar de forma continua[23].

La BPM de acuerdo a [24], "…es un conjunto de métodos, herramientas y tecnologías utilizados para diseñar, representar, analizar y controlar procesos de negocio operacionales". Lo cual se puede atribuir que sirve para mejorar el rendimiento de los procesos. Así mismo, la BPM combina a los tecnólogos y las personas de negocio para conseguir una colaboración que permite manejar los procesos de negocio de una forma efectiva, transparente y ágil.

En cualquier organización o institución es necesario mejorar y adaptar sus procesos de forma constante, pero se encuentran limitados por los recursos tecnológicos que no están aptos para acoplarse a los nuevos cambios de forma ágil. Es por esto que la BPM se encarga de proveer a las organizaciones un enfoque "Ágil" y "Flexible" que son requeridos para una respuesta rápida a los cambios y oportunidades que se presentan de forma continua[25].

#### <span id="page-26-2"></span>**4.5.2. Características BPM**

A continuación, se describen algunas características que BPM posee[24]:

- **Automatización:** mayor rendimiento, orden, menos errores, conformidad, y mayor satisfacción del cliente.
- **Agilidad:** respuesta inmediata a los problemas y tiempo de desarrollo de soluciones más rápidas.
- **Flexibilidad:** combina el alcance, la escala y capacidad de los sistemas de información tradicionales con la flexibilidad, agilidad e innovación de las modernas tecnologías.
- **Visibilidad:** permite llevar un seguimiento de los negocios empresariales de forma individual, incluyendo los procesos principales, los subprocesos, y analizando los procesos por medio de roles específicos.
- **Colaboración:** alineamiento y participación, especialmente entre TI y el negocio.
- **Gobierno:** la BPM asegura una correcta supervisión de las tareas y del flujo de trabajo.

#### <span id="page-27-0"></span>**4.5.3. Metodología BPM**

Seguir una metodología es esencial para la elaboración de proyectos BPM, o para otro tipo de proyectos, la cual sirve de apoyo para el cumplimiento de los objetivos a los que se quiere llegar.

Para obtener buenos resultados una metodología se tiene que adaptar a los requerimientos, al tamaño y políticas en donde se llevará a cabo el proyecto.

En la actualidad hay herramientas BPM que facilitan el diseño y que permiten automatizar los procesos de forma directa, pero aun es indispensable seguir las fases de análisis y diseño las cuales sirven para: simplificar los procesos, no automatizar deficiencias y diseñarlos de manera que den soporte a los procesos de negocio[26].

#### **4.5.3.1. Metodología BPM: RAD**

La metodología BPM de Diseño y Análisis Rápido (RAD, por sus siglas en inglés), según a los autores [27], [28], es una metodología que está enfocada específicamente en el desarrollo de las tecnologías de BPM. Considerada como una metodología rápida y ágil que permite realizar el modelado y diseño de procesos.

La metodología está compuesta por las siguientes fases: Modelo Lógico, en esta fase de acuerdo al alcance del proyecto se hace una comparación y modelado con el proceso del negocio y poder obtener una representación principal del negocio y la simplificación de dichos procesos. En la fase Diseño Preliminar, permite obtener un diseño más específico de los procesos. En la tercera fase Diseño BPM, se toma en cuenta el desarrollo de las anteriores fases para lograr la automatización de los procesos cumpliendo de esta forma el objetivo del BPM.

#### **FASES**

En esta metodología existen actividades y tareas, las cuales se deben desarrollar para alcanzar el objetivo de cada una de las fases:

a) **Modelo Lógico:** esta fase tiene como objetivo principal realizar un modelamiento de los procesos con el propósito de identificar el alcance del proyecto.

Los modelos son detallados de manera lógica, esto quiere decir que no se diagraman los aspectos físicos como el quién y las aplicaciones o dispositivos que se usarán. Por lo cual se limita a definir el "Qué" y el "Porqué" con el fin de identificar de forma clara lo que se pretende hacer y simplificar los procesos.

- b) **Diseño Preliminar:** el propósito de esta fase es definir un modelo funcional de los procesos a partir del modelo lógico para obtener a más detalle el funcionamiento de cada actividad que se debe realizar.
- c) **Diseño BPM:** en esta etapa se realiza el diseño de los procesos basándose de los resultados de las anteriores fases. Esto permitirá obtener a detalle todos los procesos que se van a simular en el software en el que se va a utilizar para la implementación de estos procesos.

#### <span id="page-28-0"></span>**4.5.4. Sistema de Gestión de Procesos de Negocio (BPMS)**

#### **4.5.4.1. Definición BPMS**

"La gestión de los procesos de negocio se realiza a través de un sistema de gestión de procesos de negocio (BPMS). Los BPMS son herramientas que facilitan el modelado, despliegue y gestión de sus procesos de negocio".

De acuerdo a la definición que proporciona el autor [29], se puede deducir que es una herramienta que sirve de apoyo para realizar la documentación, modelamiento y diseño de los procesos de negocio de una forma más práctica y sencilla.

#### **4.5.4.2. Beneficios del BPMS**

En el artículo [30], presenta algunos beneficios que se pueden considerar al usar BPMS para el modelamiento de los procesos dentro de una organización, estos beneficios son:

- Permite un mejor uso de los recursos.
- Se pueden monitorear los procesos para mejoras futuras.
- Genera alertas sobre el estado de las actividades y éstas pueden ser visualizadas por los participantes del proceso en tiempo real a través de páginas web.
- Permite el control del flujo de documentos, datos e imágenes.
- Sirve para modelar, simular, ejecutar, monitorear y optimizar el proceso

#### **4.5.4.3. Herramienta BPMS**

#### **BonitaSoft**

BonitaSoft entrega proyectos de aplicación y automatización de BPM, y se compone de dos partes: BPM Studio y BPM Platform. Donde BPM Studio es una interfaz gráfica para el desarrollo de procesos y formularios; mientras que BPM Platform maneja la ejecución de procesos comerciales y el portal de Bonita. Este último permite visualizar tareas y rastrear la actividad del usuario[31].

Con esta herramienta se puede realizar el diseño de los procesos usando la notación BPMN 2.0 la cual permite elaborar los diagramas de estos procesos, siguiendo los pasos de la metodología BPM, con esta aplicación la edición de los flujos resulta una tarea sencilla y rápida, permitiendo adaptar estos diagramas a los objetivos que se desea alcanzar[32].

#### <span id="page-29-0"></span>**4.5.5. Modelo y Notación de Proceso de Negocios (BPMN)**

#### **4.5.5.1. Definición BPMN**

El Modelo y Notación de Proceso de Negocios (BPMN, por sus siglas en inglés) representa gráficamente los procesos de una empresa de forma detallada mediante un modelo de procesos de negocio. Además, permite realizar una esquematización de las actividades de una manera más rápida.

Así mismo el BPMN es adaptable para otros tipos de gestión de procesos, operación o asistencia técnica. Se obtiene un mejor desarrollo del modelo de procesos aplicando BPMN, incluyendo un ambiente de colaboración, en donde los involucrados puedan comunicarse entre ellos para analizar y evaluar los procesos; lo que implica una mejora y automatización de estos procesos[33].

#### **4.5.5.2. Simbología BPMN**

El BPMN cuenta con símbolos que permiten realizar el diseño de los procesos y cada uno de estos símbolos contiene una función en específico, las cuales se detallan a continuación, con sus respectivas definiciones y funciones siguiendo el BPMN 2.0[33]:

**a. Eventos:** son los objetos que permiten identificar el inicio o fin de los diferentes procesos. En la Tabla II se describen los diferentes tipos de eventos, cómo están representados y cuál es el funcionamiento de cada uno.

<span id="page-30-0"></span>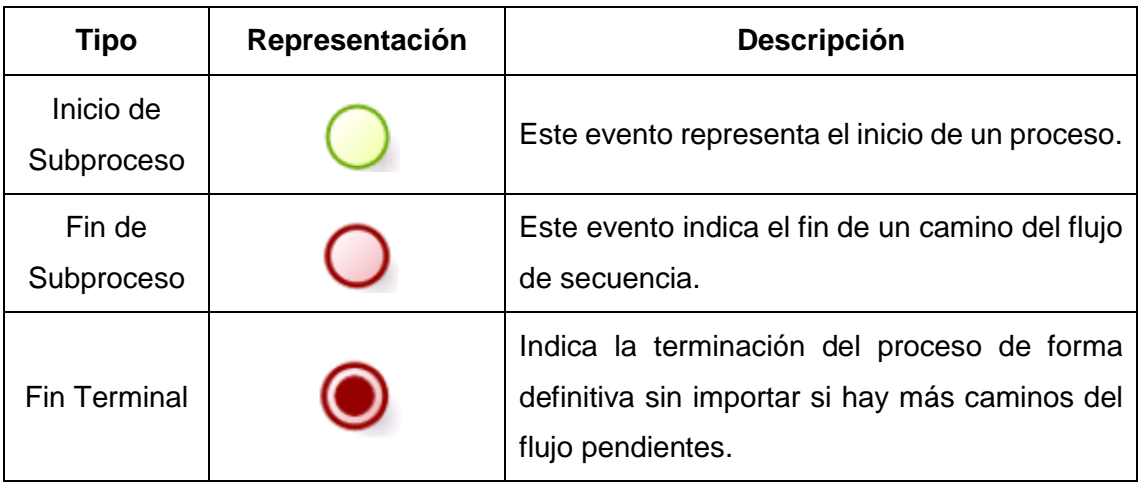

#### **TABLA II. TIPOS DE EVENTOS**

**b. Tareas:** Este objeto representa las actividades que se realizan en el proceso, pueden ser actividades manuales en donde interviene una persona o tareas que se realizan de forma automática mediante un sistema. En la tabla III se describen los diferentes tipos de tareas que podemos encontrar en BPMN.

<span id="page-31-0"></span>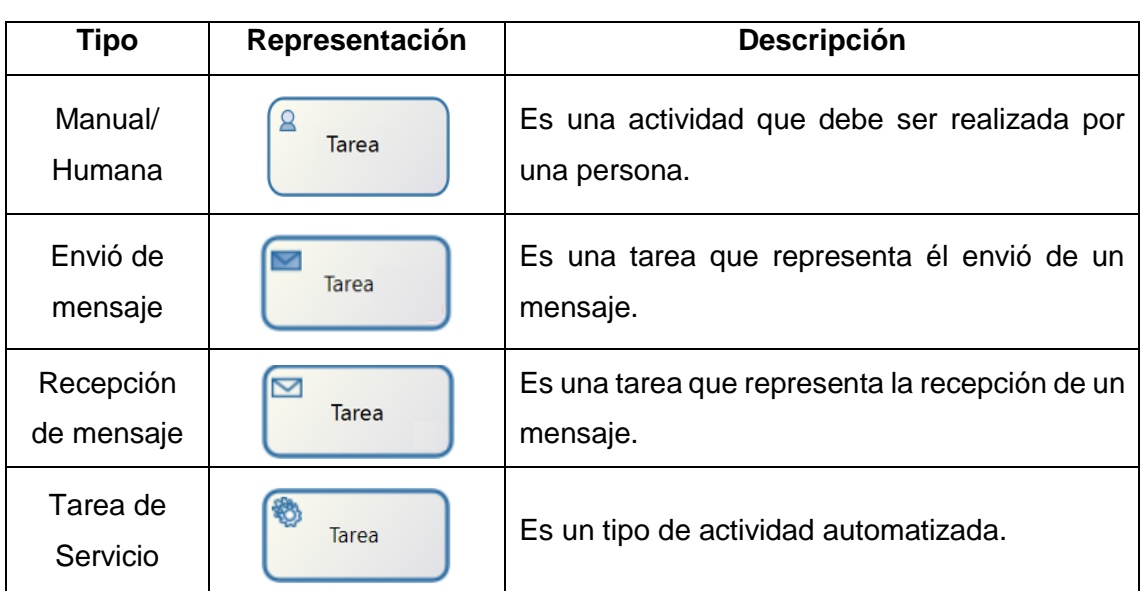

### **TABLA III. TIPOS DE TAREAS**

**c. Compuertas:** son objetos que por lo general se encuentran en medio de las tareas, las cuales tienen como propósito definir condiciones que permiten el cambiar el flujo del proceso hacia un destino en concreto. En la tabla IV se encuentran descritas las principales compuertas utilizadas en herramientas BPM.

<span id="page-31-1"></span>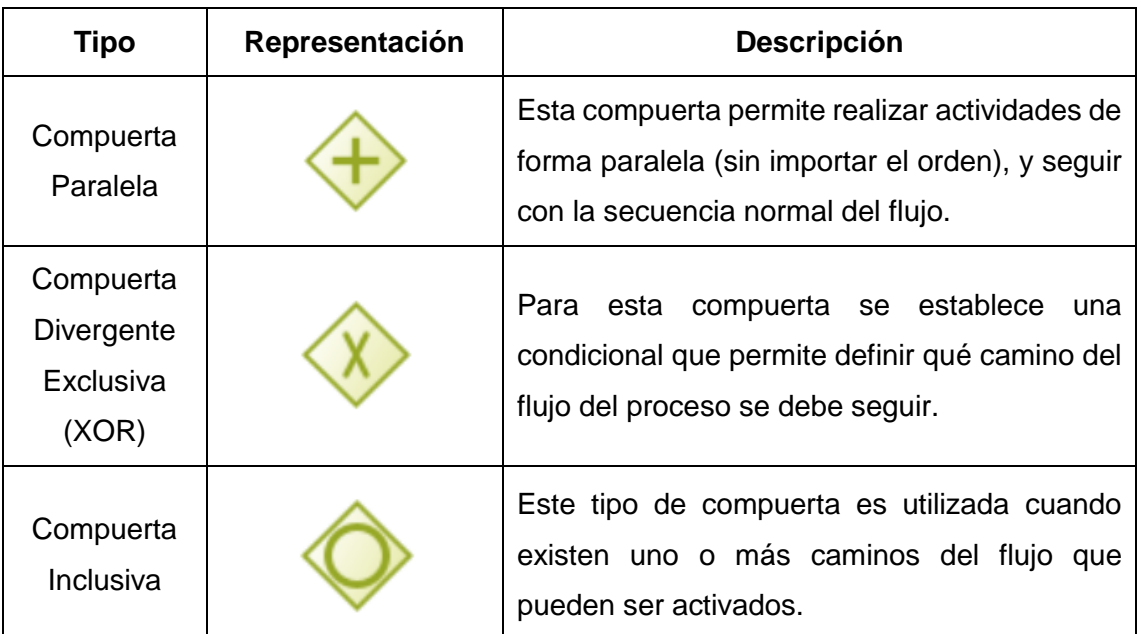

### **TABLA IV. TIPOS DE COMPUERTAS**

**d. Sendas:** Es un espacio en donde se puede ordenar las actividades del proceso, definiendo a los responsables y separando las tareas de acuerdo a categorías, esto con el propósito de identificar las responsabilidades de cada individuo (ver TABLA V).

<span id="page-32-2"></span>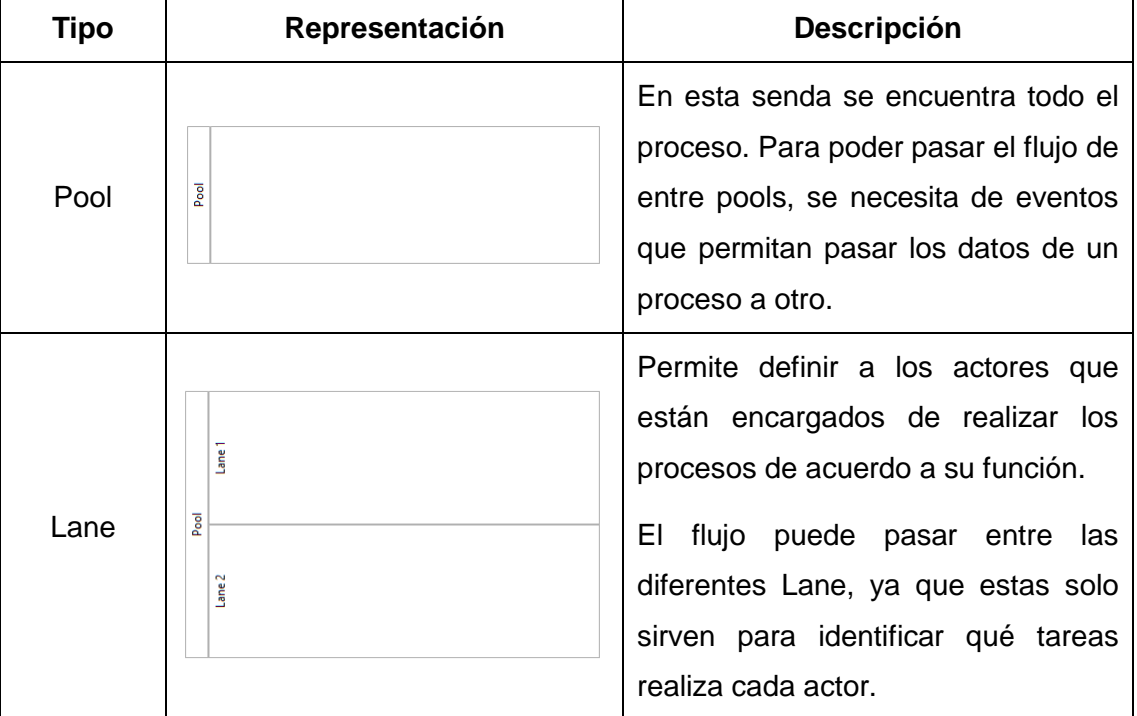

### **TABLA V. TIPOS DE SENDAS**

### <span id="page-32-0"></span>**4.6. Planificación de Recursos Empresariales (ERP)**

#### <span id="page-32-1"></span>**4.6.1. Definición ERP**

La Planificación de Recursos Empresariales (ERP, por sus siglas en inglés) de acuerdo a [34], son sistemas de información diseñados para administrar los procesos de una organización, permitiendo de esta manera mejorar en la toma de decisiones, enfocándolo de una forma global. Lo que convierte a este tipo de sistema en un recurso indispensable en una organización. Aunque no todo ERP se adapta a cualquier tipo de organización, es por ello, que las organizaciones deben implementar un sistema que se adecue al tipo de proceso que manejen.

Un sistema ERP además de mejorar los procesos comerciales de la organización de manera eficiente, y con una correcta implementación de este sistema se pueden obtener grandes beneficios en cuanto a la productividad y manteniendo a la empresa en un puesto competitivo[35].

#### <span id="page-33-0"></span>**4.6.2. Características del ERP**

En el artículo [36], se presentan algunas características importantes del sistema ERP, las cuales se presentan a continuación:

- **Adaptable:** permite que un ERP se adecua a las necesidades de la empresa. Configurando los procesos a los requerimientos de la organización, de esta manera no se realizan cambios dentro de la empresa para que el sistema funcione correctamente.
- **Escalable:** hace que el sistema ERP pueda funcionar tanto en un ambiente pequeño, o en un lugar que va en crecimiento, permitiendo manejar una gran cantidad de información.
- **Modular:** permite seleccionar módulos que se pueden instalar dependiendo las necesidades de cada empresa y a lo que se dedique esta. Por lo es posible realizar más instalaciones de módulos según vaya creciendo la empresa sin cargo alguno.
- **Integral:** otra de las características de un sistema ERP es que se pueden agregar los procesos de negocios en el mismo software intercambiando datos entre departamentos, permitiendo relacionarse de una forma más eficiente, ya que se gestionan estos procesos en un mismo programa.

#### <span id="page-33-1"></span>**4.6.3. Metodología para la Selección de un Sistema ERP (MSSE)**

La Metodología para la Selección de un Sistema ERP (MSSE, por sus siglas en inglés), como se menciona en el artículo [37], es una metodología que está enfocada en la selección de la herramienta ERP y determina el responsable de la implementación. Permite esquematizar el proceso de selección de forma que facilite a la empresa escoger qué herramienta ERP cumpla con las necesidades y que no genera mayor gasto económico. La MSSE puede determinar que producto se adapta mejor analizando los aspectos como: la funcionalidad, los factores técnicos, el mantenimiento, la escalabilidad, y además da una guía general para la planificación del proyecto que se va a ejecutar. La cual está compuesta por la siguiente estructura:

#### **Estructura:**

**Fase 1 – Selección del ERP**

**Actividad 1** – Documentar Necesidad

- ▶ Análisis de Necesidad
- Determinar equipo de proyecto

#### **Actividad 2** – Primera Selección

- Búsqueda en el mercado
- $\triangleright$  Primer contacto con proveedores
- $\triangleright$  Entrevistar posibles candidatos y recopilar información
- Armado del listado de criterios a tener en cuenta
- $\triangleright$  Evaluar los candidatos
- Documentación de la selección y armado del plan de trabajo

#### **Actividad 3** – Selección Final

- $\triangleright$  Organizar visitas a los proveedores
- Demostración del producto
- $\triangleright$  Decisión final Negociación

#### **Fase 2 – Selección del Equipo de Consultoría**

**Actividad 1** – Documentar Bases de la Búsqueda

- Organizar la búsqueda
- $\triangleright$  Armar listado de criterios para seleccionar consultora

**Actividad 2** –Selección de Candidatos

- Entrevistar Posibles Candidatos Y Recopilar Información
- Evaluar los Candidatos
- $\triangleright$  Decisión Final Negociación

#### **Fase 3 - Presentación y Planificación General del Proyecto.**

Esta fase apunta a presentar a las partes involucradas**.**

#### <span id="page-35-0"></span>**4.6.4. Metodología de Implementación de Aplicaciones (AIM)**

La Metodología de Implementación de Aplicaciones (AIM, por sus siglas en inglés) es una metodología desarrollada por Oracle, la cual proporciona una guía para la implementación del ERP dentro de la empresa y que está basada por las siguientes fases[38]:

- **Fase de Definición:** en esta fase se identifican los objetivos de la organización, se hace una planificación del proyecto, además se comprueba la factibilidad del proyecto, y los recursos a utilizar.
- **Fase de Análisis Operacional:** para esta fase la organización debe contar con un equipo que entienda los procesos que se ejecutan dentro de la misma, analizar de forma detallada las operaciones y poder identificar los requisitos que necesita la empresa, así mismo determinar el alcance del sistema.
- **Fase del Diseño de la Solución:** en esta fase se crea una propuesta que den solución a los requerimientos y proceso que se plantearon en la anterior fase.
- **Fase de Construcción:** luego de que se desarrolló el diseño, se procede a la construcción del sistema en el software predeterminado. Se toma en cuenta los requerimientos de la fase de análisis con el fin de que el software contenga todo lo solicitado.
- **Fase de Transición:** después de que el sistema esté terminado se realiza una presentación a los usuarios finales, y es utilizado por ellos para comprobar el correcto funcionamiento.
- **Fase de Producción:** esta fase se ejecuta cuando el sistema comienza a ser usado en el ambiente de producción real para llevar los procesos dentro de la empresa.

### <span id="page-35-1"></span>**4.7. Estado Actual del Objeto de Estudio**

En esta sección se identificó cuatro propuestas de casos reales de migración al software libre desde el año 2013 al 2018, y que se resumen de acuerdo a como fue estudiado y abordado el objeto de estudio desde otros autores (ver TABLA VI).
## **TABLA VI. TRABAJOS RELACIONADOS**

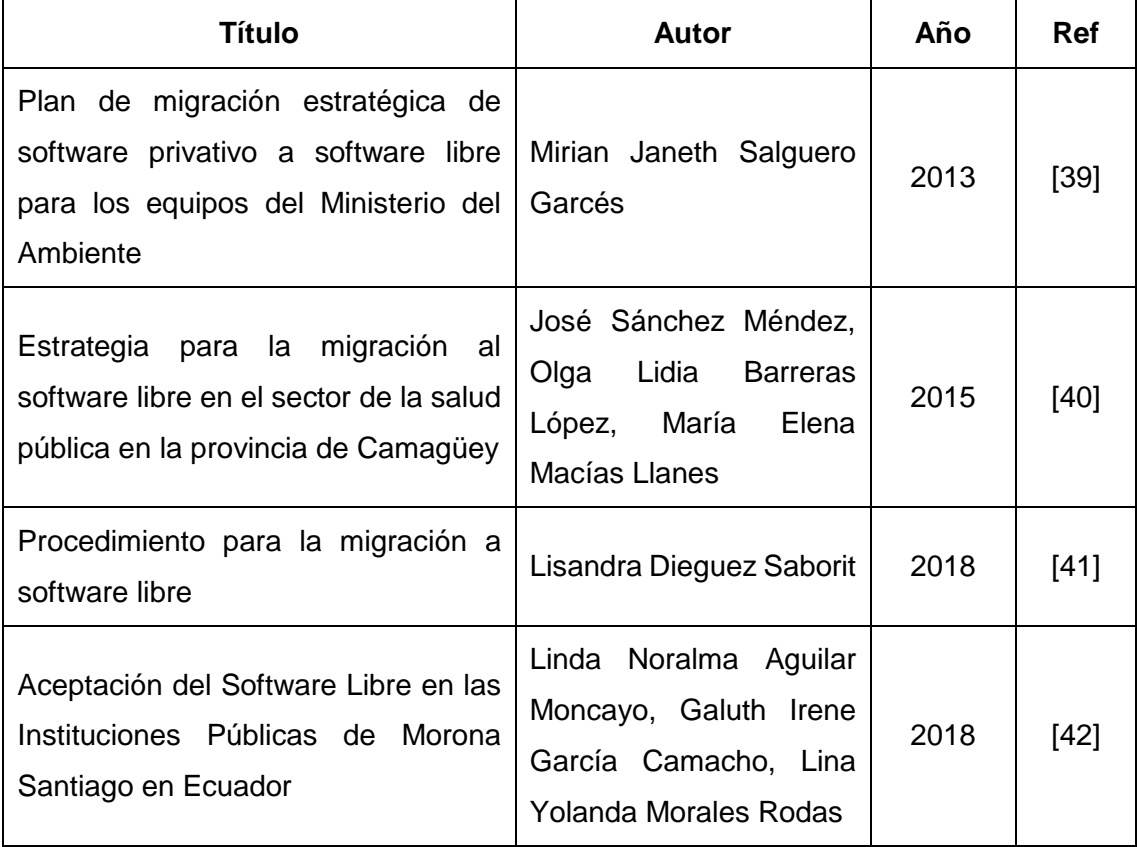

De acuerdo con el trabajo de titulación [39], titulado "Plan de migración estratégica de software privativo a software libre para los equipos del Ministerio del Ambiente", propone una metodología para la migración de software propietario a software libre en los equipos del Ministerio del Ambiente del Ecuador. Esta metodología consta de las siguientes fases: fase 1 Planteamiento de la migración, fase 2 identificación de los criterios de migración, fase 3 recolección de información de hardware y software, fase 4 viabilidad técnica, fase 5 capacitación, fase 6 costos de migración y fase 7 propuesta.

Y como resultado de la ejecución de esta metodología se comprobó en la primera fase que al personal técnico no se le ha proporcionado una adecuada capacitación para la ejecución de las actividades del plan de migración. En la segunda fase se obtuvo la información detallada del estado de migración en la que se encontraba la institución.

En la fase 3 se identificaron los equipos informáticos y tipos de software con los que cuenta el ministerio. En su cuarta fase determina que hay 6 software de tipo (diseño,

ofimática, estadístico y utilitario) que no se pueden migrar. En la fase capacitación se comprobó que, al no tener el suficiente conocimiento de software libre, los usuarios son más propensos a no adaptarse a los cambios. Además, en la fase 6 el ahorro de costos de la migración al software libre que se evidenció fue de \$483,940 en los computadores de escritorio y \$49,250 en los equipos servidores, determinaron la factibilidad de la migración. Y partiendo de la información adquirida en las anteriores fases se plantea un procedimiento para realizar la migración de forma organizada.

Según [40], cuyo artículo titulado "Estrategia para la migración al software libre en el sector de la salud pública en la provincia de Camagüey", especifica una estrategia para la migración al software libre en el sector de la Salud Pública de la provincia de Camagüey, basándose principalmente en la "Guía cubana de migración al software libre" definida por el país, con el fin de buscar una alternativa al modelo privativo.

Dicha estrategia está compuesta por las siguientes etapas: Organización del proceso de migración. Elaboración del plan de migración para la entidad especifica. Desarrollo de las migraciones piloto previstas en el plan de migración y su evaluación. Desarrollo de la migración de acuerdo al plan de migración. Y evaluación de los resultados.

Para la elaboración de esta estrategia de migración hacia el software libre en el Sector de la Salud Pública en la provincia de Camagüey, se tomó en cuenta las características de cada uno de los procesos que se realizan en dicho sector y las condiciones en las cuales se va a implementar.

En cuanto [41], trabajo titulado "Procedimiento para la migración a software libre", se presenta una guía para la migración al software libre en la Oficina Nacional de Estadísticas e Información de Holguín, en la cual se plantearon un conjunto de cuatro fases: Fase 1 Diagnóstico, Fase 2 Capacitación, Fase 3 Migración de transición, Fase 4 Migración Total.

Esta guía fue desarrollada con el fin de cumplir con la disposición del Gobierno Cubano para migrar a Software Libre todos los sistemas del país y fortalecer el desarrollo de la tecnología y el trabajo de la Oficina Nacional. Basándose en premisas como: compromiso del personal de la organización para implementar el proceso de cambio, el uso de software que compense las necesidades actuales y seguir de forma ordenada los pasos para una correcta ejecución.

En la investigación [42], realizada en las instituciones públicas de Morona Santiago en Ecuador, se pretende conocer la aceptación del usuario con respecto al software libre en estas instituciones, para lo cual se usó una metodología que contiene dos fases de investigación: en la fase uno (Investigación Teórica), se efectuaron entrevistas a expertos en sistemas de distribución libre y se examinó bibliografía relacionada con las TICs, software libre y aplicaciones de ofimática en las principales empresas del sector público de Morona Santiago. En la fase dos (Investigación de Campo), se observó la realidad tecnológica de las instituciones públicas y se aplicaron encuestas a los usuarios finales sobre el uso de plataformas de distribución libre, para determinar la aceptación en el uso de estas herramientas.

Y como resultado se obtuvo que los principales factores sociales que se presentaron en la migración al software libre fueron que el 72,28% consideraron realizar capacitaciones en el uso del software que utilizan en la oficina; el grado de aceptación es del 37,55% en cuanto a Linux como sistema operativo; pero con respecto a nivel de ofimática existe un significativo grado de aceptación del 52,63%.

# 5. MATERIALES Y MÉTODOS

En esta sección, se detalla los procesos llevados a cabo en el desarrollo del trabajo de titulación, por ello se define el Contexto donde se ejecutó, así como también se describe las actividades del Proceso que se realizó para el cumplimiento de los objetivos planteados, además los Recursos que se emplearon y los Participantes que interactuaron en cada una de las fases en el TT.

### **5.1. Contexto**

El TT se lo realizó en la Facultad de Energía las Industrias y los Recursos Naturales No Renovables (FEIRNNR) en la Carrera de Ingeniería en Sistemas (CIS) de la Universidad Nacional de Loja (UNL), y como parte del proyecto de investigación titulado "Modelo de innovación tecnológica abierta y colaborativa en ambientes universitarios públicos en Ecuador", se generó una metodología para la migración de aplicaciones ofimáticas de software propietario a libre en la UNL específicamente para sector administrativo. También se generó una arquitectura tecnológica y un sistema ERP, el cual servirá como un apoyo para el departamento encargado de realizar este tipo de procesos.

### **5.2. Procedimiento**

Para el cumplimiento del objeto de estudio del TT se ejecutó el siguiente proceso:

## **5.2.1. Fase 1: Establecer una metodología de migración de software propietario a software libre para aplicaciones ofimáticas.**

- $\checkmark$  Se realizó una revisión bibliográfica de metodologías de migración de software propietario a software libre [\(véase sección de Resultados, Fase 1, apartado 6.1.1\)](#page-46-0).
- $\checkmark$  Se seleccionó una metodología de migración de acuerdo a la revisión bibliográfica [\(véase sección de Resultados, Fase 1, apartado 6.1.2\)](#page-48-0).
- $\checkmark$  Se adaptaron las metodologías seleccionadas para crear metodología de migración de aplicaciones ofimáticas a software libre [\(véase sección de Resultados, Fase 1,](#page-49-0)  [apartado 6.1.3\)](#page-49-0).

## **5.2.2. Fase 2: Diseñar la arquitectura tecnológica para el soporte de la migración del software libre.**

- $\checkmark$  Se analizó los componentes de hardware y software de la UNL, además se estableció los equipos informáticos que se consideran obsoletos [\(véase sección de](#page-57-0)  [Resultados, Fase 2, apartado](#page-57-0) 6.2.1).
- $\checkmark$  Se identificó las restricciones técnicas que se necesita para la migración y los costos de licencias [\(véase sección de Resultados, Fase 2, aparatado 6.2.2\)](#page-65-0).
- $\checkmark$  Se diseñó una solución tecnológica, basándose en la fase D: Arquitectura Tecnológica, del marco de referencia TOGAF [\(véase sección de Resultados, Fase](#page-68-0)  [2, aparatado 6.2.3\)](#page-68-0), en donde se define lo siguiente:

**Estrategia:** se realizó un esquema definiendo como estrategia la metodología de migración propuesta en el presente TT.

**Estructura organizacional:** se generó un organigrama de las personas que están involucradas en el proceso de migración.

**Proceso:** se muestra por medio de diagramas BPM el proceso de la estrategia.

**Arquitectura Tecnológica:** se representó los componentes de hardware, software, y la tecnología de información que se usará para la gestión del proceso de migración.

# **5.2.3. Fase 3: Generar una simulación del proceso de migración aplicando la metodología de migración para Aplicaciones Ofimáticas propuesta.**

- $\checkmark$  Se seleccionó las herramientas BPM y ERP que se usaron para realizar simulación de los procesos, en donde se hizo un análisis comparativo [\(ver TABLA XXVI\)](#page-74-0), para la selección de la herramienta BPM, y para la selección de la herramienta ERP se aplicó la metodología MSSE [\(véase sección de Resultados, Fase 3, apartado 6.3.1\)](#page-72-0).
- $\checkmark$  Se definió la metodología BPM: RAD (ver [Revisión de Literatura, apartado 4.5.3.1\)](#page-27-0) y la metodología AIM [\(ver Revisión de Literatura, apartado 4.6.4\)](#page-35-0) como guías parte el desarrollo eficiente del tercer objetivo [\(véase sección de Resultados, Fase 3,](#page-78-0)  [apartado 6.3.2\)](#page-78-0).
- $\checkmark$  Se aplicó la metodología BPM: RAD con el fin de agilizar el modelamiento y diseño de los procesos en la herramienta BPM, para facilitar la comprensión los procesos que se realizan dentro de la metodología de migración de aplicaciones ofimáticas

[\(ver sección de Resultados, Fase 3, apartado 6.3.3.1\).](#page-80-0) Y en cada fase se realizó las actividades que se indica a continuación:

**Fase Modelos Lógicos:** En esta fase se analizó los procesos, describiendo las tareas, procedimientos y actividades que se ejecutan en la metodología de migración. Para luego catalogar los procesos de forma que sea más práctica y facilite la comprensión de cada uno de estos.

Mediante la creación de una tabla se identifican los nombres de las actividades, el tipo de tarea que corresponde según la simbología BPMN [\(ver sección Revisión de](#page-29-0)  [Literatura, apartado 4.5.5\)](#page-29-0), una breve explicación de lo que se hace en cada actividad, los prerrequisitos para ejecutar dichas actividades en el caso de que exista, y el responsable de ejecutar la actividad [\(ver TABLA XXX\)](#page-82-0).

**Fase Diseño Preliminar:** Basándose en el análisis realizado en la fase anterior se generan los primeros diseños de los diagramas de procesos implementados en la herramienta BPM seleccionada (BonitaSoft).

Estos diagramas cuentan con los elementos descritos en la fase de modelo lógico, la descripción de las actividades permite identificar cómo se encuentran relacionados los objetos, el tipo de simbología BPMN, y los actores que intervienen.

**Fase Diseño BPM:** Se muestran los diagramas BPM finales desarrollados en la herramienta BonitaSoft de los procesos de la metodología migración que se van a simular.

 $\checkmark$  Se aplicó la metodología AIM para la simulación de los procesos de la metodología de migración en una herramienta ERP [\(véase sección de Resultados, Fase 3,](#page-80-1)  [apartado 6.3.3.](#page-80-1)2) donde se adaptaron las fases de esta metodología según las necesidades presentadas en la elaboración del trabajo realizado. A continuación, se muestra a detalle lo que se realizó en cada fase.

**Fase de Definición:** En esta fase se definió el alcance de la implementación, es decir se determinar de forma clara los objetivos que se pretende lograr con la implementación de un ERP, también se especifica la factibilidad del proyecto para conocer los recursos con los que se cuenta, para determinar y verificar que se pueden cumplir las metas que se planteó en el proyecto.

**Fase de Análisis Operacional:** Se definieron los requerimientos necesarios que se va incluir en el sistema. Así mismo, considerar las posibles soluciones que se

podrían efectuar para la elaboración e implementación de los procesos en la herramienta ERP.

**Fase del Diseño de la Solución:** se realizó un diagrama de clases de acuerdo a los procesos de la metodología de migración y a los requerimientos, con el fin de visualizar las relaciones que existen entre cada clase, lo que se va a implementar en la herramienta ERP y lo que debe contener el sistema.

Basándose en el diagrama de clases se identifican los módulos que se necesitarán agregar a la herramienta ERP, en donde el nombre de ciertas clases representa el módulo y las otras son el complemento de este; así mismo los atributos de las clases simbolizan los datos que serán requeridos en los formularios.

**Fase de Construcción:** Siguiendo el diseño de la fase anterior se realizó la instalación de los módulos en la herramienta de ERP seleccionada "Odoo". Se utilizó los módulos que se encuentran de forma gratuita en Odoo, y otros módulos se desarrollaron de forma manual, con el fin de cumplir con los requerimientos solicitados, estos se programaron bajo los lenguajes de programación Python y XML, con el apoyo del entorno de desarrollo integrado (IDE) Visual Studio.

Para la construcción de la base de datos se usa el sistema de gestión de base de datos PostgreSQL con la que trabaja Odoo.

**Fase de Transición:** Una vez configurado los módulos en Odoo, se realizó una socialización del sistema con las personas que se encargan del manejo de estos procesos en la UNL. Después de la validación se hicieron las modificaciones correspondientes de acuerdo a las observaciones presentadas en la socialización. Y de esta forma, se obtuvo el diseño y configuración final del sistema.

**Fase de Producción:** Esta fase se plantea como un trabajo futuro para ser implementado en un escenario real dentro de los procesos de la universidad.

## **5.3. Recursos**

En esta sección se presentan los recursos técnicos y científicos que utilizaron para la realización de las fases anteriormente planteadas, como se puede observar a continuación:

### **5.3.1. Recursos Técnicos**

- **Método Analítico** [43]**,** se utilizó este método para descomponer en diversas actividades el desarrollo de cada objetivo específico del TT [\(ver sección](#page-46-1)  [Resultados\)](#page-46-1).
- **Marco de Referencia TOGAF** [22]**,** se aplicó este marco de referencia para el diseño de la arquitectura tecnológica, permitiendo identificar los recursos de hardware, software y tecnologías de información que se pueden utilizar para la gestión del proceso de migración.
- **Metodología BPM: RAD** [27]**,** permitió realizar la documentación de los procesos de la metodología de la migración de aplicaciones ofimáticas de software propietario a software libre, en la herramienta BPM.
- **Metodología MSSE** [37]**,** esta metodología se la aplicó para la elección del ERP, la cual permitió tener una pauta de los pasos a seguir para seleccionar la herramienta ERP más adecuada para llevar a cabo la simulación de los procesos.
- **Metodología AIM** [38]**,** se aplicó esta metodología como guía para la implementación de los procesos de la metodología de migración a través de la herramienta ERP seleccionada.

### **5.3.2. Recursos Científicos**

- **Estudio de casos** [44]**,** permitió realizar un análisis comparativo a partir de la exploración de varios casos reales, donde se hayan implementado metodologías de migración al software libre, esto con la finalidad de seleccionar la metodología y adaptarla al objeto de estudio que es la migración de aplicaciones ofimáticas de software propietario a software libre dentro del sector administrativo de la UNL.
- **Búsqueda bibliográfica** [45]**,** esta técnica consiste en buscar las referencias bibliográficas, de acuerdo al tema a investigar, obtenidas de varias fuentes de información.

La búsqueda bibliográfica se utilizó para recopilar y estudiar información que se necesitó para llevar a cabo el desarrollo del presente TT. Sirvió de apoyo para respaldar la información teórica de la investigación, con la ayuda de fuentes bibliográficas confiables como son: artículos científicos, libros, y base de datos científica.

 **Método Científico** [43]**,** se utilizó este método como parte del desarrollo del TT, en donde se aplicó las siguientes fases: Definición y planteamiento del problema, a partir de esto se planteó la hipótesis la misma que se puede encontrar en la pregunta de investigación "¿Cómo se puede mejorar el proceso de migración de aplicaciones ofimáticas de software propietario a software libre en el área de administración de la Universidad Nacional de Loja?"; para contestar a esta pregunta primero se realizó una investigación y un estudio de los datos [\(ver sección](#page-46-1)  [Resultados\)](#page-46-1), los cuales dieron respuesta a la hipótesis [\(ver sección Discusión\)](#page-96-0), y se obtuvo las respectivas conclusiones [\(ver sección Conclusiones\)](#page-102-0).

### **5.4. Participantes**

Se contó con la participación en la investigación y desarrollo del presente TT con César Steveen Ganchozo Calva como autor, conjuntamente con el Ing. Milton Labanda como mentor del tema y director del proyecto de investigación al cual está vinculado el TT; y con el asesoramiento académico del Ing. Edison Leonardo Coronel Romero como tutor del TT y docente investigador.

También, se contó con la ayuda de los directivos de la UTI como el Ing. Jhon Calderón como director de dicha unidad y representante del componente de gestión del Modelo generado en el proyecto de investigación, quien proporcionó documentación acerca del proceso de migración a software libre que implementaron en la UNL, aportando con el cumplimiento de la **Fase 1. Establecer una metodología de migración de software propietario a software libre para aplicaciones ofimáticas**; y de igual forma, el director de la UTI, contribuyó con la información del inventario de hardware y software de la UNL, el cual sirvió de apoyo para el desarrollo de la **Fase 2. Diseñar la arquitectura tecnológica para el soporte de la migración del software libre.** Además, se contó con el apoyo de los ingenieros Milton Labanda y Luis Chamba, como director y coautor respectivamente del proyecto de investigación "Modelo de innovación tecnológica abierta y colaborativa en ambientes universitarios públicos en Ecuador", con el que está vinculado al presente TT, y conjuntamente con el director y el equipo técnico de la UTI:

Ing. Jhon Calderón, Ing. Carlos Aguilar, Ing. Luis Bravo, Ing. Mayra Gaona, y el Ing. Juan Riofrío, cuya colaboración fue requerida para la validación del sistema ERP, el mismo que servirá como soporte para los procesos de la metodología de migración propuesta en la fase 1, formando de esta manera parte en la realización de la **Fase 3. Generar una simulación del proceso de migración aplicando la metodología de migración para Aplicaciones Ofimáticas propuesta.**

# <span id="page-46-1"></span>6. RESULTADOS

Para dar solución al problema se planteó las siguientes fases: Fase 1, se genera una metodología enfocada a la migración de aplicaciones ofimáticas de software propietario a software libre, siendo la parte fundamental del presente TT. En la Fase 2, se realiza un análisis de los componentes de los equipos informáticos de la UNL identificando los equipos obsoletos y los que pueden ser migrados al nuevo software, y también se diseña una arquitectura tecnológica para el soporte del proceso de migración. Y en la Fase 3, se realiza la simulación del proceso de la metodología de migración establecido en la fase 1 mediante módulos ERP.

### **6.1. Fase 1. Establecer una metodología de migración de software propietario a software libre para aplicaciones ofimáticas.**

Para el desarrollo y cumplimiento del primer objetivo se llevó a cabo una Revisión Bibliográfica, en la cual se obtuvo una perspectiva más clara de los procesos de migración de software, donde se seleccionó las metodologías de migración al software libre de diferentes autores, las cuales se adaptaron para generar una nueva metodología dirigía específicamente a la migración de aplicaciones ofimáticas de software propietario a software libre.

## <span id="page-46-0"></span>**6.1.1. Revisión bibliográfica de metodologías de migración de software propietario a software libre.**

Se realizó una revisión bibliográfica para obtener información de los trabajos relacionados al tema de investigación, los cuales se pueden observar de forma detallada en el Anexo 4: Revisión Bibliográfica.

#### **6.1.1.1. Métricas para la selección de los trabajos relacionados.**

Para el desarrollo de la revisión bibliográfica, se inició con la búsqueda de artículos, tesis, trabajos relacionados y libros, enfocados al objetivo principal: "Conocer cómo se llevó a cabo y qué metodologías de migración, se utilizaron en las organizaciones para hacer el cambio de software propietario a software libre", para esto se procedió a realizar una búsqueda de los documentos en repositorios como Scielo, Dspace, Google Scholar y repositorios universitarios, aplicando palabras claves y tomando en cuenta estudios

publicados desde el año 2015 al 2020. Luego para la selección de los estudios se definió los criterios de inclusión y exclusión, los cuales se pueden observar con detalle en el Anexo 4 [\(ver Anexo 4. Revisión Bibliográfica\)](#page-112-0).

#### **6.1.1.2. Estudios seleccionados en base a las métricas determinadas.**

Al buscar información relacionada a la investigación, los resultados obtenidos no siempre son correctos o relevantes al objeto de estudio, por lo cual se realizó la selección de los documentos aplicando los criterios de inclusión y exclusión [\(ver Anexo](#page-112-0)  [4. Revisión Bibliográfica\)](#page-112-0), obteniendo un total de 7 estudios que cumplen con el objetivo de la revisión bibliográfica.

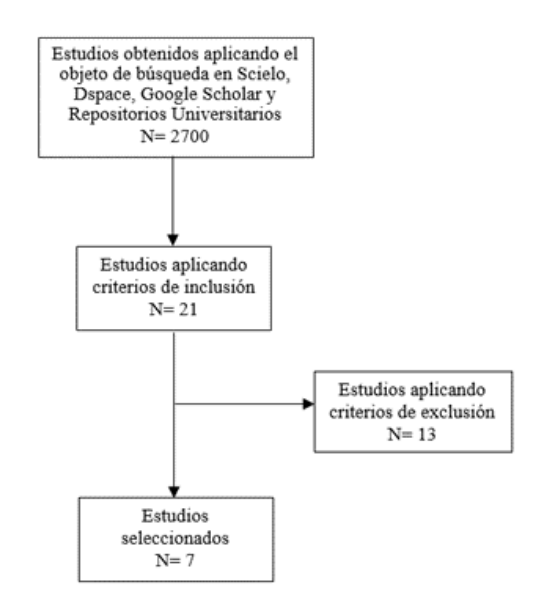

Figura 1. Diagrama de estudios seleccionados

#### **6.1.1.3. Información obtenida de los estudios seleccionados.**

Una vez designados los documentos que tienen mayor relación al objeto de estudio, se procedió a la extracción de información más significativa para la investigación, usando los parámetros que se muestran en la siguiente tabla (véase TABLA VII):

## **TABLA VII. EXTRACCIÓN DE INFORMACIÓN**

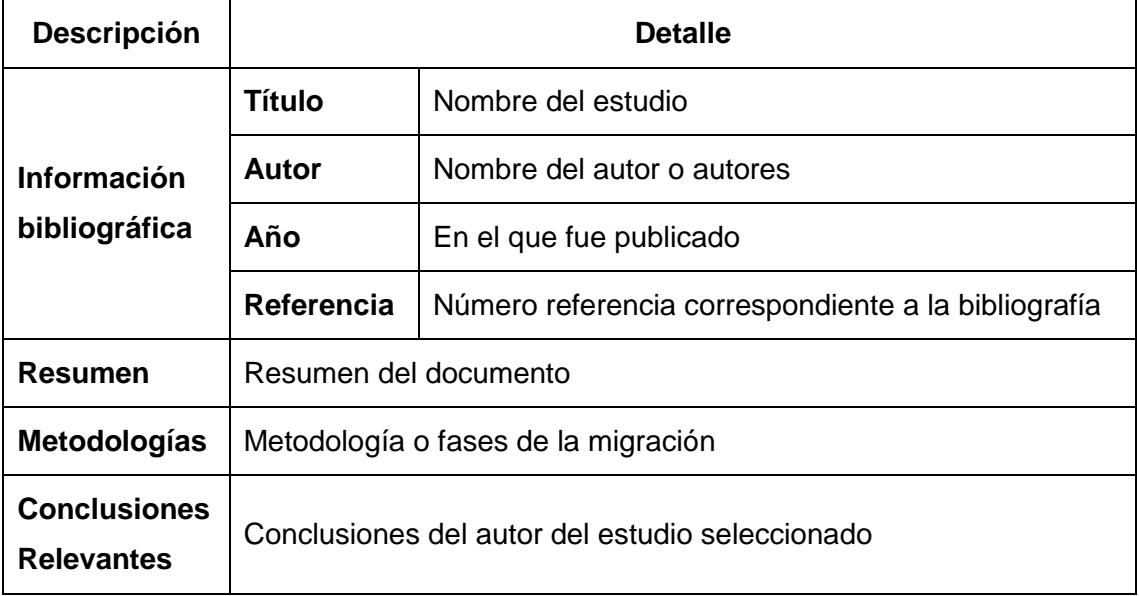

#### **Fuente**: Propia

En la sección de anexos [\(ver Anexo 4. Revisión Bibliográfica\)](#page-112-0), se muestra la extracción de la información de las diferentes metodologías encontradas aplicando la estructura de la tabla VII, la cual facilitó la comprensión de los documentos encontrados y permitió identificar el proceso de las metodologías de migración de cada estudio.

### <span id="page-48-0"></span>**6.1.2. Metodologías de migración seleccionadas**

Luego de analizar la información obtenida en la revisión bibliográfica, y aplicando los criterios de selección [\(ver Anexo 5. Metodologías Seleccionadas\)](#page-128-0), se identificó 4 estudios que cumplen estos criterios y que se ajustan de forma precisa al objetivo de la investigación, ya que estos estudios comparten procesos similares, permitiendo así generar una metodología más completa para la migración de aplicaciones ofimáticas de software propietario a software libre.

En la siguiente tabla se pueden observar cuáles fueron los estudios elegidos (ver TABLA VIII).

## **TABLA VIII. ESTUDIOS SELECCIONADOS**

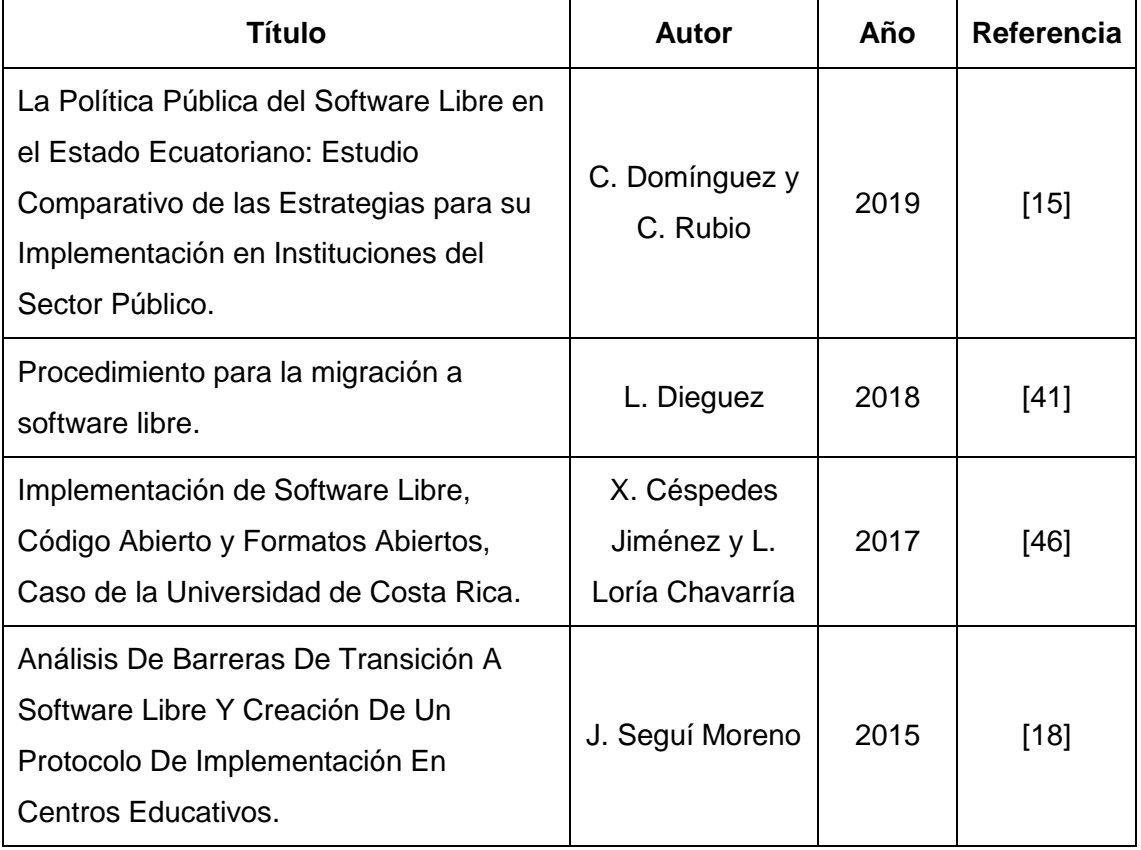

La selección e información obtenida de estos estudios se puede observar detalladamente en el [Anexo 5.](#page-128-0)

## <span id="page-49-0"></span>**6.1.3. Adaptación de las metodologías seleccionadas para la migración de aplicaciones ofimáticas de software libre.**

Se realizó un análisis comparativo de las metodologías de migración de los estudios seleccionados en el anterior apartado, y partiendo de esta comparación se desarrolló la metodología de migración para aplicaciones ofimáticas de software propietario a software libre, representando el proceso en diagramas BPM.

### **6.1.3.1. Análisis Comparativo**

Se realizó un análisis comparativo de las metodologías de migración de los estudios seleccionados, para identificar las fases o actividades que comparten en común, con la

finalidad de construir una metodología de migración que tenga un proceso más completo y estructurado.

En la Tabla IX, se especifican los estudios a comparar y se define un código para identificar a cuál corresponde cada metodología de migración:

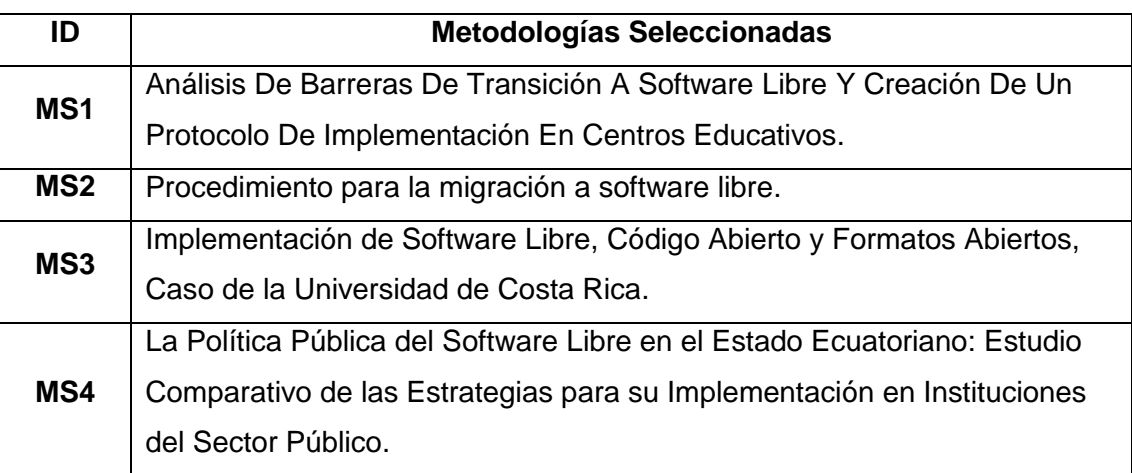

## **TABLA IX. ESTUDIOS A COMPARAR**

En la comparación de las metodologías de migración de cada estudio, se identificó las principales características que comparten en común. Estas características se especificaron de acuerdos a las actividades similares que comparten como mínimo en dos metodologías de migración. A continuación, se describe cada una de estas:

**Comunicación del proyecto:** actividades de comunicación sobre el proyecto de migración a las personas involucradas.

**Diagnóstico inicial:** recolectar y analizar la información de los componentes de hardware y software.

**Viabilidad del proyecto:** identificar los equipos que pueden o no ser migrados y determina si es factible su implementación.

**Capacitación:** capacitar a las personas involucradas sobre el software a migrar.

**Instalación:** migrar los equipos informáticos a software libre.

**Evaluación:** evaluar el proceso de migración después de la implementación.

En Tabla X, se muestra la comparación de las fases de cada metodología con las principales características que tienen en común.

## **TABLA X. COMPARACIÓN METODOLOGÍAS**

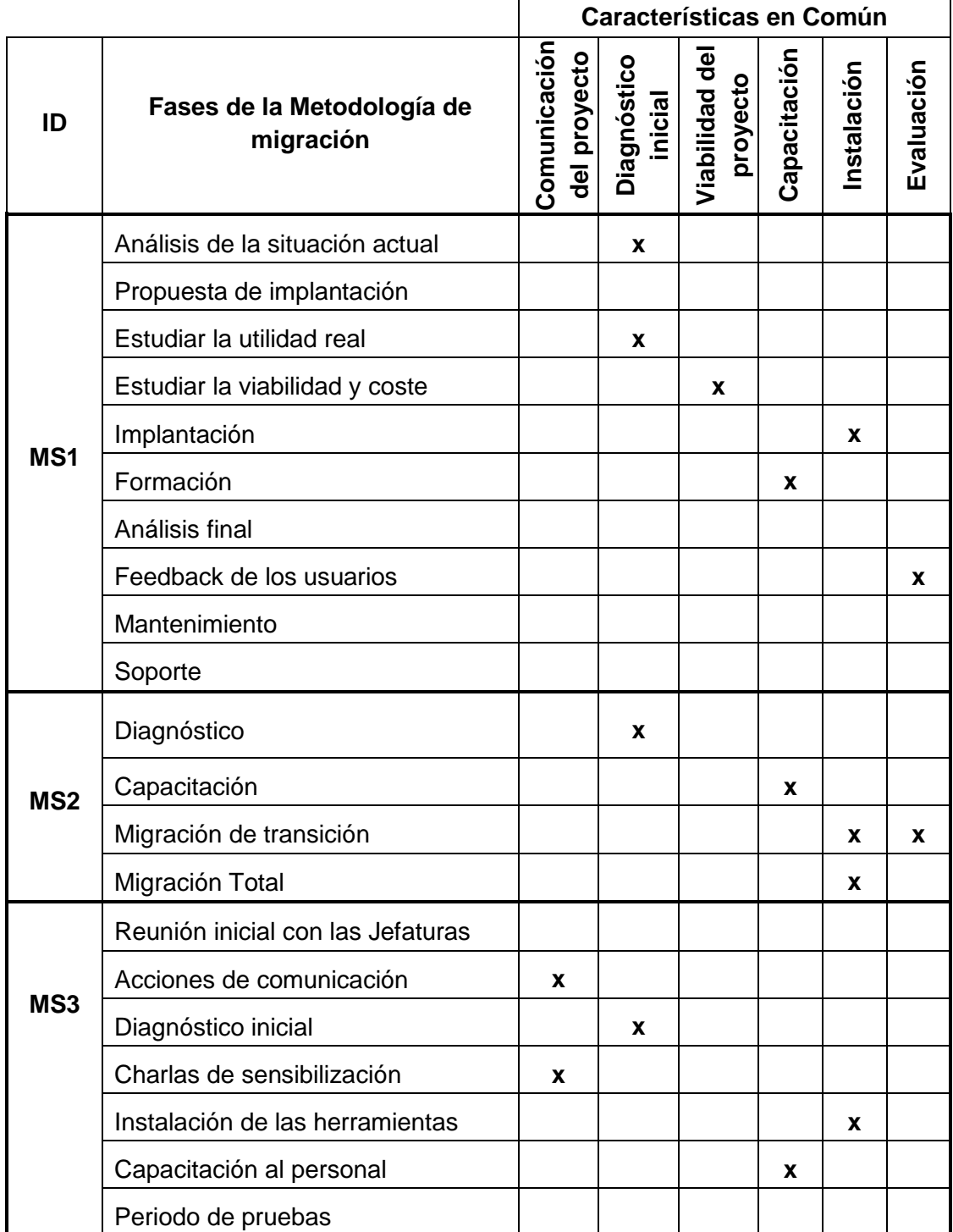

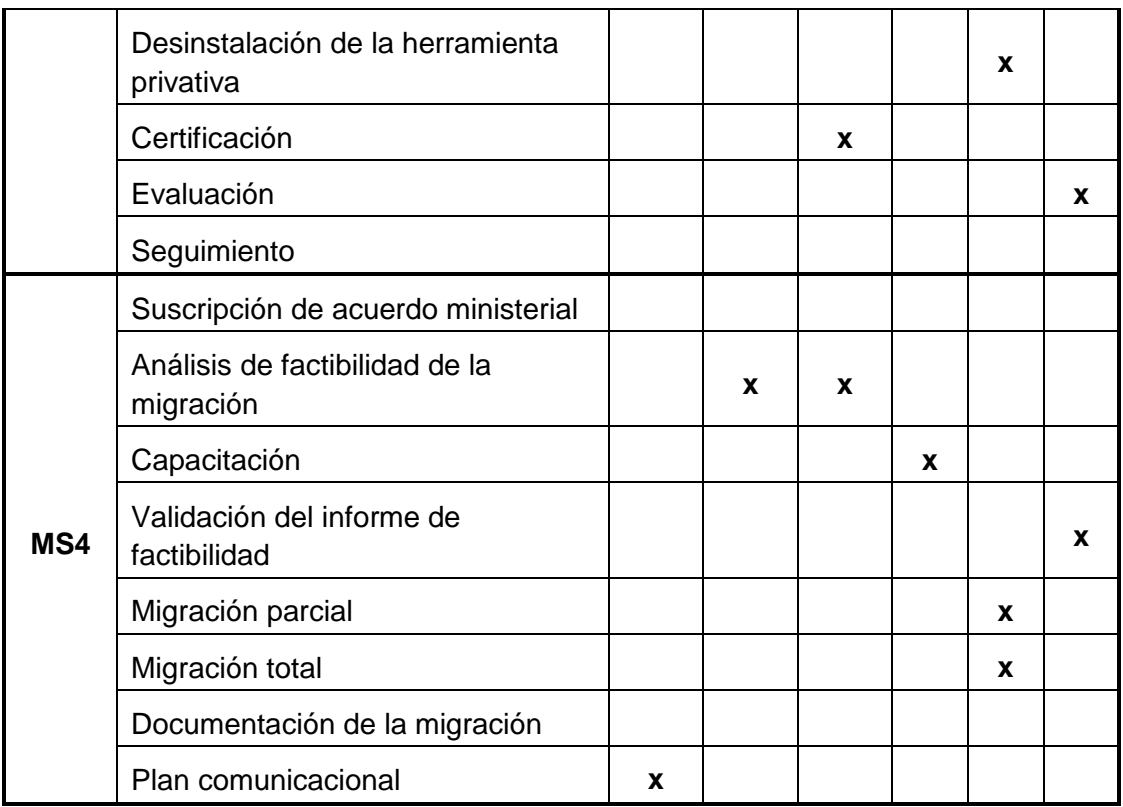

Luego, basándose en estas características se definió el nombre de las fases para la nueva metodología, las cuales son: socialización (comunicación del proyecto), levantamiento de información (diagnóstico inicial y viabilidad del proyecto), capacitación, instalación y evaluación del proceso.

Además, en la Tabla XI se puede observar en resumen las fases de las 4 metodologías seleccionadas que se tomó como referencia para la creación de la metodología de migración para aplicaciones ofimáticas de software propietario a software libre.

## **TABLA XI. ADAPTACIÓN DE LAS METODOLOGÍAS**

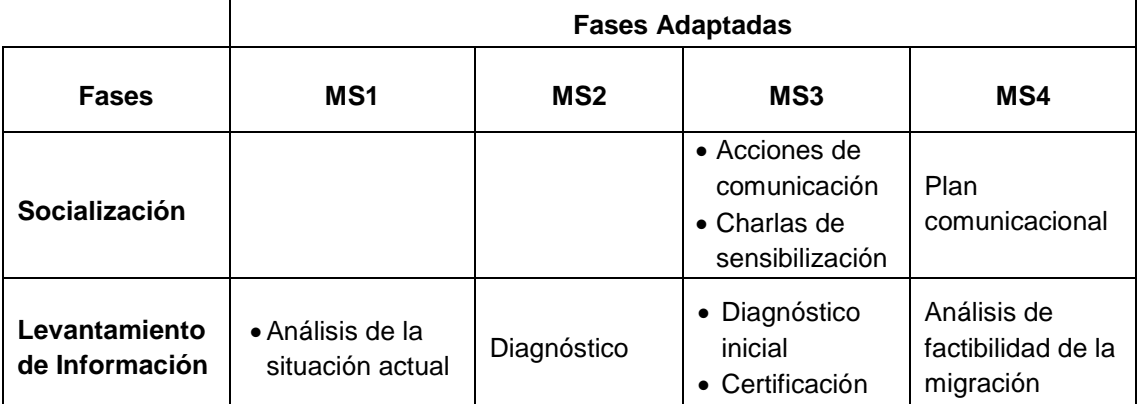

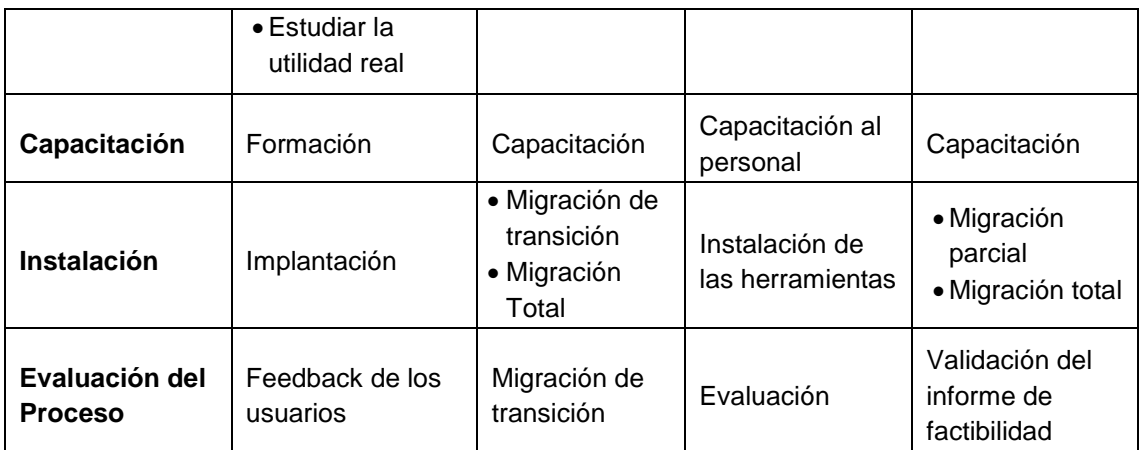

Según el análisis comparativo, se identificó que no todas las metodologías realizan el mismo proceso, y hay actividades que están diseñadas para ser ejecutadas en el lugar donde se desarrolló cada estudio; es por esto que se decidió generar una nueva metodología de migración que contempla las actividades más importantes que se necesitan para obtener los resultados deseados, y que únicamente esté dirigida a la migración de aplicaciones ofimáticas a software libre, con el propósito ejecutar el proceso de forma gradual y reducir la resistencia al cambio por parte del personal administrativo dentro de la Universidad Nacional de Loja.

### **6.1.3.2. Metodología de Migración para Aplicaciones Ofimáticas de software propietario a software libre.**

A continuación, se detallan las fases de la metodología de migración.

#### o **Fase de Socialización**

El éxito e impacto de un proyecto dentro de una institución pública dependen en gran medida de las actividades de comunicación y difusión. Es por eso que es indispensable informar y comunicar el proyecto: "Metodología de Migración para Aplicaciones Ofimáticas de Software Propietario a Software Libre en el Área Administrativa de la Universidad Nacional de Loja" a los potenciales actores involucrados y principales beneficiarios.

Además, considerar una charla de introducción de Software Libre. Esta charla de inducción se realiza antes de ejecutar cualquier proceso, por el grupo encargado de la capacitación de migración a Software Libre.

#### o **Fase de Levantamiento de Información**

Primero se debe estudiar qué hay en el momento inicial[15], para lo cual se hace el levantamiento de la información que consiste en realizar una visita in-situ a los lugares que se va a ejecutar la migración, en esta visita se debe recolectar todos los datos en cuanto al Hardware (equipos con factibilidad técnica para instalar aplicaciones ofimáticas de Software Libre) como Software que actualmente se está utilizando.

Además, se envía un formulario a las personas involucradas en el proceso de migración, para conocer las tareas que realiza con las aplicaciones ofimáticas y orientar las capacitaciones a las necesidades de los mismos[46], para justificar la necesidad de adquirir licencias del software que no se puede migrar, considerando también a los equipos informáticos de bajas prestaciones a los cuales no se puede instalar el nuevo software. De esta manera conocer con claridad el porcentaje exacto de computadores cuyo entorno de trabajo puede ser migrado, y de aquellos que se identifique que no existe la posibilidad de realizar un plan de trabajo a mediano, corto y largo plazo de migración. Tomando en cuenta los siguientes aspectos[41]: Talento Humano, Hardware, Software, Archivos especiales, Sistemas de información de uso frecuente.

Esto con la finalidad de conocer hasta qué punto se puede mejorar la situación actual[18], la cantidad de licencias se van a evitar y qué programas van a pasar a ser libres, qué ordenadores, que no funcionaban bien por falta de recursos ahora se van a poder utilizar, etc.

Las principales actividades a efectuarse son:

- Ejecución del inventario de Hardware y Software, en el caso del Hardware debe realizarse en base al Plan de Inventario de Equipamiento Informático de la Universidad Nacional de Loja.
- Análisis y procesamiento de la información obtenida.

#### o **Fase de Capacitación**

Una vez conformado el grupo encargado de la capacitación de migración a Software Libre se debe definir la metodología a emplearse a través de un entorno de enseñanza-aprendizaje virtual.

Se debe considerar una capacitación en la cual los participantes estén en contacto directo con los equipos informáticos que ya cuentan con aplicaciones ofimáticas de Software Libre, también es necesario concientizar las motivaciones y fundamentos para adoptar el uso del Software Libre.

Esta fase es indispensable previo a la implementación. En donde se debe planificar capacitaciones de naturaleza técnica por parte de los instructores tanto internos como externos de la universidad, para entrenar al personal administrativo en el nuevo software a migrar.

Su aplicación se fundamental en el hecho que las personas participantes ya están familiarizadas con el uso de paquetes de oficina como Microsoft Office, por tanto, el objetivo es dar a conocer a los participantes cómo realizar las mismas tareas con las aplicaciones ofimáticas de software libre.

La capacitación consta de tres momentos: el primero hace referencia a la presentación del espacio y diagnóstico de necesidades (marco regulatorio), el segundo momento es la parte de formación e intercambio técnico entorno a las nuevas herramientas de oficina, finalmente en el cierre de la jornada se resuelven las inquietudes emergentes, se realiza la evaluación y se brinda al personal administrativo medios necesarios para continuar con el aprendizaje.

Además, se debe tener en cuenta que la movilidad en el campus universitario del personal administrativo, y en la incorporación de nuevo personal implica mantener un proceso de capacitación permanente. Y como incentivo adicional, se debe considerar entregar certificaciones de las capacitaciones impartidas a los participantes.

#### o **Fase de Instalación**

Para llevar a cabo esta fase se debe seguir los siguientes pasos:

- Informar el cronograma de instalación establecido para todo el personal involucrado en el proceso de migración.
- Realizar un respaldo de la información de los equipos a migrar, este respaldo puede ser por medio del servidor universitario y por el responsable del equipo informático. Ya que es un aspecto crítico del proceso de migración, pues en caso de ocurrir una contingencia grave, poder recuperar la información generada por el usuario y las aplicaciones. Se debe considerar la ubicación del almacenamiento de la información migrada.
- Se debe iniciar con la instalación de las aplicaciones ofimáticas con la última versión estable de LibreOffice y tomar en cuenta la fecha de actualización del software.
- Se contará con los respectivos manuales de administrador y de usuario final debidamente aprobados por el Director de Telecomunicaciones e Información[18].

#### o **Fase de Evaluación del Proceso**

realizarse.

En esta fase es importante incorporar un registro estadístico con indicadores que permita conocer el nivel de satisfacción durante las actividades de capacitación, en el proceso de migración a software Libre y también en el soporte técnico. Para ello es necesario utilizar las técnicas como la encuesta para conocer la opinión de los involucrados, con el fin de proponer mejoras en próximas acciones a

#### **6.1.3.3. Proceso de la Metodología de Migración**

En esta sección se describe el proceso que se deben ejecutar en cada fase de la metodología de migración propuesta, representado por medio de diagramas BPM.

Como primer diagrama se muestra un enfoque general del proceso de la metodología de migración para aplicaciones ofimáticas de software propietario a software libre (ver Figura 2). El proceso completo se puede contemplar mejor en el [Anexo 6:](#page-138-0)  [Documentación de los Procesos de la Migración.](#page-138-0)

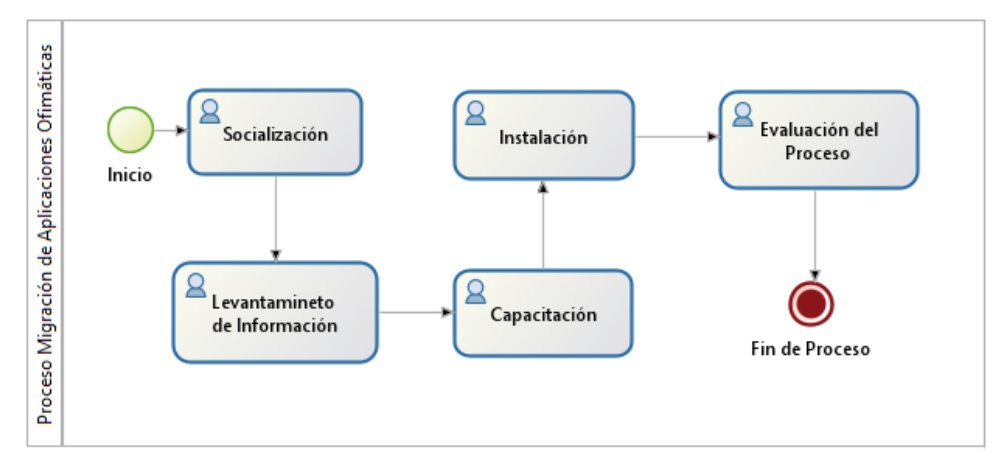

Figura 2. Diagrama General del Proceso de la Metodología de Migración

### **6.2. Fase 2. Diseñar la arquitectura tecnológica para el soporte de la migración del software libre.**

<span id="page-57-0"></span>En esta fase, con la finalidad de dar a conocer la situación actual con respectos a los equipos informáticos con los que cuenta la UNL, se realizó un análisis a partir del inventario de los equipos informáticos de la UNL, donde se identificó los equipos que se consideran obsoletos de acuerdo a los componentes de hardware y software, y permitió determinar los equipos que pueden ser migrados a LibreOffice. Y además se diseñó una arquitectura tecnológica soporte para el proceso de migración al software libre. A continuación, se detallan las actividades que se desarrollaron para el cumplimiento de esta fase:

### **6.2.1. Análisis de los componentes de hardware y software de la UNL**

Como primera instancia se realizó un análisis de los 1463 equipos informáticos con los que cuenta la UNL, de acuerdo al inventario proporcionado por el Director de la UTI, donde se detallan las características del hardware y software de los equipos de todas las áreas de la universidad (ver TABLA XII).

Los parámetros principales que se analizaron son: procesador del CPU, memoria RAM, y el Sistema Operativo. Tomando en cuenta estas características también se identificó los equipos que tienen bajas prestaciones y que se consideran obsoletos para el área de trabajo.

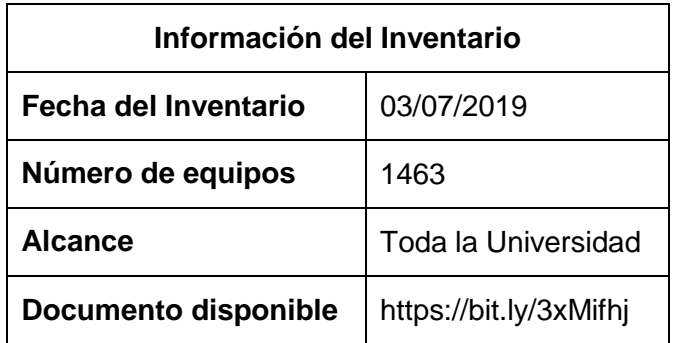

## **TABLA XII. INFORMACIÓN DEL INVENTARIO**

### **6.2.1.1. Componentes de Hardware**

En la TABLA XIII, se muestra de forma detalla el tipo procesador de los equipos informáticos; el año de lanzamiento y la generación se obtuvo de la página oficial de Intel y AMD [47], [48], [49].

<span id="page-58-0"></span>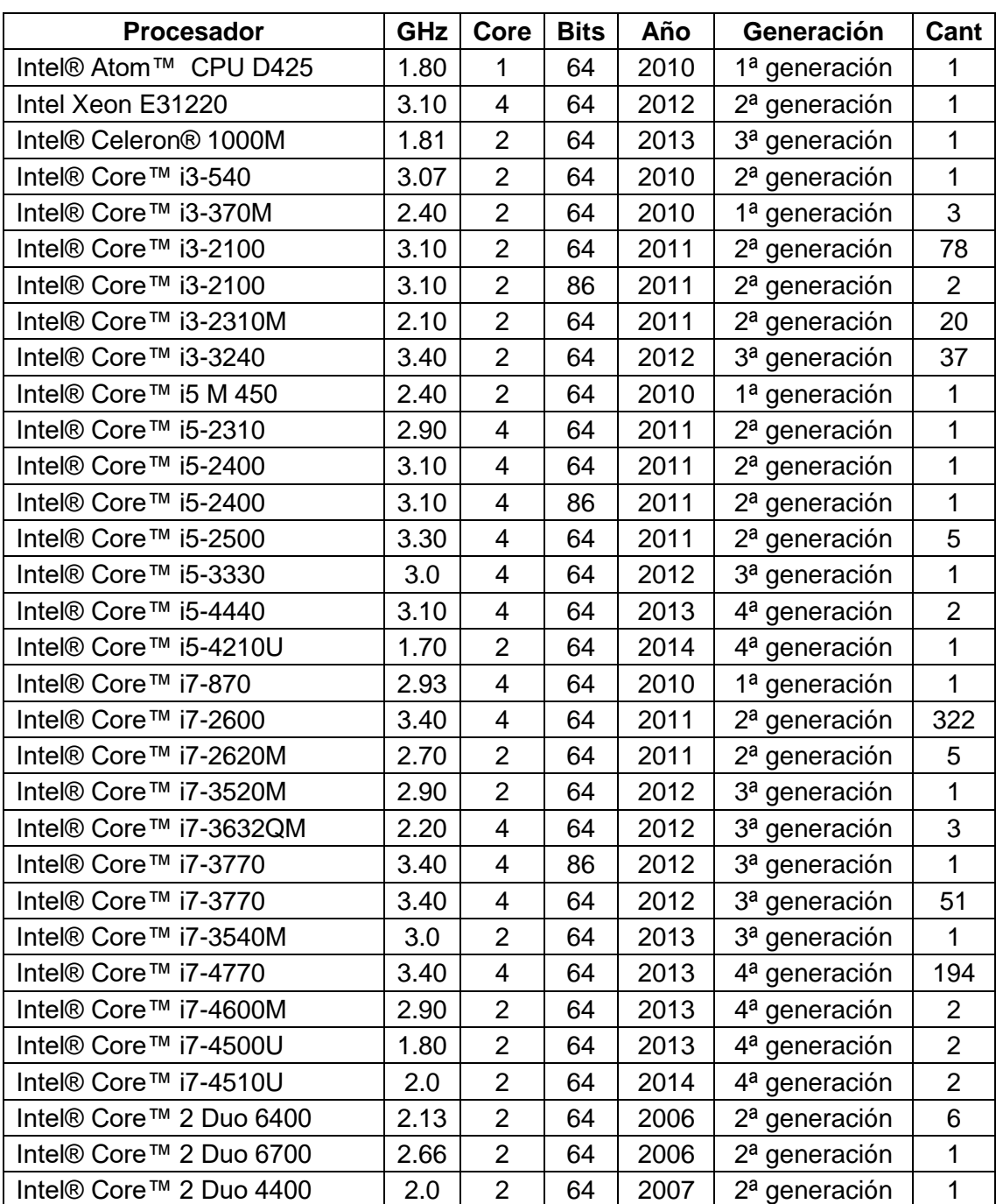

## **TABLA XIII. PROCESADOR DE LOS EQUIPOS INFORMÁTICOS**

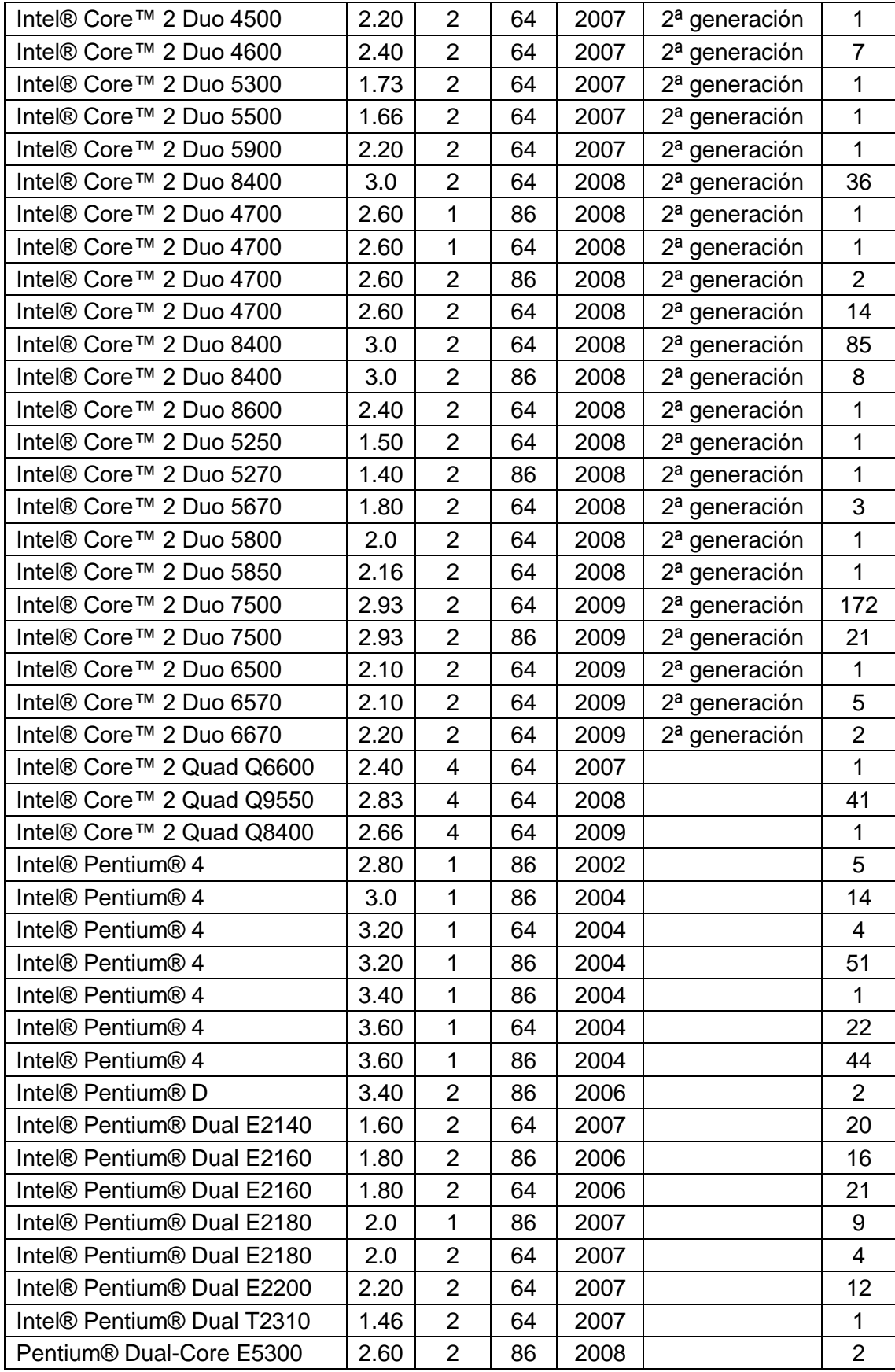

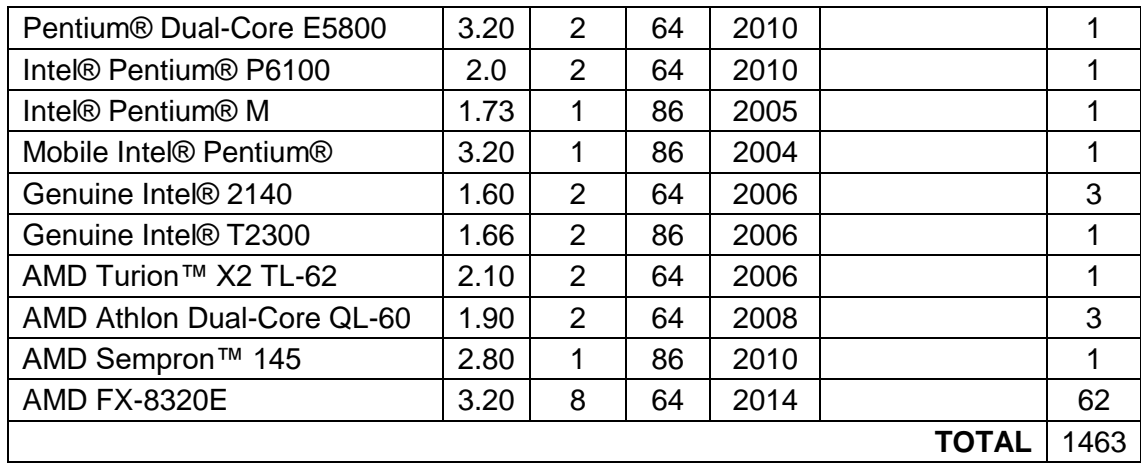

En el caso de la Memoria RAM se determinó el número de equipos informáticos que hay según la capacidad de almacenamiento, así como se puede apreciar en la Tabla XIV.

# **TABLA XIV. CLASIFICACIÓN SEGÚN LA MEMORIA RAM**

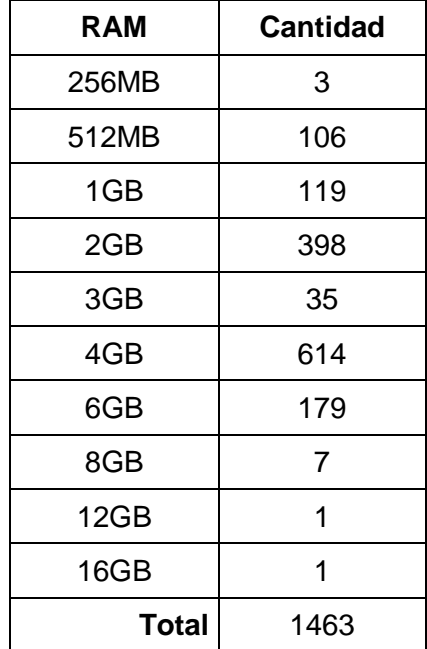

#### **6.2.1.2. Componentes de Software**

En la Tabla XV, se presenta una clasificación de acuerdo a la versión del sistema operativo que poseen los equipos.

### **TABLA XV.**

### **TIPO DE SISTEMA OPERATIVO**

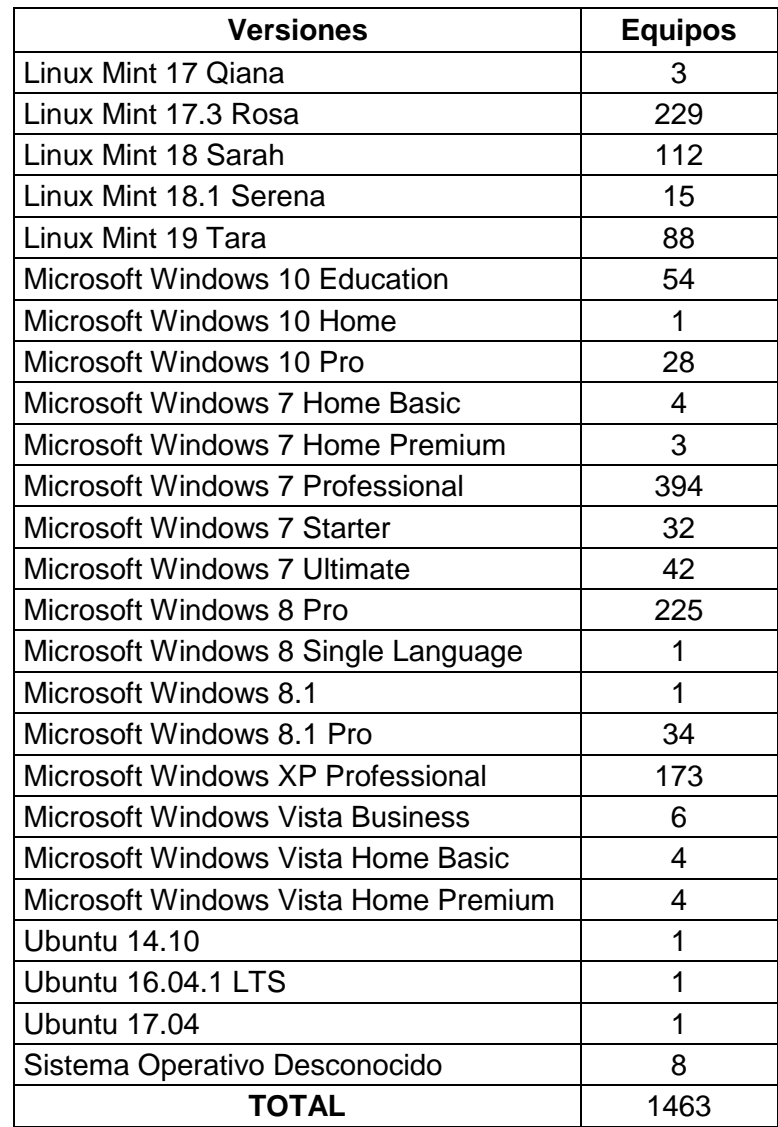

De acuerdo a estos datos se clasificó en los principales sistemas operativos: GNU Linux y Microsoft, así como se puede apreciar en la siguiente tabla:

## **TABLA XVI. CLASIFICACIÓN SEGÚN EL SISTEMA OPERATIVO**

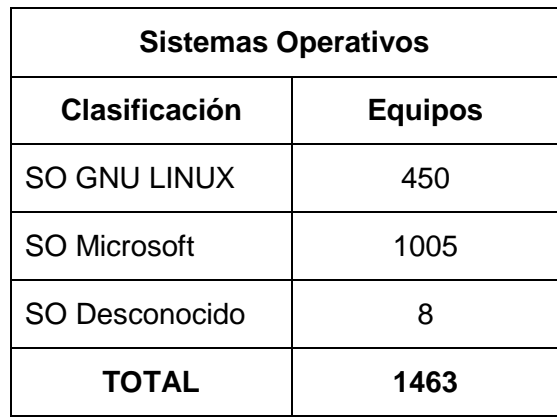

Según la Tabla XVI, se deduce que hay 1005 equipos usan el sistema operativo Microsoft, 450 equipos usan GNU LINUX, y 8 equipos no tiene el registro del tipo de sistema operativo que utilizan, de acuerdo al inventario proporcionado por la UTI.

### **6.2.1.3. Equipos Obsoletos**

De acuerdo en la información anterior, se identificó los equipos informáticos que se consideran obsoletos para el óptimo funcionamiento de las aplicaciones ofimáticas de software libre, tomando en cuenta las características de hardware y software que poseen.

Los criterios para definir a un equipo obsoleto, se basaron en relación con la aplicación ofimática de software libre que se recomienda para proceso de migración, la cual es LibreOffice versión 7.0, y a partir esto se especificó los siguientes criterios:

## **TABLA XVII. CRITERIOS EQUIPOS OBSOLETOS**

### **Criterios**

Considerando que el equipo informático más actual es del 2014 [\(ver TABLA XIII\)](#page-58-0), se puede deducir que todos los equipos de la UNL superan los 5 años de vigencia tecnología, por lo cual no sería conveniente para la universidad dar de baja a todos ellos; es por esto que se consideró equipos obsoletos aquellos que tengan más de 10 años de vigencia a partir del 2020, con el propósito de optimizar los recursos dentro de la institución, y además se tomó como referencia el año de lanzamiento del sistema operativo Windows 7, el cual fue a finales del 2009 según la página

oficial de Microsoft[50], ya que Libre Office 7.0 es compatible a partir del mencionado sistema operativo.

De igual forma, la memoria RAM mínima que se necesita en la instalación del Windows 7 es de 2 GB[51], pero se recomienda que sea de 4 GB para un óptimo funcionamiento. Basándose en esto, se determinó que los equipos que tengan una Memoria RAM inferior a 4 GB, son considerados obsoletos.

Se considera obsoletos los sistemas operativos como: Microsoft Windows XP y Microsoft Windows Vista, dado que estos sistemas operativos no son compatibles con la versión de LibreOffice 7.0.

De acuerdo a los criterios de la Tabla XVII, se determinó los equipos obsoletos según el procesador, Memoria RAM y Sistema Operativo, como se muestra a continuación:

**Según el procesador:** se consideran obsoletos, los equipos que tienen un procesador con un año de lanzamiento inferior al 2010.

En la Tabla XVIII, se determinó que existen 658 equipos que contienen un procesador con una vigencia mayor de 10 años.

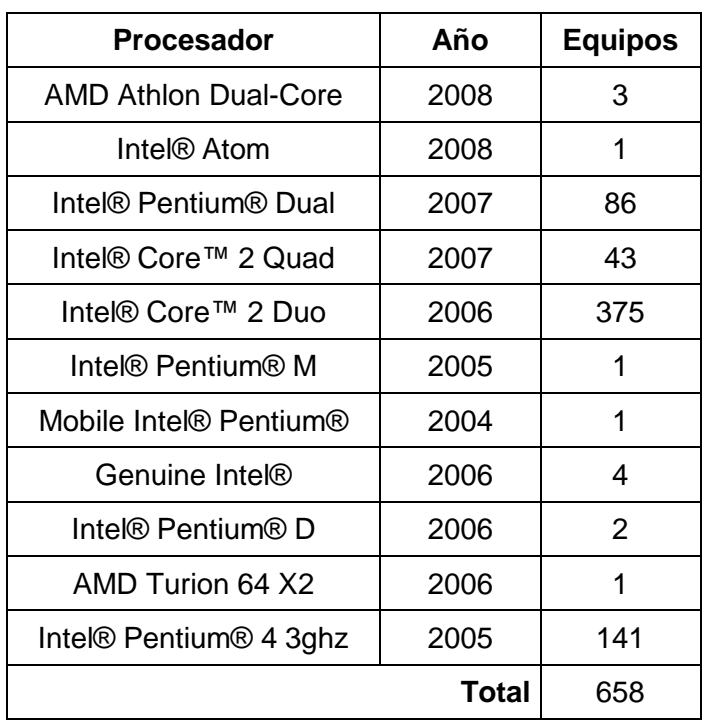

## **TABLA XVIII. PROCESADORES OBSOLETOS**

**Según la memoria RAM:** se considera equipos obsoletos, los equipos que tiene una memoria RAM inferior a 4 GB.

En la Tabla XIX, se determinó que existen 661 equipos con una memoria RAM menor a 4 GB.

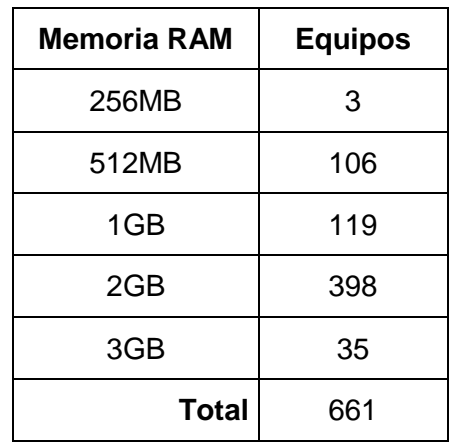

### **TABLA XIX. MEMORIA RAM MENOR 4GB**

**Según el Sistema Operativo:** se considera obsoletos, los equipos que tiene sistemas operativos como: Microsoft Windows XP y Microsoft Windows Vista. Ya que no son compatibles con LibreOffice 7.0, y no se toma en cuenta los sistemas operativos Linux, porque ya viene instalado el LibreOffice por defecto.

De esta forma se identificó a 187 equipos que cuentan con esos tipos de sistemas operativos (ver TABLA XX).

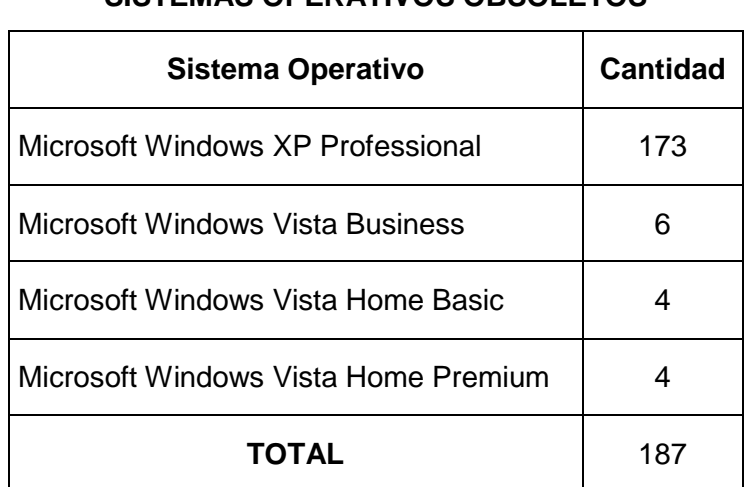

# **TABLA XX. SISTEMAS OPERATIVOS OBSOLETOS**

Luego de que se analizó los componentes obsoletos individualmente, se realizó un análisis del procesador, memoria RAM y sistema operativo de forma conjunta, identificando los equipos que contienen más de uno de sus componentes obsoletos. Para lo cual se basó en las siguientes métricas:

- Equipos mayores a 10 años de vigencia.
- Una memoria RAM que sea inferior a 4 GB.
- Que tengan Sistemas Operativos como Windows XP y Windows Vista

De acuerdo a estas métricas, se determinó que existen 538 equipos obsoletos basándose tanto en lo componentes de hardware y como de software. Lo cual representa el 37% de los 1463 equipos informáticos con los que cuenta la UNL.

## **TABLA XXI. EQUIPOS OBSOLETOS**

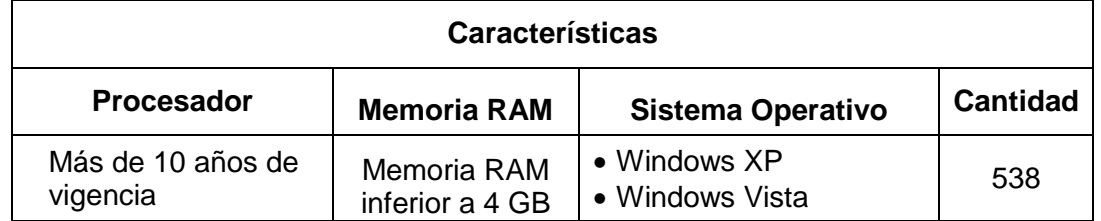

### <span id="page-65-0"></span>**6.2.2. Restricciones Técnicas**

Para realizar la migración de aplicaciones ofimáticas a software libre, hay que considerar los requisitos mínimos de hardware y software que se necesitan para poder efectuar la instalación.

De acuerdo con la normativa vigente [\(ver Revisión de Literatura, aparatado 4.2.1\)](#page-20-0), las instituciones públicas deben hacer uso de Software Libre, por lo tanto, la suite ofimática de software libre que se adapta mejor al proceso de la migración es LibreOffice, ya que es la más usada y es compatible con los sistemas operativos Microsoft y Mac [\(ver](#page-24-0)  [Revisión de Literatura, apartado 4.3.2\)](#page-24-0).

#### **6.2.2.1. Requisitos Mínimos**

Según la página oficial de LibreOffice[52], para la instalación de la de suite ofimática versión 7.0 del año 2020, se requieren las siguientes características mínimas para su correcto funcionamiento de acuerdo al tipo de sistema operativo, como se muestra en la TABLA XXII:

#### **TABLA XXII.**

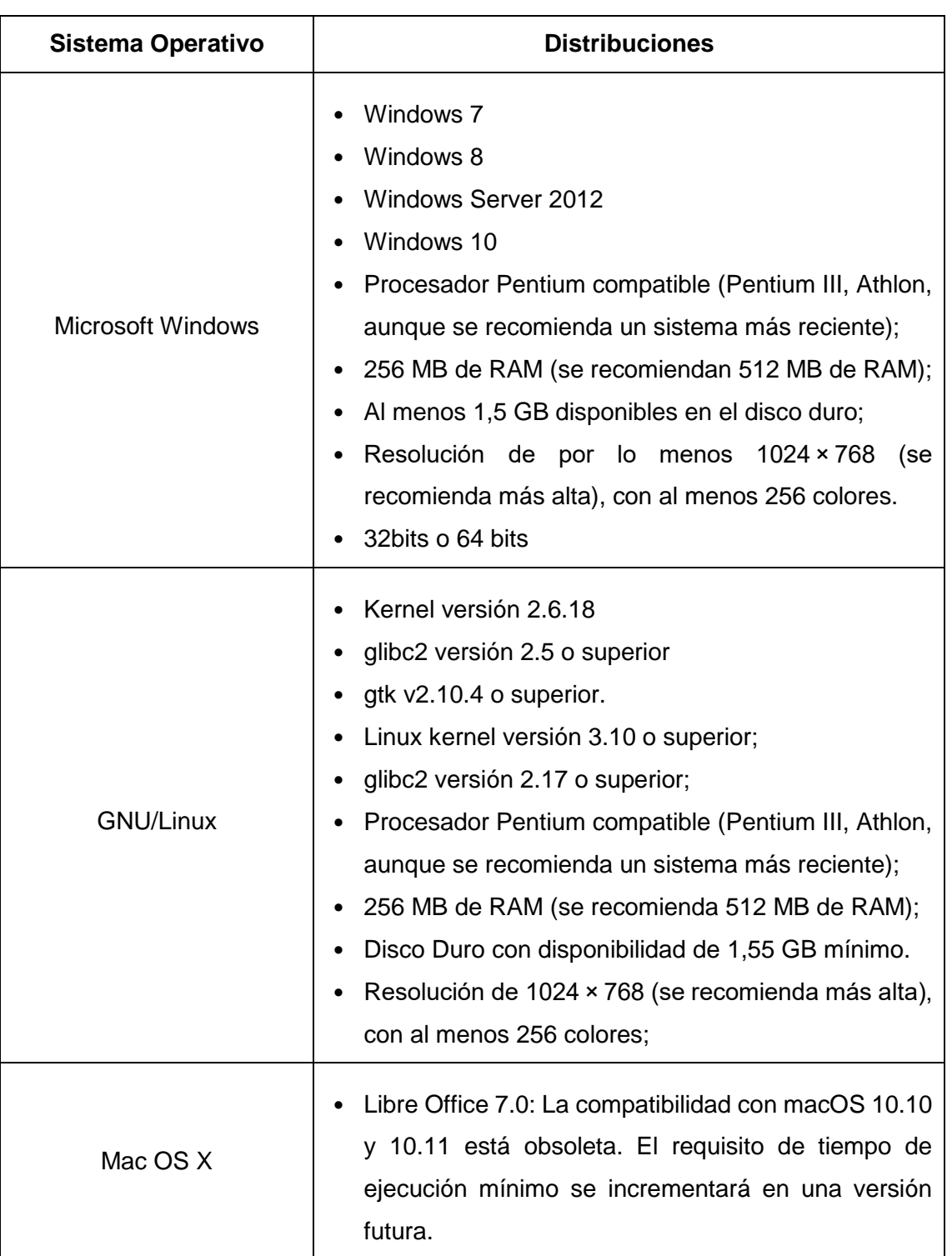

## **REQUISITOS MÍNIMOS PARA INSTALAR LIBREOFFICE**

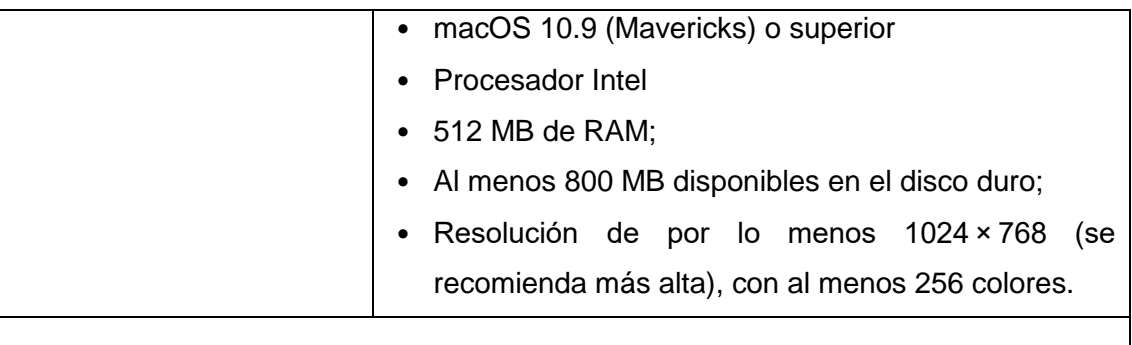

#### **Otros requerimientos:**

- Se necesitan derechos de administrador para el proceso de instalación.
- Algunas características de LibreOffice (asistentes de instalación y el motor de base de datos HSQLDB) requieren que el Entorno en Tiempo de ejecución de Java (JRE, por sus siglas en inglés) esté instalado en su equipo. Aunque LibreOffice funciona bien sin soporte de Java, algunas características no estarán disponibles.
- Si desea utilizar las características de Java es importante que la versión correcta de 32 bit o 64 bit coincida con la versión de LibreOffice instalada.

Acorde a las restricciones de la tabla anterior se realizó una comparación son las características de los equipos informáticos 8, determinando de esta manera, que los 450 equipos que tiene un sistema operativo Linux, se puede instalar o actualizar el LibreOffice; y de los 1005 equipos que tiene un sistema operativo Microsoft, 818 cumplen con los requisitos mínimos para la instalación; por lo que 195 equipos no son compatibles con LibreOffice (ver TABLA XXII).

## **TABLA XXIII. EQUIPOS COMPATIBLES CON LIBREOFFICE**

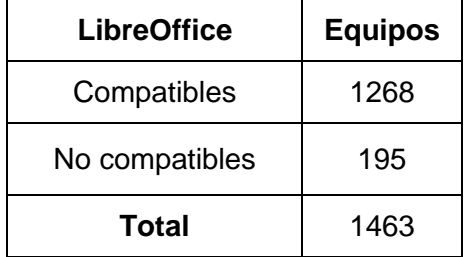

De acuerdo con estos datos se puede deducir que el 87% de equipos informáticos de la UNL, cumplen con los requisitos mínimos para la migración a LibreOffice (ver Figura 3).

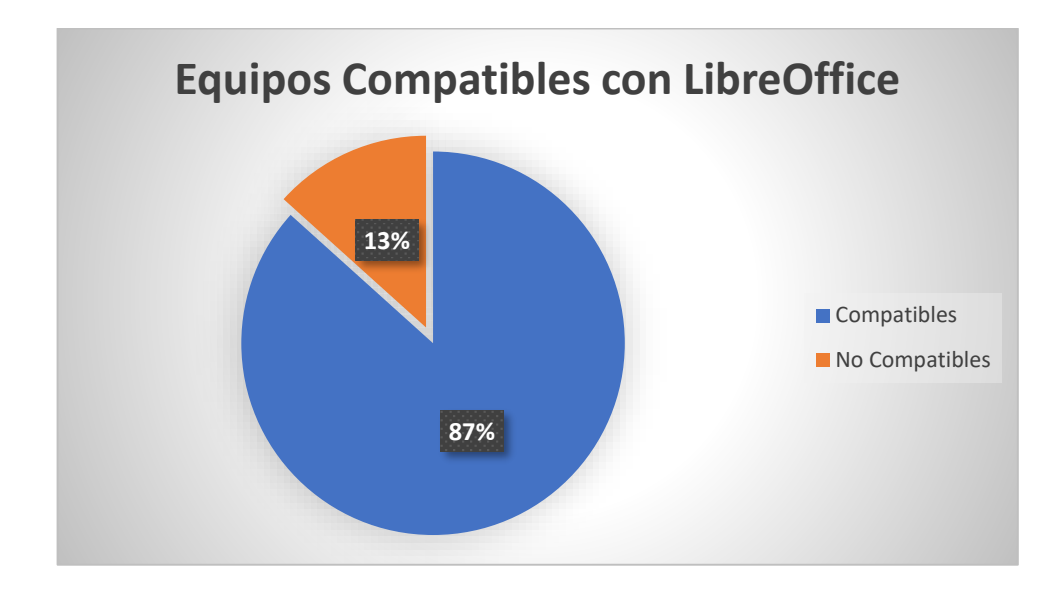

Figura 3. Equipos compatibles con LibreOffice

#### **6.2.2.2. Costos por Licencias de Software Ofimático**

En la siguiente tabla, se muestra una comparación del costo de las licencias de software ofimático de los equipos que tiene un sistema operativo Windows, con el número de equipos que se pueden migrar a LibreOffice; el valor se obtuvo de la página oficial de Microsoft.

### **TABLA XXIV. COSTO DE LICENCIAS**

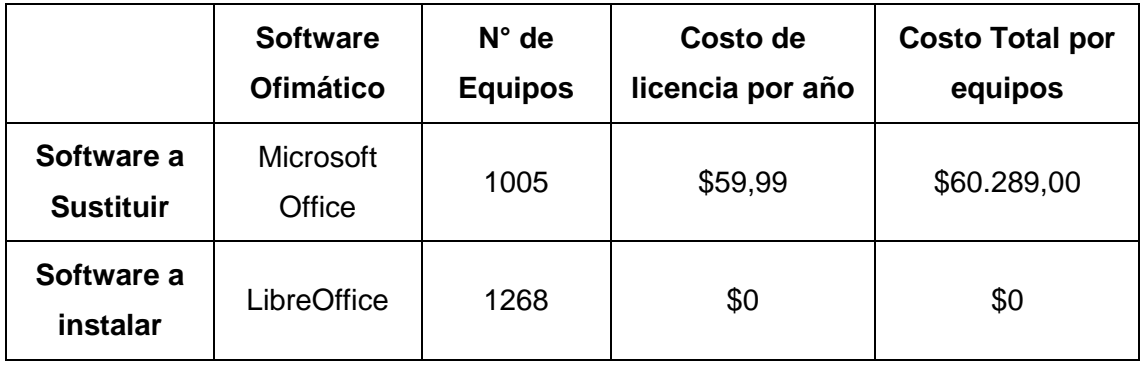

### <span id="page-68-0"></span>**6.2.3. Solución tecnológica**

A continuación, se propone una solución tecnología para la gestión del proceso de migración de las aplicaciones ofimáticas de software propietario a software libre dentro de la UNL.

#### **6.2.3.1. Estrategia**

Primeramente, en la Figura 4 se presenta la Metodología de Migración planteada en la Fase 1 del presente TT [\(véase sección de Resultados, Fase 1, apartado 6.1.3\)](#page-49-0), como la estrategia que se debe aplicar para el proceso de migración de las aplicaciones ofimáticas.

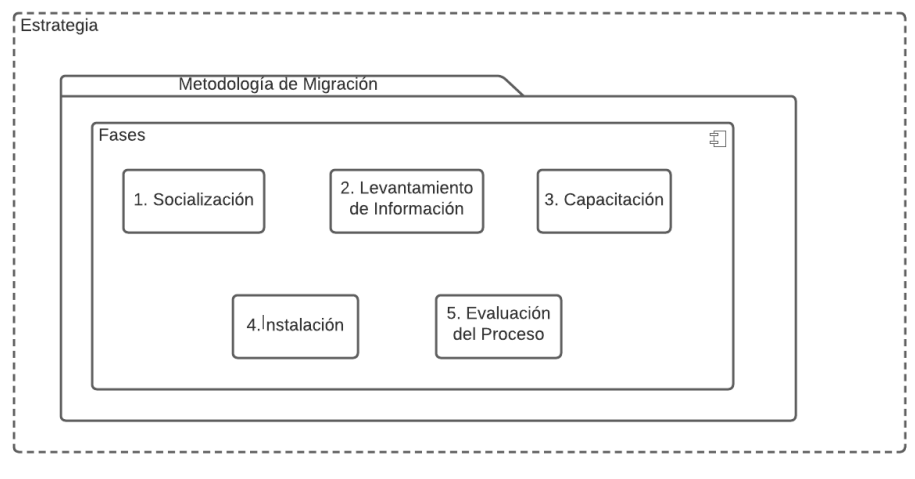

Figura 4. Estrategia para la Migración

### **6.2.3.2. Estructura Organizacional**

En la Figura 5, está la representación de la estructura organizativa de las personas involucradas en el proceso de migración dentro de la UNL:

- **Director de Telecomunicaciones e Información:** es la persona encargada de ejecutar el proyecto de migración en la UNL y quien designa al equipo técnico las funciones o actividades que realizará dentro este proceso.
- **Equipo técnico de la UTI:** son los encargados de llevar a cabo el proceso de migración dentro de la UNL.
- **Capacitador:** es el personal de apoyo, que realizará las capacitaciones al personal administrativo y los docentes.
- **Personal administrativo y los docentes:** son las personas a quienes se les instalará las aplicaciones ofimáticas de software libre en sus respectivos equipos de trabajo.

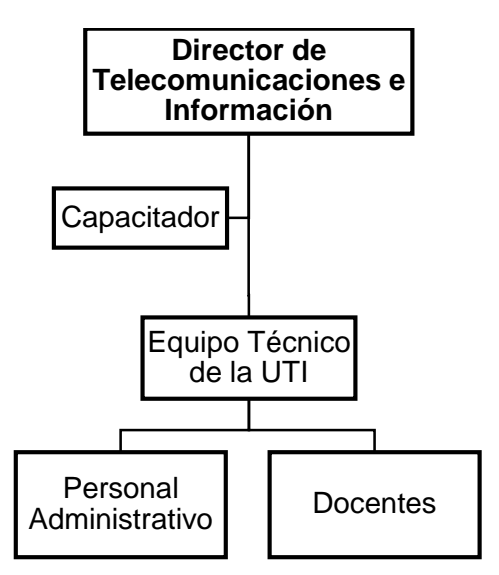

Figura 5. Estructura Organizativa

#### **6.2.3.3. Proceso de Migración**

En la Figura 6, se muestra el proceso general de migración a través de un diagrama BPM. En la sección de anexos, se encuentra el proceso completo de forma más detallada [\(ver Anexo 6. Documentación de los Procesos de la Migración\)](#page-138-0).

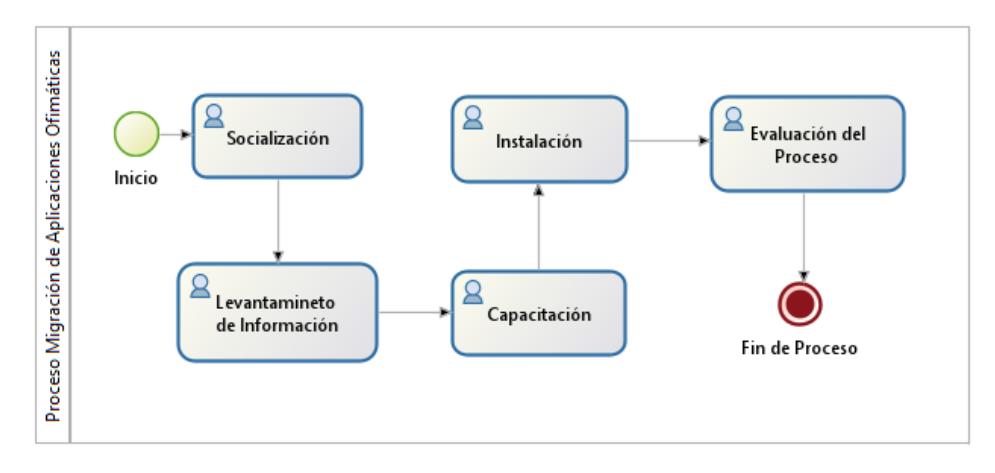

Figura 6. Proceso General de la Migración

#### **6.2.3.4. Arquitectura Tecnológica**

La Figura 7, se muestra un esquema de los dispositivos que se utilizará para dar soporte a la gestión del proceso de migración.

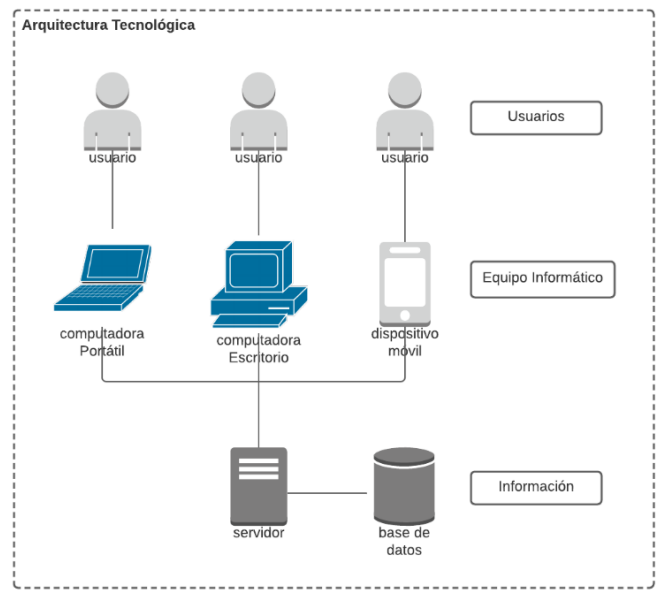

Figura 7. Arquitectura Tecnológica

Además, incluye una arquitectura de aplicación, en donde se propone el uso de una aplicación ERP, en la cual se llevaría el control del proceso de migración de forma eficiente (ver Figura 8).

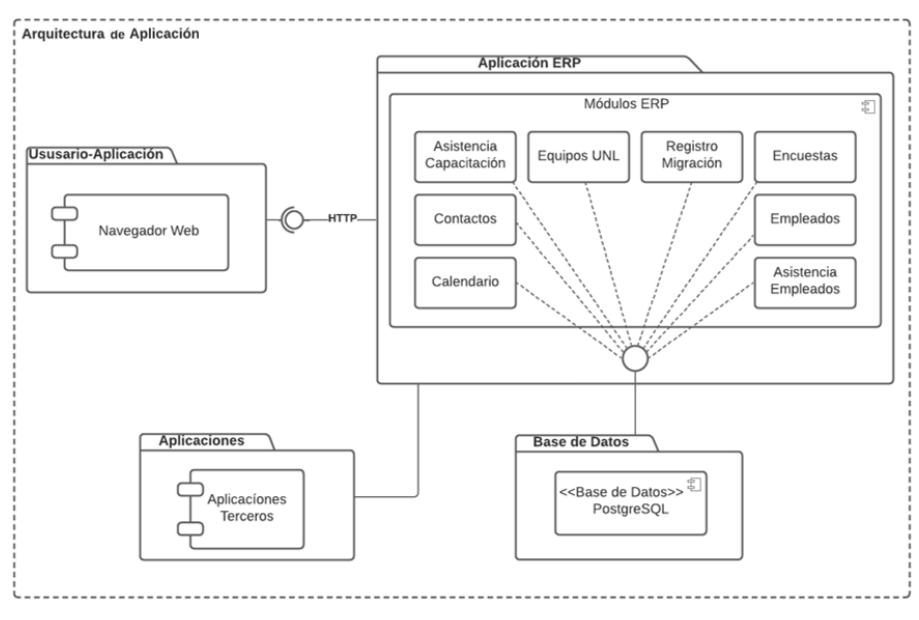

Figura 8. Arquitectura de Aplicación

Así mismo, en la figura 9 se presenta la arquitectura de información que se obtendría al implementar el uso de una aplicación ERP.
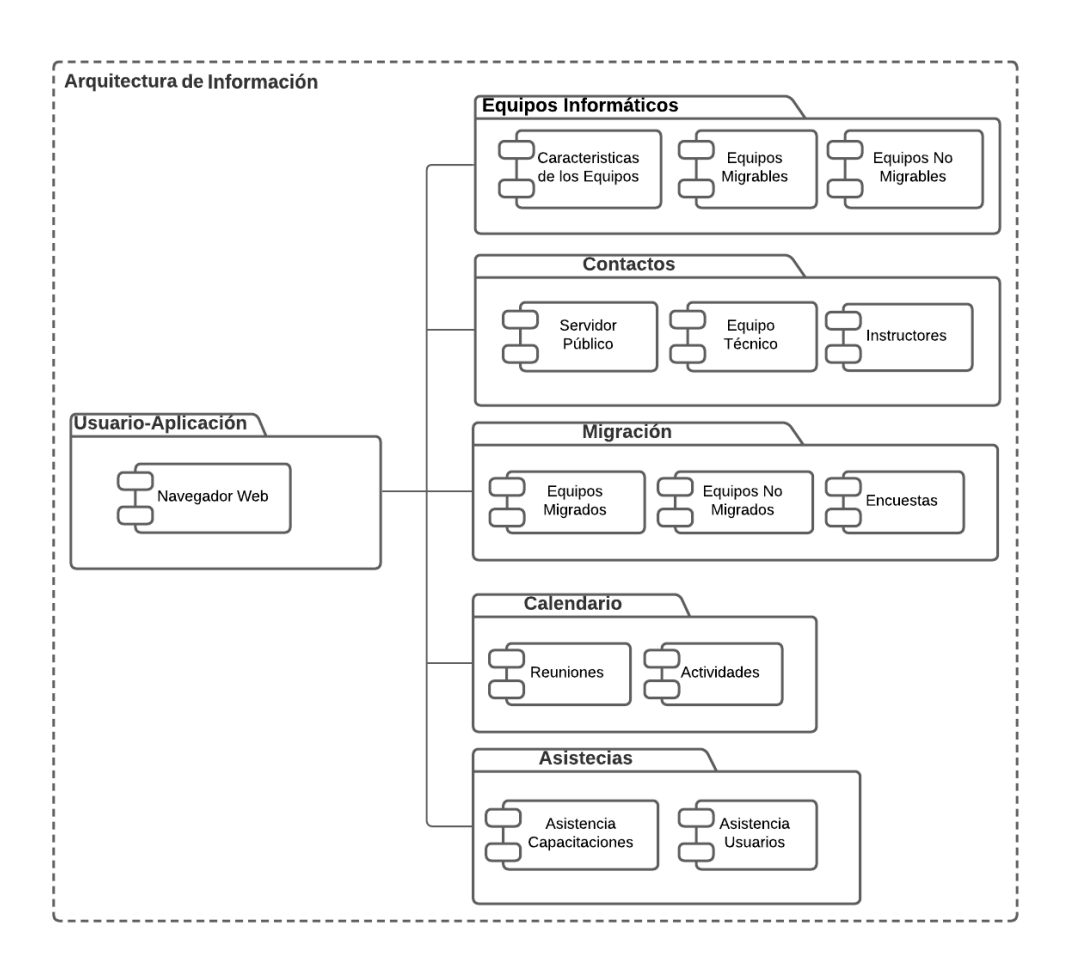

Figura 9. Arquitectura de Información

# **6.3. Fase 3. Generar una simulación del proceso de migración aplicando la metodología de migración para Aplicaciones Ofimáticas propuesta**

Para el cumplimiento de esta fase se seleccionó las herramientas y metodologías que se utilizaron para el desarrollo de la simulación de los procesos que se encuentran dentro de la metodología de migración propuesta [\(Ver sección de Resultados, Fase 1\)](#page-46-0).

En los siguientes apartados se ven más a detalle las actividades que se llevaron a cabo para el cumplimiento de esta fase.

## **6.3.1. Selección de las Herramientas BPMS y ERP**

En la selección de la herramienta BPMS se realizó un análisis comparativo de las herramientas BPMS más utilizadas para el diseño de los diagramas de procesos y de acuerdo a este análisis se determinó cuál de ellas es la más factible para realizar los diagramas de procesos.

Y para la selección de la herramienta ERP se aplicó la metodología MSSE con el fin de definir la mejor opción para realizar la simulación del proceso de migración.

#### <span id="page-73-0"></span>**6.3.1.1. Selección de la Herramienta BPMS**

Para seleccionar la herramienta BPMS, se realizó una comparación de las 4 herramientas BPMS más conocidas para el modelado, despliegue y gestión de procesos de negocio, se tomó como base a los trabajos [30], [53], [54], (ver TABLA XXV).

|                                     | <b>Herramientas BPMS</b>                                                |                                    |                   |                     |  |
|-------------------------------------|-------------------------------------------------------------------------|------------------------------------|-------------------|---------------------|--|
|                                     | <b>BonitaSoft</b>                                                       | <b>Bizagi</b>                      | <b>AuraPortal</b> | <b>ProcessMaker</b> |  |
| Licenciamiento                      | <b>Open Source</b>                                                      | Gratuito (No<br>Open source)       | Comercial         | <b>Open Source</b>  |  |
| Base de datos<br>nativa             | PostgreSQL,<br>MySQL,<br>Oracle, SQL<br>Server                          | SQL y Oracle                       | SQL               | SQL                 |  |
| Soporte Técnico                     | Si                                                                      | <b>No</b>                          | Si                | Si                  |  |
| Tecnología web                      | Si                                                                      | Si                                 | Si                | Si                  |  |
| Importación y<br><b>Exportación</b> | Si                                                                      | Si                                 | Si                | Si                  |  |
| <b>Basado en</b><br><b>BPMN</b>     | Si (XPDL,<br><b>BPMN 2.0,</b><br><b>JBPM 3.2,</b><br><b>BPM Bonita)</b> | Si (XPDL,<br>Visio, BPM<br>Bizagi) | Si                | Si (BPMN 2.0)       |  |
| Versionamiento<br>de Procesos       | Si                                                                      | Si                                 | Si                | Si                  |  |

**TABLA XXV. COMPARACIÓN HERRAMIENTAS BPMS**

Luego de la comparación de la tabla XXV, se descartó a Bizagi por no contar con soporte técnico y no ser Open Source, y a AuraPortal por ser un software comercial, quedando como mejores candidatos BonitaSoft y ProcessMaker.

#### **Evaluación de los Criterios de Selección**

Para determinar cuál de estas dos herramientas finalistas es la adecuada para el diseño de los diagramas BPM, se realizó una evaluación de las características más relevantes para el objetivo con el que se utilizará la herramienta en la investigación (ver Tabla XXVI). Esta evaluación se basó en la investigación de Edison Serrano[54] y se puede apreciar con detalle en el Anexo 7.

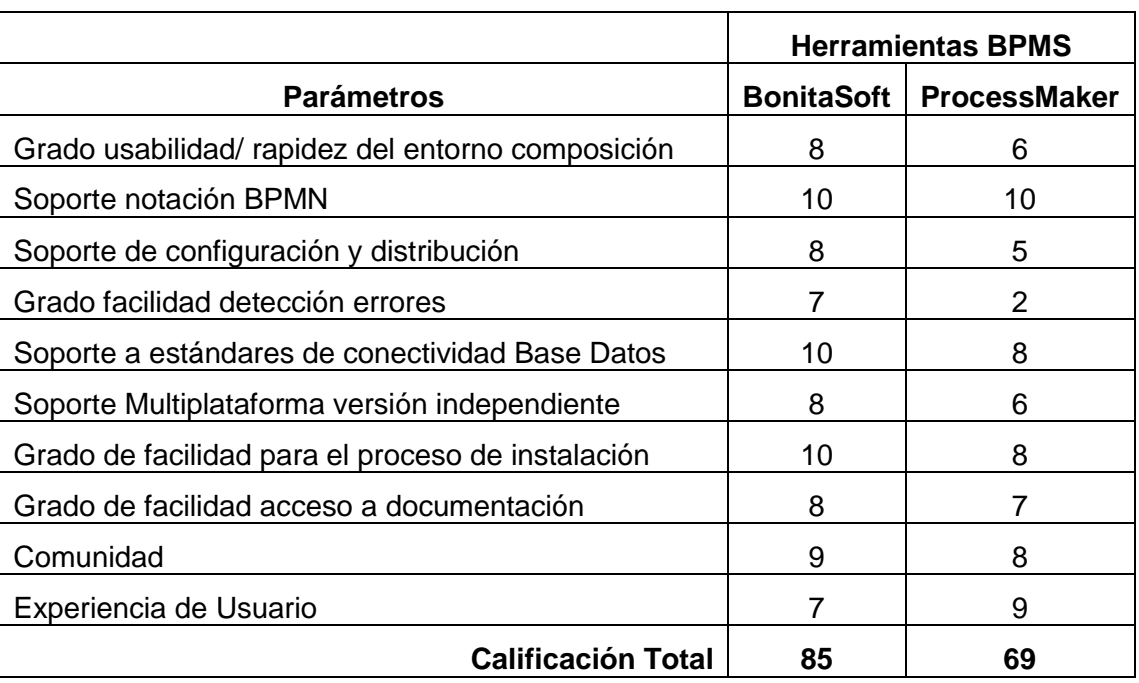

## **TABLA XXVI. MATRIZ DE EVALUACIÓN HERRAMIENTAS BPMS**

De acuerdo con la evaluación de los parámetros, se puede concluir que el mejor candidato para el desarrollo de los diagramas BPM es la herramienta BonitaSoft, ya que obtuvo una calificación de 85 puntos de 100, siendo la más alta de entre las dos.

## <span id="page-74-0"></span>**6.3.1.2. Metodología para la Selección de un Sistema ERP (MSSE)**

La metodología MSSE se centra específicamente en la etapa de selección de una herramienta ERP[37], la cual define un proceso estructurado para escoger un sistema ERP que mejor se ajuste a las necesidades del usuario.

Esta metodología, además de permitir seleccionar la herramienta ERP adecuada, determina la consultora que hará el trabajo de implementación del sistema en el lugar de destino; es por ello, que se adaptaron las actividades de la metodología MSSE, ya que en esta investigación no se llevó a cabo la implementación el sistema ERP en un ambiente real.

A continuación, se puede observar el resultado que se obtuvo al aplicar esta metodología:

#### **Fase 1: Selección del ERP**

#### **Análisis de Necesidad**

En esta parte se determina las necesidades que se requieren gestionar y que se consideran para poder seleccionar de forma más eficiente la herramienta ERP (ver TABLA XXVII).

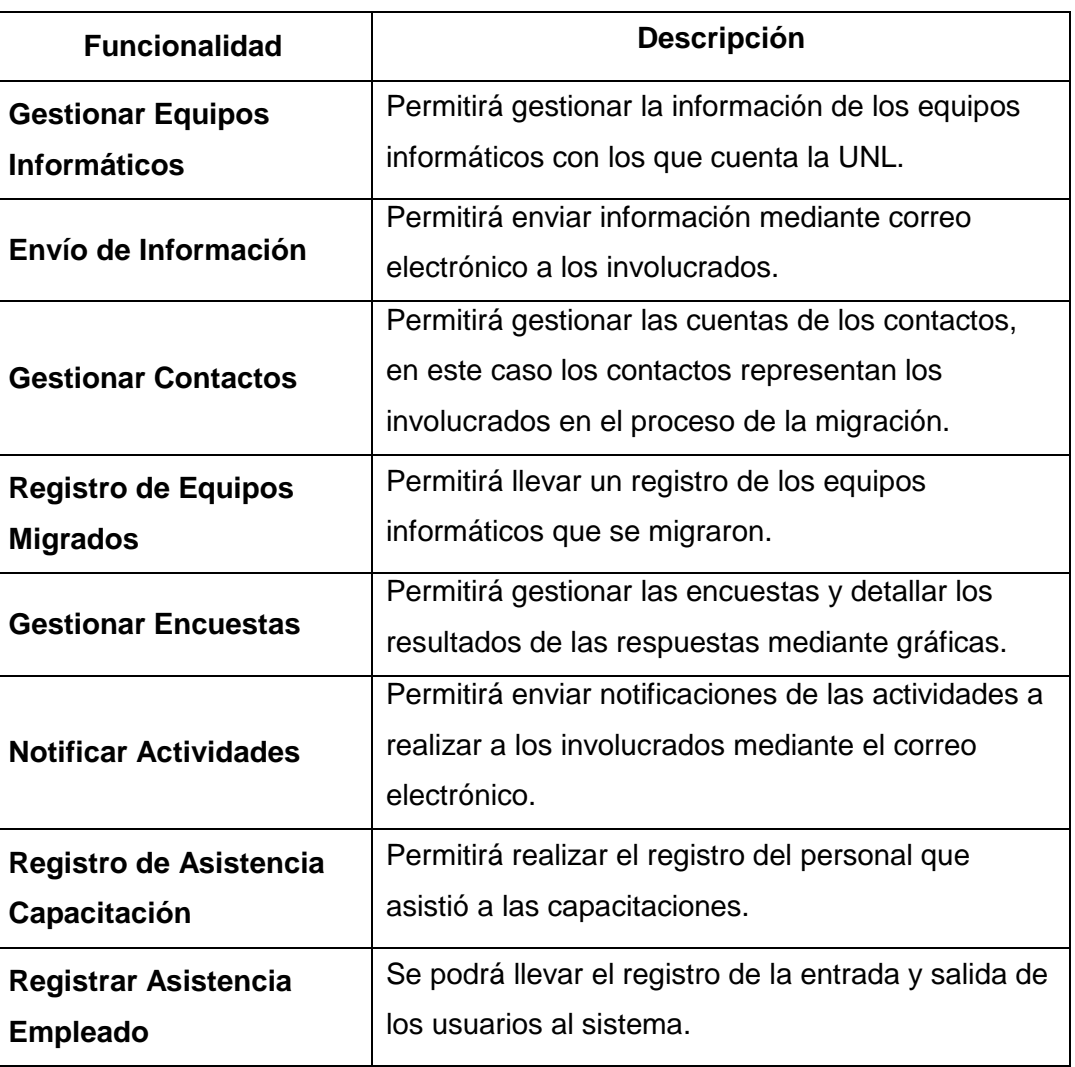

# **TABLA XXVII. REQUERIMIENTOS DEL SOFTWARE**

#### **Selección del Producto**

En este punto se generó un análisis comparativo de tres herramientas ERP open source: Odoo, Dolibarr y ERPNext. Esta comparación se basa en las características más importantes que debe tener la herramienta para realizar la simulación de los procesos de la metodología de migración, con el propósito de identificar cuál de estas herramientas ERP es la adecuada y que permitirá cumplir con los requerimientos planteados en el anterior punto.

En la siguiente tabla se muestra la evaluación de los parámetros de cada herramienta ERP, basada en la investigación de Luis Narváez[55]:

## **TABLA XXVIII.**

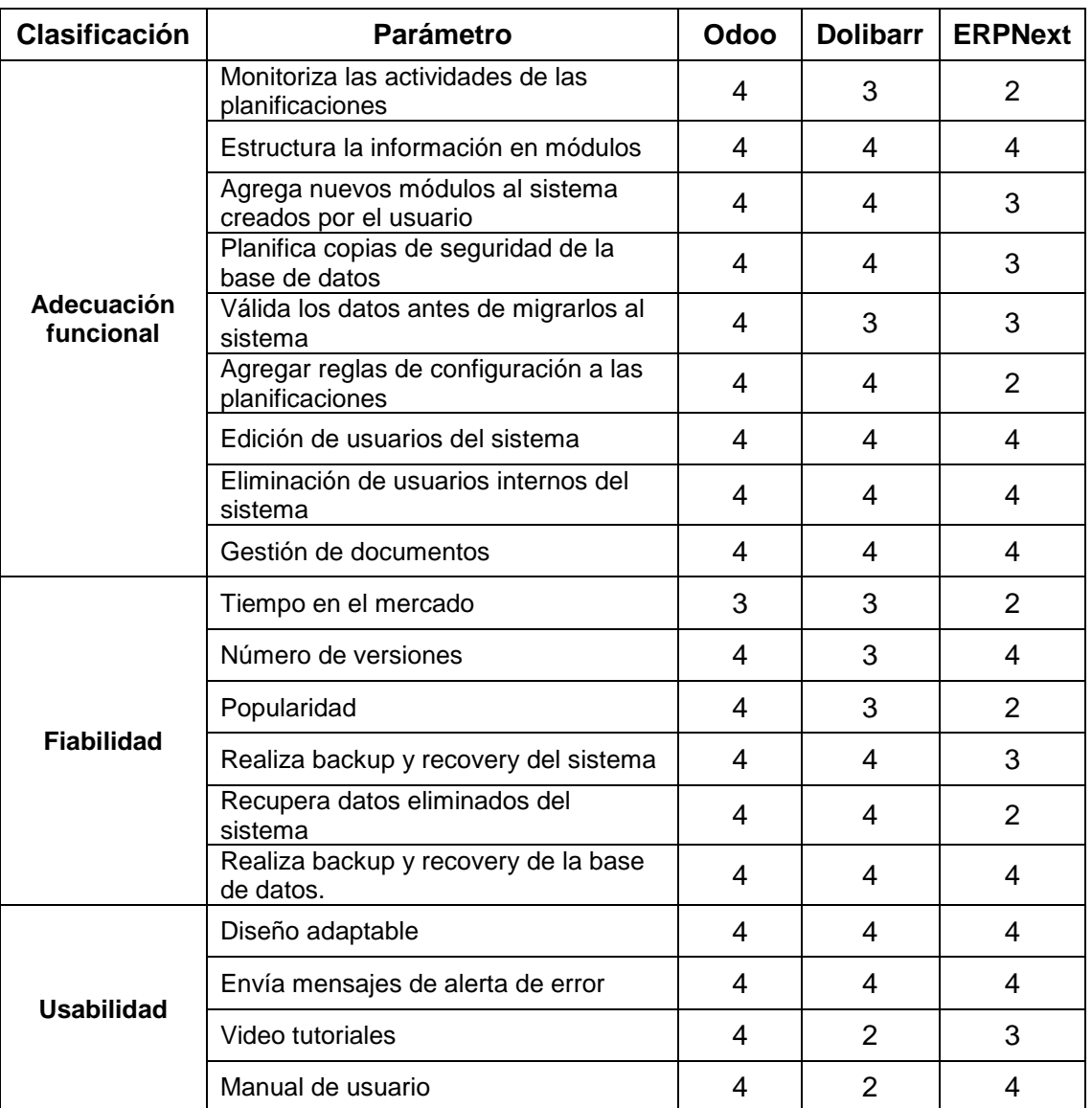

#### **MATRIZ DE EVALUACIÓN HERRAMIENTAS ERP**[55]

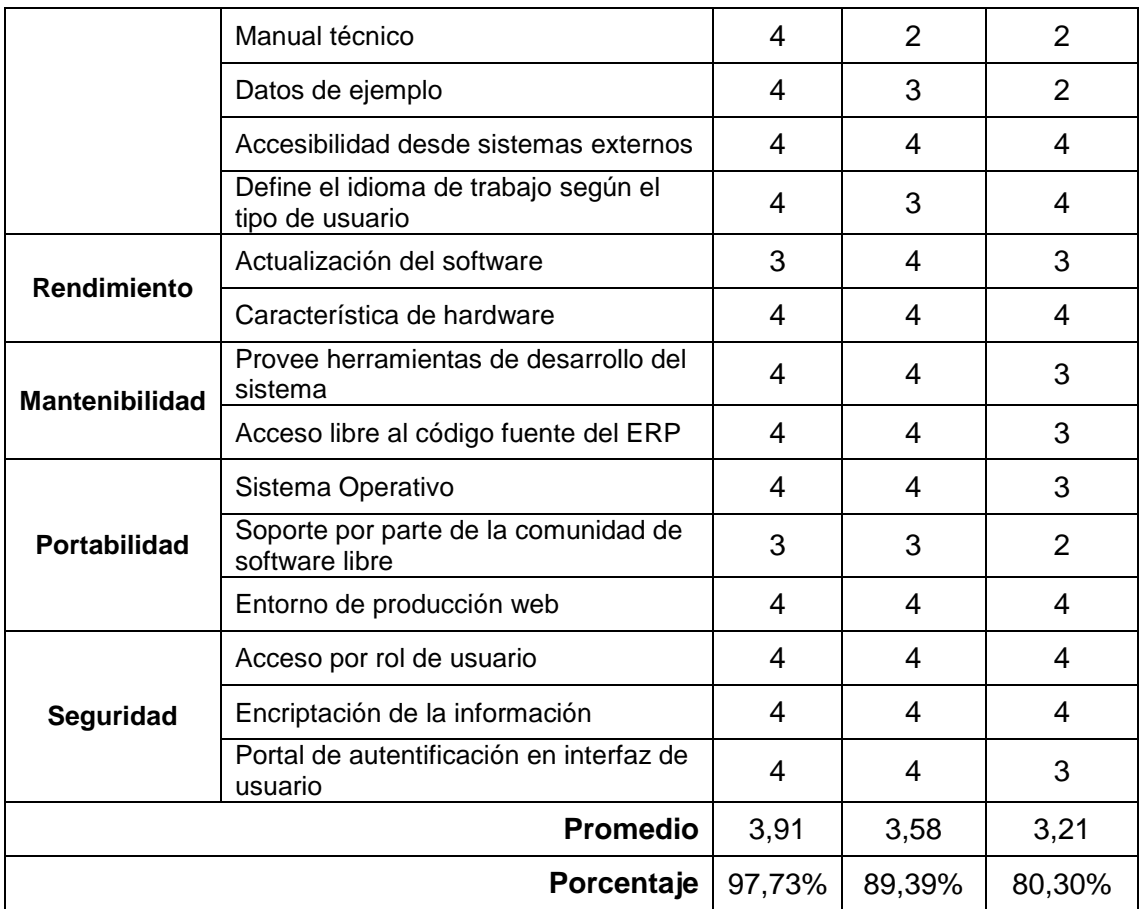

El análisis completo de la comparación de estas herramientas, se puede apreciar mejor en el [Anexo 8.](#page-172-0)

#### **Justificación del ERP seleccionado**

De acuerdo al análisis comparativo de las herramientas, se determinó que Odoo es la mejor alternativa de sistema ERP para la simulación del proceso de la metodología de migración para aplicaciones ofimáticas propuesta, dado que obtuvo una calificación del 97,73% de cumplimiento, siendo la más alta de las tres. También, se eligió esta herramienta, ya que cumple con las necesidades requeridas para la investigación, debido a que los módulos del sistema ERP se pueden adaptar según como lo requiera el desarrollador y se tiene más documentación guía que servirá como ayuda en la elaboración del mismo.

#### **Fase 2: Selección del Equipo de Consultoría**

En esta fase el rol de consultor lo desempeña el mismo tesista, ya que el sistema ERP se implementará en un ambiente simulado y será validado por el grupo de personas a las que va dirigido el proyecto.

#### **Fase 3: Presentación y Planificación General del Proyecto**

Este sistema ERP tiene como objetivo simular el proceso de migración de software, pero también sirve como una herramienta tecnológica de apoyo para la gestión de este proceso que se llevará a cabo en la Universidad Nacional de Loja. Por lo cual el sistema va dirigido específicamente a la Unidad de Telecomunicaciones e información (UTI), quienes están a cargo de ejecutar este proceso en la universidad.

## **6.3.2. Definición de las Metodologías para la Simulación de los Procesos**

En esta sección se definen las metodologías que se usará para desarrollar la simulación de los procesos de la metodología de migración, y que permite comprender de una forma más clara las actividades que se tiene que realizar para poder cumplir con el objetivo.

#### **6.3.2.1. Metodología BPM: RAD**

Según la investigación realizada la metodología BPM: RAD [\(ver sección Revisión de](#page-27-0)  [Literatura, apartado 4.5.3.1\)](#page-27-0), es utilizada para facilitar la comprensión y para simplificar los procesos que se realizan dentro de la metodología de migración de aplicaciones ofimáticas que se definió anteriormente [\(ver sección de Resultados, Fase 1\)](#page-49-0), con el fin de agilizar el diseño de los procesos a implementar en la herramienta BPM. De acuerdo a las fases que comprende esta metodología se puede determinar lo siguiente:

- Permite obtener un modelado de los procesos de forma ágil.
- Facilita la definición de los procesos BPM.
- Es flexible, ya que permite realizar una validación de los procesos antes de su implementación final.

Fortalezas y debilidades de la metodología BPM: RAD[26]**:**

#### **Fortalezas**

- Metodología aplicable para cualquier proyecto independientemente del BPMS donde se vayan a implementar los procesos.
- Da prioridad al diseño y modelización del proceso.
- No hace falta ser un usuario técnico para entender y seguir la metodología.
- Los procesos quedan modelados en BPMN y entendibles para cualquier tipo de usuario.
- Las técnicas aplicadas son de uso general.

#### **Debilidades**

- No contempla la fase de análisis inicial
- Algunas técnicas son innecesarias para ciertos BPMS y retrasan el proyecto
- Son necesarias otras metodologías para abarcar un proyecto en su totalidad

#### **6.3.2.2. Metodología AIM**

Para la simulación de los procesos de la metodología de migración en la herramienta ERP se seleccionó la metodología AIM [\(ver sección Revisión de Literatura, apartado](#page-35-0)  [4.6.4\)](#page-35-0), donde se adaptaron las fases según las necesidades presentadas en la elaboración del trabajo realizado.

Esta metodología permitirá seguir un proceso adecuado para conseguir los objetivos que se plantearon, así mismo llevar a cabo las actividades que se van realizando a lo largo del desarrollo del proyecto.

Las fases con las que consta esta metodología son seis, aunque para el caso de estudio se decidió adaptar las fases de Transición y Producción por lo que se implementara en un ambiente simulado.

Lo que se pretende conseguir al aplicar la metodología AIM es:

- Adaptar la herramienta ERP para cumplir con las necesidades requeridas.
- Seguir los pasos adecuados para la elaboración de los procesos dentro de la herramienta ERP.
- Comprender las necesidades que se requieren que tenga el sistema.
- Agilizar el diseño de los modelos en la herramienta ERP.

# **6.3.3. Aplicación de las Metodologías en la Herramienta Tecnológica Seleccionada**

Se ejecutan las actividades de la metodología definida en la anterior sección, con la finalidad de obtener el diseño de los módulos ERP, los cuales permitirán gestionar el proceso de migración. En los siguientes apartados se observan los resultados de la aplicación de las metodologías AIM con la herramienta ERP seleccionada.

#### <span id="page-80-0"></span>**6.3.3.1. Aplicación de la Metodología BPM: RAD**

En este apartado se presenta el desarrollo de los diagramas BPM en la herramienta BonitaSoft, aplicando la metodología BPM: RAD con sus tres fases definidas:

#### **Modelo Lógico**

Como primer paso se identificaron las actividades generales que se ejecutarán en el proceso de la migración de las aplicaciones ofimáticas, de acuerdo a la metodología planteada en la Fase 1 [\(véase sección de Resultados, Fase 1, apartado 6.1.3.](#page-49-0)2). Las fases de esta metodología son las siguientes:

- o Socialización
- o Levantamiento de Información
- o Capacitación
- o Instalación
- o Evaluación del Proceso

Según estas actividades, se pudo representar con el estándar BPMN, un primer diagrama simple de procesos, la cual simboliza un enfoque general de cómo está conformado el proceso, donde las actividades mencionadas anteriormente corresponden a un subproceso, sin tomar en cuenta los actores y las actividades específicas de cada subproceso, como se puede apreciar en la Figura 10.

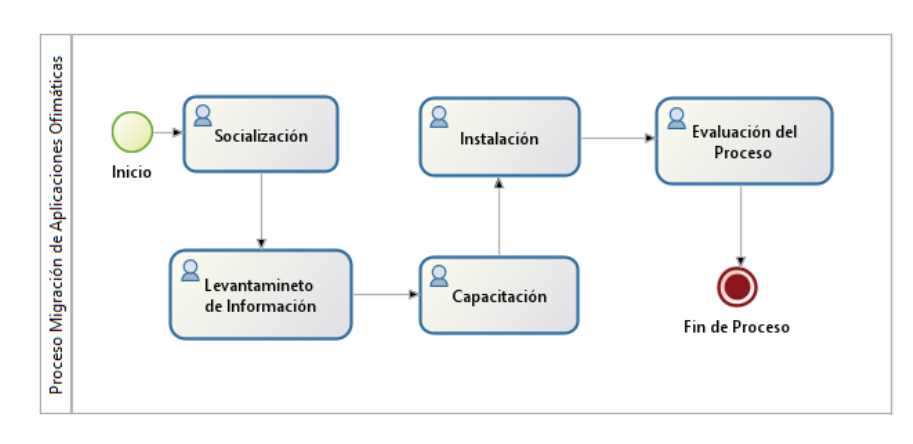

Figura 10. Diagrama BPM del proceso general de migración

Para el diseño y construcción de los diagramas se basó en el estándar BPMN [\(ver](#page-29-0)  [sección Revisión de Literatura, apartado 4.5.5\)](#page-29-0). A continuación, se enuncian los diferentes objetos que intervienen en la elaboración de los subprocesos realizados en la herramienta BPMS:

- a) Tareas de Enviar Mensaje
- b) Tareas de Recibir Mensaje
- c) Compuerta Divergente Exclusiva (XOR)
- d) Compuerta Paralela
- e) Compuerta Inclusiva
- f) Tareas Humanas
- g) Subprocesos

La descripción del funcionamiento de estos objetos se puede apreciar mejor en la Revisión de Literatura [\(véase sección Revisión de Literatura, apartado 4.5.5.2\)](#page-30-0).

En la estructura de la Tabla XXIX, se muestra el formato para la descripción de cada una de las actividades, así como el tipo de objeto BPMN, las precondiciones y el responsable que llevará a cabo dicha actividad. En esta estructura se puede observar de forma general los campos utilizados para la realización del análisis del flujo de los diferentes subprocesos.

# **TABLA XXIX. ESQUEMA DE ANÁLISIS**

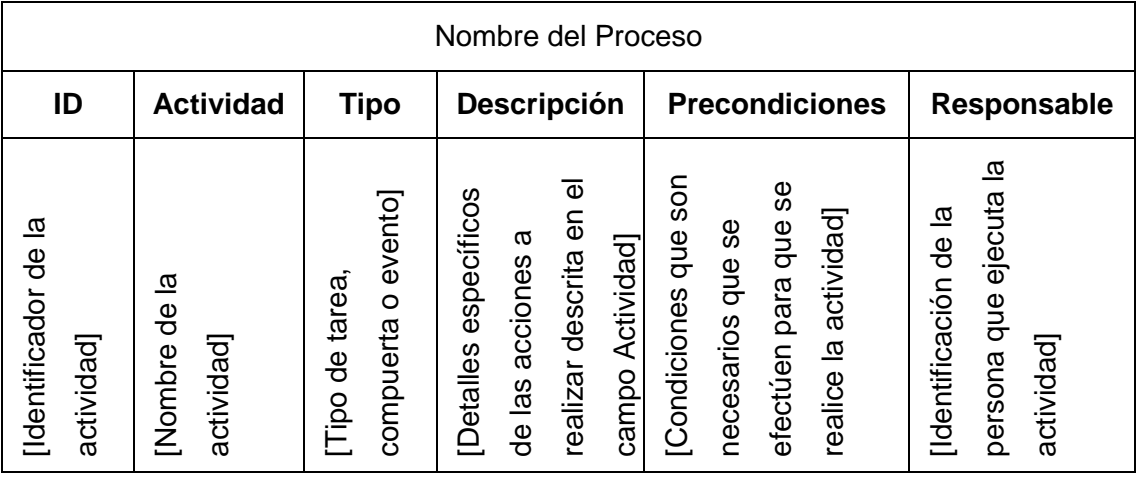

En la Tabla XXX, se puede apreciar la definición de las actividades y objetos utilizados en la elaboración del subproceso de socialización en la herramienta BPM BonitaSoft, siguiendo el esquema presentado anteriormente:

# **TABLA XXX. SUBPROCESO DE SOCIALIZACIÓN**

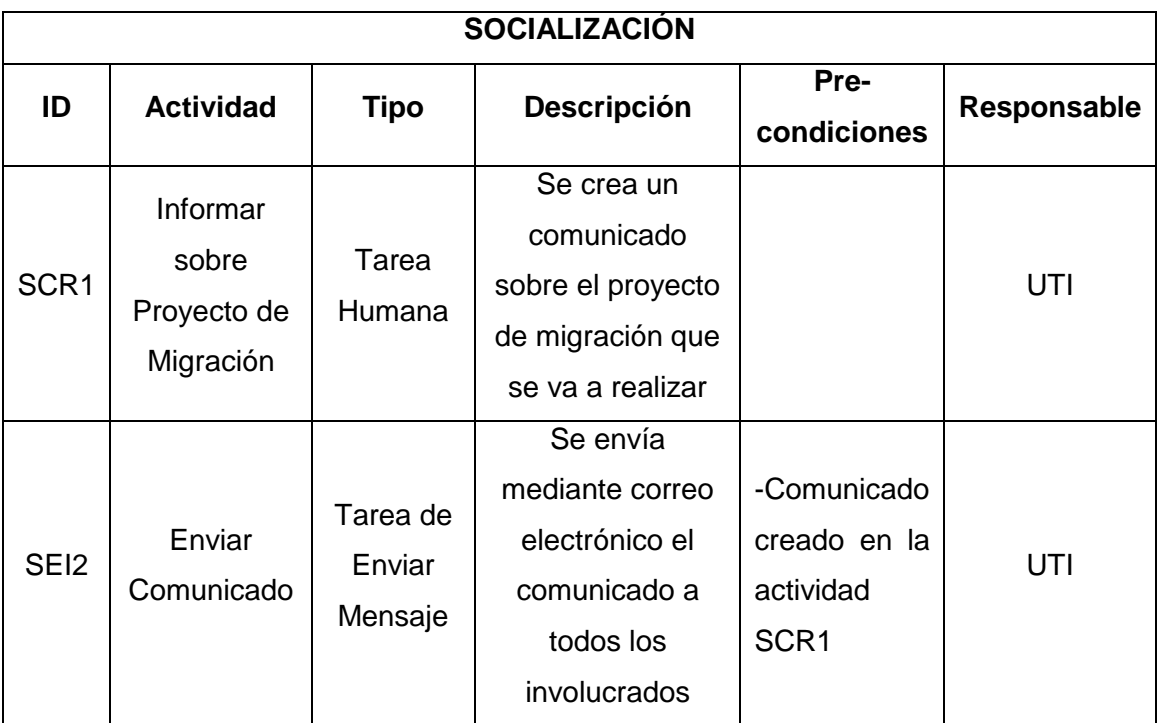

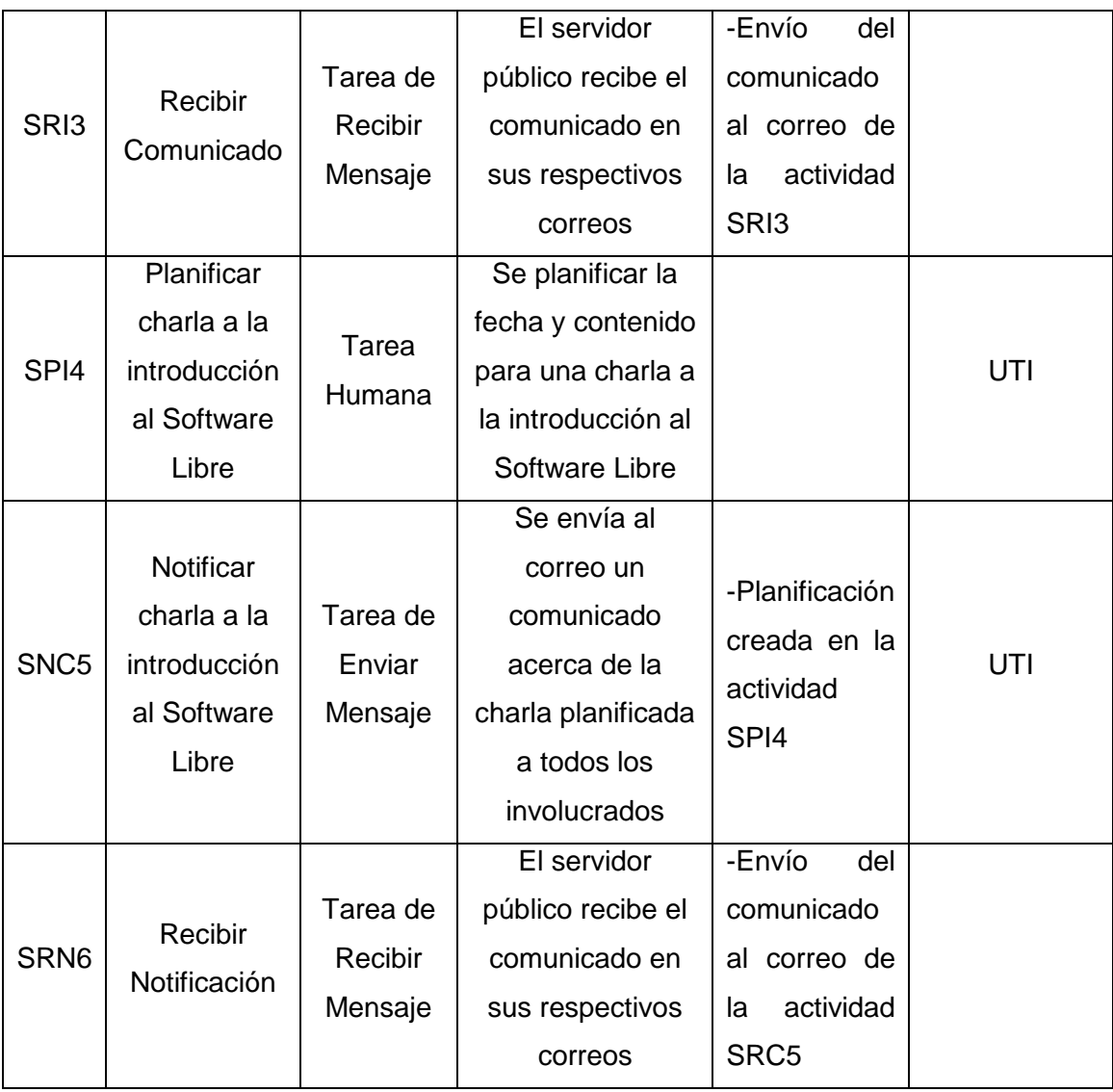

La descripción de los objetos de los demás subprocesos, se puede ver más detalladamente en la sección de anexo [\(ver Anexo 9. Modelo Lógico\)](#page-178-0).

#### **Diseño Preliminar**

En esta fase se muestra el diagrama preliminar que representan el proceso de migración en la herramienta BPM. Este diagrama sirvió como una base para identificar las actividades específicas que intervienen en el proceso de migración, como se puede ver en la Figura 11.

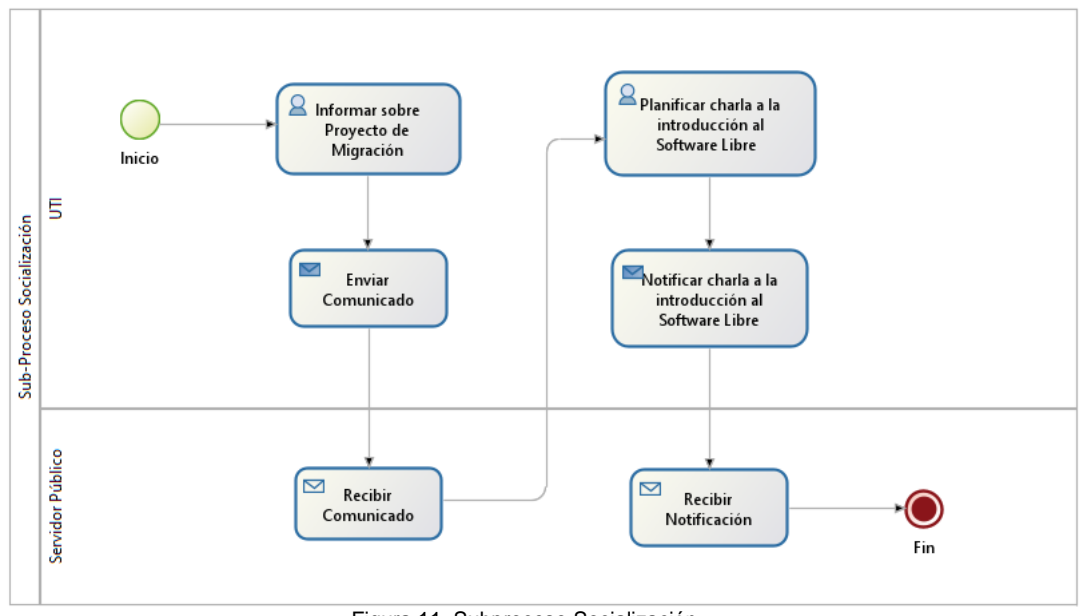

Figura 11. Subproceso Socialización

En esta figura, se muestra el diagrama BPM generado en la herramienta BonitaSoft del subproceso de socialización, siguiendo los lineamientos del Modelo Lógico. Los diagramas de los demás subprocesos de la metodología de migración se pueden observar más detalladamente en la sección de anexos [\(ver Anexo 10. Diseño](#page-191-0)  [Preliminar\).](#page-191-0)

#### **Diseño BPM**

En esta fase se propone el diseño BPM final de los subprocesos que intervienen en la metodología de migración de aplicaciones ofimáticas de software propietario a software libre. Los siguientes diagramas representan el proceso de cómo se va a llevar las actividades de esta metodología de forma automatizada dentro del sistema ERP a desarrollar, así como se puede observar en las figuras que se indica a continuación:

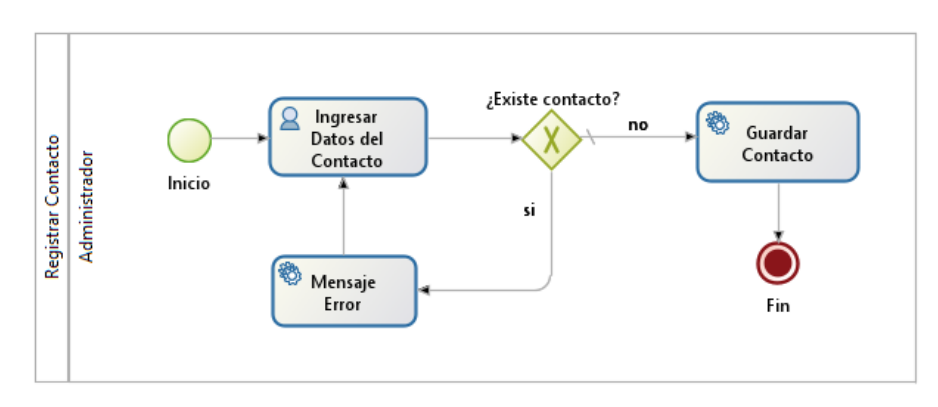

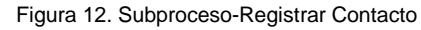

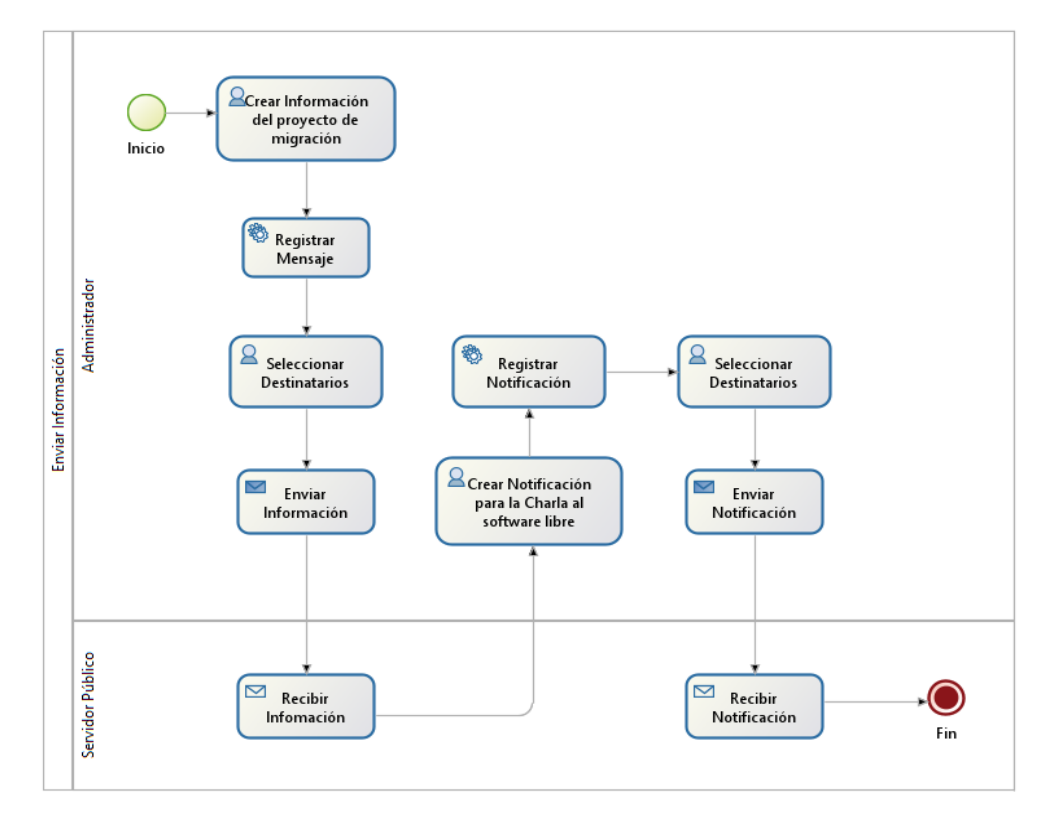

Figura 13. Subproceso-Enviar Información

Los diagramas BPM de las Figuras 12 y 13, muestra el proceso de las actividades que se realiza en la fase de Socialización de la metodología de migración dentro del sistema ERP, comenzando desde la creación de los contactos de las personas involucradas en el proceso y la forma en cómo se debe envía la información.

El diseño de los diagramas BPM de los demás subprocesos se puede ver en la sección de anexos [\(ver Anexo 11. Diseño Final BPM\)](#page-195-0).

#### <span id="page-86-0"></span>**6.3.3.2. Aplicación de la Metodología AIM**

A continuación, se muestran los resultados de la aplicación de cada una de las fases de la metodología AIM.

#### **Fase de Definición**

#### **Alcance de implementación**

El objetivo que se quiere alcanzar es optimizar los procesos con los que consta la metodología para la migración de aplicaciones ofimáticas de software propietario a libre, la cual se puede observar más detenidamente en la fase 1 de la sección de resultados [\(véase sección de Resultados, Fase 1, apartado 6.1.3\)](#page-49-0).

Para conseguirlo se pretende usar una herramienta que permita gestionar estos procesos de manera organizada, automatizada y con un mayor control. Ordenar los datos de forma clara y que se puedan encontrar de manera inmediata, enviar documentos al grupo de personas que se encuentran dentro del proyecto, llevar un registro de las actividades que se efectúen, así como también comprender las acciones que realizan los involucrados y sus opiniones.

#### **Factibilidad de Proyecto**

En la metodología que se menciona en el apartado anterior, existen procesos que se gestionan de forma manual, desorganizada y poco eficiente, por consecuencia puede causar inconvenientes a la hora de obtener algún registro o información de las actividades ejecutadas, tomando en cuenta estos riesgos se optó por la implementación de una herramienta ERP para mejorar el control y manejo de los procesos realizados en la migración de las aplicaciones ofimáticas.

Además, se debe considerar que toda institución u organización tiene que estar a la vanguardia en el uso de la tecnología.

#### **Plan de Trabajo**

Automatizar los procesos mediante la construcción de una plataforma que sea intuitiva, en donde se permita organizar la información y guardar los registros en una base de datos.

Para conseguirlo la institución cuenta con un departamento de telecomunicaciones e información, además del personal necesario que está encargada de realizar cualquier actividad que involucre equipos tecnológicos, también dispone de un servidor propio, y no se necesita de alguna inversión económica, ya que la herramienta ERP a usar es gratuita.

Las actividades a realizar son:

- Definir los procesos que se van a automatizar
- Determinar los requerimientos
- Definir los módulos a implementar
- Recopilación de datos
- Instalación y configuración de los módulos en la herramienta ERP
- Pruebas de funcionalidad.
- Pruebas y validación del sistema.

#### **Fase de Análisis Operacional**

#### **Requerimientos**

Los requerimientos para la implantación son los siguientes:

- **a) Envío de Información**: Enviar de manera más eficiente la información como: la planificación del proyecto de migración, acerca de las charlas a la introducción al software libre, notificar las capacitaciones para el manejo del nuevo software, el cronograma para realizar la migración, manuales de usuario y notificaciones extra.
- **b) Gestionar Contactos:** gestionar las cuentas de los contactos, en este caso los contactos representan los involucrados en el proceso de la migración.
- **c) Gestionar Equipos Informáticos:** Organizar y gestionar la información de todos los equipos informáticos con los que cuenta la universidad, de tal forma que sea más sencillo identificar qué equipos son factibles para la migración.
- **d) Gestionar Encuestas:** Mediante el manejo de encuestas se busca agilizar la forma de encontrar posibles inconvenientes o insatisfacción al realizar el proceso de migración en los equipos informáticos, y tener un análisis de las respuestas.
- **e) Notificar Actividades:** notificar mediante el correo electrónico las actividades que debe realizar los involucrados, esto con la ayuda de un calendario que permite gestionar las notificaciones según la fecha que se establezca.
- **f) Registro de Asistencia Capacitaciones:** registrar el personal que asistió a las capacitaciones e identificar el responsable que realizó la capacitación.
- **g) Registro de Asistencia Empleados:** registrar la entrada y salida al sistema de los usuarios encargados del proceso de migración.
- **h) Registro de Equipos Migrados:** el usuario podrá registrar los equipos informáticos a los que se realizó la migración de las aplicaciones ofimáticas.
- **i) Importación de Archivos CSV:** se podrá importar datos mediante archivos con formato csv al sistema.

En la sección de anexos, se pueden observar de forma más detallada la documentación de los requerimientos [\(ver Anexo 12. Documentación de](#page-202-0)  [Requerimientos\).](#page-202-0)

#### **Posibles Soluciones**

- a. Usar los módulos de la herramienta ERP que se acoplan de acuerdo a los requerimientos.
- b. En el caso de que no se encuentre algún módulo específico para un requerimiento se tendría que modificar o crear un nuevo módulo de acuerdo a las necesidades requeridas.
- c. Establecer la relación entre los módulos.

#### **Fase del Diseño de la Solución**

En esta fase se realizó un diagrama de clases (ver Figura 14), en cual se encuentra los elementos solicitados en los requerimientos, la relación que existe entre ellos y los atributos que se necesitan para el correcto flujo de los procesos, tomando en cuenta los diagramas de la metodología BPM: RAD [\(ver sección de Resultados, Fase 3, aparatado](#page-80-0)  [6.3.3.1\)](#page-80-0).

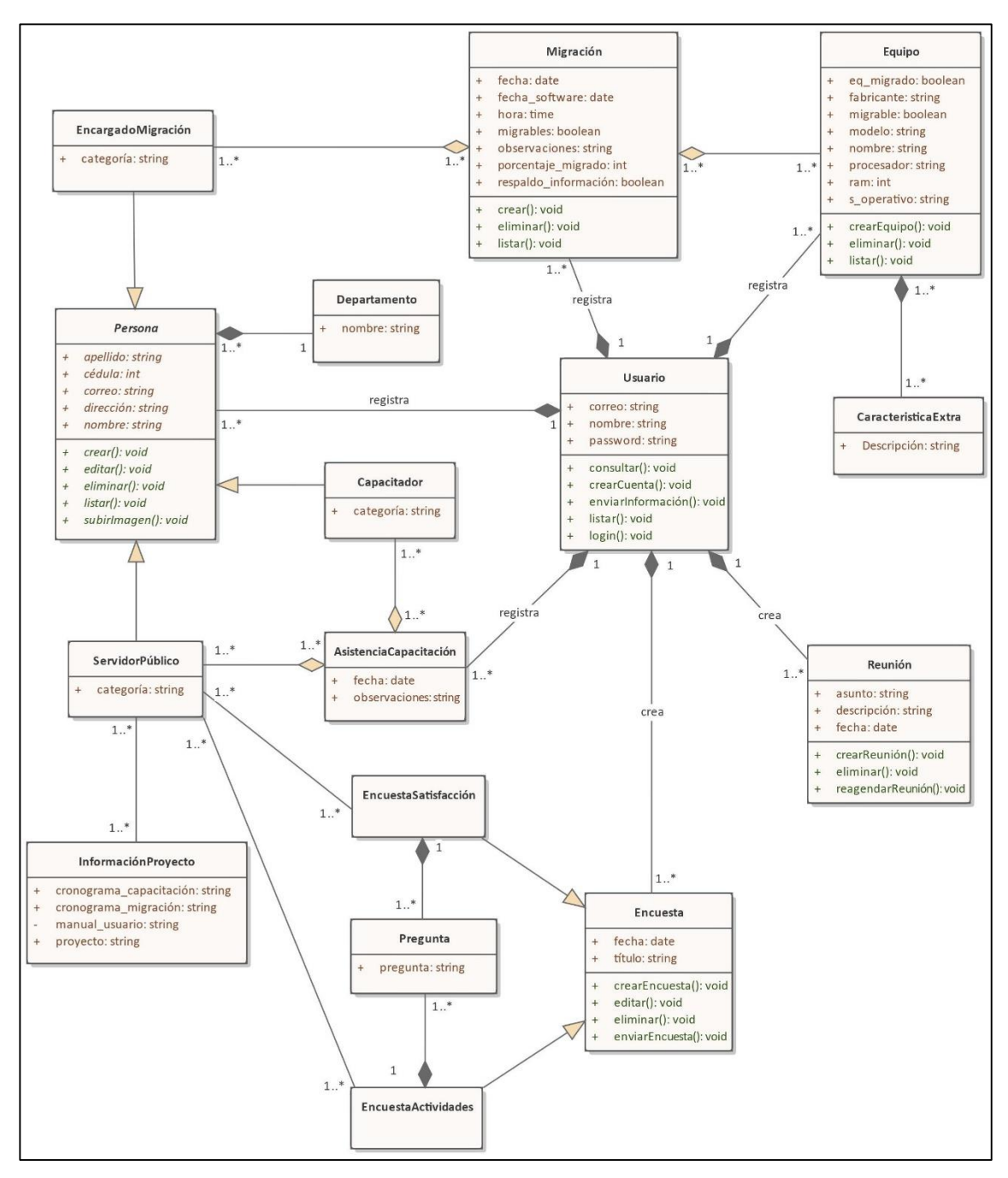

Figura 14. Diagrama de clases

A continuación, se puede observar el resultado de cómo quedan los posibles módulos basándose en el diagrama de clases.

Clases principales:

- a. Equipos UNL
- b. Migración
- c. Encuesta
- d. Persona
- e. Asistencia Capacitación
- f. Reunión

Clases complementarias:

- a. Servidor Público
- b. Encargado Migración
- c. Capacitador
- d. Información Proyecto
- e. Característica Extra
- f. Encuesta de Satisfacción
- g. Encuesta de Actividades
- h. Pregunta

#### **Fase de Construcción**

En las siguientes figuras, se puede observar cómo se realizó la programación y el diseño del prototipo de los módulos que se implementaron en la herramienta Odoo:

- **Código de Módulo Equipos UNL:** la codificación de los módulos ERP en Odoo se realizó bajo el lenguaje de programación Python. Estos códigos se pueden visualizar en el repositorio GitHub accediendo al siguiente enlace: https://github.com/SteveenGanchozo/Modulos\_Odoo\_MigracionUNL.git
- **Diseño en la Herramienta ERP:** en las figuras 15 y 16 se muestra el diseño de la lista de registros y el formulario para agregar un nuevo registro en el módulo Equipos UNL dentro de Odoo.

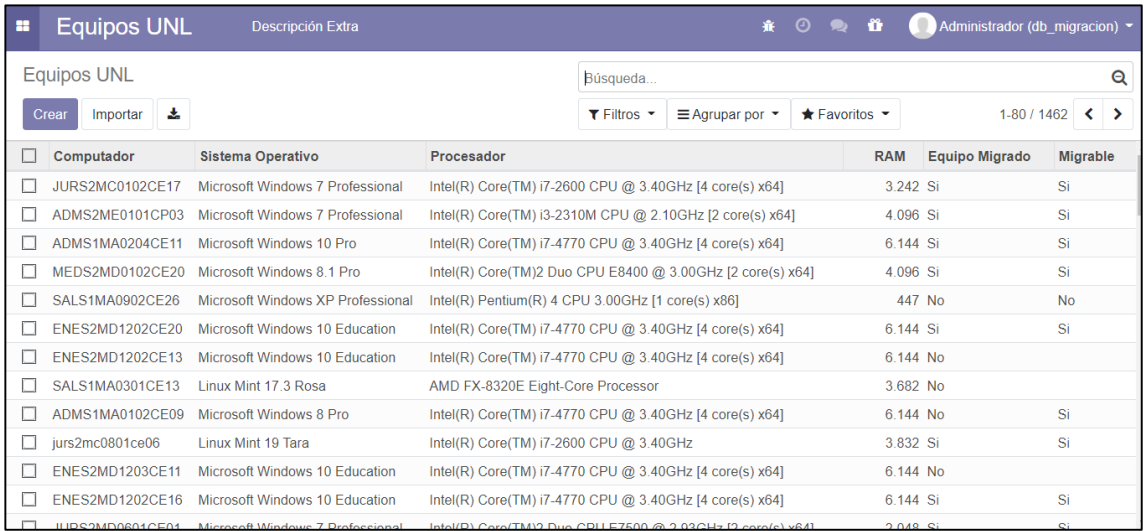

Figura 15. Diseño del Módulo Equipo UNL

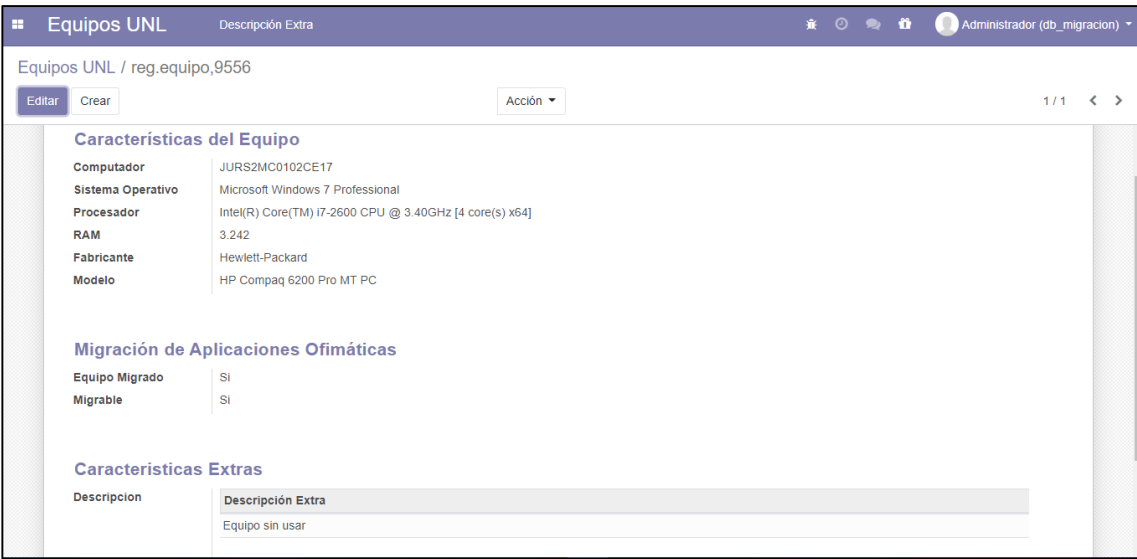

Figura 16. Vista Formulario en Odoo del módulo Equipos UNL

El diseño de los demás módulos en el sistema ERP, se puede apreciar mejor en la sección de anexos [\(ver Anexo 13. Diseño de los módulos en Odoo\)](#page-215-0)

#### **Fase de Transición**

Se realizó una socialización del sistema ERP que se diseñó en la fase anterior, a los principales interesados que son: Ing. Jhon Calderon (Director de Telecomunicaciones e Información), el Ing. Milton Labanda (Director del proyecto de investigación) y el Ing. Edison Coronel (Directo del Trabajo de Titulación); a quienes se les expuso de forma conjunta la simulación de los procesos de la metodología de migración en la herramienta ERP Odoo (ver Figura 17).

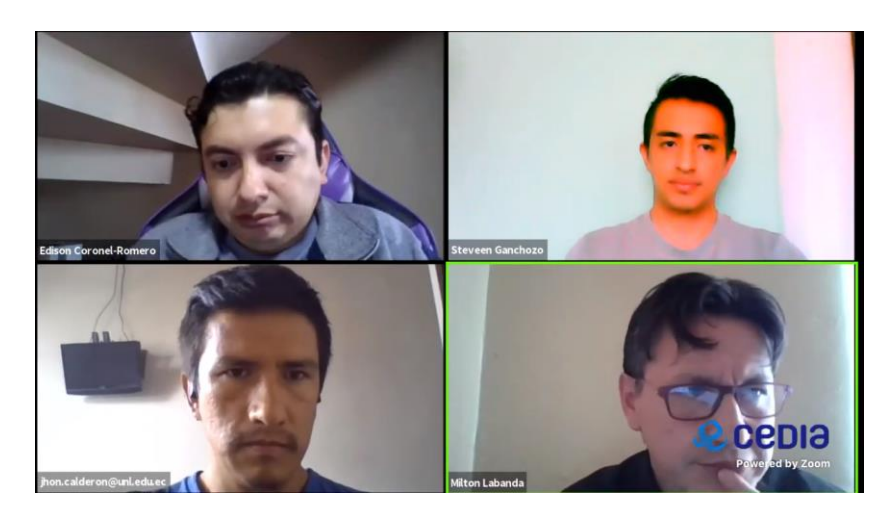

Figura 17. Socialización del proceso de migración en los módulos ERP.

Como primera instancia se presentó la metodología de migración de aplicaciones ofimáticas de software propietario a software libre desarrollada en la [Fase 1](#page-49-0) [\(véase](https://d.docs.live.net/f29f91746189f904/Documentos/Tesis_memoria.docx#_Adaptación_de_la)  [sección de Resultados, Fase 1, apartado 6.1.3\)](https://d.docs.live.net/f29f91746189f904/Documentos/Tesis_memoria.docx#_Adaptación_de_la), indicando las actividades que se deben ejecutar en cada fase de la metodología (ver Figura 18).

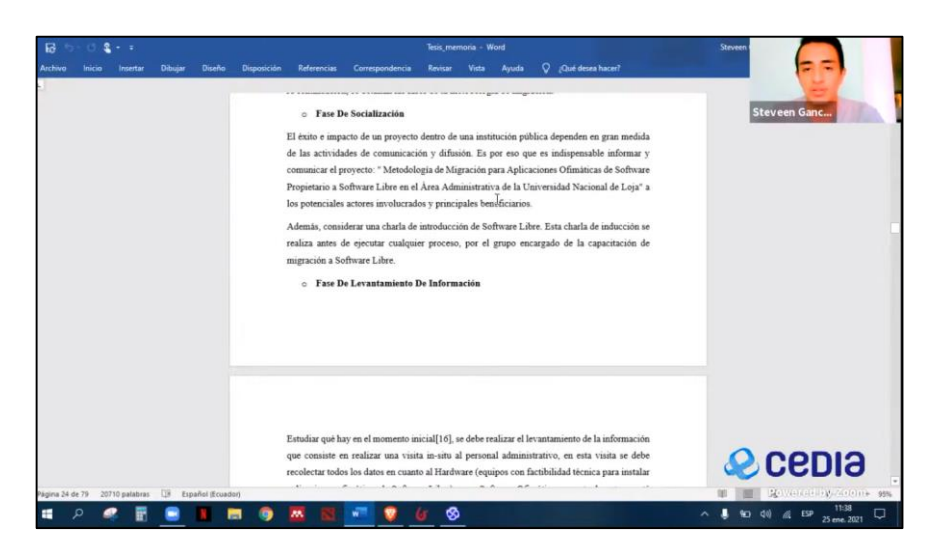

Figura 18. Presentación de la metodología de migración.

Después, se exhibió los diagramas de BPM en la herramienta BonitaSoft de acuerdo a cada fase que intervienen en el proceso de migración de aplicaciones ofimáticas (ver Figura 19).

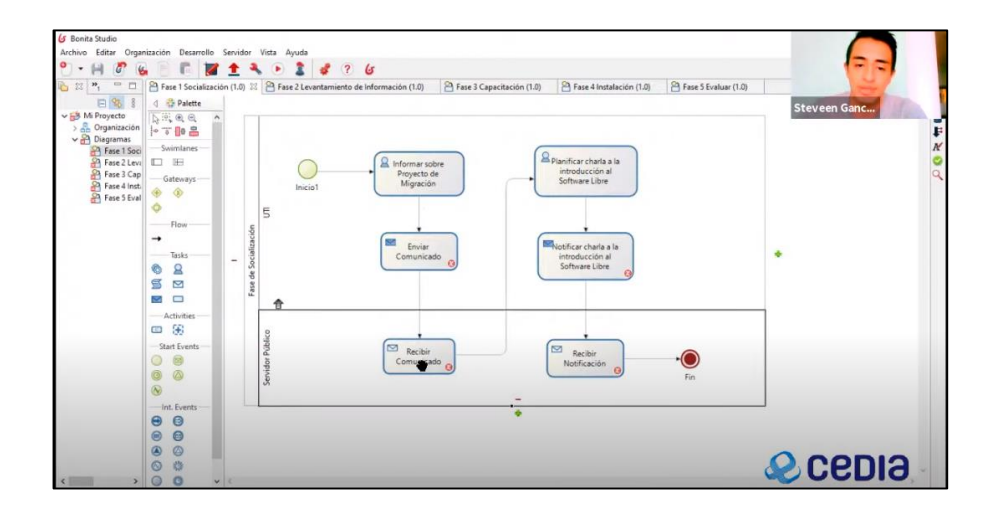

Figura 19. Presentación de los diagramas de los subprocesos en BonitaSoft.

Una vez presentada la funcionalidad del proceso de migración, se procedió a exponer la simulación de las actividades de este proceso en la herramienta ERP Odoo (ver Figura 20).

| reg.equipo,9556 - Odoo  |                                                                                                    | X   U Correos electrónicos - Udoo                                                                                                    |          | M Kecibidos (201) - steveeng: 1995@gm M Información Proyecto de Migración | $+$        |                |
|-------------------------|----------------------------------------------------------------------------------------------------|----------------------------------------------------------------------------------------------------|----------|---------------------------------------------------------------------------|------------|----------------|
| $4 \times C$            | $\Box$                                                                                                    | + localhost:8069/web/#id=95568action=1788(model=reg.equipo8view_type=form8cids=8(menu_id=136                                                                           |          |                                                                           | $^{\circ}$ |                |
| Google Académico        |                                                                                                    | Google C Facebook By Traductor In YouTube TI Taringal Descargador O Odoo C Whatsap D Otros D UNL Correos D rutina                                                      |          |                                                                           |            |                |
| <b>Equipos UNL</b><br>н |                                                                                                    | <b>Descripción Extra</b>                                                                                                    |          |                                                                           | .          | 6 Steveen Ganc |
|                         | Equipos UNL / reg.equipo,9556                                                                              |                                                                                                    |          |                                                                           |            |                |
| Crear<br>Editar         |                                                                                                    |                                                                                                    | Acción · |                                                                           |            | $1/80$ ( )     |
|                         | Características del Equipo<br>Computador<br>Sistema Operativo<br>Procesador<br>RAM<br>Fabricante<br>Modelo | JURS2MC0102CE17<br>Microsoft Windows 7 Professional<br>Intel(R) Core(TM) i7-2600 CPU @ 3.40GHz [4 core(s) x64]<br>3.242<br>Hewlett-Packard<br>HP Compag 6200 Pro MT PC |          |                                                                           |            |                |
|                         |                                                                                                    | Migración de Aplicaciones Ofimáticas                                                                                                    |          |                                                                           |            |                |
|                         | Equipo Migrado                                                                                             | Si                                                                                                    |          |                                                                           |            |                |
|                         | Migrable                                                                                                   | Si                                                                                                    |          |                                                                           |            |                |
|                         |                                                                                                    |                                                                                                    |          |                                                                           |            |                |
|                         | <b>Caracteristicas Extras</b>                                                                              |                                                                                                    |          |                                                                           |            | <b>O</b> CEDIS |
|                         | December                                                                                                   |                                                                                                    |          |                                                                           |            |                |

Figura 20. Simulación del proceso de migración en Odoo.

Culminada la exposición, los ingenieros Milton Labanda y Jhon Calderón, realizaron algunas observaciones y dieron sugerencias que se deben tomar en cuenta para mejorar el sistema (ver Figuras 21 y 22), estas sugerencias se pueden observar mejor en la sección de anexos [\(ver Anexo 14. Bitácoras de Socialización y Pruebas\)](#page-221-0).

| <b>Cocopie</b><br>Google Académico                | Facebook            | <b>Reg</b> Traductor<br><b>E</b> NouTube TI Taringa! | Descargador C Odoo |                                  | <b>Q</b> Whatsap<br><b>C</b> tros            | LINE.<br>Carreos | utina                                        |              |   |
|---------------------------------------------------|---------------------|------------------------------------------------------|--------------------|----------------------------------|----------------------------------------------|------------------|----------------------------------------------|--------------|---|
| <b>Aplicaciones</b><br>п                          | <b>Aplicaciones</b> | Tienda de aplicaciones<br>Achialtraciones            |                    | Actualizar lista de aplicaciones | ۰                                            | ٠                | Milton Laband<br>٠<br>$\bullet$<br>$\bullet$ |              |   |
| Aplicaciones                                      |                     |                                                      |                    |                                  | Aplicaciones x Busqueda                      |                  |                                              |              | Q |
|                                                   |                     |                                                      |                    | T Filtros -                      | ■ Agrupar por ▼                              | * Favoritos *    | $1-51/61 <$                                  | $\sim$<br>22 |   |
| CRM                                               |                     | Sitio web                                            |                    |                                  | Proyecto                                     |                  | Partes de horas                              |              |   |
| cra<br><b>estate</b>                              | Aprenda más         | embsite<br>.<br>Matukio                              | Aprenda más        |                                  | projekt<br>Imitala                           | Aprenda más      | timestest_grid<br><b>Lettundens</b>          | Aprenda más  |   |
| Inventario<br>stock                               |                     | Código de barras<br>stock_barcode                    |                    |                                  | Facturación<br><b>account</b>                |                  | Contabilidad<br>account_accountant           |              |   |
| estata                                            | Aprenda más         | Achultzar                                            | Aprenda más        | $\overline{s}$                   | Imitale                                      | Agrenda más      | Ê<br>Achualtza                               | Aprenda más  |   |
| Fabricación<br>tr3                                |                     | <b>MRP II</b><br>wa_verkonder                        |                    |                                  | Gestión del ciclo de vida del pro<br>ars_pla |                  | Calidad<br>quality control                   |              |   |
| in tata                                           | Aprenda más         | Actuator                                             | Aprenda más        |                                  | Achualizar                                   | Agrenda más      | Achualtzar                                   | Aprenda más  |   |
| Ventas<br>sale management                         |                     | Studio                                               |                    |                                  | Punto de venta<br>point_of_sale              |                  | Notas<br>nste                                |              |   |
| ntata                                             | Aprenda máx         | web_studio<br><b>Actualizar</b>                      | Aprenda más        |                                  | <b>Instala</b>                               | Agrenda más      | <b>Instala</b>                               | Aprenda más  |   |
| Comercio electrónico                              |                     | Compra                                               |                    |                                  | Ayuda                                        |                  |                                              |              |   |
| website sale<br><b><i><u><u>antal</u></u></i></b> | Aprenda más         | purchase<br>$=$<br><b>Installer</b>                  | Aprenda mãs        |                                  | nelpdesk<br>chratina                         | Agrenda más      |                                              | cedia        |   |

Figura 21. Participación del Ing. Milton Labanda en la socialización.

| C Lista de Servidores Públicos - Odoo                                           | Aplicaciones - Odoo                           |                                                                                                    | X C3 Capacitación servidor público.pdf |                                  | M Recibidos (201) - steveengc1995@c                        |                   | M Encuesta Proyecto - csganchozo                       |                          |
|---------------------------------------------------------------------------------|-----------------------------------------------|----------------------------------------------------------------------------------------------------|----------------------------------------|----------------------------------|------------------------------------------------------------|-------------------|--------------------------------------------------------|--------------------------|
| $\triangleright$<br>$\circ$<br>$\sigma$<br><b>C</b> Google<br>Google Académico  | ο<br><b>Rg</b> Traductor<br><b>B</b> Facebook | + localhost 8069/web/#action=358/model=ir.module.module8view.type=kanban8icids=8/menu_id=5<br><b>B</b> YouTube TI Taringal |                                        | Descargador C Odoo @ Whatsap     | <b>D</b> Otros                                             | ٠<br><b>UNL</b>   | Correos di natina                                      |                          |
| <b>Aplicaciones</b><br>≖                                                        | Aplicaciones                                  | Tienda de aplicaciones<br><b>Actualizaciones</b>                                                                           |                                        | Actualizar lista de aplicaciones | ٠                                                          | $\bullet$ $\circ$ | hon.calderon<br>٠<br>٠                                 |                          |
| Conversaciones                                                                  |                                               |                                                                                                    |                                        |                                  | Aplicaciones x Busqueda                                    |                   |                                                        | a                        |
| Calendario<br>Contactos                                                         | r,                                            |                                                                                                    |                                        | <b>Y</b> Filtros                 | 图 Agrupar por *                                            | * Favoritos -     | $1-51/51$<br>$\epsilon$                                | $\rightarrow$<br>22<br>扭 |
| Departamento UNL<br>Equipos UNL<br>Inventario Equipos UNL<br>Registro Migración | Aprenda más                                   | Sitio web<br>usbrite<br>nstata                                                                                             | Aprenda más                            |                                  | Provecto<br>project.<br><b>Instala</b>                     | Aprenda más       | Partes de horas<br>timestert_grid<br><b>Actualizat</b> | Aprenda más              |
| Servidor Público<br>Capacitador<br>Lista de Asistencia<br>Encuestas             | Aprenda más                                   | Código de barras<br>stock_nercode<br><b>Actuatizat</b>                                                                     | Aprenda más                            | इ                                | Facturación<br><b>PCCOUNT</b><br>Installa                  | Aprenda más       | Contabilidad<br>account accountant<br>Achualizar       | Aprenda más              |
| Aplicaciones<br>Alustes<br>ristatar                                             | Aprenda más                                   | MRP II<br>arg_verkorder<br><b>Achuakrar</b>                                                                                | Aprenda más                            |                                  | Gestión del ciclo de vida del pro<br>ara_pla<br>Achualizar | Aprenda más       | Calidad<br>quality_control<br>ر<br>Actualizar          | Aprenda más              |
| Ventas<br>sale_management<br>material                                           | Asrenda más                                   | Studio<br>web_studio<br>Actualizar                                                                                         | Aprenda más                            | m p                              | Punto de venta<br>point_of_sale<br>bustain                 | Aprenda más       | Notas<br>note<br>⊸<br>Instala                          | Aprenda más              |
| Comercio electrónico<br>uebilte_sale<br><b>CONTRACT</b>                         |                                               | Compra<br>purchase<br>-<br>---                                                                                             |                                        |                                  | Ayuda<br>helpdesk                                          |                   |                                                        | cebia                    |

Figura 22. Participación del Director de la UTI en la socialización.

También se realizó la socialización de la metodología de migración y de los módulos ERP a los ingenieros: Carlos Aguilar, Mayra Gaona, Luis Bravo y Juan Carlos Riofrío, los cuales son los encargados de ejecutar este tipo de procesos de migración en la UNL (ver Figura 23).

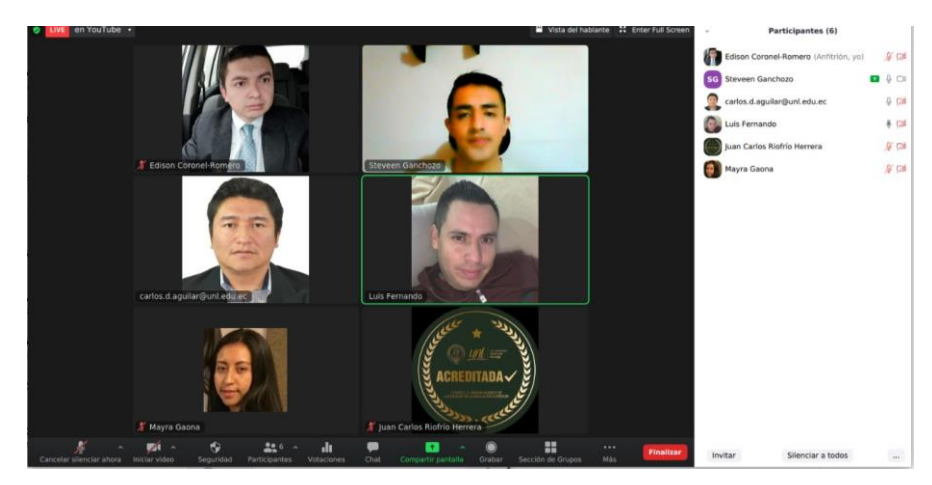

Figura 23. Socialización con el equipo técnico de la UTI.

Siguiendo las sugerencias de los ingenieros, se realizaron cambios al sistema para cumplir con los requerimientos propuestos en la socialización. Los diseños finales de los módulos se encuentran en la sección de anexos [\(ver Anexo 13. Diseño de los módulos](#page-215-0)  [en Odoo\)](#page-215-0).

Como parte de la sugerencia de los ingenieros, se debe usar los datos que proporciona este software "OCS Inventory", y utilizarlos en el sistema ERP desarrollado, ya que la universidad actualmente utiliza este software para obtener el inventario de los equipos informáticos, permitiendo de esta forma facilitar el registro de los equipos que se van a migrar en el sistema.

La simulación de la metodología de migración para aplicaciones de ofimáticas de software propietario a software libre, se llevó a cabo con éxito y fue aprobada por los ingenieros en la socialización.

#### **Fase de Producción**

Esta fase se omitió, ya que el sistema ERP no se desarrolló en un ambiente de producción real dentro de la UNL, porque es una propuesta que forma parte del proyecto de investigación "Modelo de innovación tecnológica abierta y colaborativa en ambientes universitarios públicos en Ecuador".

# 7. DISCUSIÓN

En esta sección, se describe y evalúa los resultados obtenidos en el presente TT. Por lo tanto, consta de dos subsecciones denominadas: 1. Desarrollo de la propuesta alternativa y 2. Valoración técnica, económica y ambiental; mismas que se detallan a continuación.

# **7.1. Desarrollo de la propuesta alternativa**

Para el desarrollo del presente TT "Metodología de Migración para Aplicaciones Ofimáticas de Software Propietario a Software Libre en el Área Administrativa de la UNL", se basó en el cumplimiento de sus tres objetivos, los cuales se presenta a continuación presentando un análisis de los resultados obtenidos por objetivo.

# **Objetivo 1: Establecer una metodología de migración de software propietario a software libre para aplicaciones ofimáticas.**

Para la elaboración de este objetivo se realizó una revisión bibliográfica en donde se encontró 7 trabajos relacionados con la temática de metodologías de migración a software libre [\(ver sección de Resultados, Fase 1, apartado 6.1.1\)](#page-46-1); en el análisis y síntesis de estos documentos, se evidenció que hay diferentes metodologías para la migración de software pero existen varias similitudes en las actividades que llevan a cabo el proceso de migración, lo que permitió elaborar una nueva metodología de migración a partir de las similitudes encontradas.

Puesto que, al existir poca información sobre metodologías que se oriente a la migración de aplicaciones ofimáticas, se investigaron metodologías que están enfocadas más a la migración de sistemas operativos de software propietario a software libre, tomando en cuenta esto, se usaron los documentos como referencia para analizar los procesos y adaptarlos, de tal forma que la metodología esté dirigida a la migración de aplicaciones ofimáticas de software propietario a software libre [\(véase sección de Resultados, Fase](#page-49-0)  [1, apartado 6.1.3\)](#page-49-0), y se representa el proceso que se debe seguir para la ejecución de esta metodología de migración.

# **Objetivo 2: Diseñar la arquitectura tecnológica para el soporte de la migración del software libre.**

Para el desarrollo de este objetivo, primeramente, se realizó un análisis de los componentes de hardware y software del inventario de los equipos informáticos de la UNL proporcionado por la UTI, en este análisis se determinó el tipo de procesador del CPU, la capacidad de memoria RAM, y el sistema operativo que utilizan estos equipos [\(véase sección Resultados, Fase 2, apartado 6.2.1](#page-57-0)). Permitiendo, además identificar el número de equipos que se encuentran obsoletos con relación a las aplicaciones ofimáticas de software libre que se utilizará en el proceso de migración [\(véase sección](#page-62-0)  [Resultados, Fase 2, apartado 6.2.1.3\)](#page-62-0), con el propósito de brindar información puntual a la UTI, del estado inicial en que se encuentran los equipos informáticos dentro de la institución, y a partí de esto se pueda tomar una decisión para mejorar el rendimiento en el área de trabajo en la UNL.

También, se tomó en cuenta los requisitos mínimos para la instalación de LibreOffice, basándose en el análisis realizado al inventario de los equipos informáticos, donde se comparó las características de hardware y de software con los requerimientos solicitados para poder instalar el software ofimático, identificando de esta manera los equipos que son compatibles con LibreOffice, ya que es la aplicación ofimática de software libre sugerida para el proceso de migración [\(véase sección Resultados, Fase](#page-65-0)  [2, apartado 6.2.2\)](#page-65-0); asimismo, se estimó el precio de mantener las licencias Microsoft Office por la cantidad de equipos que cuentan con un sistema operativo Microsoft.

Además, se definió una arquitectura tecnología basándose en la fase D del marco de referencia TOGAF [\(ver sección Revisión de](#page-25-0) Literatura, apartado 4.4), donde se realizó un esquema de la metodología de migración como la estrategia para el proceso de migración; también, se elaboró un organigrama de los involucrados en el proceso según la jerarquía dentro de la universidad; se detallaron los procesos de la metodología de migración mediante diagramas BPM; y finalmente, se diseñó un diagrama de la arquitectura tecnología que se usará para dar soporte al proceso de migración, así como los diagramas de la arquitectura de aplicación y de información, que permite establecer una visión clara del despliegue de la herramienta tecnológica dentro de este proceso.

# **Objetivo 3: Generar una simulación del proceso de migración aplicando la metodología de migración para Aplicaciones Ofimáticas propuesta.**

Para el cumplimiento del presente objetivo, se identificó primeramente la herramienta BPM y ERP que se usaron para realizar la simulación del proceso de la metodología de migración de aplicaciones ofimáticas de software propietario a software libre presentada en el objetivo 1. En donde, mediante un análisis comparativo [\(véase sección Resultados,](#page-73-0)  [Fase 3, apartado 6.3.1.1\)](#page-73-0) se eligió como herramienta BPMS a BonitaSoft para realizar los diagramas BPM de los procesos que intervienen en la metodología de migración. Y para la selección de la herramienta ERP, se implementó la metodología MSSE [\(ver](#page-33-0)  [sección Revisión de Literatura, apartado 4.6.3\)](#page-33-0), en la cual determinó que Odoo cumple con los requerimientos para realizar la simulación de los procesos[\(véase sección](#page-74-0)  [Resultados, Fase 3, apartado 6.3.1.2\)](#page-74-0).

Así mismo, se aplicó la metodología BPM: RAD [\(ver sección Revisión de Literatura,](#page-27-0)  [apartado 4.5.3.1\)](#page-27-0), como guía para el modelado y diseño de los procesos en la herramienta BPMS, la cual generó un enfoque más preciso de cómo llevar a cabo los procesos de la migración de las aplicaciones ofimáticas e identificar las acciones que se van a implementar en la herramienta ERP [\(véase sección Resultados, Fase 3, apartado](#page-80-0)  [6.3.3.1\).](#page-80-0)

Con la metodología AIM [\(ver Revisión de Literatura, apartado 4.6.4\)](#page-35-0), se obtuvo una planificación ordenada para la construcción de los módulos ERP en Odoo, los cuales sirven como apoyo y permite agilizar las actividades de la metodología de migración [\(véase sección Resultados, Fase 3, apartado 6.3.3.2\)](#page-86-0).

Luego se realizó una socialización de la metodología de migración y del sistema ERP, al Ing. Jhon Calderón (Director de la UTI), al equipo técnico de la UTI los cuales están encargados de ejecutar este tipo de metodologías y al Director del proyecto de investigación con el que está vinculado este TT el Ing. Milton Labanda; en donde se ejecutó la simulación del proceso de forma exitosa, y fue aprobada por los ingenieros, quienes además realizaron sugerencias para mejorar el sistema.

Las actividades que se automatizaron de la metodología de migración en la herramienta ERP fueron: él envió de información a los involucrados por medio de correo electrónico como documentos y notificaciones de las actividades a realizar, también la gestión de la información de los equipos informáticos, así como llevar un registro de las capacitaciones, registrar el proceso de migración de los equipos, y generar encuestas para evaluar el proceso realizado.

### **7.1.1. Valoración técnica, económica y ambiental**

El presente TT se realizó sobre la base de los conocimientos adquiridos durante el transcurso de la carrera de Ingeniería en Sistemas y, a conocimientos adquiridos durante el desarrollo del mismo gracias a la investigación realizada. Se finalizó de manera satisfactoria, gracias a la inversión en recursos humanos, técnicos y tecnológicos, materiales y servicios e imprevistos; los cuales se describen a continuación.

#### **Valoración Social**

- Investigación sobre las diferentes metodologías de migración de software.
- Conocer las metodologías para el diseño BPM e implementación de un sistema ERP.
- Entender cómo funcionan las herramientas a utilizar para obtener resultados más precisos y confiables.

#### **Valoración Técnica**

- Para la gestión de la bibliografía se usó la herramienta Mendeley con la cual se pudo organizar las referencias de manera práctica y sencilla.
- Se contó con el apoyo de los servicios de Google como: Classroom, Docs, Gmail, y Drive, las cuales facilitaron la revisión del TT, puesto que permiten compartir información de una forma ágil y eficiente.
- El uso de aplicaciones de videoconferencia, correo electrónico y redes sociales permitió la constante comunicación entre los investigadores y el director del presente TT.

## **Valoración Económica**

 El aporte de la UNL es uno de los principales beneficios, ya que ayuda con el control y seguimiento del presente TT, y cubre los gastos del Tutor o Director de Tesis.

 Se utilizaron herramientas tecnológicas Open Source que contribuyeron con el ahorro de recursos económicos, evitando gastos innecesarios en impresiones, visitas presenciales a la UNL.

#### **Valoración Científica**

- El beneficio en el aspecto científico radica en el aporte que presta a la realización de trabajos futuros, ya que el presente TT contiene una variedad de literatura que es relevante en este tema y una variada bibliografía lo que permitirá agilizar la búsqueda de documentos que aportan conocimientos sobre el mismo.
- La metodología desarrollada se encuentra disponible para el uso de la misma en proyectos en la cual se pueda aplicar los conocimientos plasmados en la misma.

Para el desarrollo del TT y llevar a cabo los objetivos que la misma demanda, se necesitó de recursos humanos, recursos tecnológicos y servicios que son detallados a continuación:

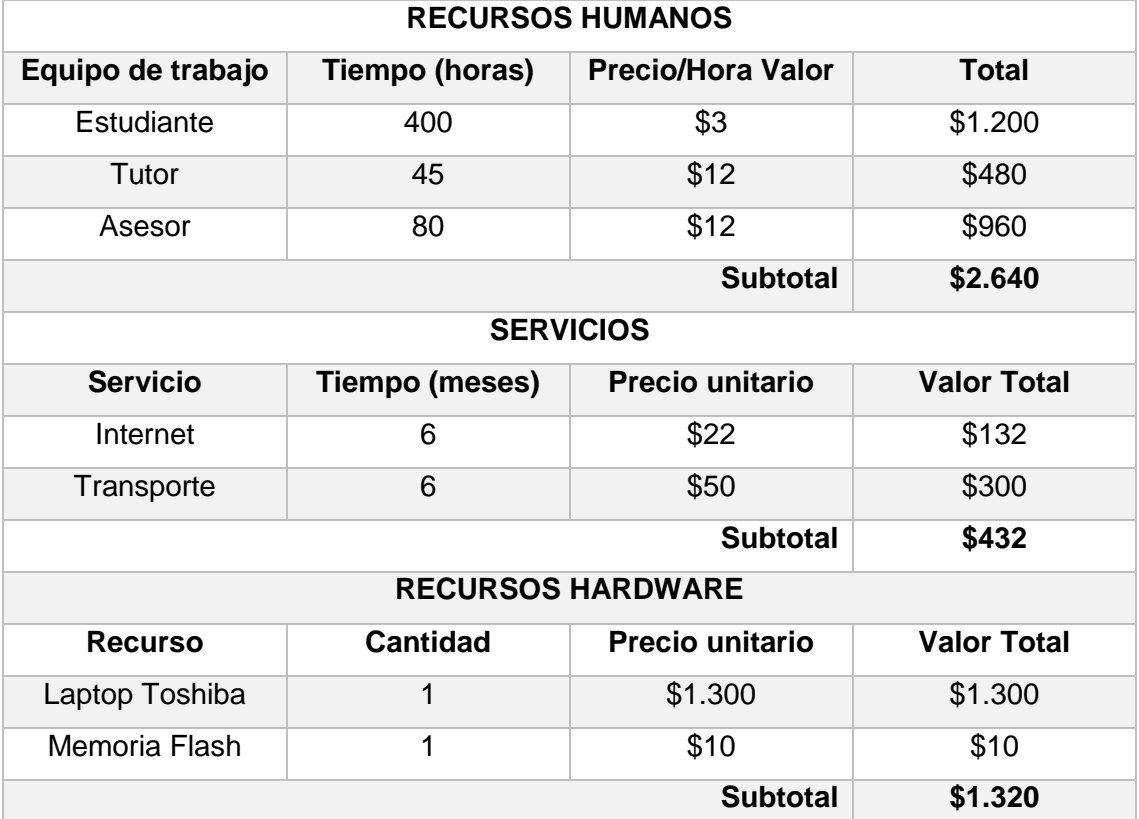

### **TABLA XXXI. PRESUPUESTO DETALLADO**

#### **TABLA XXXII. PRESUPUESTO TOTAL**

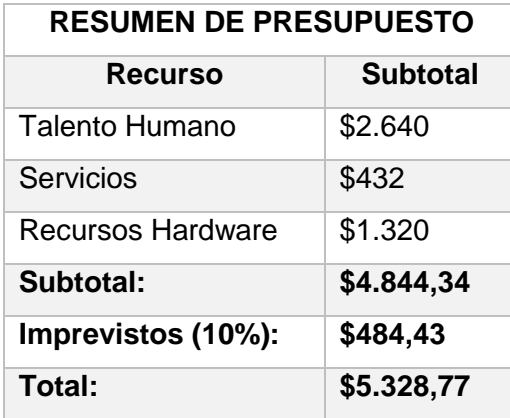

Al ser un TT, los gastos que se presenten serán asumidos en su totalidad por el responsable del mismo. El presupuesto requerido para la realización del presente TT es de \$5.328,77. Donde los gastos del docente tutor y el asesor son respaldados por la Universidad Nacional de Loja.

# 8. CONCLUSIONES

En esta sección se exponen las conclusiones a las que se llegó con la culminación del presente TT.

- Mediante la revisión bibliográfica se determinó como referencia las metodologías de migración al software libre de forma general, de tal manera que se adaptaron para realizar el diseño de la nueva metodología enfocada directamente a la migración de aplicaciones ofimáticas de software propietario a software libre, la cual consta de 5 fases: Socialización, Levantamiento de Información, Capacitación, Instalación y Evaluación del Proceso.
- De acuerdo al análisis realizado al inventario de los equipos informáticos de la UNL, se identificó que hay un 37% de equipos obsoletos para el área de trabajo, de igual forma, se determinó que, según estado actual en que se encuentran los equipos el 87% cumplen con los requisitos mínimos de instalación para la migración a LibreOffice 7.0, lo que permitiría generar un ahorro económico en licencias de software ofimático de aproximadamente \$60.289,00 al año. Y por medio de la arquitectura tecnología diseñada se podrá dar soporte al proceso de migración, permitiendo gestionar de una manera óptima las actividades que se realicen en este proceso.
- Por motivos de la emergencia sanitaria, y por la virtualización educativa en la que se encuentra atravesando el país, se realizó de forma simulada el proceso de implementación de la Metodología de Migración para Aplicaciones Ofimáticas de software propietario a software libre, donde se definió por medio de diagramas BPM las actividades que se debe realizar para la correcta ejecución de la migración de las aplicaciones ofimáticas, y se desarrolló un sistema ERP que permite gestionar de forma automatizada las actividades que intervienen en el proceso de la metodología de migración propuesta.

# 9. RECOMENDACIONES

En esta sección, de acuerdo al desarrollo del TT se presentan las siguientes sugerencias:

- Adaptar la metodología desarrollada en el presente TT a la migración de sistemas operativos de software propietario a software libre, para que de esta forma alcanzar un panorama más amplio en la usabilidad de esta metodología.
- Los equipos informáticos de la UNL que se identificaron como obsoletos, se deben considerar para ser reemplazados por computadores más actuales y con mejores prestaciones, con el fin de aumentar la productividad de los procesos que se realizan en las mismas.
- Ejecutar la metodología de migración de aplicaciones ofimáticas de software propietario a software libre, en un ambiente de producción real, con el apoyo de los módulos ERP desarrollados en Odoo, integrándose dentro de los procesos de migración de la UNL. Tomando en cuenta la solución tecnológica propuesta en el presente TT donde muestra una arquitectura tecnología para el soporte de migración al software libre, el cual permitirá llevar el proceso de la migración de forma más estructurada y disminuir posibles inconvenientes que se presenten en el transcurso del proceso.
- Los módulos ERP se han desarrollado para la gestión del proceso de migración de las aplicaciones ofimáticas, pero se pueden diseñar más módulos para gestionar otros procesos administrativos dentro de la misma universidad.
- Para trabajos futuros los módulos ERP desarrollados en web, se pueden extender para ser usado como una aplicación móvil.

# 10. BIBLIOGRAFÍA

- [1] I. T. M. Cruz and K. I. C. Tandazo, "Incidencia del software libre en el sector comercial del Ecuador: una revisión literaria.," *Espirales Rev. Multidiscip. Investig.*, vol. 1, no. 10, pp. 1–16, 2017.
- [2] Contraloría General del Estado, "Examen especial a los Procesos de Contratación en la UNL." [Online]. Available: https://drive.google.com/file/d/0B-8mxy9YLEg7aVhkMXYxYkttX1E/view.
- [3] H. del P. Barrezuta, "Código Orgánico de la Economía Social de los Conocimientos, Creatividad e Innovación," p. 116, 2016.
- [4] Ceaaces, "Modelo Genérico de Evaluación del Entorno de Aprendizaje de Carreras en Ecuador," 2017.
- [5] R. Stallman, *Software libre para una sociedad libre*, Traficante. Madrid, 2004.
- [6] R. Correa Delgado, "Decreto No. 1014 Software Libre en Ecuador." 2008, [Online]. Available: https://bit.ly/2XX3S9u.
- [7] J. Torres and M. Petrizzo, "Software: Programas libres y de Código Abierto en la Administración Pública," *FLOK Soc. Model. sostenibles y políticas públicas para una Econ. Soc. del Conoc. común y abierto en Ecuador*, pp. 653–702, 2015.
- [8] H. E. Del Pozo Barrezueta, "Ley Organica de Educacion Superior, LOES," pp. 1– 58, 2018.
- [9] L. Moreno Garcés, "Decreto Ejecutivo 1073," p. 8, 2020.
- [10] F. D. William, H. Alvarez Acosta, and R. M. Canosa Reyes, "Estrategia de Migración al Software Libre en la Universidad de Cienfuegos," *Univ. y Soc.*, vol. 6, no. 3, pp. 75–81, 2014.
- [11] C. Brys, "Manifiesto del Software Libre en la Educación Superior," 2019.
- [12] A. M. Delgado García and R. O. Cuello, "La Promoción del Uso del Software Libre por Parte de las Universidades," *RED. Rev. Educ. a Distancia*, no. 1, pp. 1–128, 2018.
- [13] H. L. Yamunaque Nima, "Propuesta De Migración a Software Libre En El Hospital De Apoyo Nivel II-1 Nuestra Señora De Las Mercedes De Paita," p. 123, 2016.
- [14] MCCTH, "Plan de Actualización a Software Libre," 2016.
- [15] C. S. Domínguez Delgado and C. J. Rubio Ganchala, "La Política Pública del Software Libre en el Estado Ecuatoriano: Estudio Comparativo de las Estrategias para su Implementación en Instituciones del Sector Público," *Tesis*, pp. 1–57, 2019.
- [16] S. A. Pineda Brito, "Aplicación de Herramientas Ofimáticas y su Incidencia en el Manejo Eficiente de la Información de la Secretaría del Colegio Nacional Técnico," 2015.
- [17] D. M. Menoscal Medranda, "Análisis del Uso de la Ofimática en el Área Administrativa de la Empresa Macusa Industrial," 2019.
- [18] J. Seguí Moreno, "Análisis de Barreras de Transición a Software Libre y Creación de un Protocolo de Implementación en Centros Educativos," 2015.
- [19] Document Foundation's wiki, "Comparativo de Características: LibreOffice Microsoft Office." https://bit.ly/3u7VUbQ (accessed Apr. 29, 2021).
- [20] A. Josey *et al.*, *TOGAF Versión 9.1 Guía de Bolsillo*, Primera ed. 2017.
- [21] G. Moreno and J. L. Herrera, "Desarrollo de una arquitectura empresarial para mejorar la gestión de tecnologías de información en la Dirección General de Infraestructura, Equipamiento y Mantenimiento de Salud (DGIEM)," vol. 1, no. 1, pp. 63–84, 2019.
- [22] J. C. E. de la P. Ledesma, "Frameworks de Arquitectura Empresarial," *Tesis Espec. Softw.*, vol. 1, p. 74, 2017.
- [23] Universidad de Los Andes, "Modelamiento de Procesos con BPMN," pp. 1–34, 2016, [Online]. Available: https://bit.ly/2LGMG5H.
- [24] K. Garimella, M. Lees, and B. Williams, "BPM (Gerencia de Procesos de Negocio)," pp. 1–39, Dec. 2015.
- [25] D. B. Solano Ccanto, "Aplicación de la metodología Bpm: Rad para la mejora de la calidad en la atención del proceso gestión de biblioteca de la Facultad de Ingeniería de Sistemas," *Univ. Nac. Del Cent. Del Perú*, 2016.
- [26] M. M. Zambrano, "Levantamiento e Implementación de los Procesos de Negocio Académicos en el Área de la Energía, las Industrias y los Recursos Naturales No Renovables de la Universidad Nacional de Loja," 2015.
- [27] K. D. R. Barahona, "BPM 'Gestión de Proyectos de Investigación' del Centro Universitario de Investigación Científica y Tecnológica de la Universidad Técnica del Norte Utilizando AuraPortal," *Univ. Técnica Del Norte*, pp. 1–27, 2020.
- [28] N. S. García Roa, "Propuesta de modelamiento BPM del subproceso de gestión de requerimientos para el departamento de desarrollo y Tecnologías de la Comunicación en la Uniagustiniana," *Bogotá*, vol. 48, no. 2, pp. 123–154, 2018.
- [29] A. S. Rodríguez, P. Bazán, and J. Díaz, "BPMS Análisis de aspectos funcionales avanzados: una clasificación propuesta.," p. 5, 2015.
- [30] C. Loza and G. Mullo, "Definición del Business Process Management Suite (BPMS) para la Implementación en la Escuela Politécnica Nacional, Aplicación en el Proceso de Adquisiciones," 2016.
- [31] P. H. Alves *et al.*, "Exploring blockchain technology to improve multi-party relationship in business process management systems," *ICEIS 2020 - Proc. 22nd Int. Conf. Enterp. Inf. Syst.*, vol. 2, no. May, pp. 817–825, 2020, doi: 10.5220/0009565108170825.
- [32] E. C. Penagos Castillo, "Herramientas BPMS como Instrumento para el Mejoramiento Continuo en las Micro, Pequeñas y Medianas Empresas," vol. 2507, no. 1, pp. 1–9, 2020.
- [33] Zapier Team, "The Ultimate Guide to BMPN2," p. 232, 2019, [Online]. Available: http://bit.ly/3qC0kFV.
- [34] R. Oltra Badenes, H. Gil Gomez, and V. Guerola Navarro, "Metodología para la Selección de Sistemas ERP para PYMES," *3C Empres. Investig. y Pensam. crítico, 7(4), pp. 10-33.*, vol. 7, pp. 11–33, 2018.
- [35] S. Ranjan, V. K. Jha, and P. Pal, "Literature review on ERP implementation challenges," *Int. J. Bus. Inf. Syst.*, vol. 21, no. 3, pp. 388–402, 2016, doi: 10.1504/IJBIS.2016.074766.
- [36] X. Crego Olivan, "Estudio para la implementación de un ERP en una PyME," *Tfg En Ing. Informática, Esc. D'Enginyeria*, pp. 1–13, 2015.
- [37] F. Chiesa, "Metodología para selección de sistemas ERP," *Cent. Ing. del Softw. e Ing. del Conoc.*, vol. 6, no. 1, pp. 17–37, 2004.
- [38] N. Flores, "Desarrollo y Aplicación de una Metodología Basada en las Mejores Prácticas de Control de Calidad, Para Aplicar en la Implementación de un ERP para Empresas del Tipo PYMES con el fin de Reducir Los Factores de Riesgo que Afecten el Tiempo y el Costo de la," vol. 1, pp. 1–56, 2015.
- [39] M. J. Salguero Garcés, "Plan de migración estratégica de software privativo a software libre para los equipos del Ministerio del Ambiente.," p. 141, 2013.
- [40] J. Sánchez Méndez, O. L. Barreras López, and M. E. Macías Llanes, "Estrategia para la migración al software libre en el sector de la salud pública en la provincia de Camagüey," p. 19, 2015.
- [41] L. Dieguez Saborit, "Procedimiento para la migración a software libre," *Cent. Inf. y Gestión Tecnológica Holguín*, vol. 24, no. 4, pp. 65–78, 2018.
- [42] L. N. Aguilar Moncayo, G. I. García Camacho, and L. Y. Morales Rodas, "Aceptación del Software Libre en las Instituciones Públicas de Morona Santiago en Ecuador," *Cuad. Educ. y Desarro.*, no. 94, 2018.
- [43] A. Rodríguez and A. Pérez, "Métodos científicos de indagación y de construcción del conocimiento," *Rev. EAN*, no. 82, pp. 179–200, 2017.
- [44] R. Hernandez Sampieri, C. Fernandez Collado, D. Pilar, and B. Lucio, *Metodología de la investigación*, Cuarta edi. 2006.
- [45] L. B. López, "La búsqueda bibliográfica: componente clave del proceso de investigación," *Diaeta (B. Aires)*, vol. 24, no. 115, pp. 31–37, 2006.
- [46] X. Céspedes Jiménez and L. Loría Chavarría, "Implementación de Software Libre, Código Abierto y Formatos Abiertos, Caso de la Universidad de Costa Rica," *Séptima Conf. Dir. Tecnol. Inf. y Comun. en Inst. Educ. Super. TICAL 2017*, 2017.
- [47] Intel, "Especificaciones de productos Intel®," 2021. https://ark.intel.com/content/www/es/es/ark.html#@Processors (accessed Jul. 11, 2021).
- [48] AMD, "AMD ׀ Procesadores y tarjetas gráficas de alto rendimiento," 2021. https://www.amd.com/es (accessed Jul. 12, 2021).
- [49] Intel, "Cómo encontrar la generación de los procesadores Intel® Core™," 2021. https://www.intel.la/content/www/xl/es/support/articles/000032203/processors/int el-core-processors.html (accessed Jul. 13, 2021).
- [50] Microsoft, "El soporte de Windows 7." https://support.microsoft.com/eses/windows/el-soporte-de-windows-7-finalizó-el-14-de-enero-de-2020 b75d4580-2cc7-895a-2c9c-1466d9a53962 (accessed Jul. 14, 2021).
- [51] Microsoft, "Requisitos del sistema de Windows 7." https://support.microsoft.com/es-es/windows/requisitos-del-sistema-de-windows-7-df0900f2-3513-a851-13e7-0d50bc24e15f (accessed Jul. 14, 2021).
- [52] "Requisitos del sistema | LibreOffice en español suite ofimática libre, basada en OpenOffice, compatible con Microsoft." https://es.libreoffice.org/obtenayuda/requisitos-del-sistema/ (accessed Mar. 04, 2021).
- [53] V. Barrientos, J. del C. Santiago, and F. Sánchez, "Herramientas de software para el modelado de procesos," pp. 11–14, 2015.
- [54] E. R. Serrano Abrreo, "Estudio Comparativo de Herramientas Software Libre para la Gestión de Procesos de Negocio (BPM)," Universidad Autónoma de Bucaramanga, 2016.
- [55] L. Narváez, "Benchmarking de Sistemas ERP (Planificación de Recursos Empresariales) open source aplicado a la empresa pública Yachay," Universidad Técnica del Norte, 2019.

# 11. ANEXOS

# **Anexo 1. Red de Investigación, Conocimiento, Hardware y Software Libre**

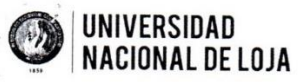

# **RECTORADO**

Loja, 14 de septiembre de 2018.

Estimado Francisco Silva Garcés, Mg. Secretario Red de Investigación de Conocimiento Hardware y Software Libre (RICHSL)

Por medio de la presente le quiero expresar un cordial saludos y felicitarle por su gestión dentro de la Red de Investigación de Conocimiento Hardware y Software Libre. Tras la reunión ocurrida el miércoles 12 de septiembre de 2018, la Universidad Nacional de Loja decidió formar parte de este espacio para aportar dentro de sus líneas y proyectos de investigación.

Por lo que se delegó a dos funcionarios de la institución para que la representen en la Red:

- · Ing. Jhon Calderón S.
- · Ing. Miltón Labanda Mgs.

Estamos seguros que más docentes querrán participar en este espacio de aprendizaje para investigar y proponer proyectos de investigación. Agradecemos el interés de la invitación a este espacio que seguro fortalecerá la democratización del conocimiento y la tecnología.

Atentamente.

Nikolay Aguirre, PhD **Rector UNL** 

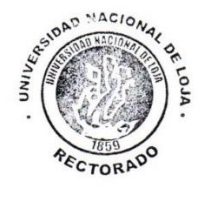

Ciudad Universitaria "Guillermo Falconí Espinosa" Casilla letra "S" Teléfono: 2547 - 252 Ext. 101: 2547-200 rectorado@unl.edu.ec

# **Anexo 2. Vinculación con el Proyecto de Investigación**

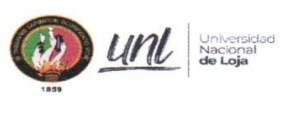

# Proyecto de Investigación 38-DI-FEAC-2019

Milton Labanda Jaramillo, Ms.

Director del Proyecto de Investigación "Modelo de Innovación Tecnológica Abierta y Colaborativa en Ambientes Universitarios Públicos en Ecuador".

# CERTIFICA

Que el Proyecto de titulación denominado "Metodología de Migración para Aplicaciones Ofimáticas de Software Propietario a Software Libre en el Área Administrativa de la UNL", desarrollado por el señor César Steveen Ganchozo Calva con CI 1724392640 estudiante de la Carrera de Ingeniería en Sistemas, forma parte de los resultados del Proyecto de Investigación "Modelo de innovación tecnológica abierta y colaborativa en ambientes universitarios públicos en Ecuador", contribuyendo a la Actividad 2 "Realizar la migración de aplicaciones de ofimática a software de código abierto en las estaciones de trabajo del personal administrativo de la universidad".

Es todo cuanto puedo afirmar en honor a la verdad, autorizando al interesado hacer uso en lo que creyere conveniente.

Milton Labanda Jaramillo, Ms. Docente Titular Auxiliar 1 Director del Proyecto de Investigación

Loja, 02 de Marzo de 2020

# **Anexo 3. Vinculación con el Plan Operativo Anual (POA)**

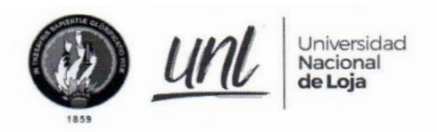

Unidad de Telecomunicaciones e Información

## DIRECTOR DE TELECOMUNICACIONES E INFORMACIÓN

## CERTIFICA:

Que la Unidad de Telecomunicaciones e Información ha planteado en el Plan Operativo Anual (POA) correspondiente al año 2019; el siguiente proyecto:

> Legalización del sistema operativo y aplicaciones utilizadas en los equipos de computación (adquisición de software, paquetes y aplicaciones), de conformidad con la normativa legal vigente.

Proyecto dentro del cual se podría establecer posibles escenarios de experimentación para el Proyecto de Titulación: "Metodología de Migración para Aplicaciones Ofimáticas de Software Propietario a Software Libre en el Área Administrativa de la UNL", desarrollado por el señor Cesar Steveen Ganchozo Calva, CI: 1724392640, estudiante de la Carrera de Ingeniería en Sistemas.

Es cuanto puedo indicar en honor a la verdad, facultando al interesado, hacer uso del presente documento.

Loja, 12 de febrero de 2020

Jhon Alexander Calgeron Commartin

072 -54 7252 Ext. 125<br>Ciudad Universitaria "Guillermo Falconí Espinosa",<br>Casilla letra "S", Sector La Argelia · Loja - Ecuador

# **Anexo 4. Revisión Bibliográfica**

#### **Objetivo Revisión bibliográfica**

El objetivo principal para la realización de la revisión bibliográfica:

Conocer cómo se llevó a cabo y qué metodologías se implementaron para la migración de software propietario a software libre en diferentes instituciones u organizaciones.

#### **Fuentes bibliográficas seleccionadas**

Las fuentes bibliográficas seleccionadas para la realización de la búsqueda son:

- Scielo: https://search.scielo.org/
- Dspace: http://www.dspace.uce.edu.ec/
- Google Académico: https://scholar.google.com/

#### **Palabras claves de búsqueda**

Las palabras claves para realizar la búsqueda en los repositorios: Metodología, Migración, Aplicaciones Ofimáticas, Software Propietario, Software Libre, Estrategia, Implementación, Universidad.

#### **Criterios de Inclusión**

La selección de los estudios se basa en los siguientes criterios:

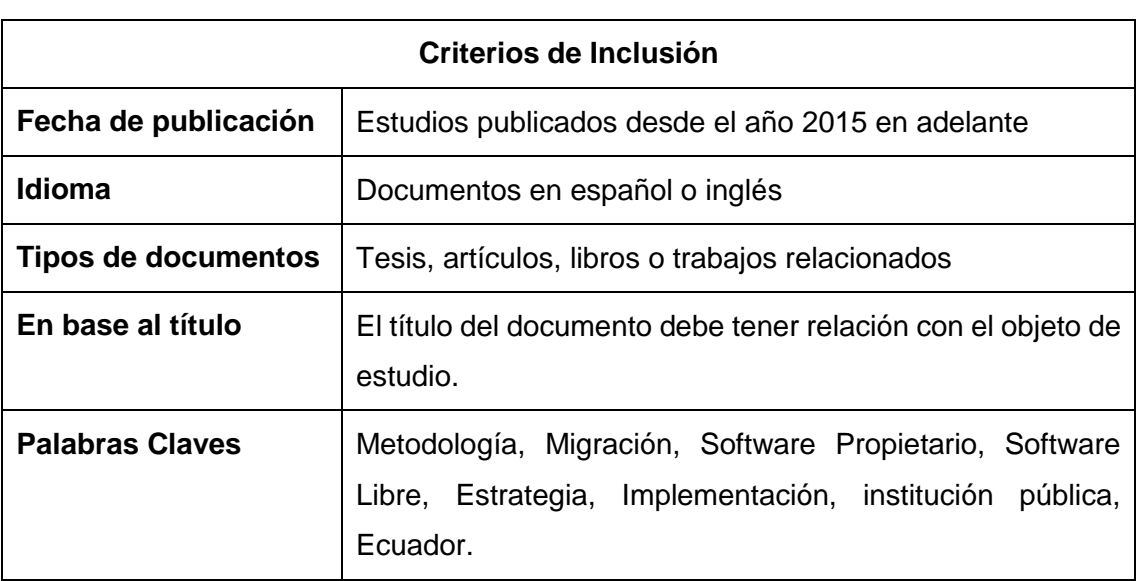

# **TABLA XXXIII. CRITERIOS DE INCLUSIÓN**

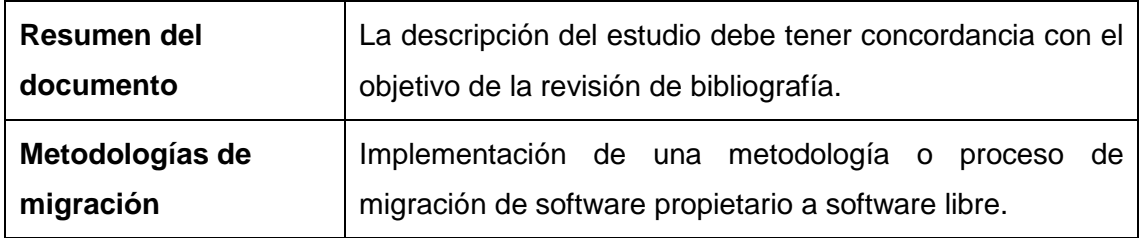

#### **Criterios de Exclusión**

De acuerdo a la búsqueda realizada, algunos estudios se han excluido por los siguientes motivos:

- Estudios que no tengan relación con el objetivo de la revisión bibliográfica.
- Los estudios que no tengan información relevante al objetivo de la revisión bibliográfica.
- Los Estudio que no muestren resultados de la implementación de la metodología de migración.
- Estudios que no muestren resultados positivos en la migración al software libre.

#### **Estudios en base a los criterios de inclusión, exclusión**

Luego de haber realizado la búsqueda aplicando los criterios de inclusión, exclusión y de selección de metodologías, se determinaron 7 estudios que cumplen con el objetivo de la revisión bibliográfica.

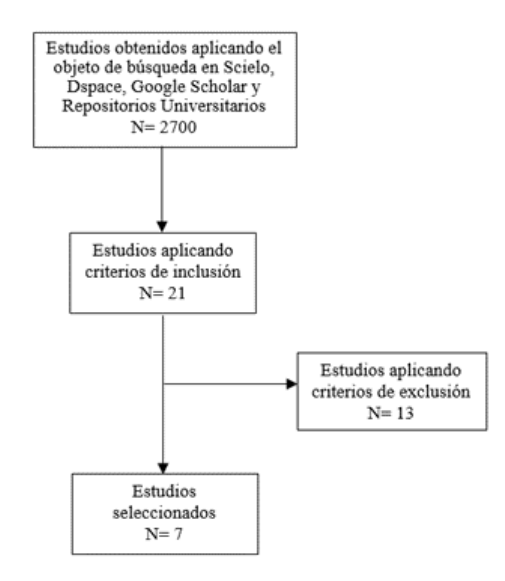

Figura 24. Diagrama de estudios seleccionados

## **Extracción de información**

Para a la extracción de información de los documentos seleccionados, se aplicó los parámetros que se muestran la Tabla XXXIV.

# **TABLA XXXIV. EXTRACCIÓN DE INFORMACIÓN**

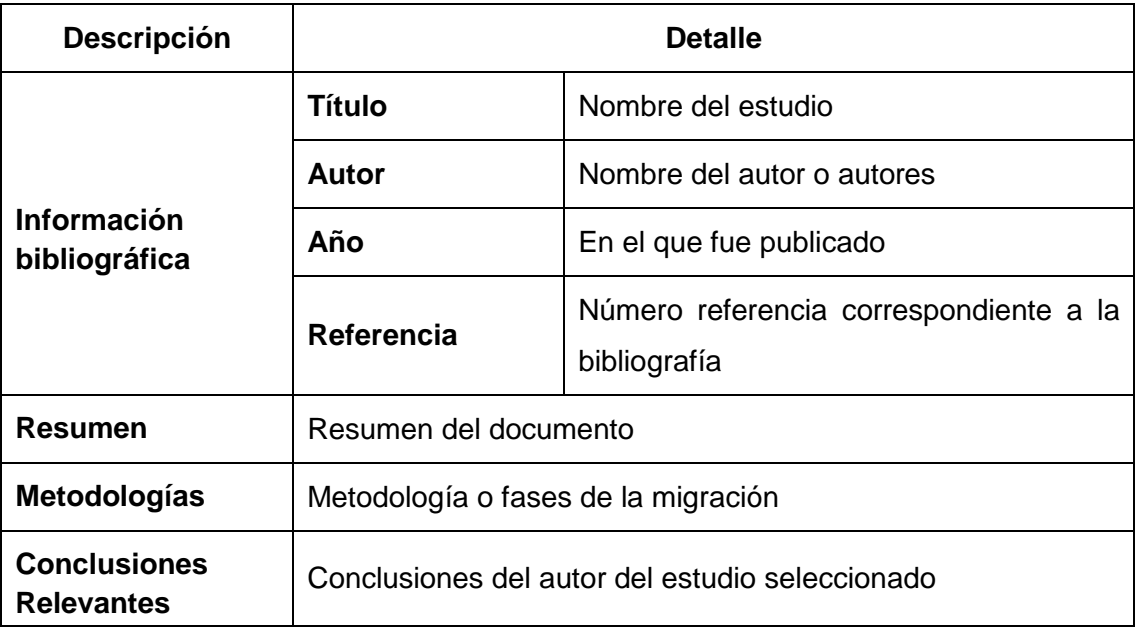

A continuación, se muestra la información de los principales trabajos relacionados:

# **TABLA XXXV. TRABAJO RELACIONADO 1**

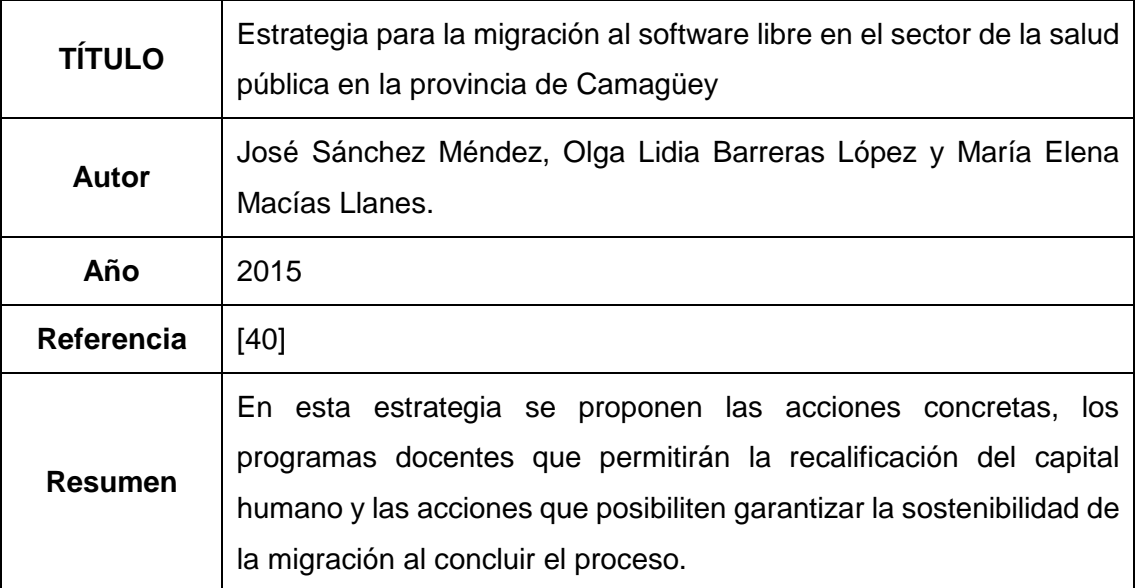

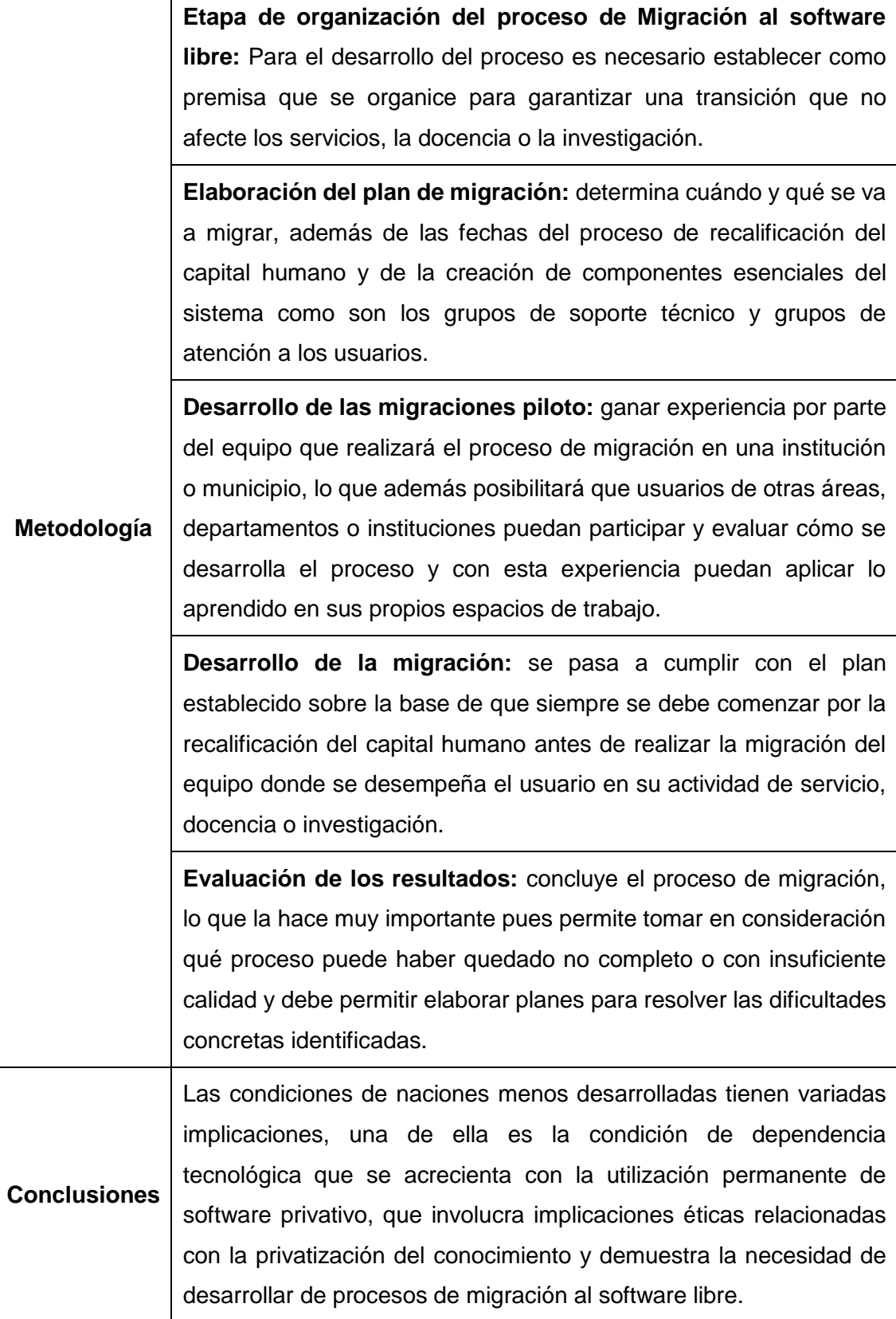

T

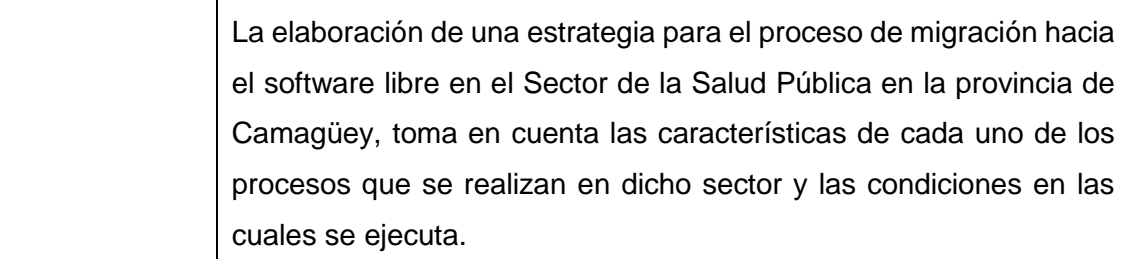

# **TABLA XXXVI. TRABAJO RELACIONADO 2**

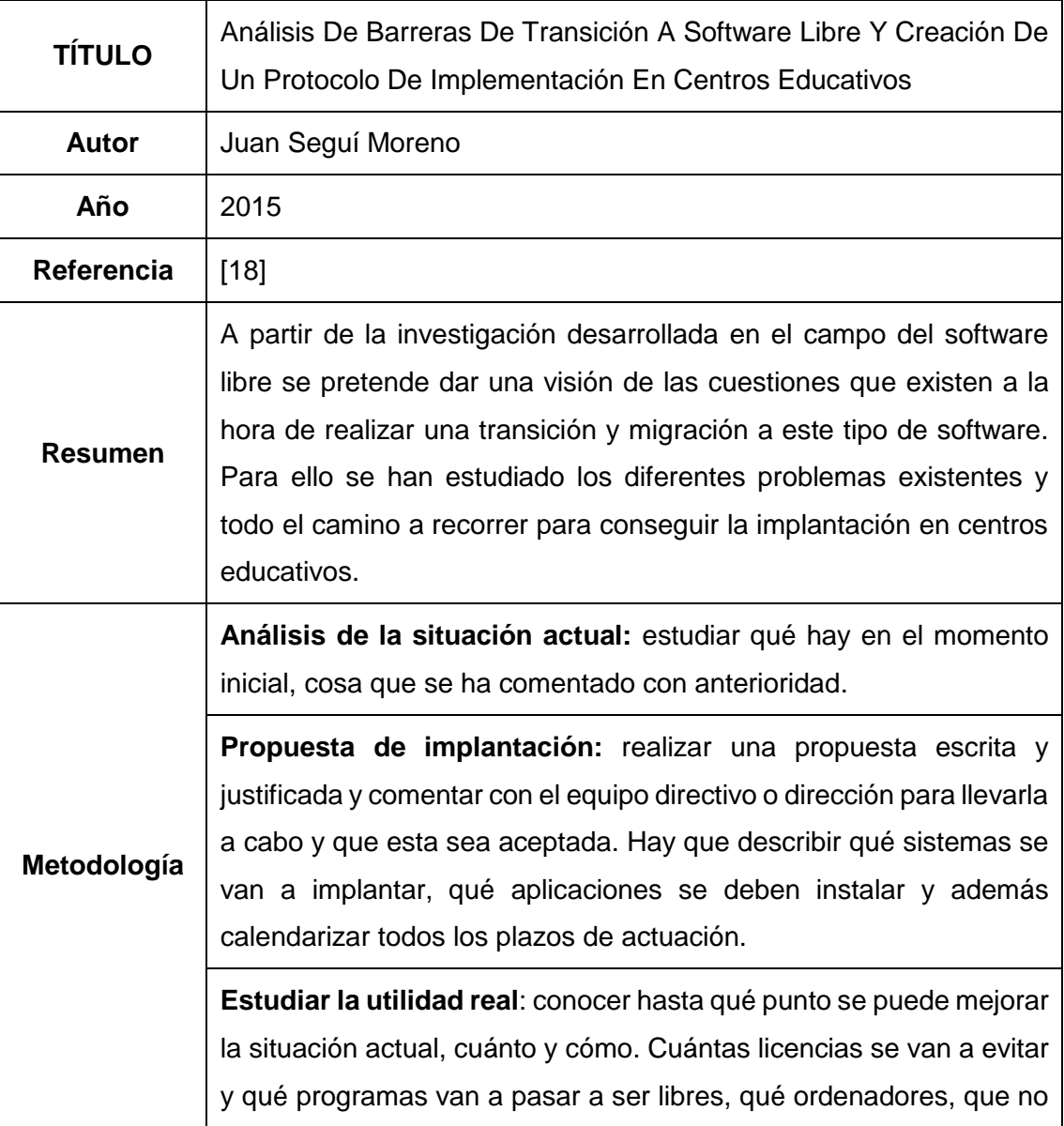

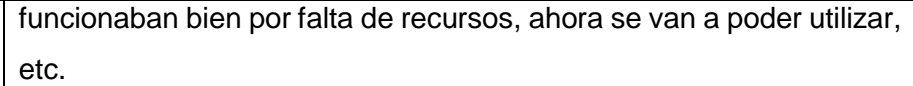

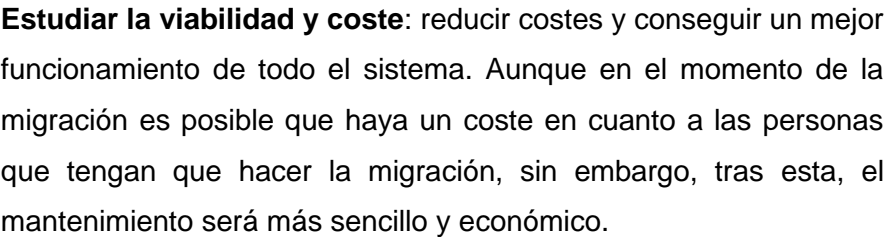

**Implantación**: realizar el cambio de tecnologías propuesto, ya sea directamente desde el centro o a través de una empresa informática.

**Formación**: a todo el personal del centro, para que conozcan la nueva realidad y las herramientas que tendrán a su disposición.

**Feedback de los usuarios**: después de implantar y analizar, hablar con el personal del centro para saber qué piensan. Parece sencillo, pero en la práctica es una cuestión que no suele realizarse. Además, pasar un cuestionario con preguntas estandarizadas para conocer ventajas e inconvenientes de la implantación.

**Mantenimiento:** Una vez finalizada la migración y transición a las nuevas tecnologías libres hay que tener en cuenta que existirá un mantenimiento de equipos y aplicaciones que se tendrá que hacer regularmente para contar con las últimas versiones y actualizaciones y tener siempre los equipos en el mejor estado posible.

**Soporte:** Se designarán varias personas como expertas en el centro y serán personas de referencia para ayudar a otras personas del centro educativo en las posibles dudas que puedan aparecer. Serán un primer paso a la hora de solucionar problemas y una muy buena manera de favorecer las relaciones y fomentar la colaboración.

**Conclusiones** La implantación del software libre y, por tanto, la migración o cambio, no es tan costosa como podría parecer. Y, además, se amortiza pronto, porque el software libre es amigable con los equipos y el hardware antiguo, para evitar que los ordenadores que se tengan

que renovar una y otra vez con una velocidad frenética. Se consigue una muy necesaria sostenibilidad.

El hecho de utilizar software libre da a cualquier centro educativo u organización una fantástica independencia, que además favorece o puede favorecer a las empresas del entorno. El centro puede decidir si actualiza las versiones de los sistemas operativos o no lo hace, si utiliza unas aplicaciones o utiliza otras e incluso puede decidir desarrollas las suyas propias. Nadie podrá decidir si hay que cambiar un software o no, la decisión será del centro y no tendrá por qué suponer coste alguno.

Utilizar software libre hace, incluso, que una persona del centro educativo que tenga conocimientos informáticos pueda desarrollar un software para su centro colaborando con una empresa externa o con otros desarrolladores. Es decir, es fomenta la colaboración. Puede que ciertos recursos educativos estén desarrollados por docentes, por lo que se pueden crear sinergias y colaboraciones con otros docentes.

# **TABLA XXXVII. TRABAJO RELACIONADO 3**

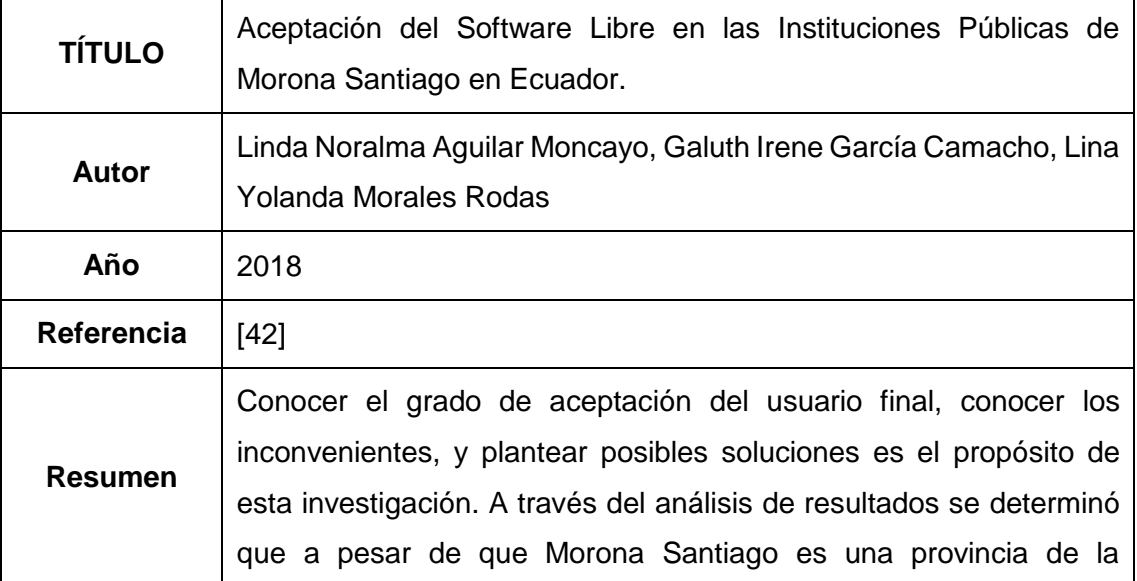

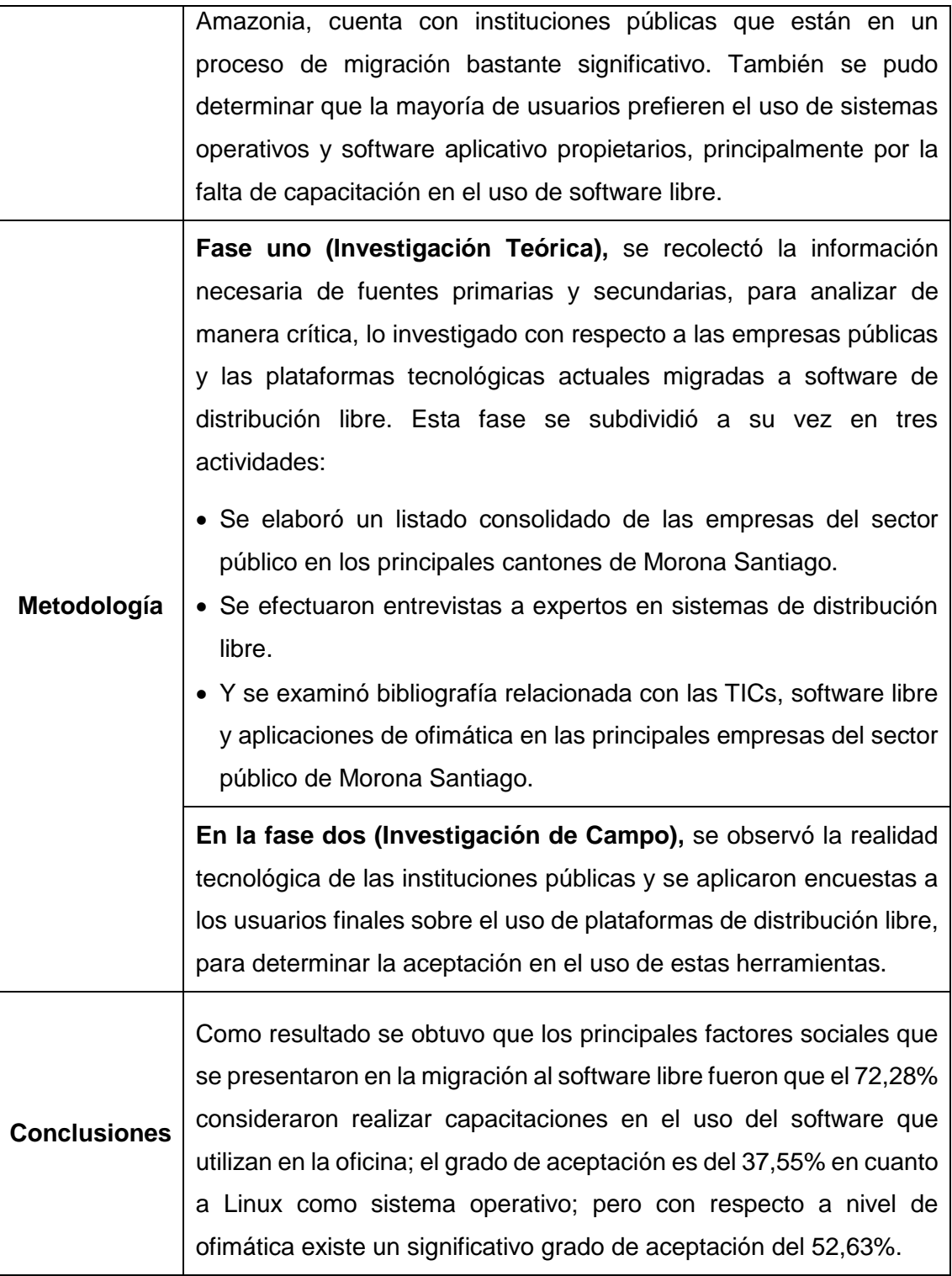

# **TABLA XXXVIII. TRABAJO RELACIONADO 4**

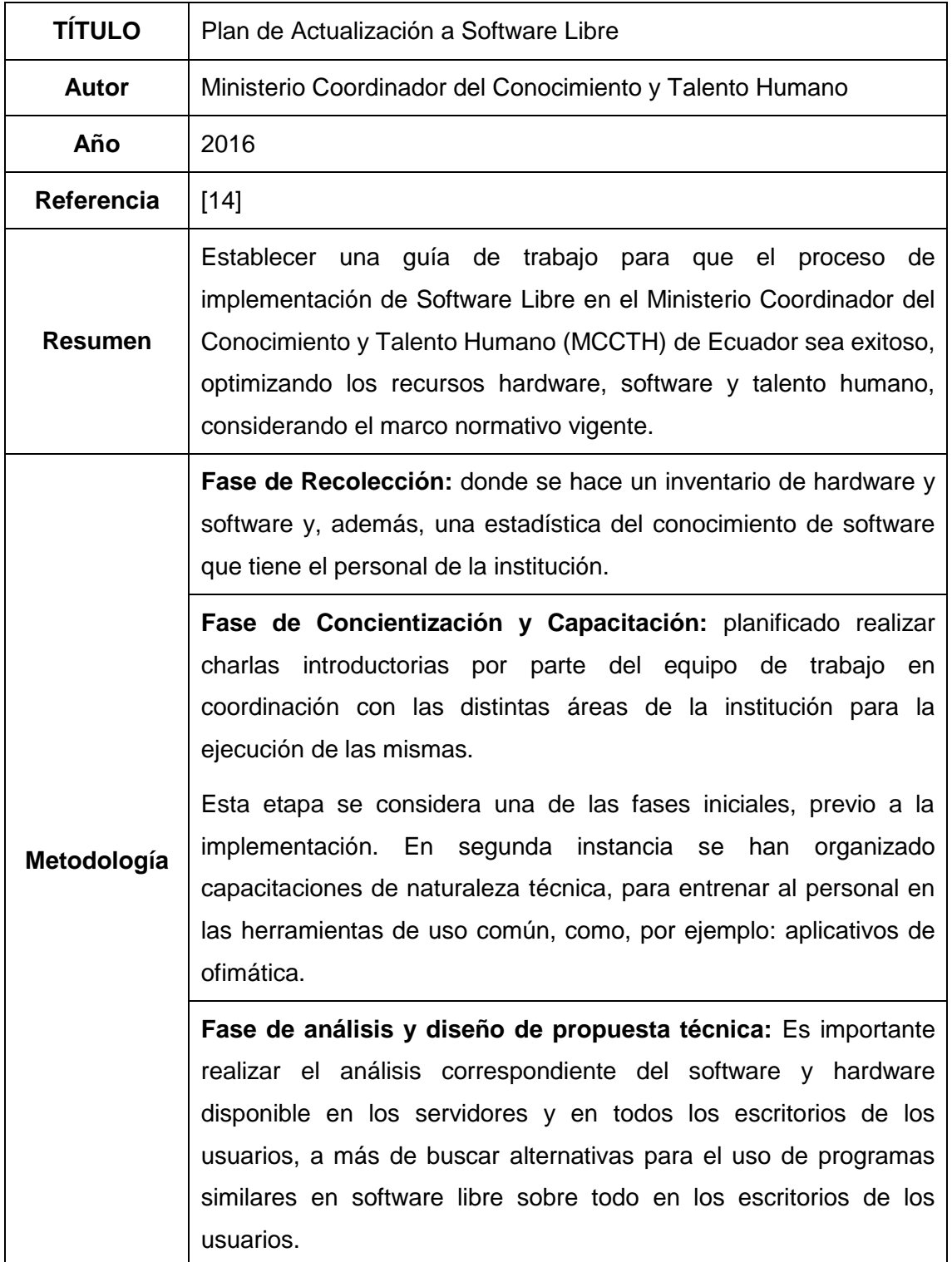

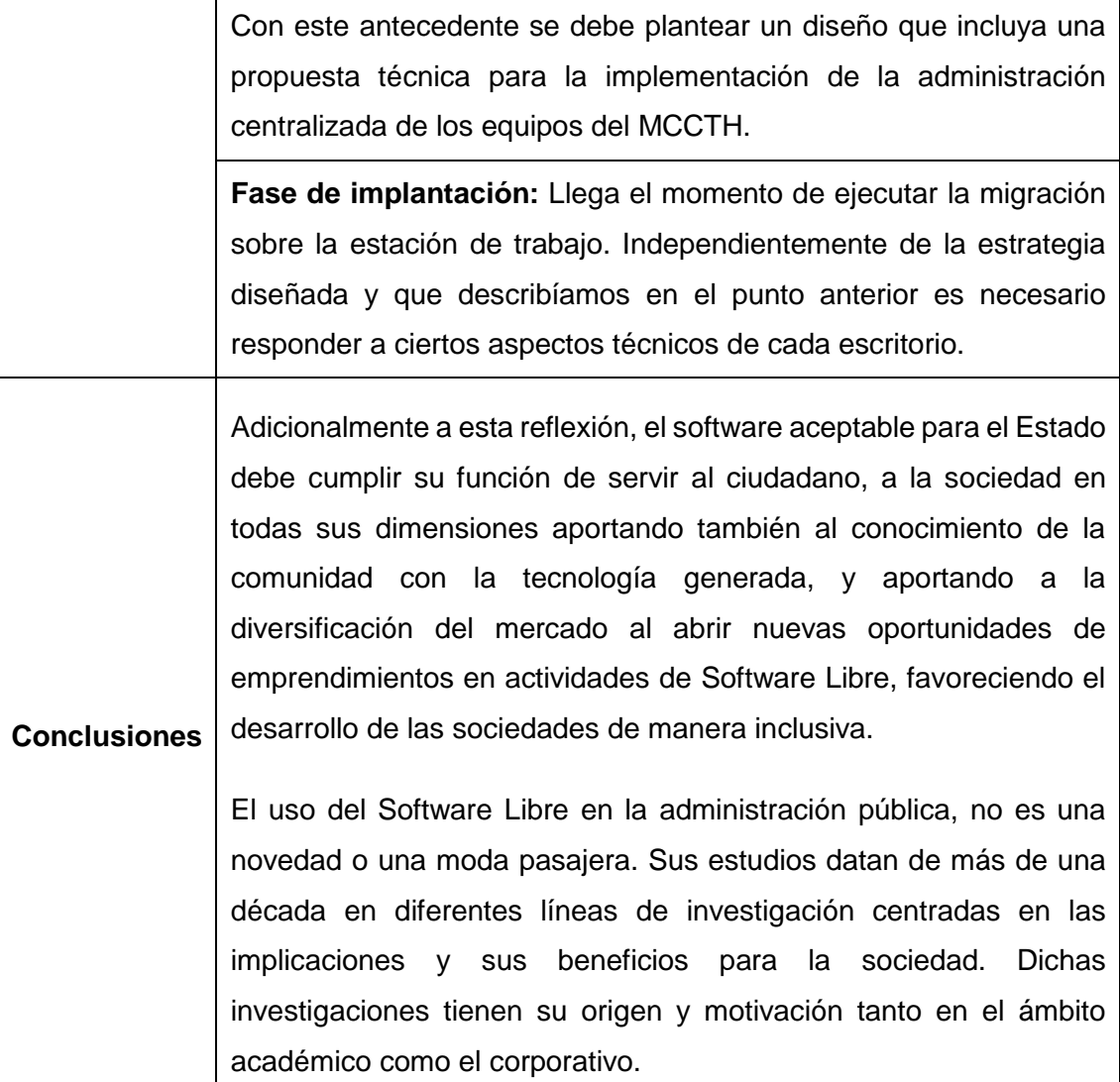

## **TABLA XXXIX.**

## **TRABAJO RELACIONADO 5**

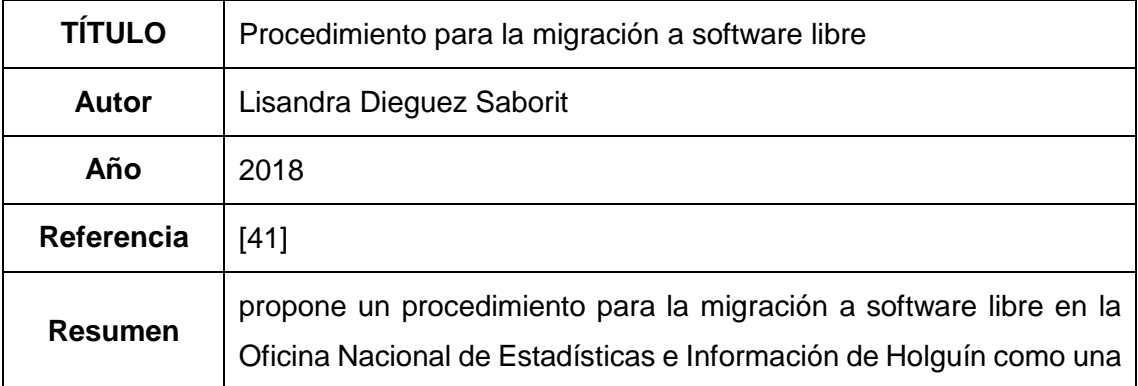

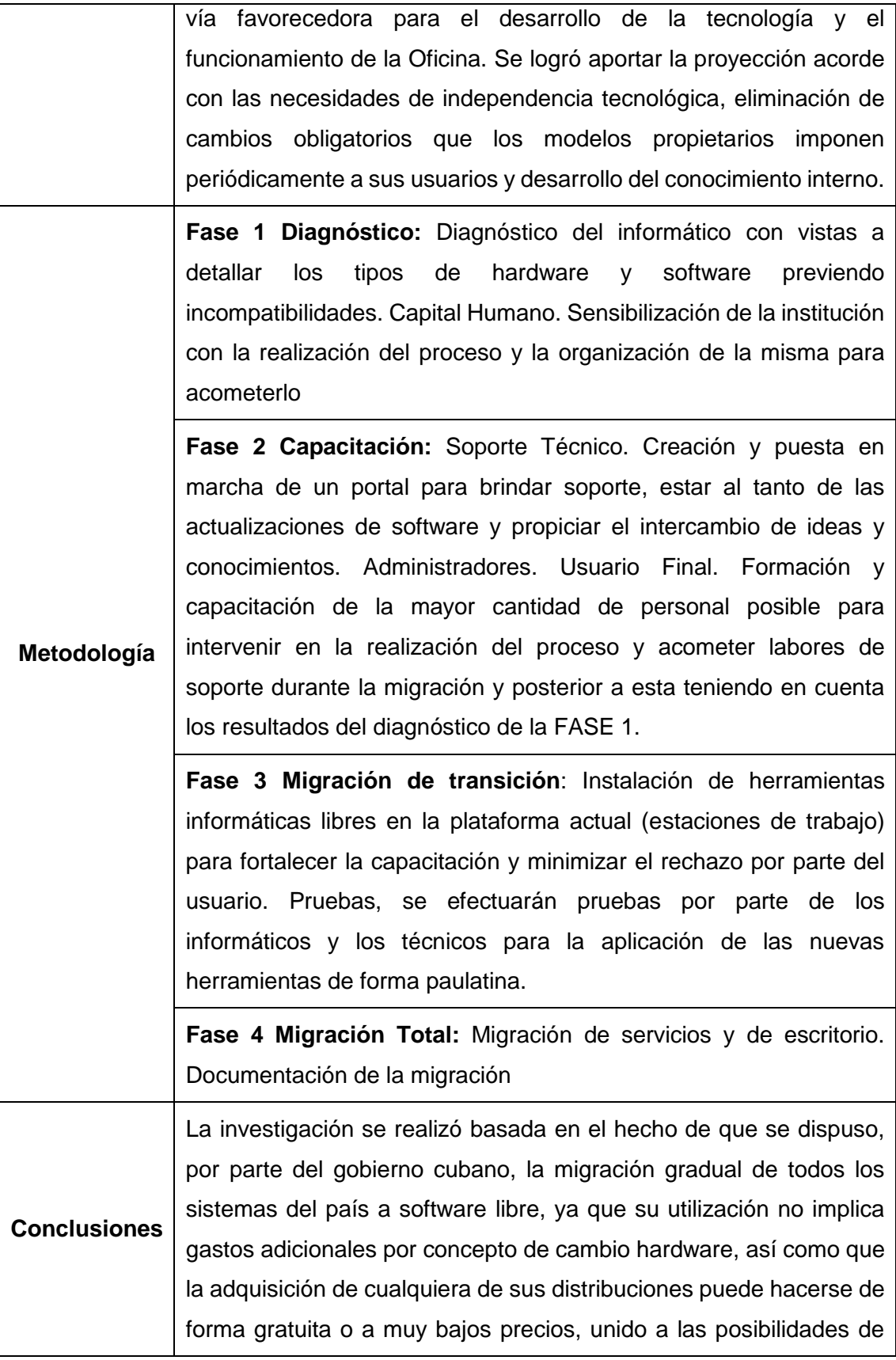

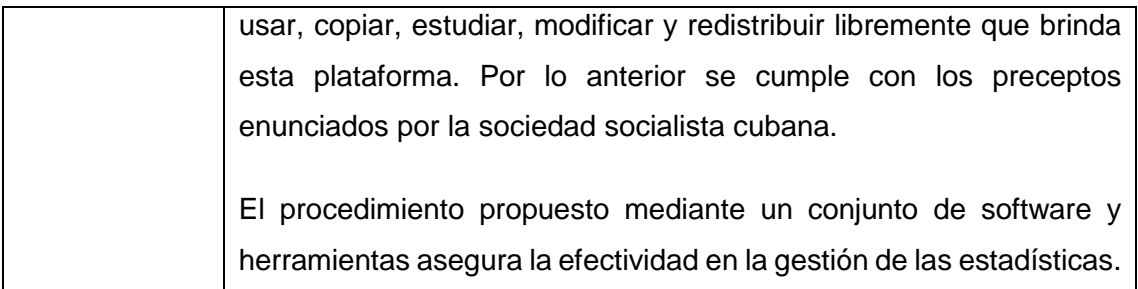

# **TABLA XL. TRABAJO RELACIONADO 6**

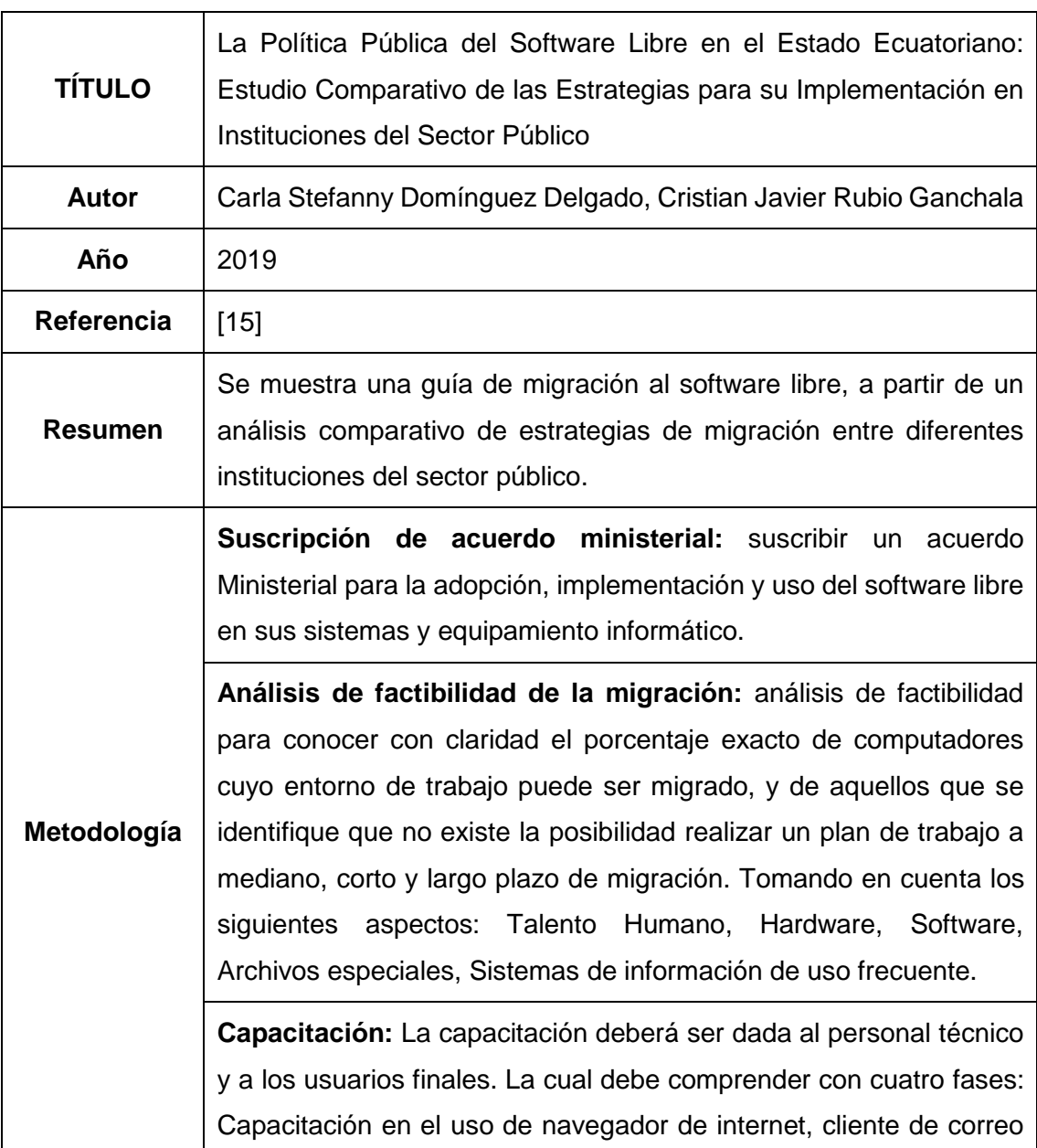

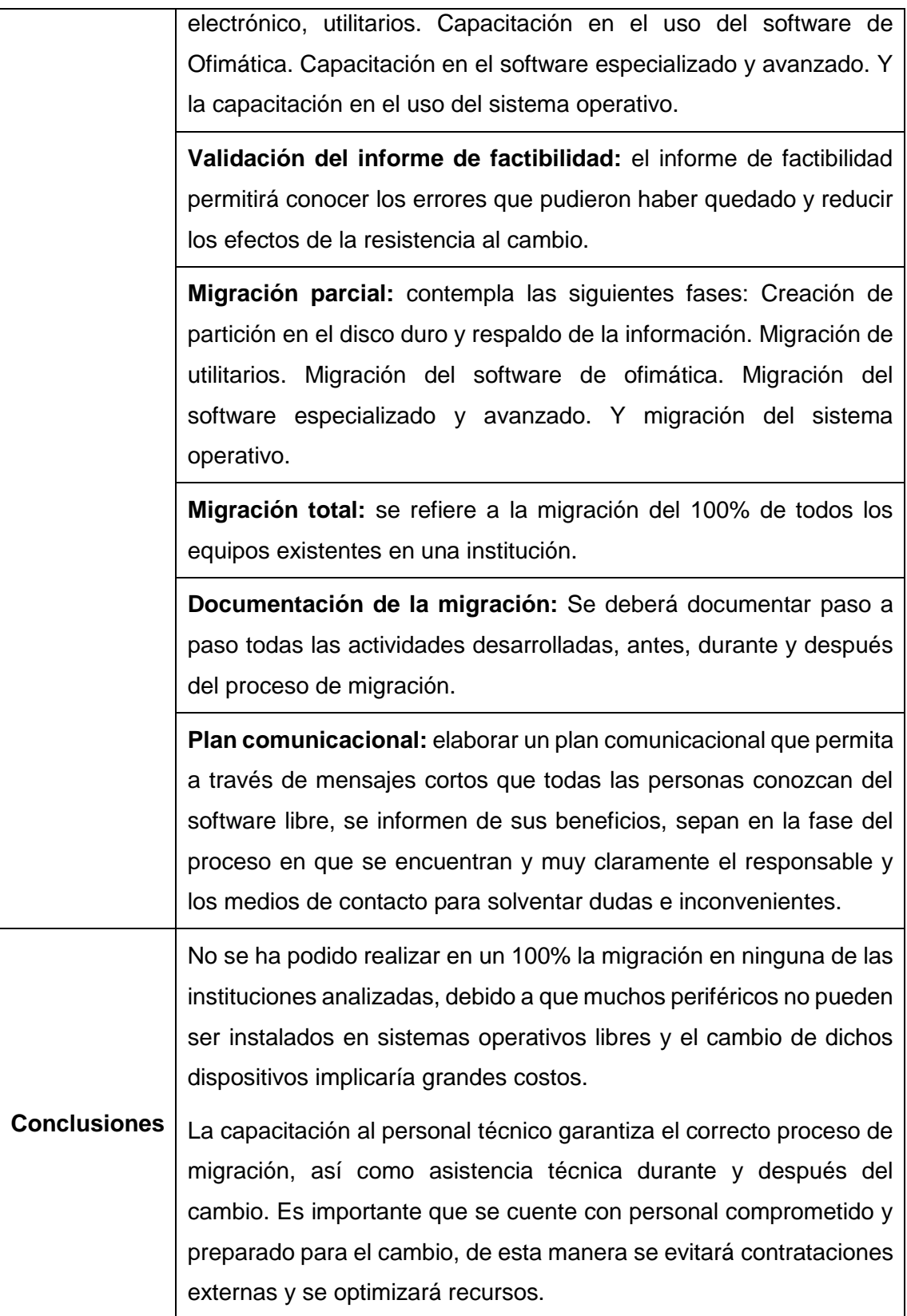

Los costos que implica el proceso de migración pueden ser elevados en cuanto a los recursos técnicos y económicos, ya que empezar el proceso desde cero implica gastos iniciales, los costos de mantenimiento después de realizado todo el proceso serían más bajos por lo que la ganancia es representativa.

## **TABLA XLI. TRABAJO RELACIONADO 7**

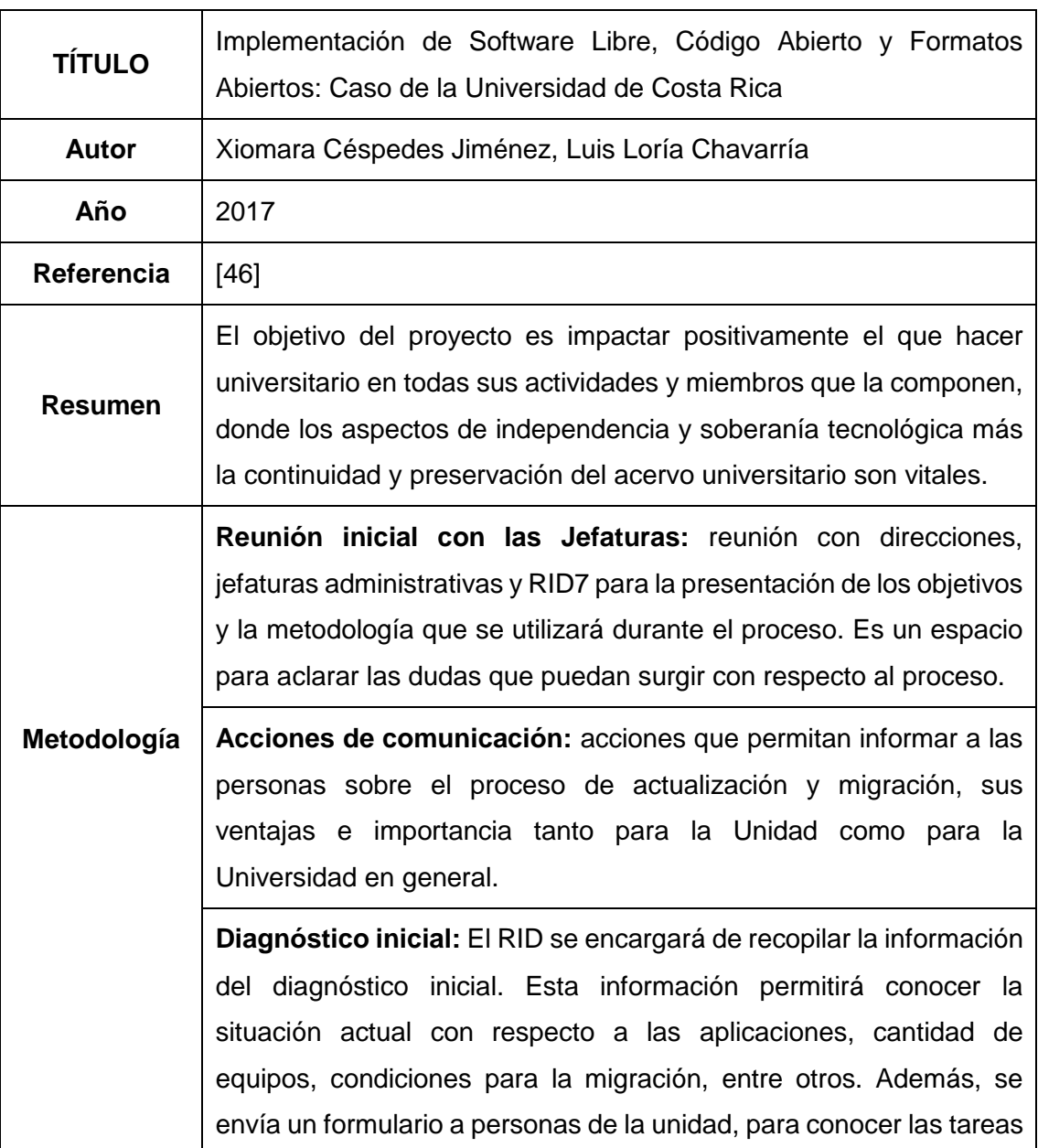

que realiza con la herramienta de oficina y orientar las capacitaciones a las necesidades de los mismos.

**Charlas de sensibilización:** con el propósito de generar un ambiente positivo para la actualización y migración a SL/CA, así como de discutir acerca de las dudas y observaciones que se tengan sobre el tema, se realiza una sesión de sensibilización sobre el uso del SL/CA.

**Instalación de las herramientas:** en esta etapa se instalarán aplicaciones como Mozilla Thunderbird como gestor de correos y Libre Office; además de otras aplicaciones para trabajo cotidiano de ofimática.

**Capacitación al personal:** el equipo de trabajo en la unidad establece las fechas de capacitación que contribuyen a la realización del proceso, estas se dividen en básica, intermedia y especializada.

**Periodo de pruebas:** Durante un período comprendido entre 30 y 45 días, los equipos tendrán programas privativos y de SL/CA instalados al mismo tiempo con la idea de ir utilizando estos últimos paulatinamente. En este período las personas usuarias pueden reportar los problemas que han tenido y se atiende de forma personalizada.

**Desinstalación de la herramienta privativa:** una vez finalizado el período de pruebas, se procede a desinstalar la herramienta Microsoft Office8, por ejemplo.

**Certificación:** una vez concluida la etapa de desinstalación, en aquellas máquinas en las que no se justifique mantener la licencia privada, se procede con la entrega de un certificado como "Unidad Migrada".

**Evaluación:** Cuando la Unidad haya recibido la certificación como Unidad Migrada, se realiza la evaluación del proceso, con el propósito de identificar factores claves de éxito de mejora del proceso, así como aspectos relacionados con las aplicaciones

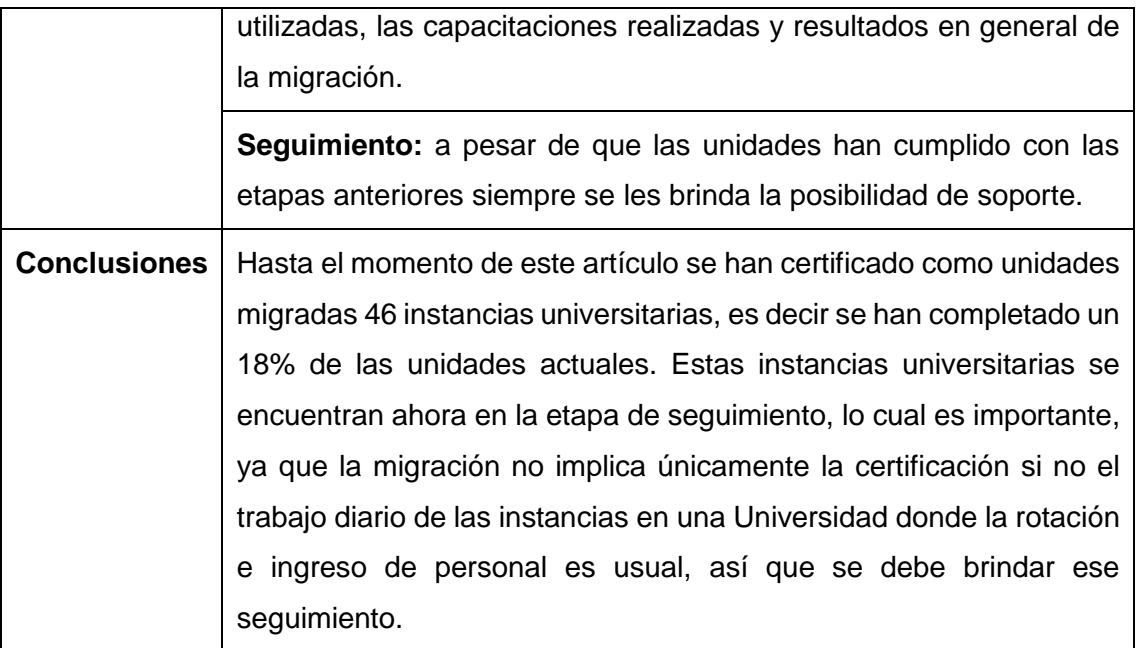

# **Anexo 5. Metodologías Seleccionadas**

#### **Objetivo de Selección**

El objetivo de la selección de estas metodologías, es identificar cuáles son los procesos que más se adaptan al objeto de estudio.

## **Criterios de Selección de Metodologías**

La selección de las metodologías de migración se basa en los siguientes criterios:

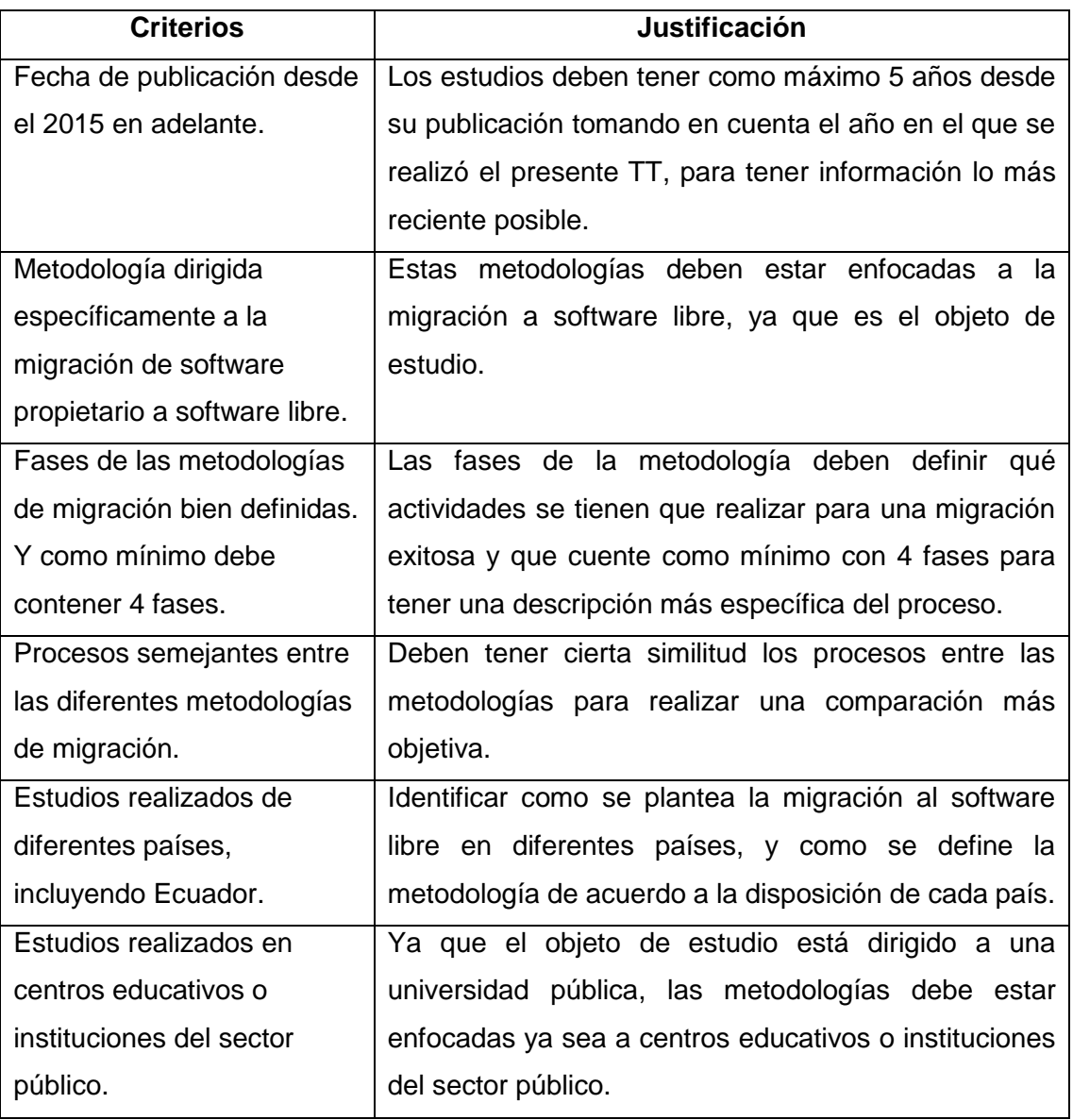

# **TABLA XLII.**

# **CRITERIOS DE SELECCIÓN**

## **Metodologías Seleccionadas**

De acuerdo con los criterios de selección de la Tabla XLII, se eligió 4 estudios que cumplen con los criterios, como se puede observar en la siguiente tabla:

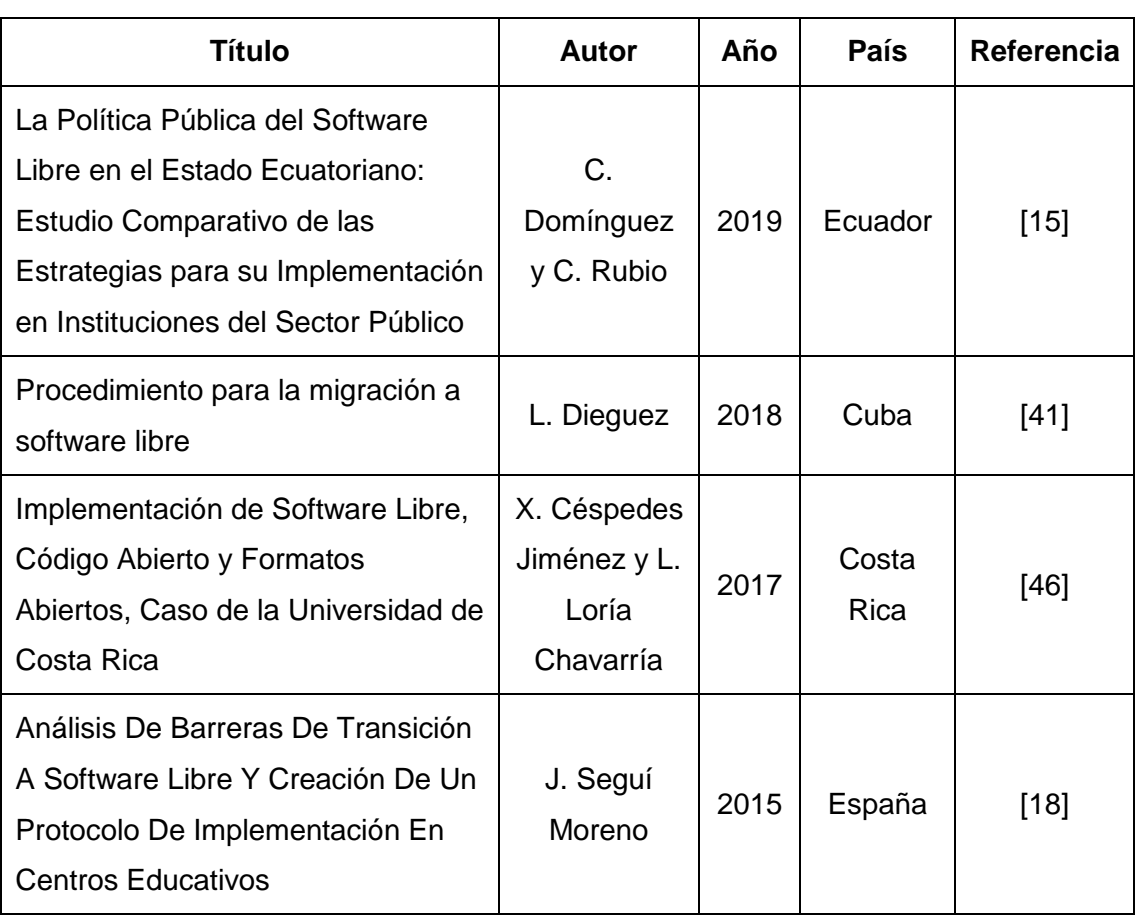

# **TABLA XLIII. TRABAJOS SELECCIONADOS**

#### **Extracción de Información**

En las siguientes tablas se muestra la extracción de la información de los estudios seleccionados:

# **TABLA XLIV. ESTUDIO SELECCIONADO 1**

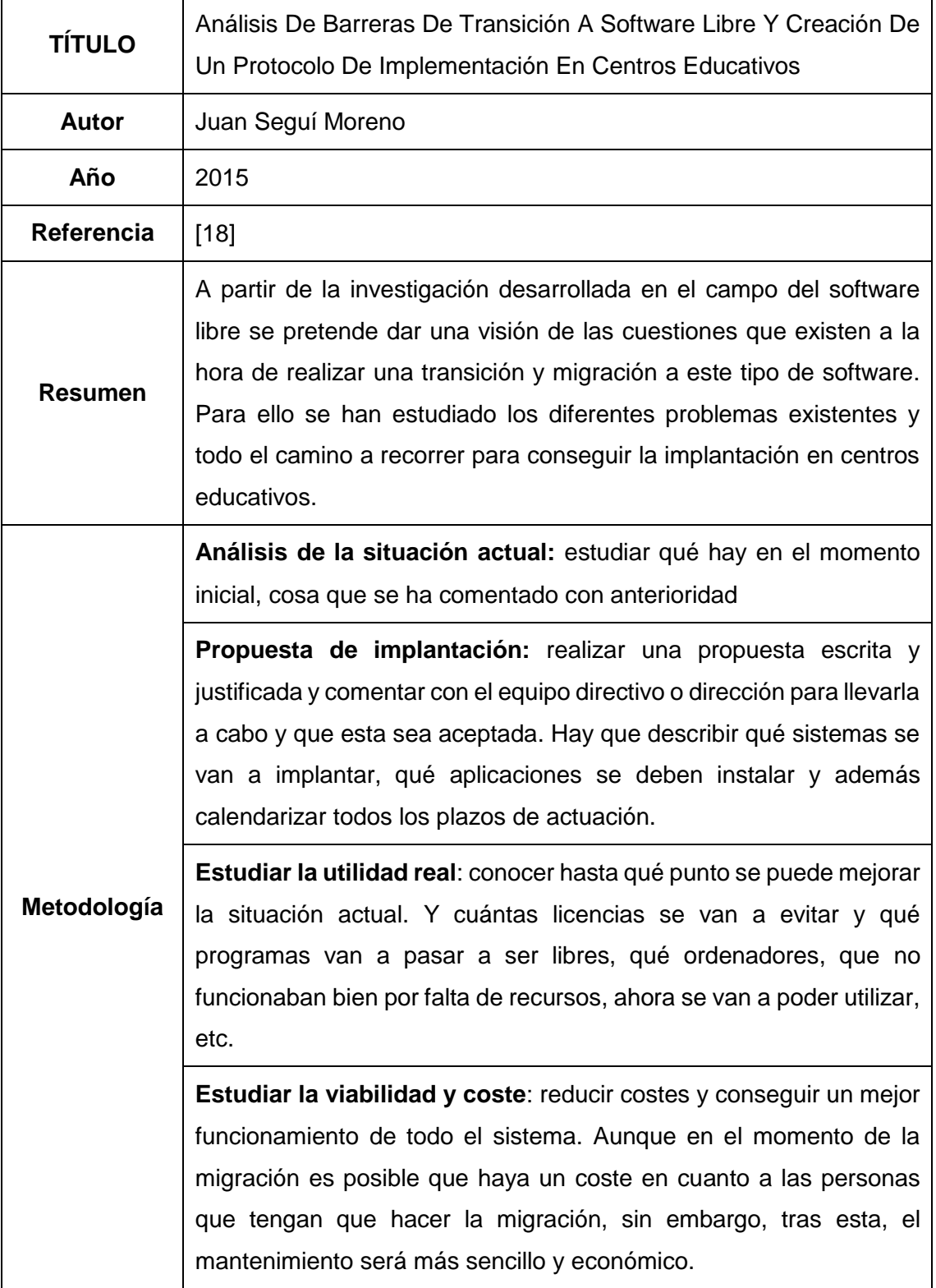

**Implantación**: realizar el cambio de tecnologías propuesto, ya sea directamente desde el centro o a través de una empresa informática.

**Formación**: a todo el personal del centro, para que conozcan la nueva realidad y las herramientas que tendrán a su disposición.

**Feedback de los usuarios**: después de implantar y analizar, hablar con el personal del centro para saber qué piensan. Parece sencillo, pero en la práctica es una cuestión que no suele realizarse. Además, pasar un cuestionario con preguntas estandarizadas para conocer ventajas e inconvenientes de la implantación.

**Mantenimiento:** Una vez finalizada la migración y transición a las nuevas tecnologías libres hay que tener en cuenta que existirá un mantenimiento de equipos y aplicaciones que se tendrá que hacer regularmente para contar con las últimas versiones y actualizaciones y tener siempre los equipos en el mejor estado posible.

**Soporte:** Se designarán varias personas como expertas en el centro y serán personas de referencia para ayudar a otras personas del centro educativo en las posibles dudas que puedan aparecer. Serán un primer paso a la hora de solucionar problemas y una muy buena manera de favorecer las relaciones y fomentar la colaboración.

La implantación del software libre y, por tanto, la migración o cambio, no es tan costosa como podría parecer. Y, además, se amortiza pronto, porque el software libre es amigable con los equipos y el hardware antiguo, para evitar que los ordenadores que se tengan que renovar una y otra vez con una velocidad frenética. Se consigue una muy necesaria sostenibilidad.

El hecho de utilizar software libre da a cualquier centro educativo u organización una fantástica independencia, que además favorece o puede favorecer a las empresas del entorno. El centro puede decidir si actualiza las versiones de los sistemas operativos o no lo hace, si utiliza unas aplicaciones o utiliza otras e incluso puede decidir desarrollas las suyas propias. Nadie podrá decidir si hay que

**Conclusiones**

cambiar un software o no, la decisión será del centro y no tendrá por qué suponer coste alguno.

Utilizar software libre hace, incluso, que una persona del centro educativo que tenga conocimientos informáticos pueda desarrollar un software para su centro colaborando con una empresa externa o con otros desarrolladores. Es decir, es fomenta la colaboración. Puede que ciertos recursos educativos estén desarrollados por docentes, por lo que se pueden crear sinergias y colaboraciones con otros docentes.

## **TABLA XLV.**

## **ESTUDIO SELECCIONADO 2**

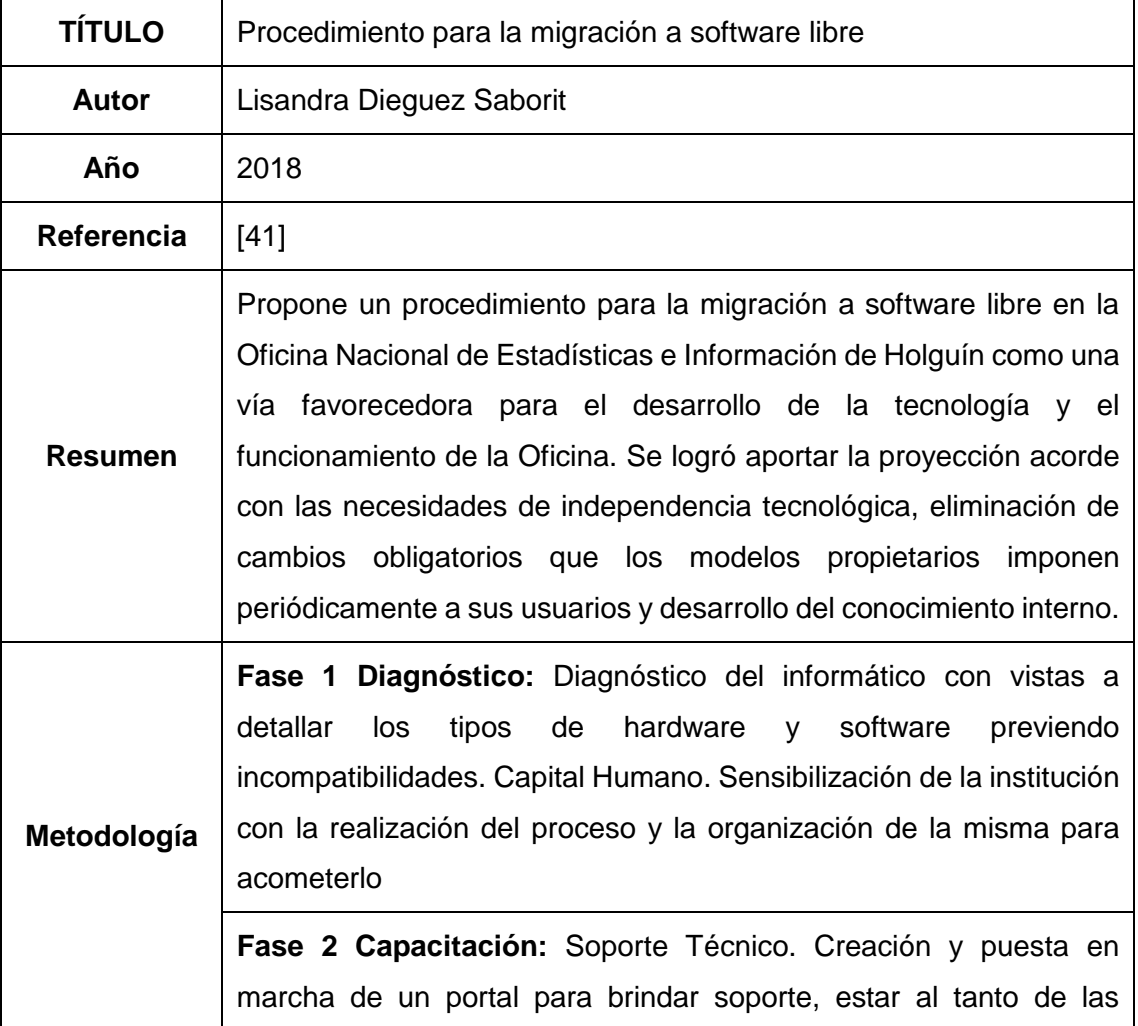

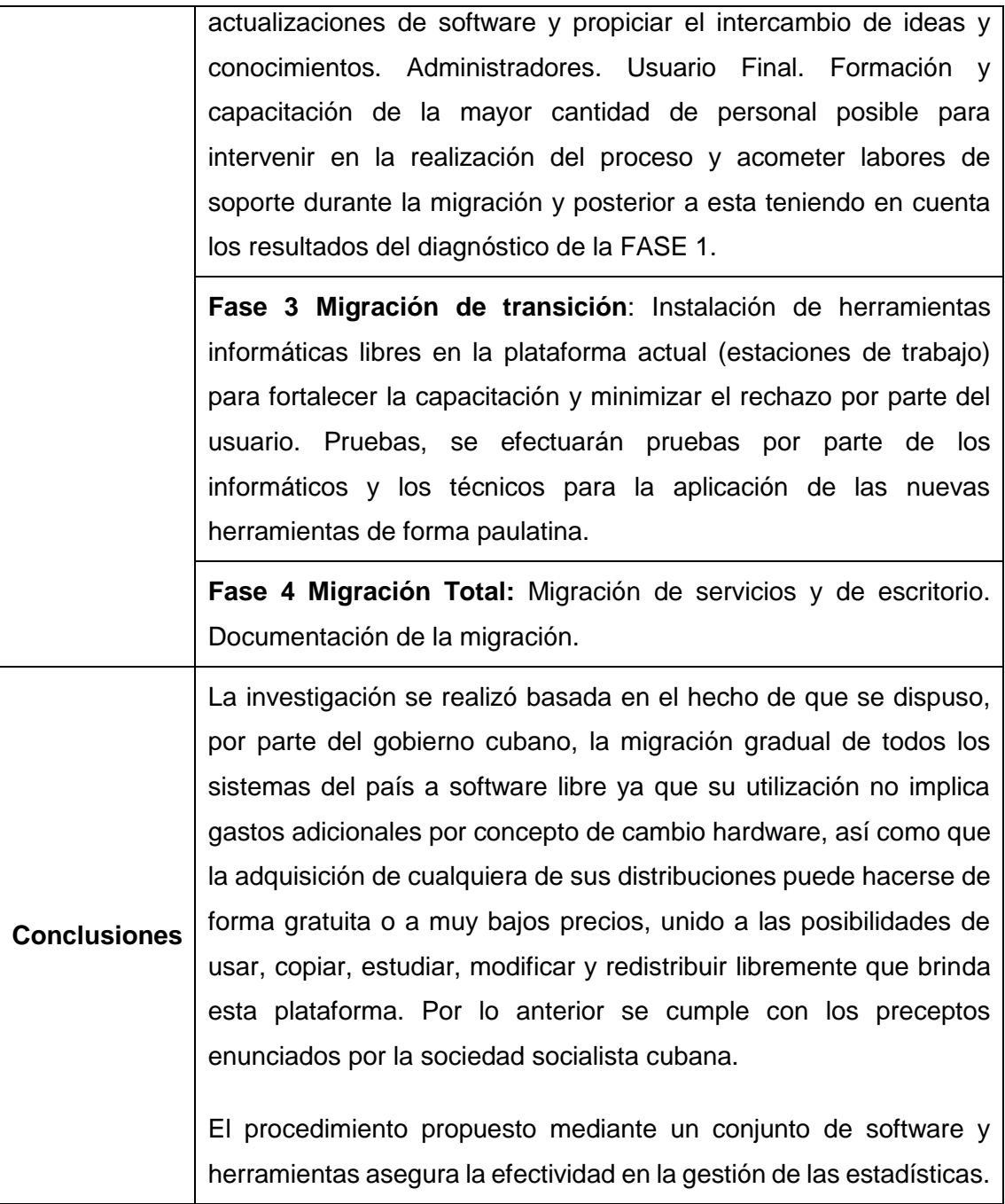

# **TABLA XLVI. ESTUDIO SELECCIONADO 3**

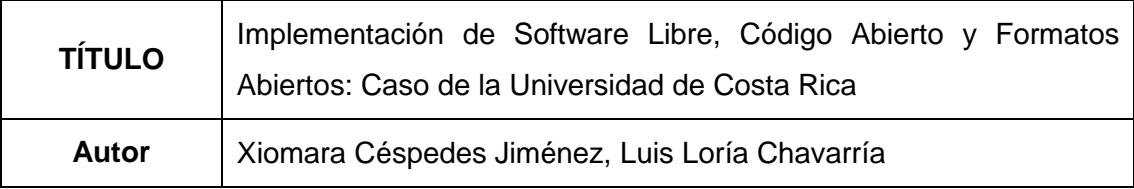

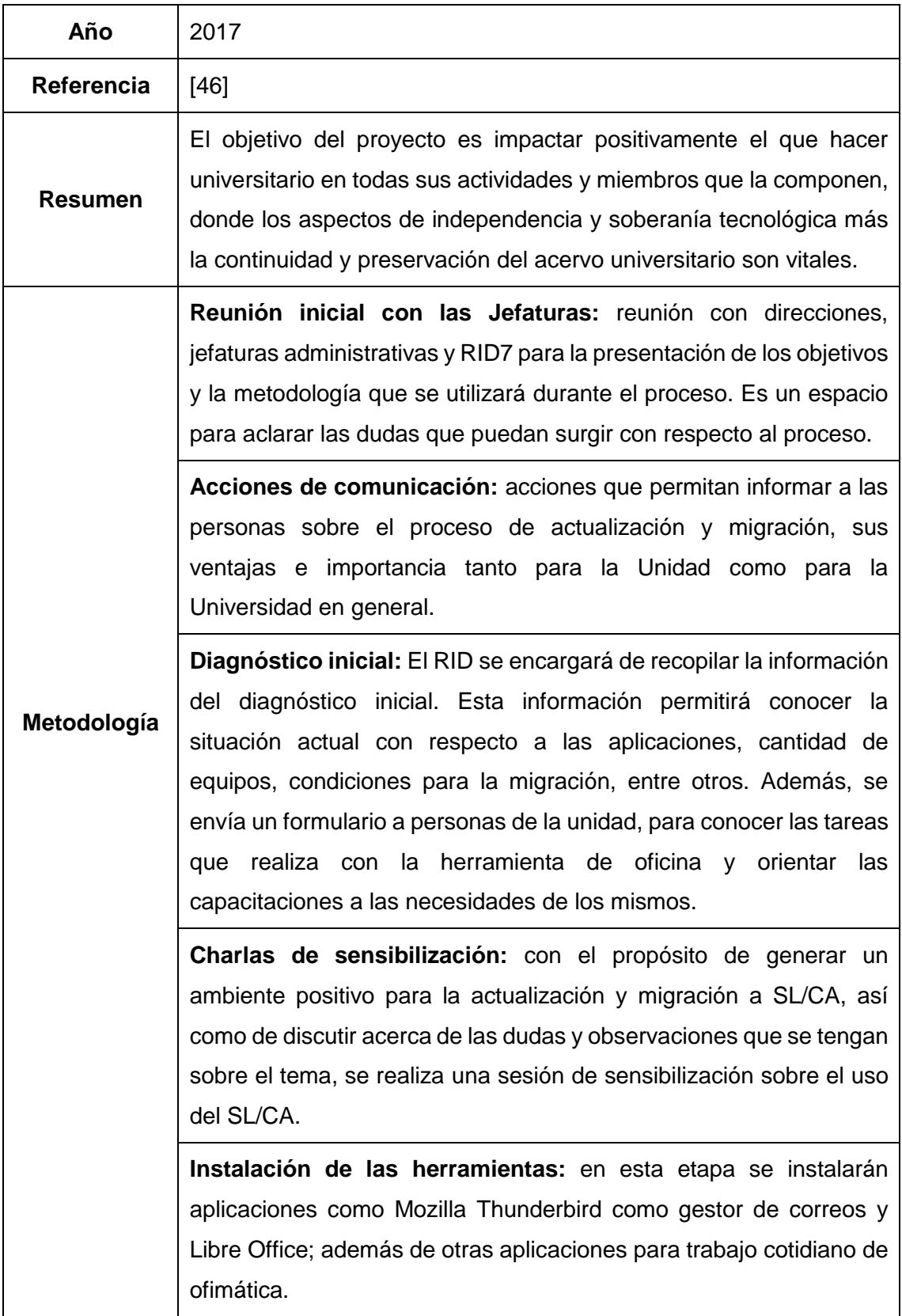

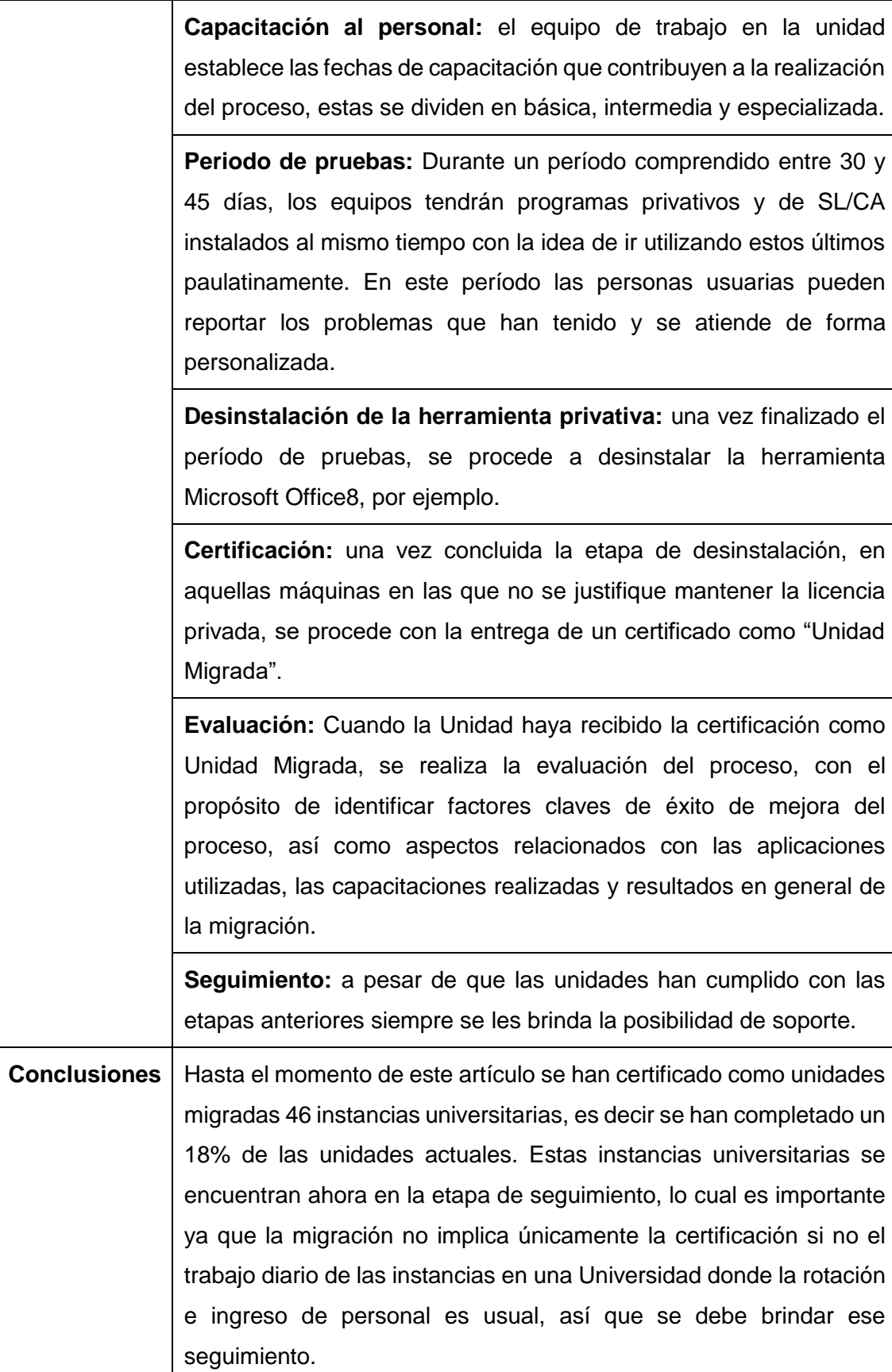

# **TABLA XLVII. ESTUDIO SELECCIONADO 4**

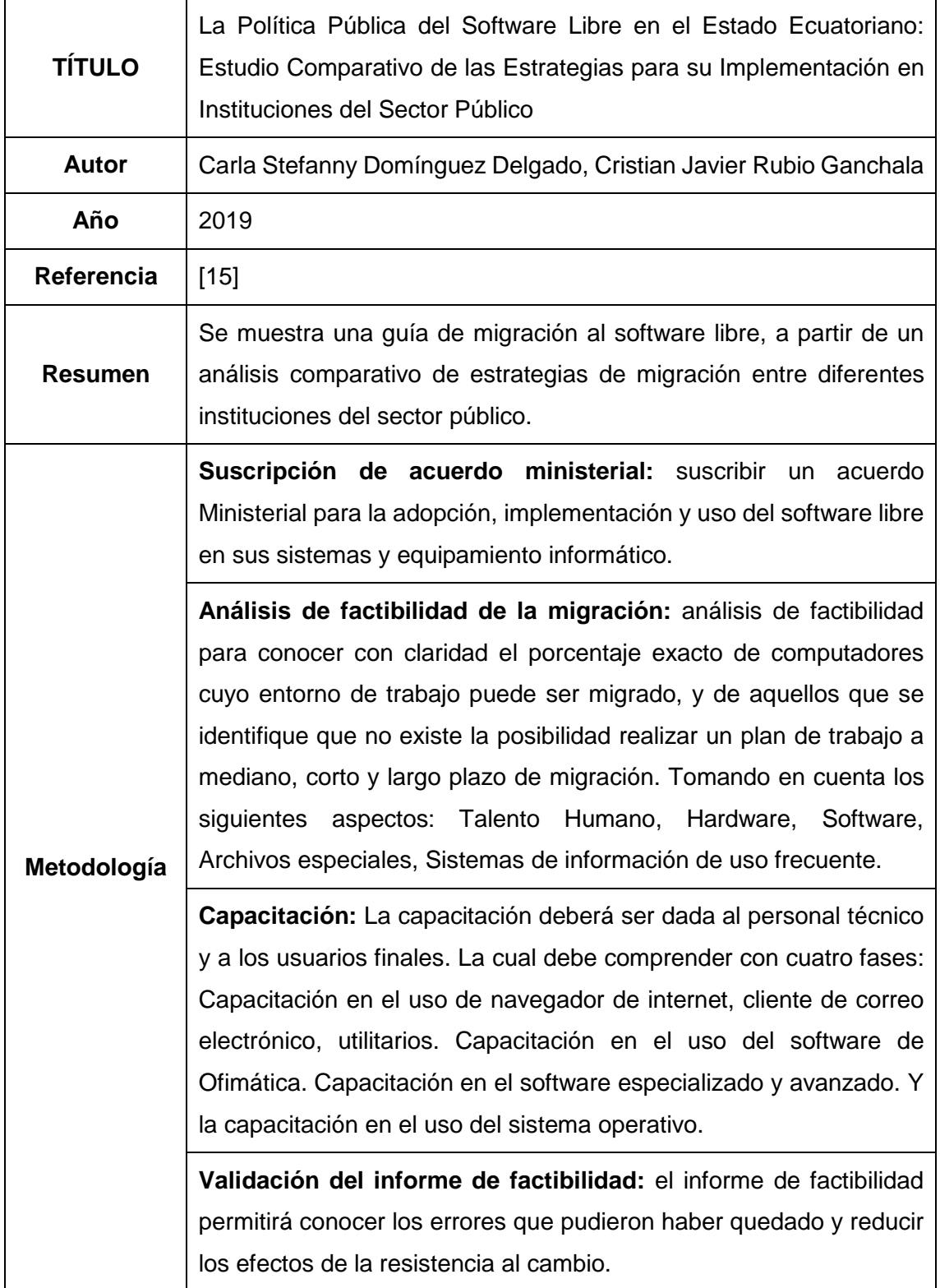

**Migración parcial:** contempla las siguientes fases: Creación de partición en el disco duro y respaldo de la información. Migración de utilitarios. Migración del software de ofimática. Migración del software especializado y avanzado. Y migración del sistema operativo.

**Migración total:** se refiere a la migración del 100% de todos los equipos existentes en una institución.

**Documentación de la migración:** Se deberá documentar paso a paso todas las actividades desarrolladas, antes, durante y después del proceso de migración.

**Plan comunicacional:** elaborar un plan comunicacional que permita a través de mensajes cortos que todas las personas conozcan del software libre, se informen de sus beneficios, sepan en la fase del proceso en que se encuentran y muy claramente el responsable y los medios de contacto para solventar dudas e inconvenientes.

No se ha podido realizar en un 100% la migración en ninguna de las instituciones analizadas, debido a que muchos periféricos no pueden ser instalados en sistemas operativos libres y el cambio de dichos dispositivos implicaría grandes costos.

**Conclusiones** La capacitación al personal técnico garantiza el correcto proceso de migración, así como asistencia técnica durante y después del cambio. Es importante que se cuente con personal comprometido y preparado para el cambio, de esta manera se evitará contrataciones externas y se optimizará recursos.

> Los costos que implica el proceso de migración pueden ser elevados en cuanto a los recursos técnicos y económicos, ya que empezar el proceso desde cero implica gastos iniciales, los costos de mantenimiento después de realizado todo el proceso serían más bajos por lo que la ganancia es representativa.

# **Anexo 6. Documentación de los Procesos de la Migración**

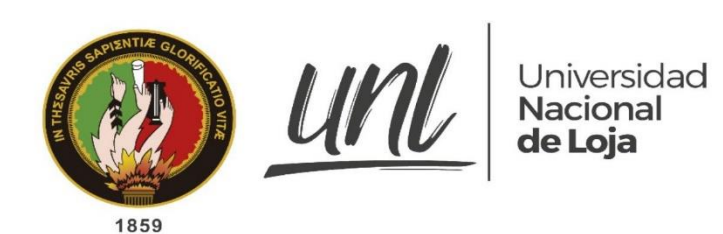

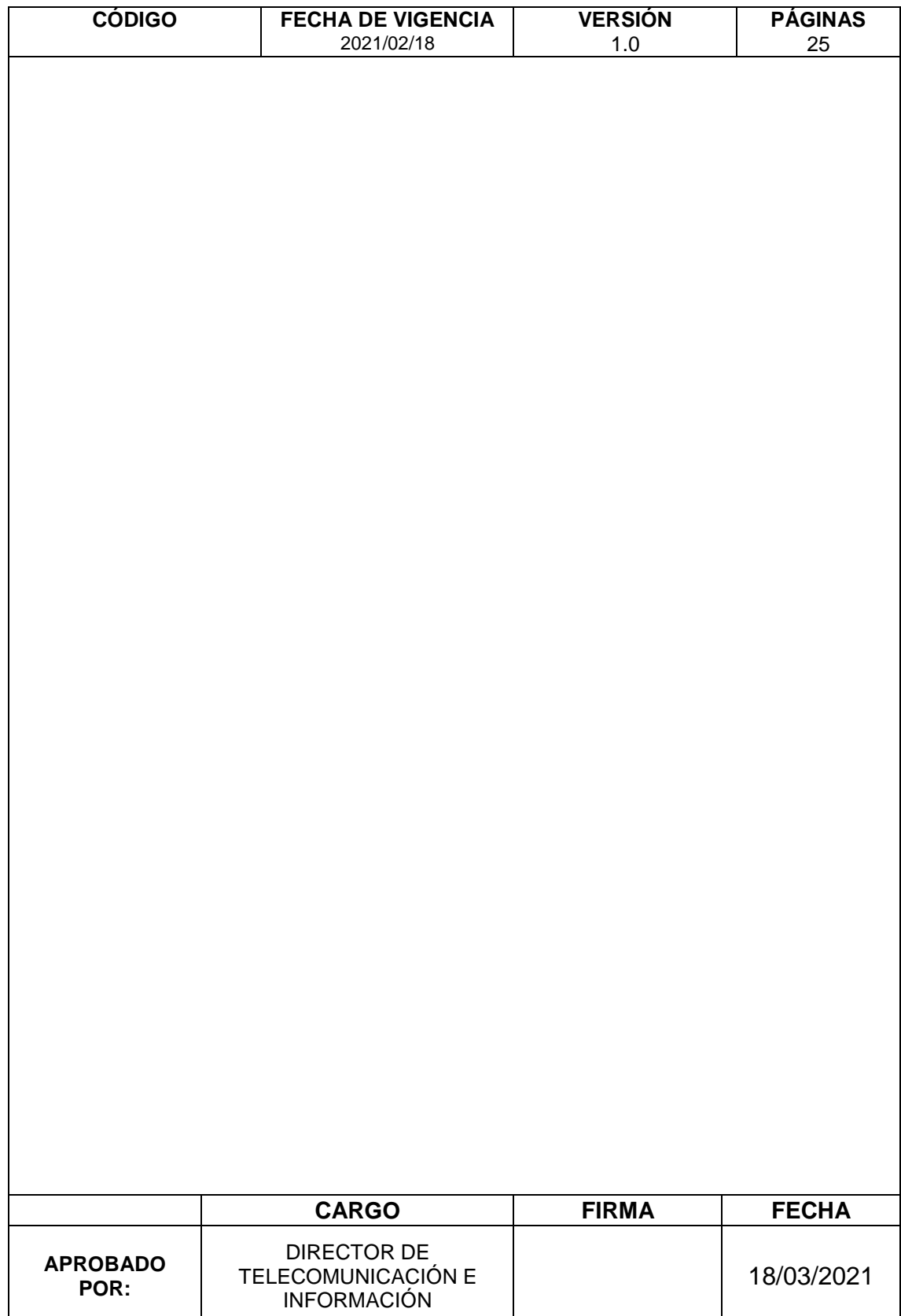

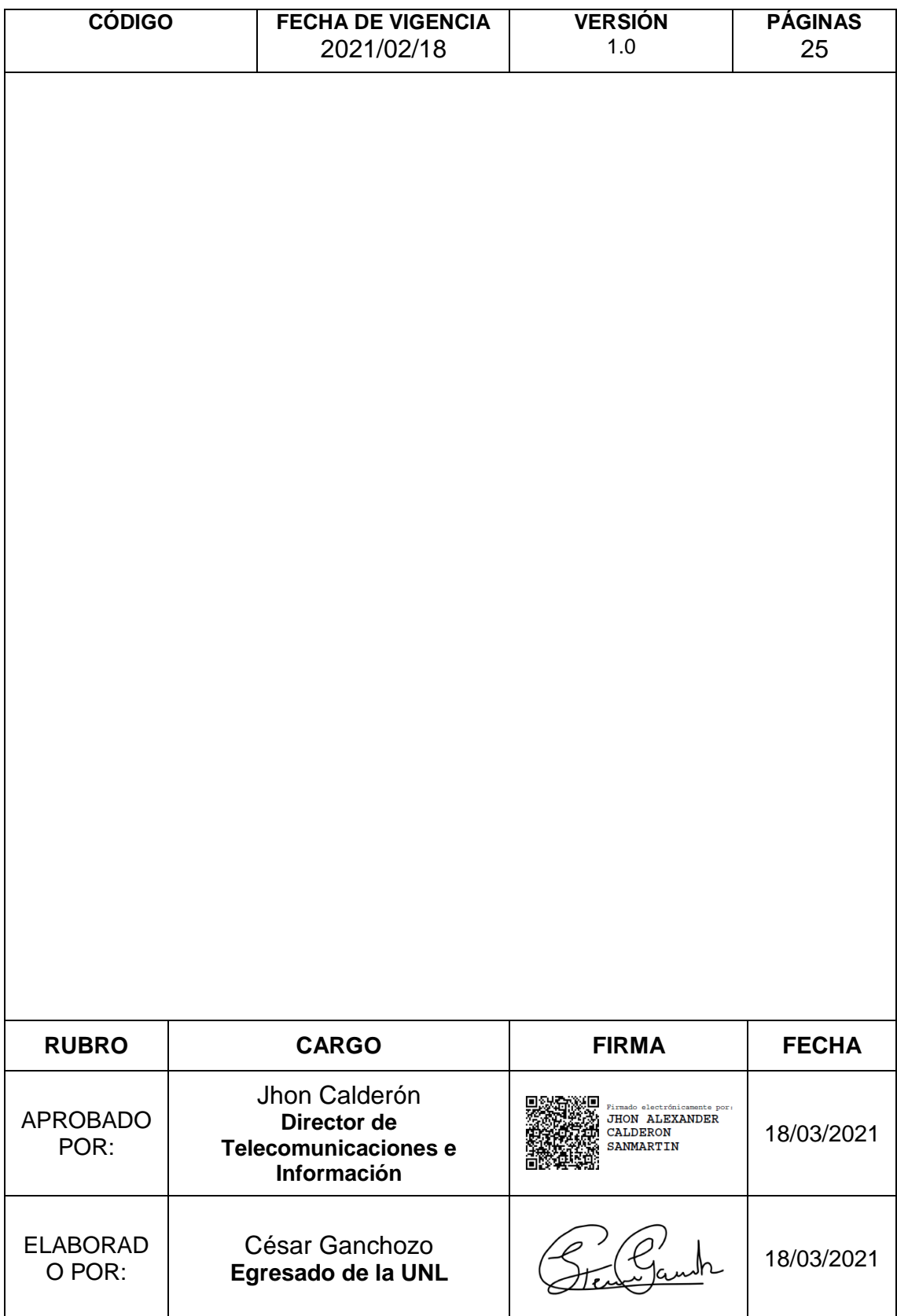

# **MANUAL DEL PROCESO** *MIGRACIÓN DE APLICACIONES OFIMÁTICAS* **ÍNDICE Y CONTENIDO**

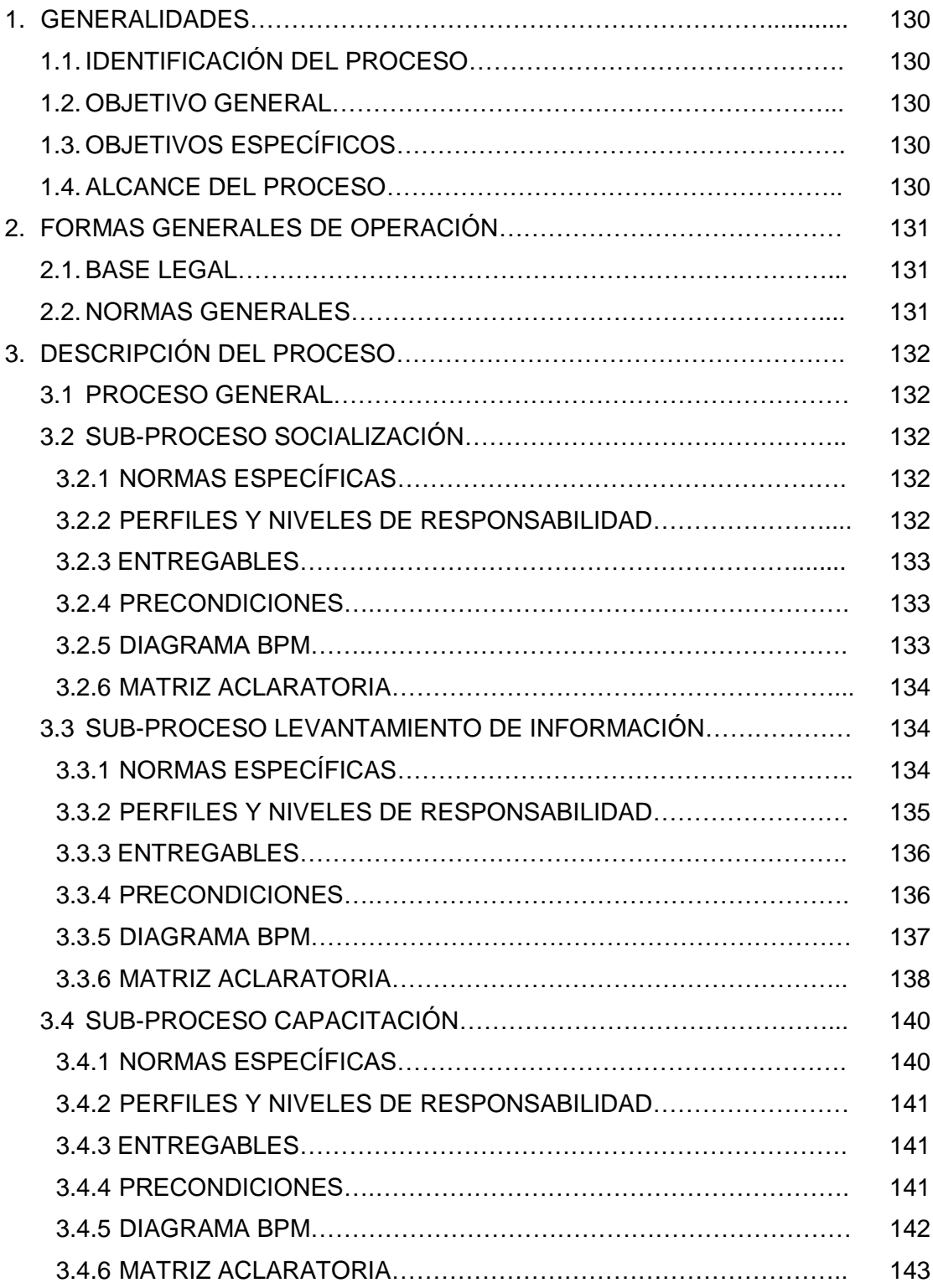

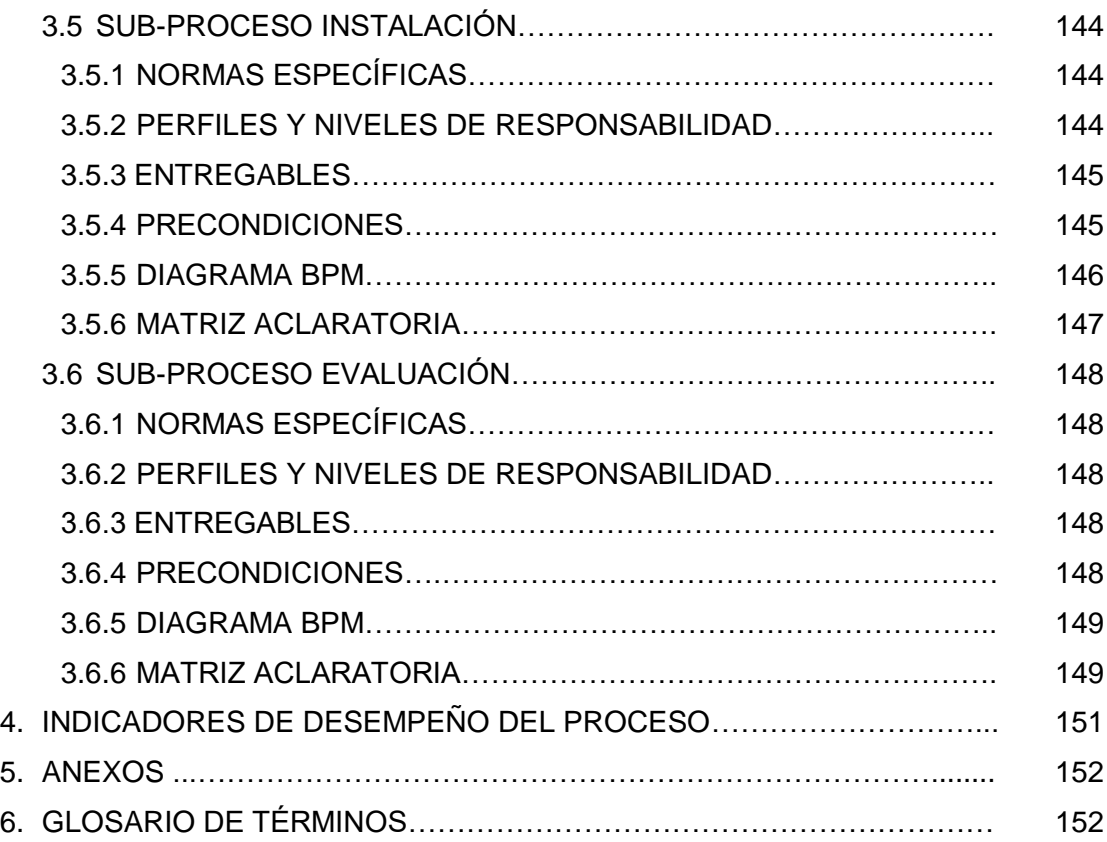

## <span id="page-143-1"></span>**MIGRACIÓN DE APLICACIONES OFIMÁTICAS**

#### **1. GENERALIDADES**

#### <span id="page-143-0"></span>**1.1. IDENTIFICACIÓN DEL PROCESO**

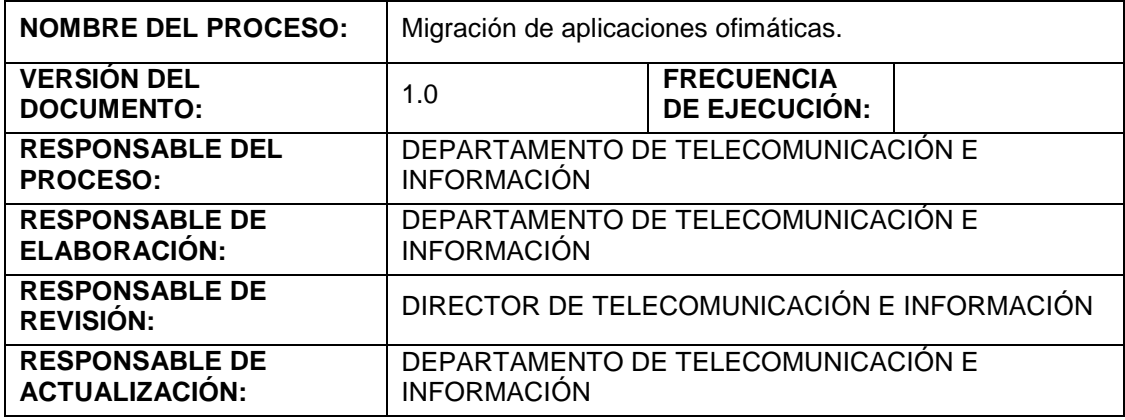

#### <span id="page-143-2"></span>**1.2. OBJETIVO GENERAL**

Proceso para la migración de las aplicaciones ofimáticas de software propietario a software libre en los equipos informáticos de la UNL.

#### **1.3. OBJETIVOS ESPECÍFICOS**

- <span id="page-143-3"></span>Informar sobre la migración a las personas involucradas en el proceso.
- Obtener datos de Hardware y Software de los equipos informáticos de la UNL.
- Realizar una capacitación para aprender a manejar de forma eficiente la herramienta que se instalaran.
- Generar la migración de las aplicaciones ofimáticas a software libre de los equipos informáticos.
- <span id="page-143-4"></span>● Evaluar los resultados de la migración.

#### **1.4. ALCANCE DEL PROCESO**

El proceso inicia cuando la UTI decida llevar a ejecución el proyecto de migración de las aplicaciones ofimáticas en los equipos informáticos en el área administrativa de la UNL. Y finaliza cuando se evalúe el nivel de satisfacción de la migración después de que las personas involucradas en el proceso se encuentren utilizando las herramientas instaladas.
# **2. FORMAS GENERALES DE OPERACIÓN**

## **2.1. BASE LEGAL**

- DECRETO EJECUTIVO No 1014 DEL ECUADOR
- DECRETO EJECUTIVO No 1073 DEL ECUADOR
- LEY ORGÁNICA DE EDUCACIÓN SUPERIOR, LOES
- CÓDIGO ORGÁNICO DE LA ECONOMÍA SOCIAL DE LOS CONOCIMIENTOS, COES

# **2.2. NORMAS GENERALES**

- PLAN OPERATIVO ANUAL POA-UTI 2019
- RED DE INVESTIGACIÓN, CONOCIMIENTO, HARDWARE Y SOFTWARE LIBRE, RICHSL

# **3. DESCRIPCIÓN DEL PROCESO**

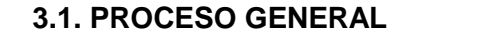

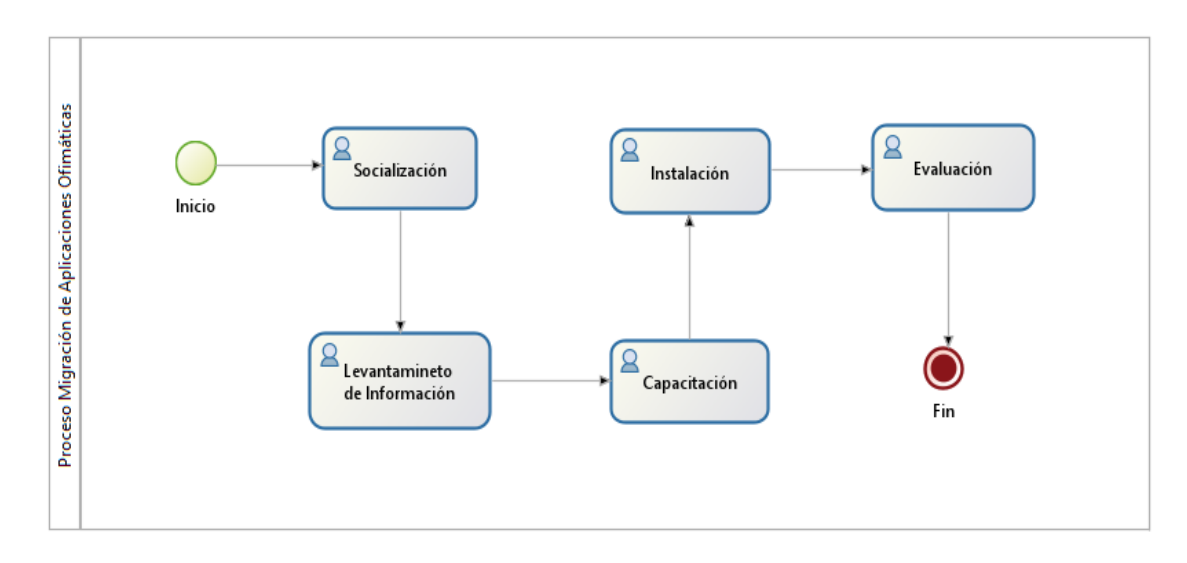

# **3.2. SUB-PROCESO SOCIALIZACIÓN**

#### **3.2.1. NORMAS ESPECÍFICAS**

El éxito e impacto de un proyecto dentro de una institución pública dependen en gran medida de las actividades de comunicación y difusión. Es por eso que es indispensable informar y comunicar el proyecto: "Metodología de Migración para Aplicaciones Ofimáticas de Software Propietario a Software Libre en el Área Administrativa de la Universidad Nacional de Loja" a los potenciales actores involucrados y principales beneficiarios.

Además, considerar una charla de introducción de Software Libre. Esta charla de inducción se realiza antes de ejecutar cualquier proceso, por el grupo encargado de la capacitación de migración a Software Libre.

#### **3.2.2. PERFILES Y NIVELES DE RESPONSABILIDAD**

El responsable a cargo lo define el director del departamento de la UTI, como sugerencia el responsable debe ser el personal técnico encargado del manejo de estos equipos.

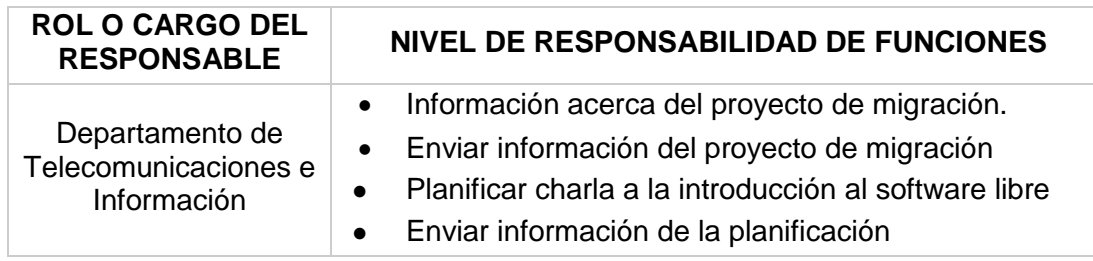

## **3.2.3. ENTREGABLES**

- $\bullet$  Informe acerca del proyecto de migración que se va a llevar a cabo.
- Planificación de una charla a la introducción al software libre.

#### **3.2.4. PRECONDICIONES**

- Aprobación del proyecto.
- Definir las personas que van a estar involucradas en el proceso.

#### **3.2.5. DIAGRAMA BPM**

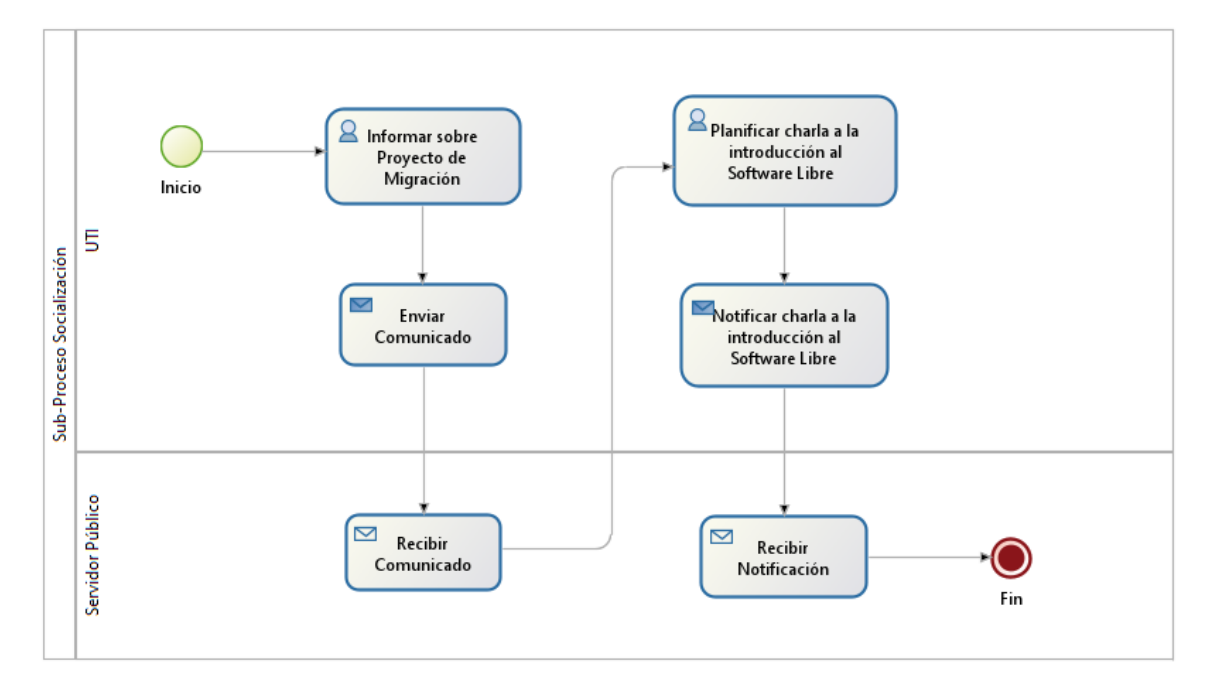

#### **3.2.6. MATRIZ ACLARATORIA**

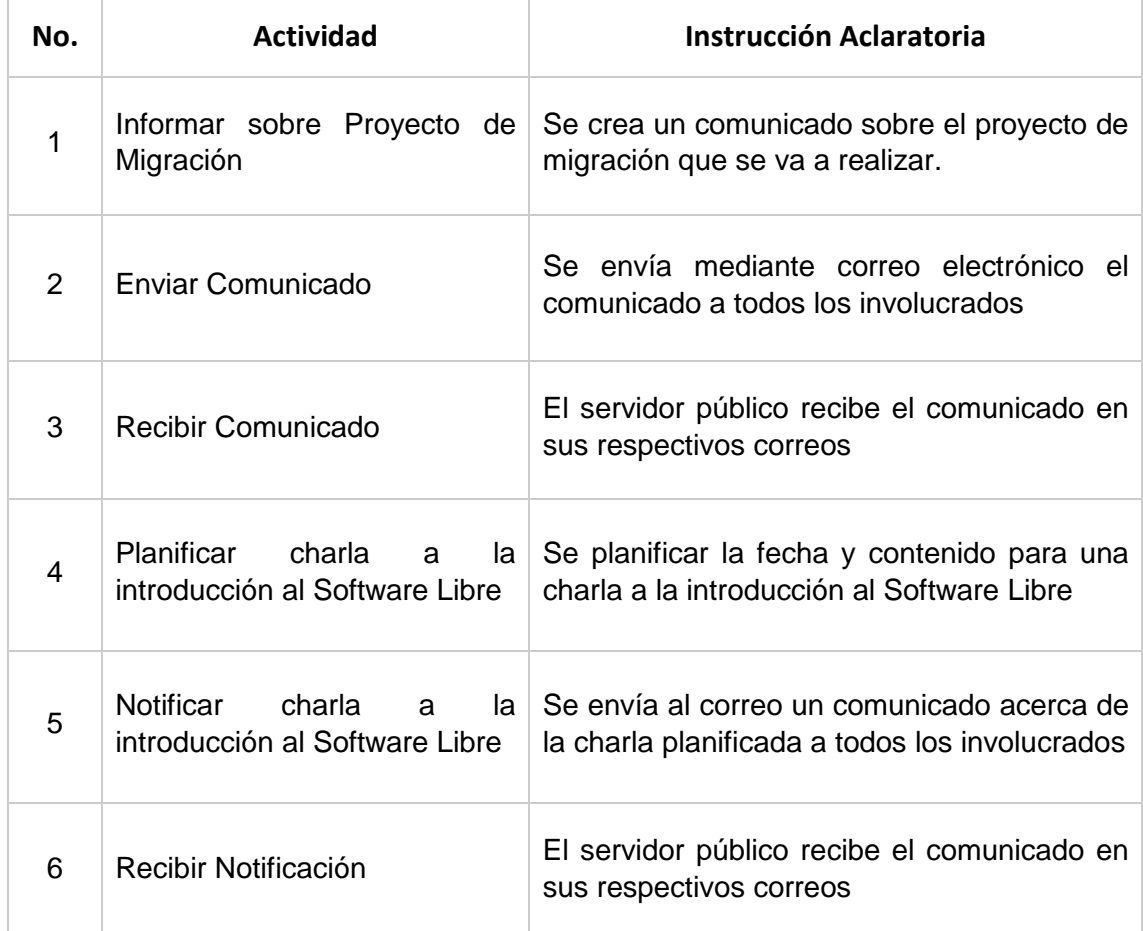

#### **3.3. SUB-PROCESO LEVANTAMIENTO DE INFORMACIÓN**

#### **3.3.1. NORMAS ESPECÍFICAS**

Primero se debe estudiar qué hay en el momento inicial, para lo cual se hace el levantamiento de la información que consiste en realizar una visita in-situ a los lugares que se va a ejecutar la migración, en esta visita se debe recolectar todos los datos en cuanto al Hardware (equipos con factibilidad técnica para instalar aplicaciones ofimáticas de Software Libre) como Software que actualmente se está utilizando.

Además, se envía un formulario a las personas involucradas en el proceso de migración, para conocer las tareas que realiza con las aplicaciones ofimáticas y orientar las capacitaciones a las necesidades de los mismos, para justificar la necesidad de adquirir licencias del software que no se puede migrar, considerando también a los equipos informáticos de bajas prestaciones a los cuales no se puede instalar el nuevo software. De esta manera conocer con claridad el porcentaje exacto de computadores cuyo entorno de trabajo puede ser migrado, y de aquellos que se identifique que no existe la posibilidad de realizar un plan de trabajo a mediano, corto y largo plazo de migración. Tomando en cuenta los siguientes aspectos: Talento Humano, Hardware, Software, Archivos especiales, Sistemas de información de uso frecuente.

Esto con la finalidad de conocer hasta qué punto se puede mejorar la situación actual, la cantidad de licencias se van a evitar y qué programas van a pasar a ser libres, qué ordenadores, que no funcionaban bien por falta de recursos ahora se van a poder utilizar, etc.

Las principales actividades a efectuarse son:

- Ejecución del inventario de Hardware y Software, en el caso del Hardware debe realizarse en base al Plan de Inventario de Equipamiento Informático de la Universidad Nacional de Loja.
- Análisis y procesamiento de la información obtenida.

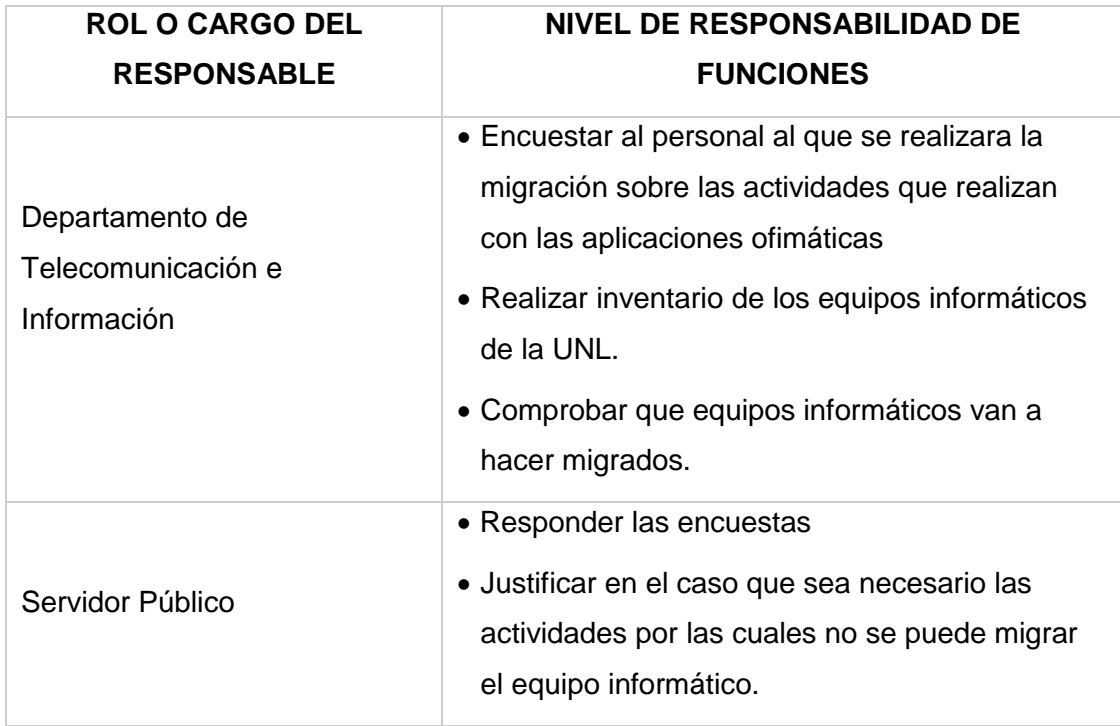

#### **3.3.2. PERFILES Y NIVELES DE RESPONSABILIDAD**

#### **3.3.3. ENTREGABLES**

- $\bullet$  Inventario de los equipos informáticos.
- Encuesta sobre las actividades que realizan con las aplicaciones ofimáticas las personas involucradas.
- Informe de las respuestas de las encuestas.
- Justificación de las actividades realizadas con las aplicaciones ofimáticas (en el caso de que sea necesario).
- Informe de equipos migrables y no migrables.

#### **3.3.4. PRECONDICIONES**

- Identificar los equipos que se van a registrar en el inventario.
- Definir quién va a realizar la recolección de la información de los equipos.

# **3.3.5. Diagrama BPM**

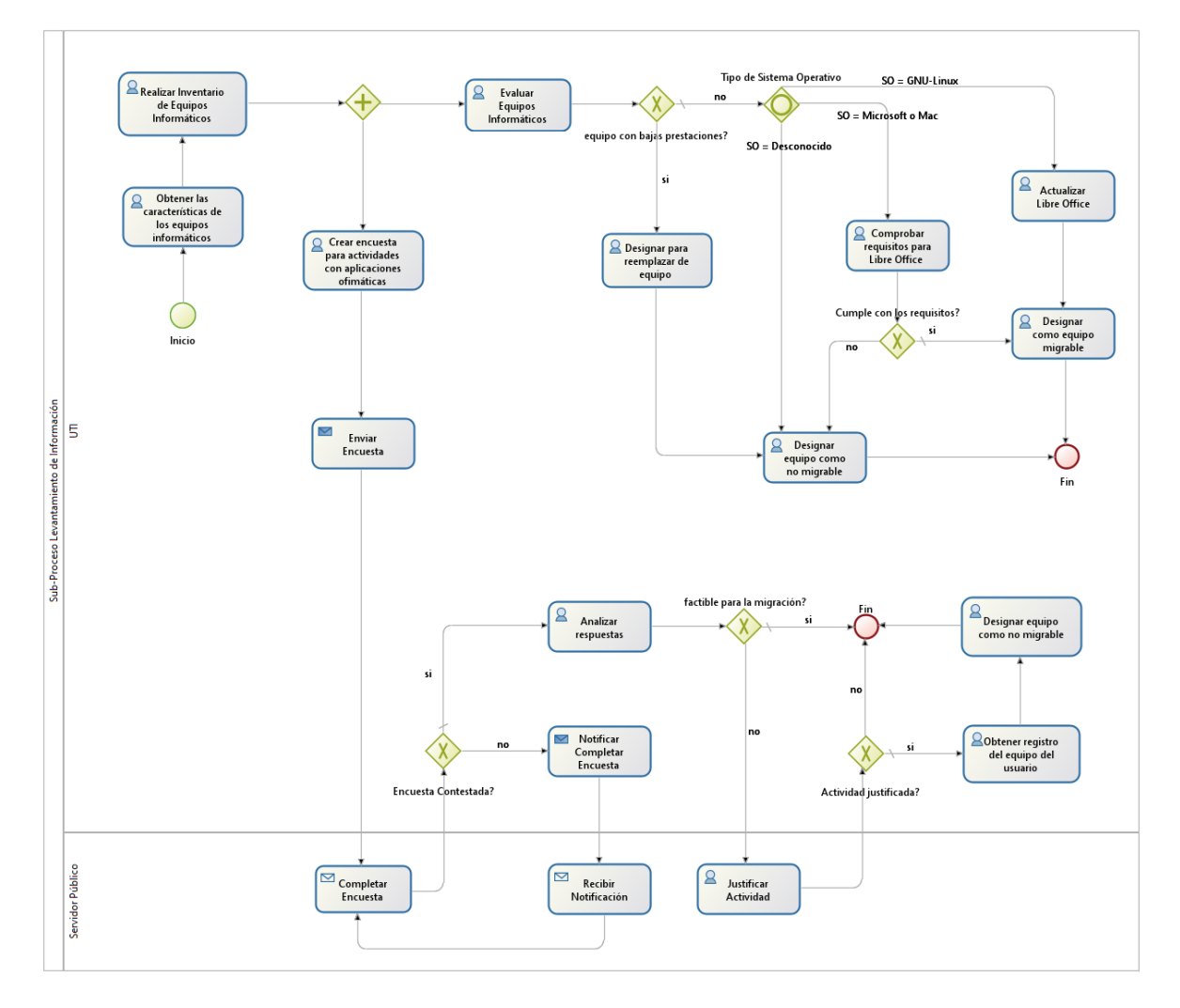

# **3.3.6. MATRIZ ACLARATORIA**

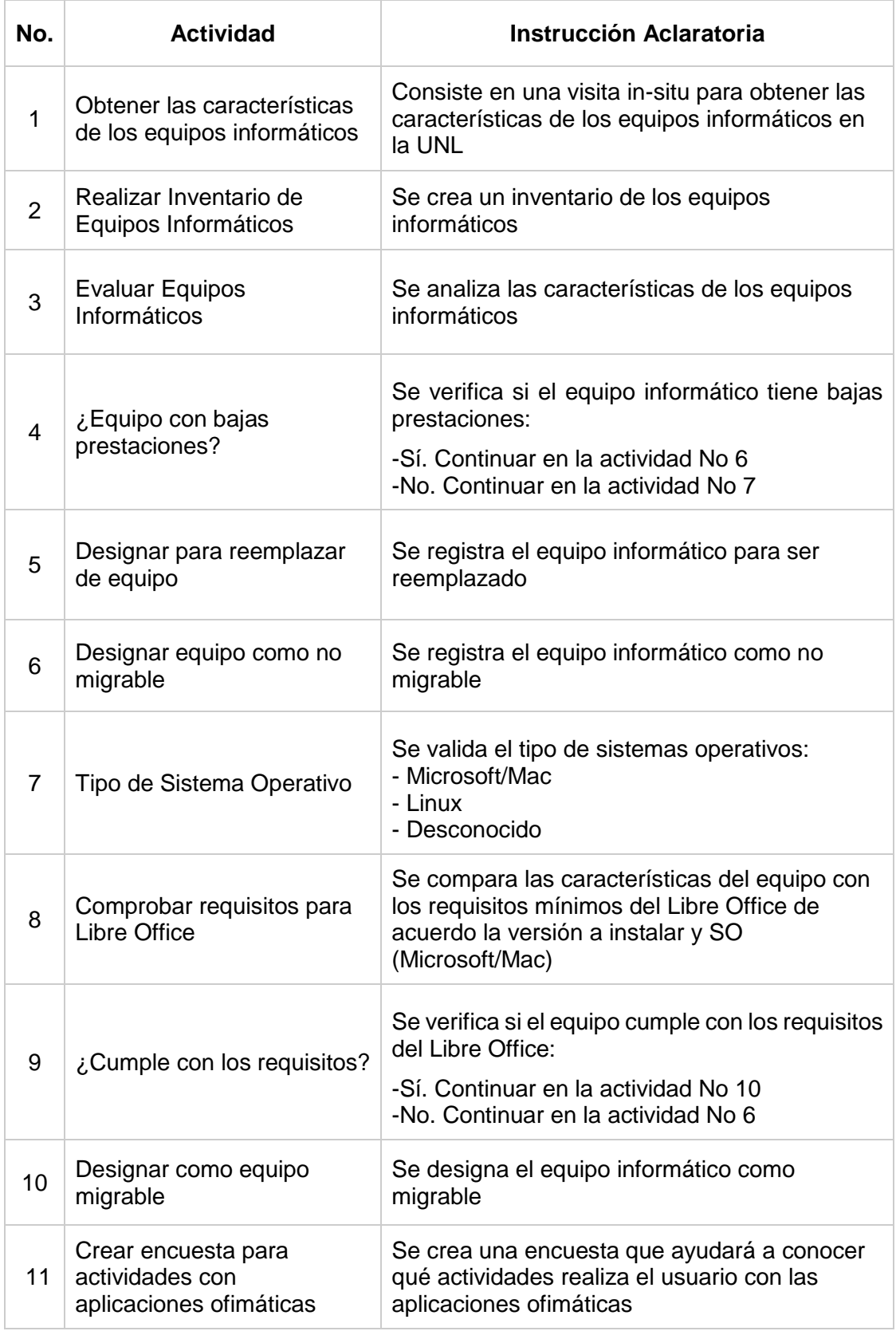

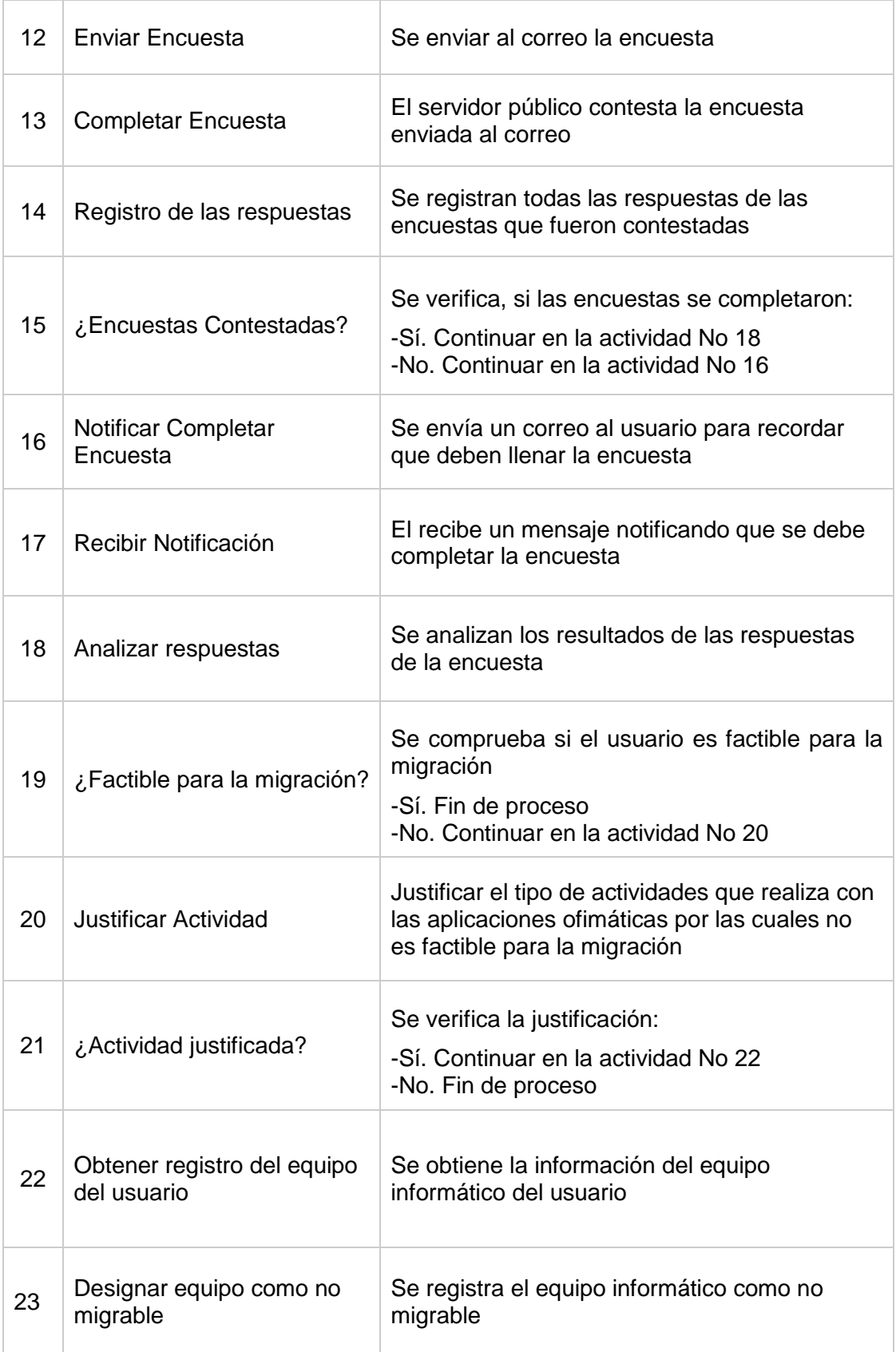

#### **3.4. SUB-PROCESO CAPACITACIÓN**

#### **3.4.1. NORMAS ESPECÍFICAS**

Una vez conformado el grupo encargado de la capacitación de migración a Software Libre se debe definir la metodología a emplearse a través de un entorno de enseñanzaaprendizaje virtual.

Se debe considerar una capacitación en la cual los participantes estén en contacto directo con los equipos informáticos que ya cuentan con aplicaciones ofimáticas de Software Libre, también es necesario concientizar las motivaciones y fundamentos para adoptar el uso del Software Libre.

Esta fase es indispensable previo a la implementación. En donde se debe planificar capacitaciones de naturaleza técnica por parte de los instructores tanto internos como externos de la universidad, para entrenar al personal administrativo en el nuevo software a migrar.

Su aplicación se fundamental en el hecho que las personas participantes ya están familiarizadas con el uso de paquetes de oficina como Microsoft Office, por tanto, el objetivo es dar a conocer a los participantes cómo realizar las mismas tareas con las aplicaciones ofimáticas que se van a migrar.

La capacitación consta de tres momentos: el primero hace referencia a la presentación del espacio y diagnóstico de necesidades (marco regulatorio), el segundo momento es la parte de formación e intercambio técnico entorno a las nuevas herramientas de oficina, finalmente en el cierre de la jornada se resuelven las inquietudes emergentes, se realiza la evaluación y se brinda al personal administrativo medios necesarios para continuar con el aprendizaje.

Además, se debe tener en cuenta que la movilidad en el campus universitario del personal administrativo, y en la incorporación de nuevo personal implica mantener un proceso de capacitación permanente. Y como incentivo adicional, se debe considerar entregar certificaciones de las capacitaciones impartidas a los participantes.

# **3.4.2. PERFILES Y NIVELES DE RESPONSABILIDAD**

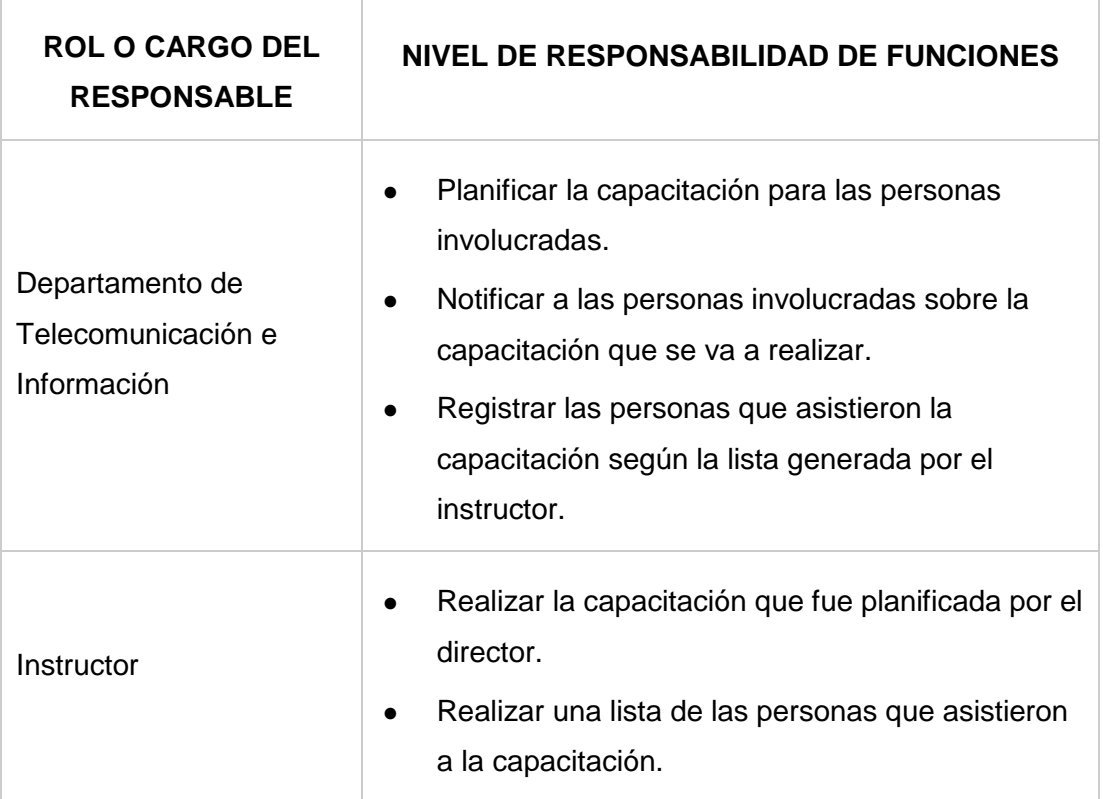

# **3.4.3. ENTREGABLES**

- Planificación de las capacitaciones.
- Lista de las personas que asistieron a las capacitaciones.

## **3.4.4. PRECONDICIONES**

- Identificar los instructores quienes van a impartir las capacitaciones.
- Definir los temas de las capacitaciones.

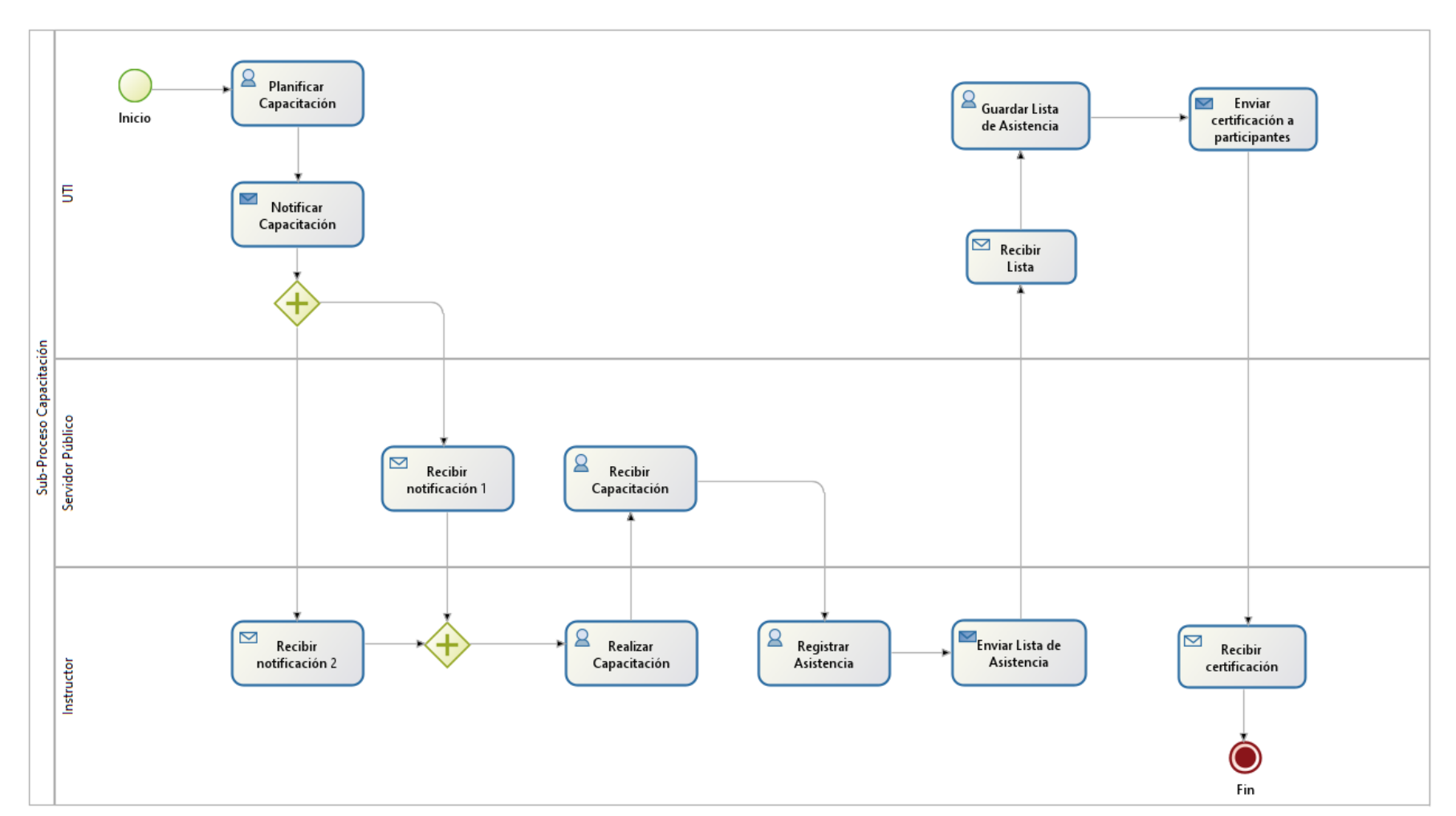

# **3.4.5. Diagrama BPM**

# **3.4.6. MATRIZ ACLARATORIA**

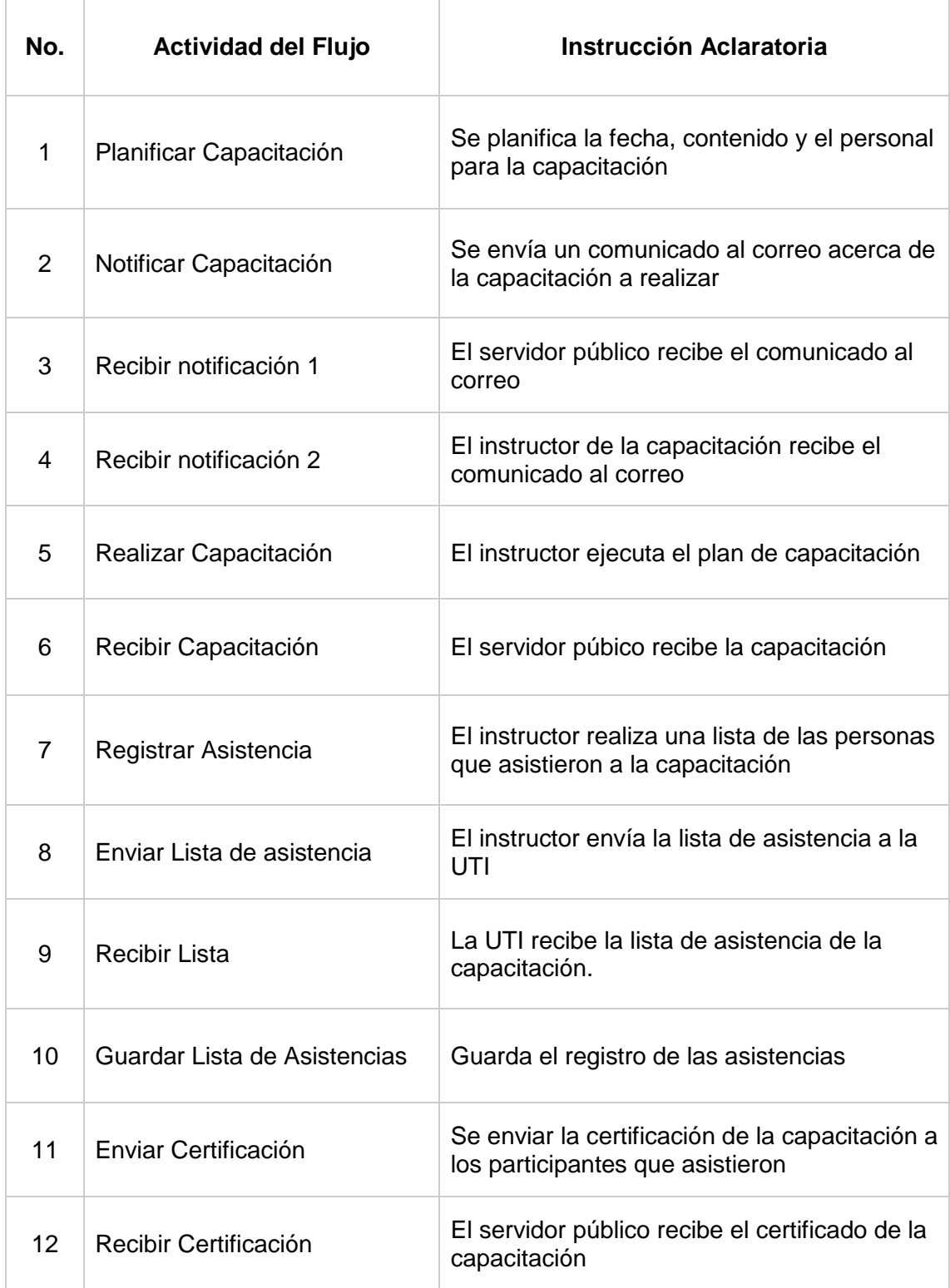

# **3.5. SUB-PROCESO INSTALACIÓN**

#### **3.5.1. NORMAS ESPECÍFICAS**

Para llevar a cabo esta fase se debe seguir los siguientes pasos:

- Informar el cronograma de instalación establecido para todo el personal involucrado en el proceso de migración.
- Realizar un respaldo de la información de los equipos a migrar, este respaldo puede ser por medio del servidor universitario y por el responsable del equipo informático. Ya que es un aspecto crítico del proceso de migración, pues en caso de ocurrir una contingencia grave, poder recuperar la información generada por el usuario y las aplicaciones. Se debe considerar la ubicación del almacenamiento de la información migrada.
- Se debe iniciar con la instalación de las aplicaciones ofimáticas con la última versión estable de LibreOffice y tomar en cuenta la fecha de actualización del software.
- Se contará con los respectivos manuales de administrador y de usuario final debidamente aprobados por el Director de Telecomunicaciones e Información.

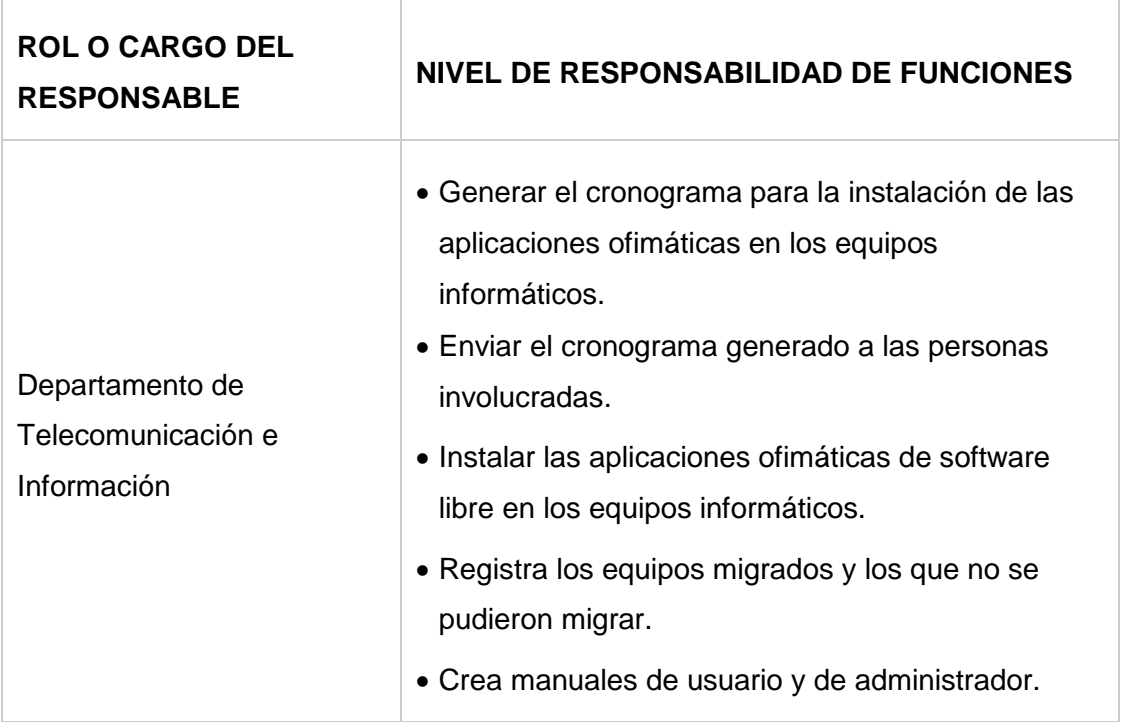

## **3.5.2. PERFILES Y NIVELES DE RESPONSABILIDAD**

## **3.5.3. ENTREGABLES**

- Cronograma de migración a software libre.
- Listado de los equipos migrados y no migrados.
- Manuales de Administrador y de Usuario del software migrado.

#### **3.5.4. PRECONDICIONES**

- Levantamiento de la información completa.
- Capacitación completa.
- Socialización del cronograma de migración.

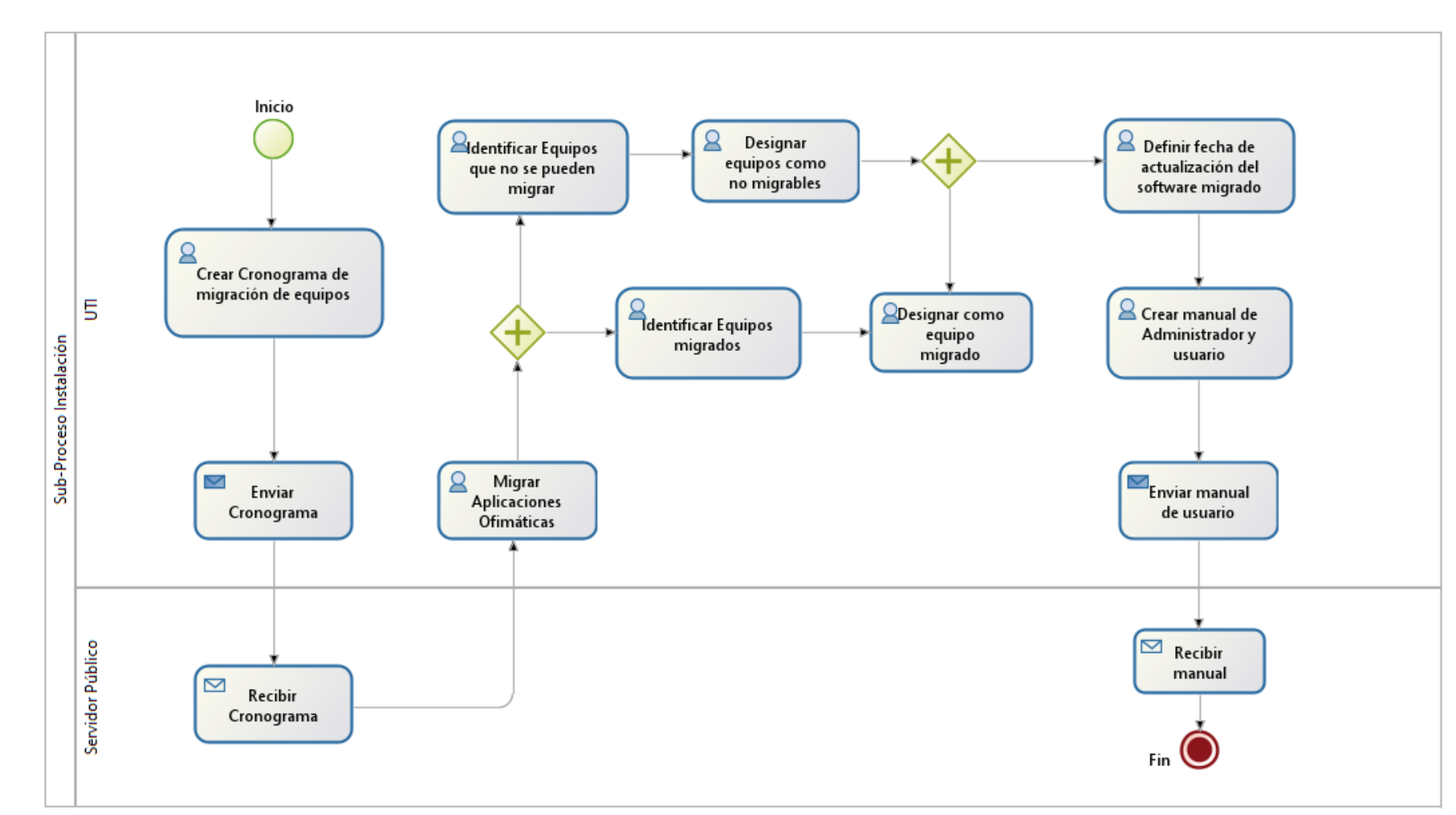

# **3.5.5. Diagrama BPM**

# **3.5.6. MATRIZ ACLARATORIA**

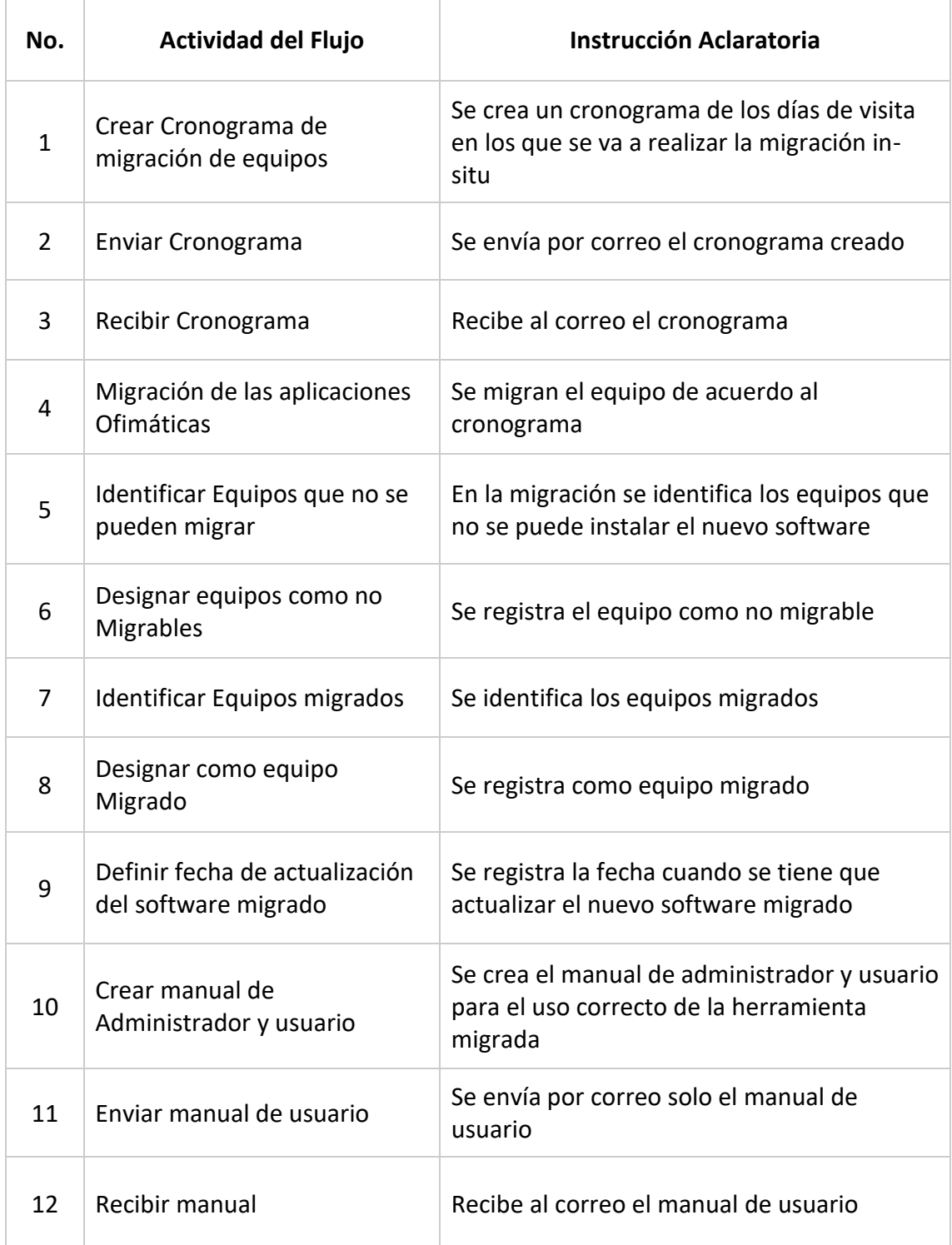

# **3.6. SUB-PROCESO EVALUACIÓN**

## **3.6.1. NORMAS ESPECÍFICAS**

En esta fase es importante incorporar un registro estadístico con indicadores que permita conocer el nivel de satisfacción durante las actividades de capacitación, en el proceso de migración a software Libre y también en el soporte técnico.

Para ello es necesario utilizar las técnicas como la encuesta para conocer la opinión de los involucrados, con el fin de proponer mejoras en próximas acciones a realizarse.

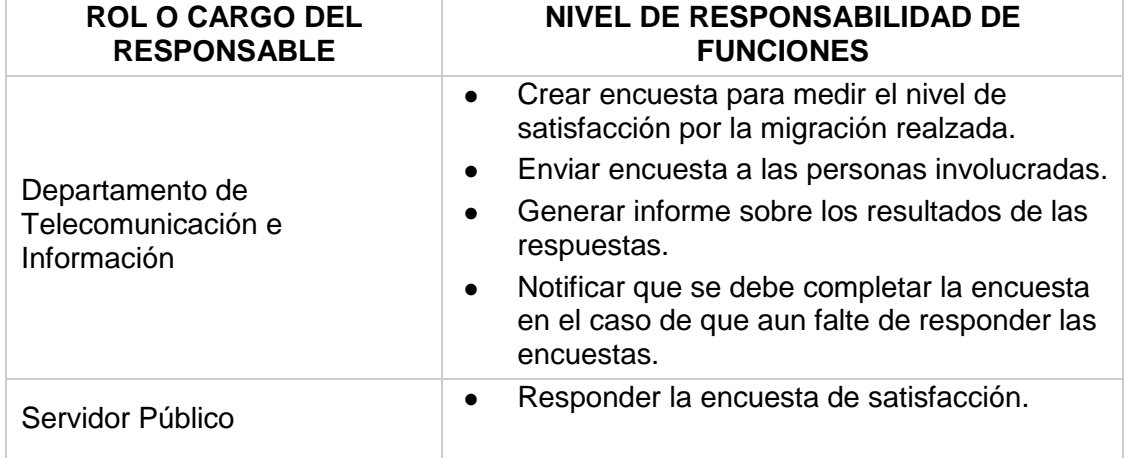

## **3.6.2. PERFILES Y NIVELES DE RESPONSABILIDAD**

# **3.6.3. ENTREGABLES**

- Encuesta de satisfacción del proceso de migración.
- Informe de los resultados de las encuestas.

## **3.6.4. PRECONDICIONES**

Migración de las aplicaciones ofimáticas de software libre completa.

## **3.6.5. DIAGRAMA BPM**

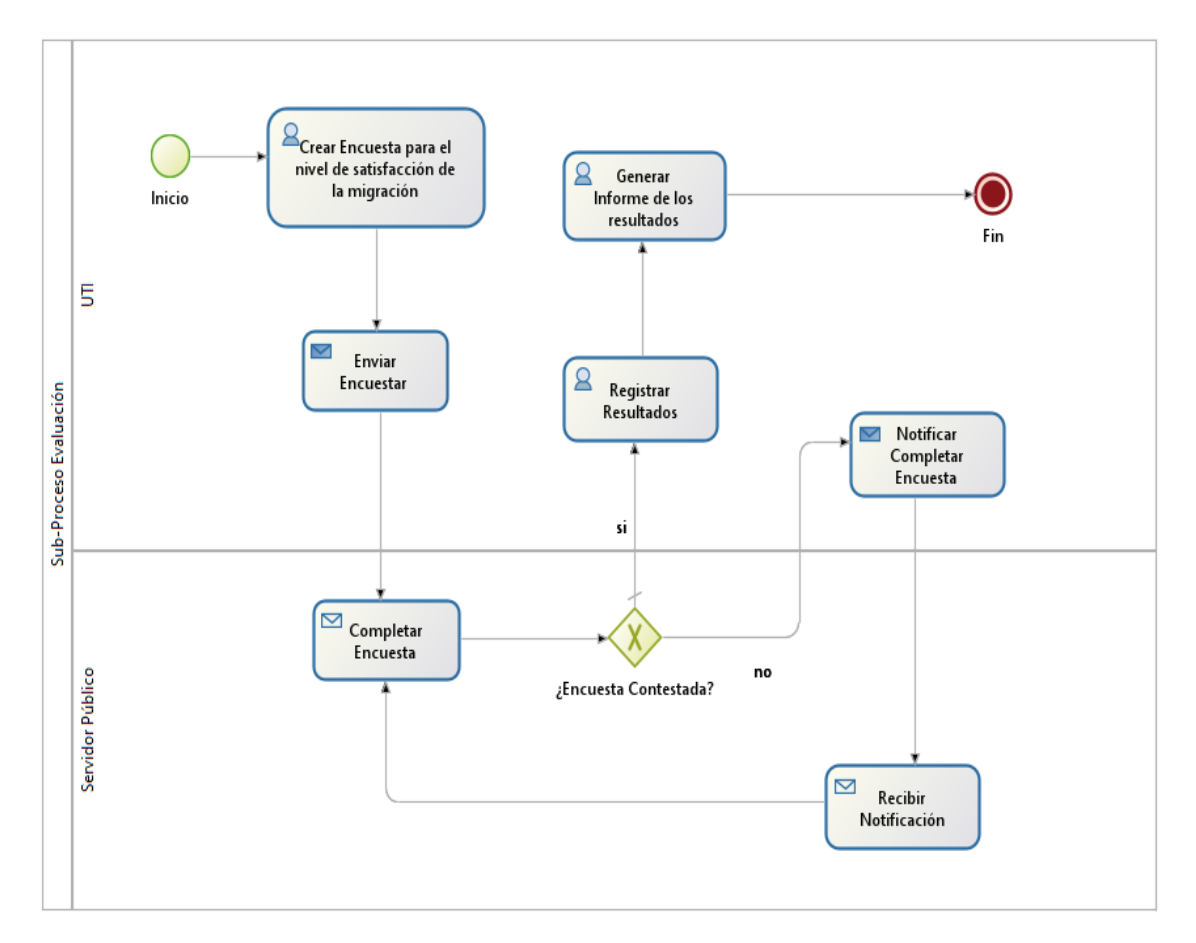

#### **3.6.6. MATRIZ ACLARATORIA**

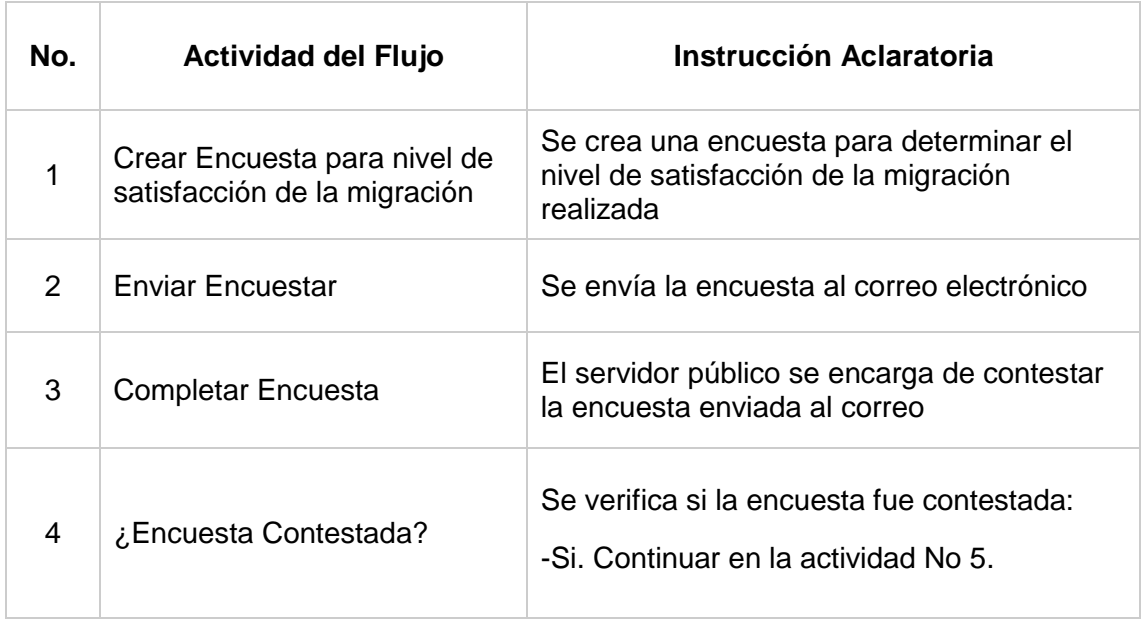

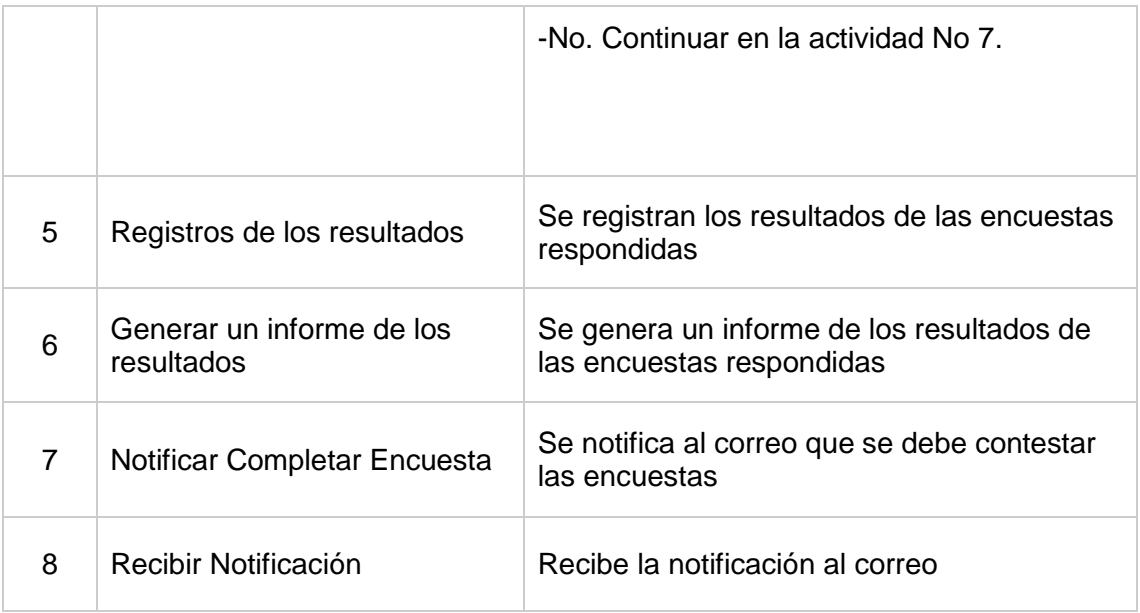

# **4. INDICADORES DE DESEMPEÑO DEL PROCESO**

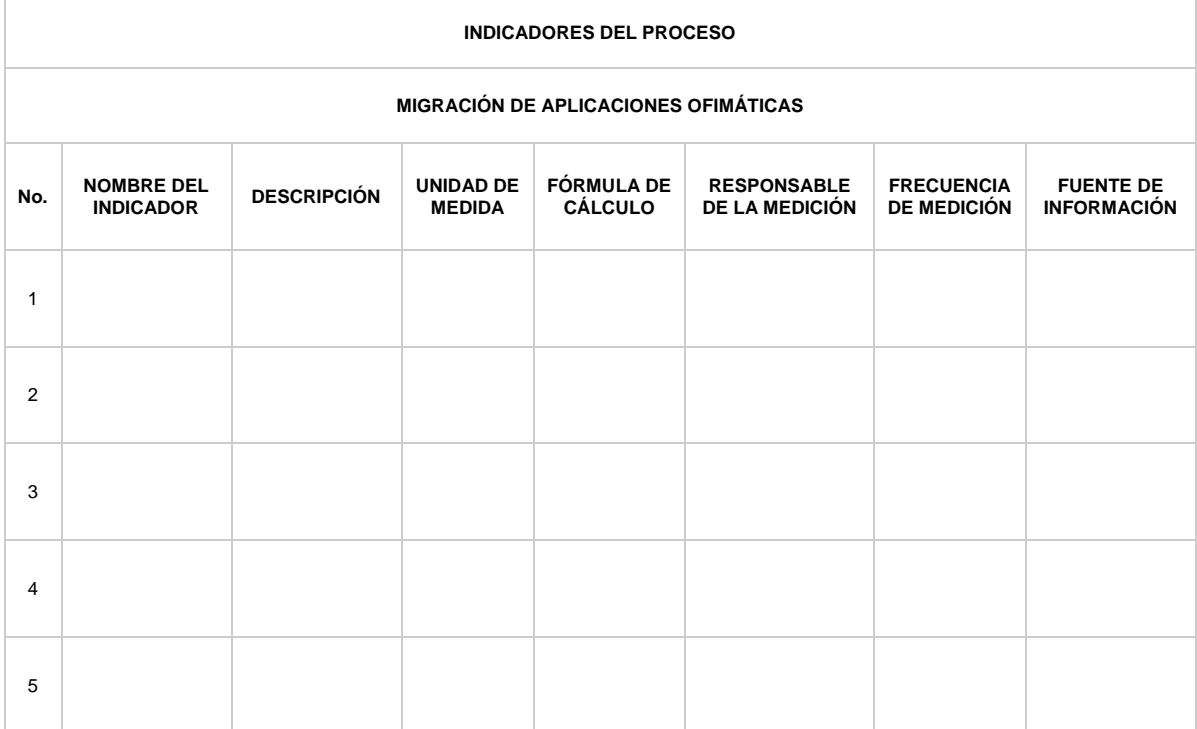

## **5. ANEXOS**

# **6. GLOSARIO DE TÉRMINOS**

- **● UTI:** Unidad de Telecomunicaciones e Información.
- **● UNL:** Universidad Nacional de Loja.
- **● in-situ:** expresión latina que significa 'en el sitio' o 'en el lugar', y que suele utilizarse para designar un fenómeno observado en el lugar, o una manipulación realizada en el lugar.
- **● Servidor Público:** personal administrativo de la UNL.

# **Anexo 7. Criterios de Selección Herramienta BPMS**

Se realiza una comparación de las 4 herramientas BPMS más usadas para el modelado, despliegue y gestión de sus procesos de negocio.

En la Tabla XLVIII, se muestra las características generales de las herramientas:

|                                 | <b>Herramientas BPMS</b>                                                |                                    |                   |                     |
|---------------------------------|-------------------------------------------------------------------------|------------------------------------|-------------------|---------------------|
|                                 | <b>BonitaSoft</b>                                                       | <b>Bizagi</b>                      | <b>AuraPortal</b> | <b>ProcessMaker</b> |
| Licenciamiento                  | Open Source                                                             | Gratuito (No<br>Open source)       | Comercial         | Open Source         |
| Base de datos<br>nativa         | PostgreSQL,<br>MySQL,<br>Oracle, SQL<br>Server                          | SQL y Oracle                       | SQL               | SQL                 |
| <b>Soporte Técnico</b>          | Si                                                                      | <b>No</b>                          | Si                | Si                  |
| Tecnología web                  | Si                                                                      | Si                                 | Si                | Si                  |
| Importación y<br>Exportación    | Si                                                                      | Si                                 | Si                | Si                  |
| <b>Basado en</b><br><b>BPMN</b> | Si (XPDL,<br><b>BPMN 2.0,</b><br><b>JBPM 3.2,</b><br><b>BPM Bonita)</b> | Si (XPDL,<br>Visio, BPM<br>Bizagi) | Si                | Si (BPMN 2.0)       |
| Versionamiento<br>de Procesos   | Si                                                                      | Si                                 | Si                | Si                  |

**TABLA XLVIII. COMPARACIÓN HERRAMIENTAS BPMS**

Se descartó a Bizagi por no tener soporte técnico y no ser Open source, y también a AuraPortal por no tener una versión gratuita, quedando como mejores candidatos BonitaSoft y ProcessMaker.

# **Evaluación de los Criterios de Selección**

Para determinar cuál de estas dos herramientas finalistas se va a seleccionar, se realizó una evaluación de las características más relevante para el objetivo con el que se va a usar esta herramienta en la investigación.

En la Tabla L, se muestra y la evaluación de cada uno de los parámetros que se eligió para escoger la herramienta BPMS, tomando en cuenta la puntuación de la Tabla XLIX.

# **TABLA XLIX.**

#### **INDICADORES**

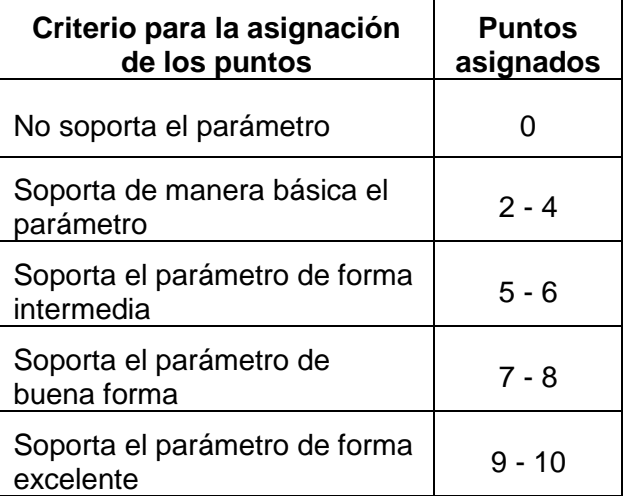

# **TABLA L.**

# **MATRIZ DE EVALUACIÓN HERRAMIENTAS BPMS**

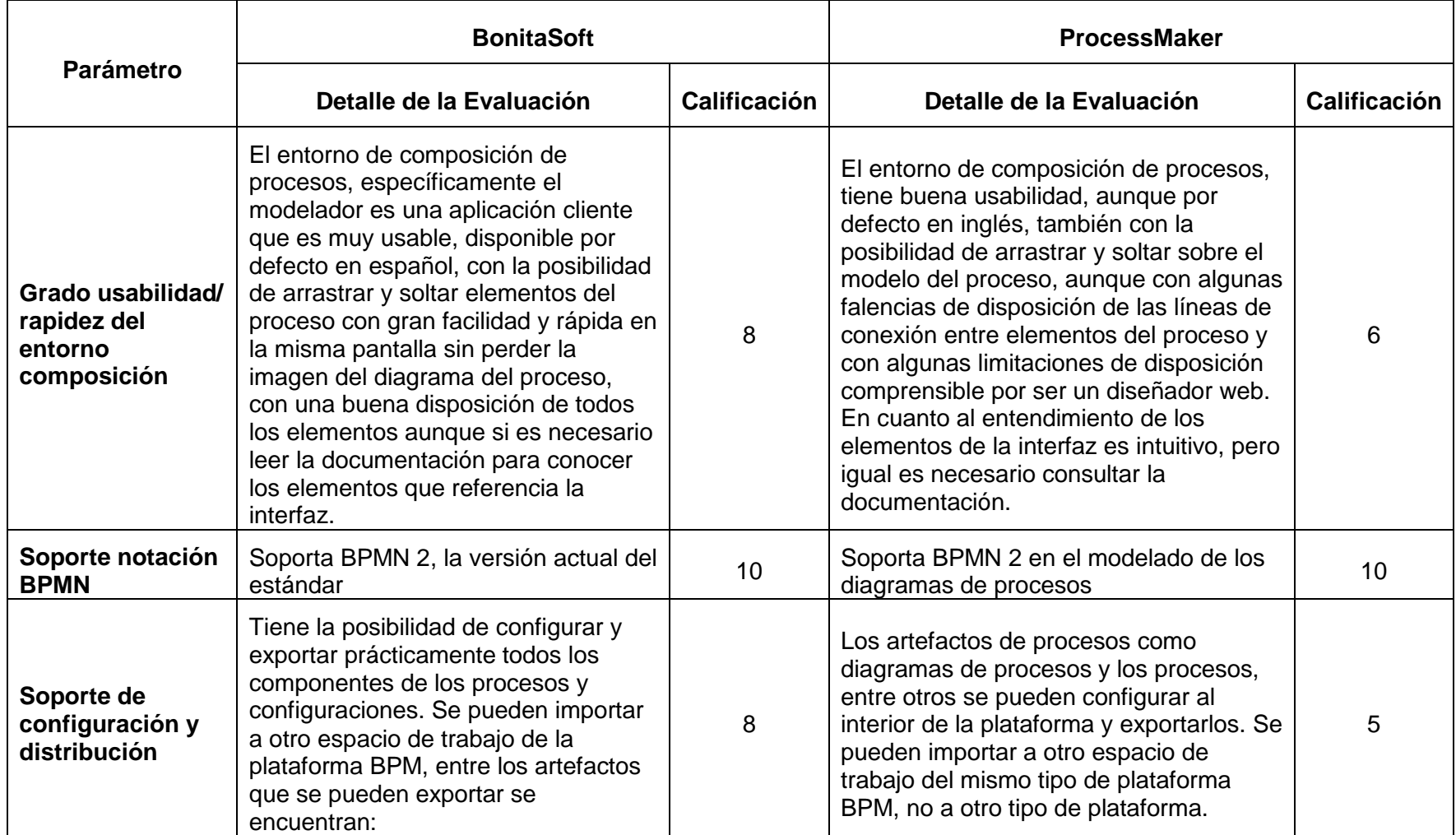

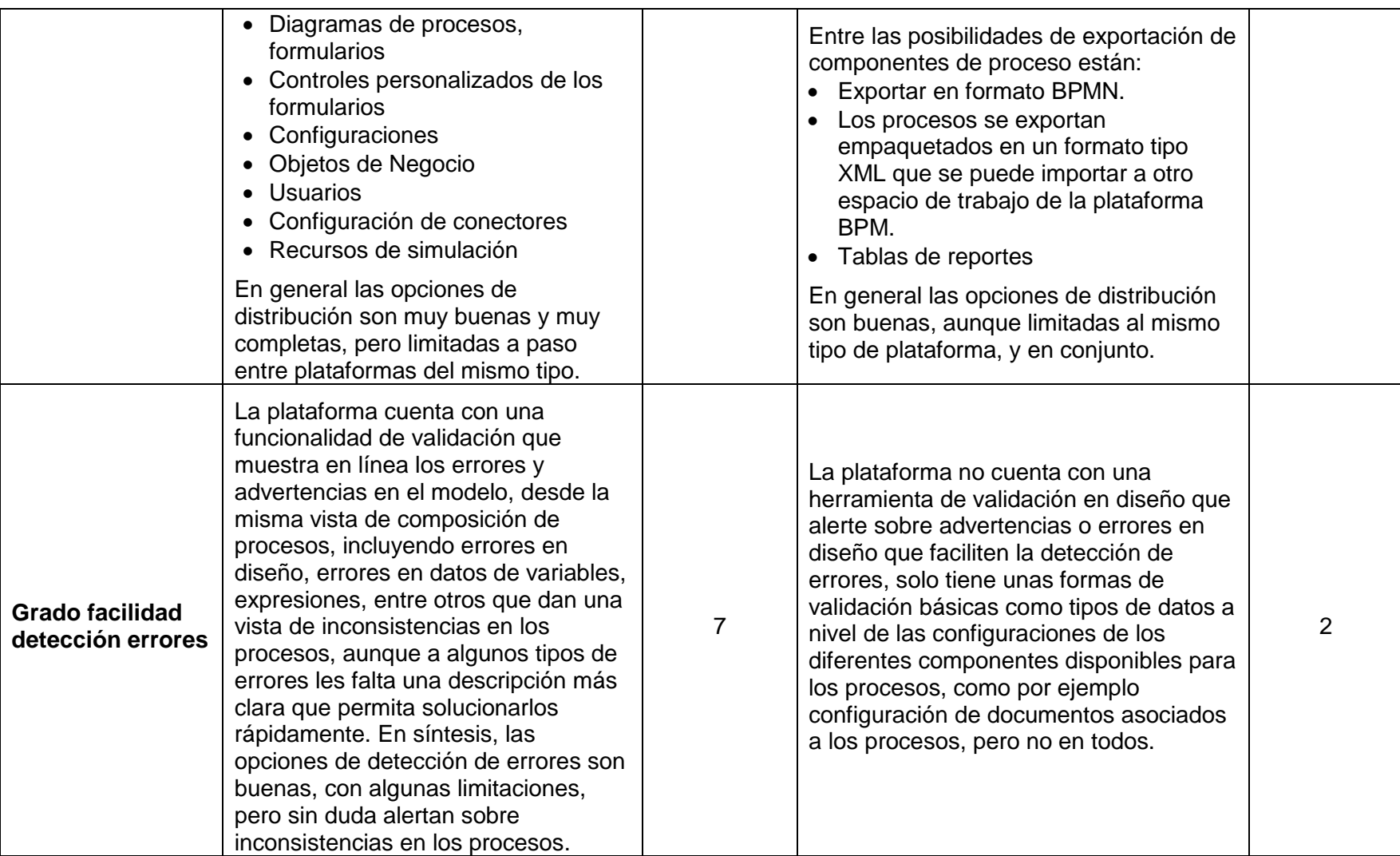

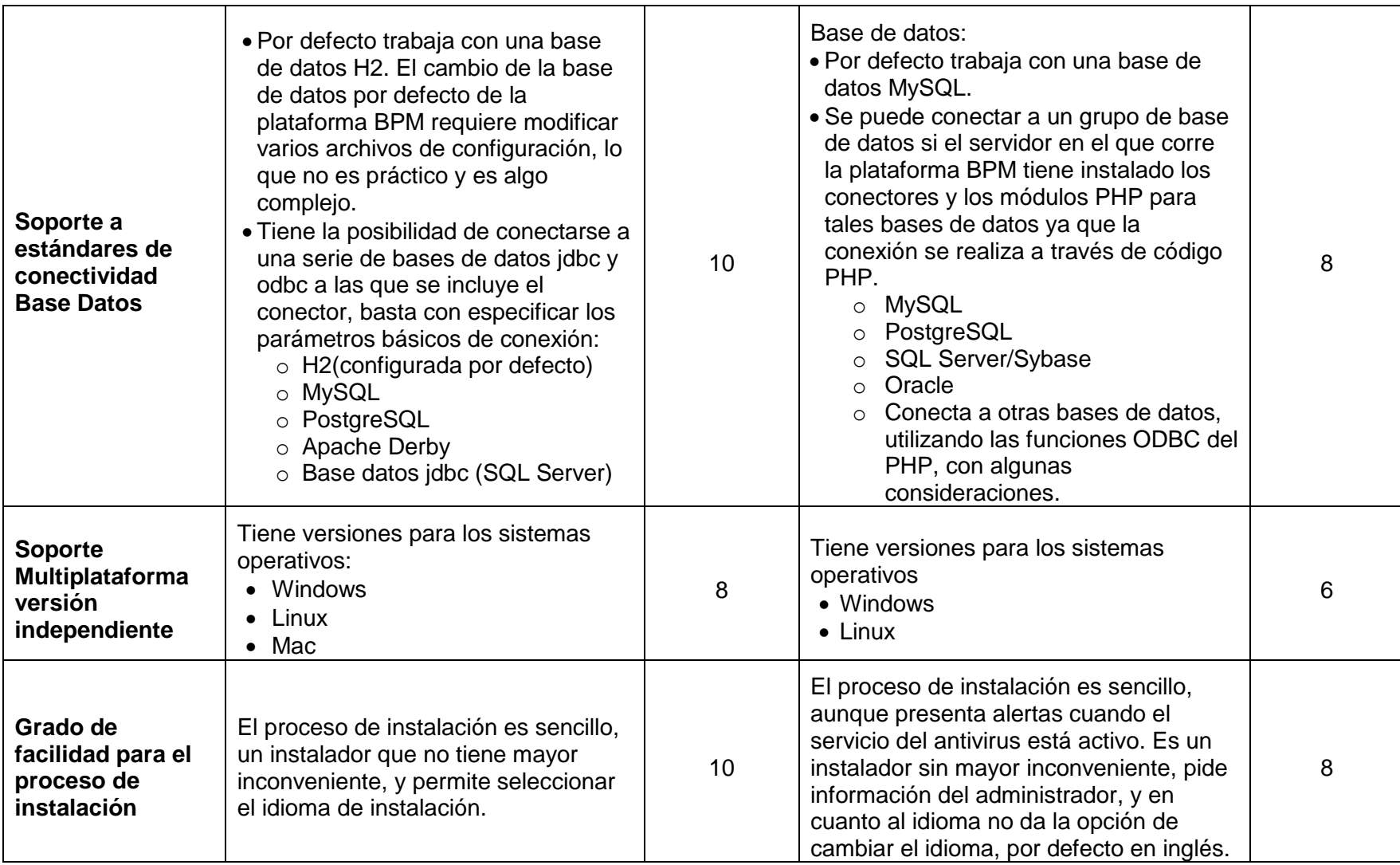

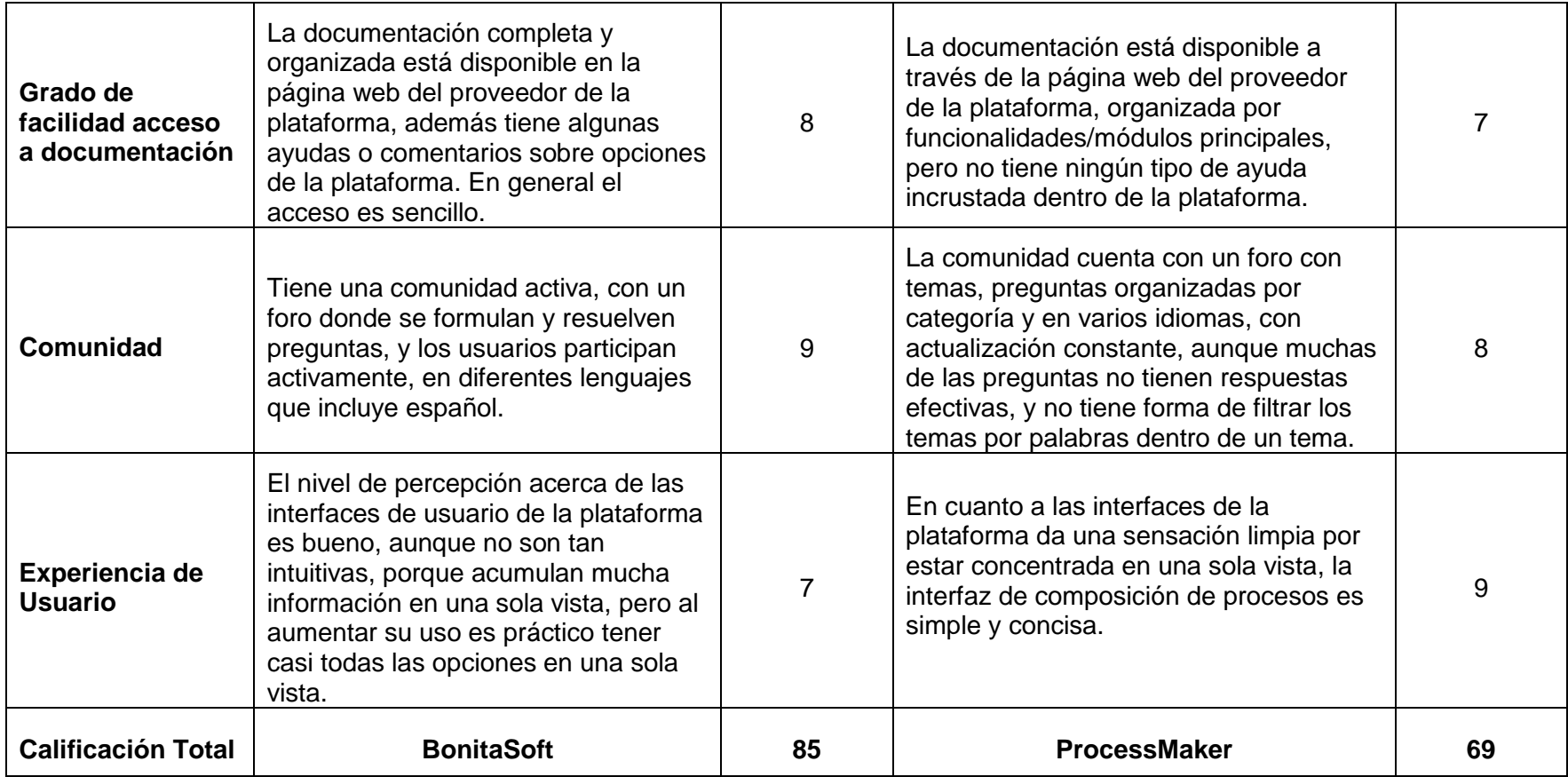

De acuerdo con la evaluación de los parámetros BonitaSoft obtuvo una puntuación de 85 y ProcessMaker obtuvo 69 puntos, con un puntaje máximo de 100, por lo cual se puede concluir que el mejor candidato para el desarrollo de los diagramas BPM es la herramienta BonitaSoft, ya que obtuvo la calificación más alta.

# **Anexo 8. Criterios de Selección Herramienta ERP**

Se realizó un análisis comparativo de tres herramientas ERP open source: Odoo, Dolibarr y ERPNext. Basándose en las características más importantes que debe tener la herramienta para la simulación de los procesos de la metodología de migración.

En la Tabla LI, se muestra una comparación de las características generales de las herramientas ERP:

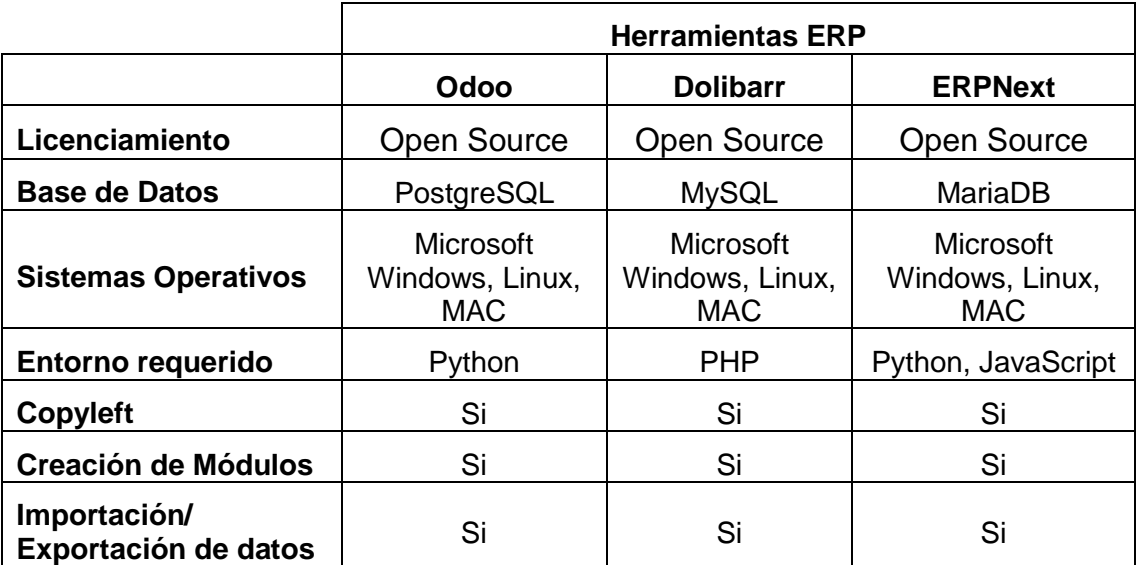

# **TABLA LI.**

## **COMPARACIÓN HERRAMIENTAS ERP**

Luego, se realizó una comparación con características más específicas al objeto de estudio. Para la evaluación de los parámetros se basó en la investigación de Luis Narváez, en la cual realiza un análisis comparativo de estas herramientas ERP de forma detallada.

En la siguiente tabla, se define los indicadores para cada parámetro.

## **TABLA LII.**

#### **INDICADORES**

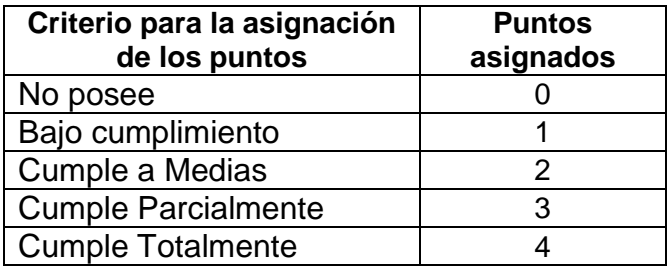

En la Tabla LIII, se muestra los parámetros que se seleccionaron para la evaluación, estas características son las más relevantes a tener en cuenta en una herramienta ERP para la simulación de los procesos de la metodología de migración:

# **TABLA LIII. CRITERIOS DE SELECCIÓN**

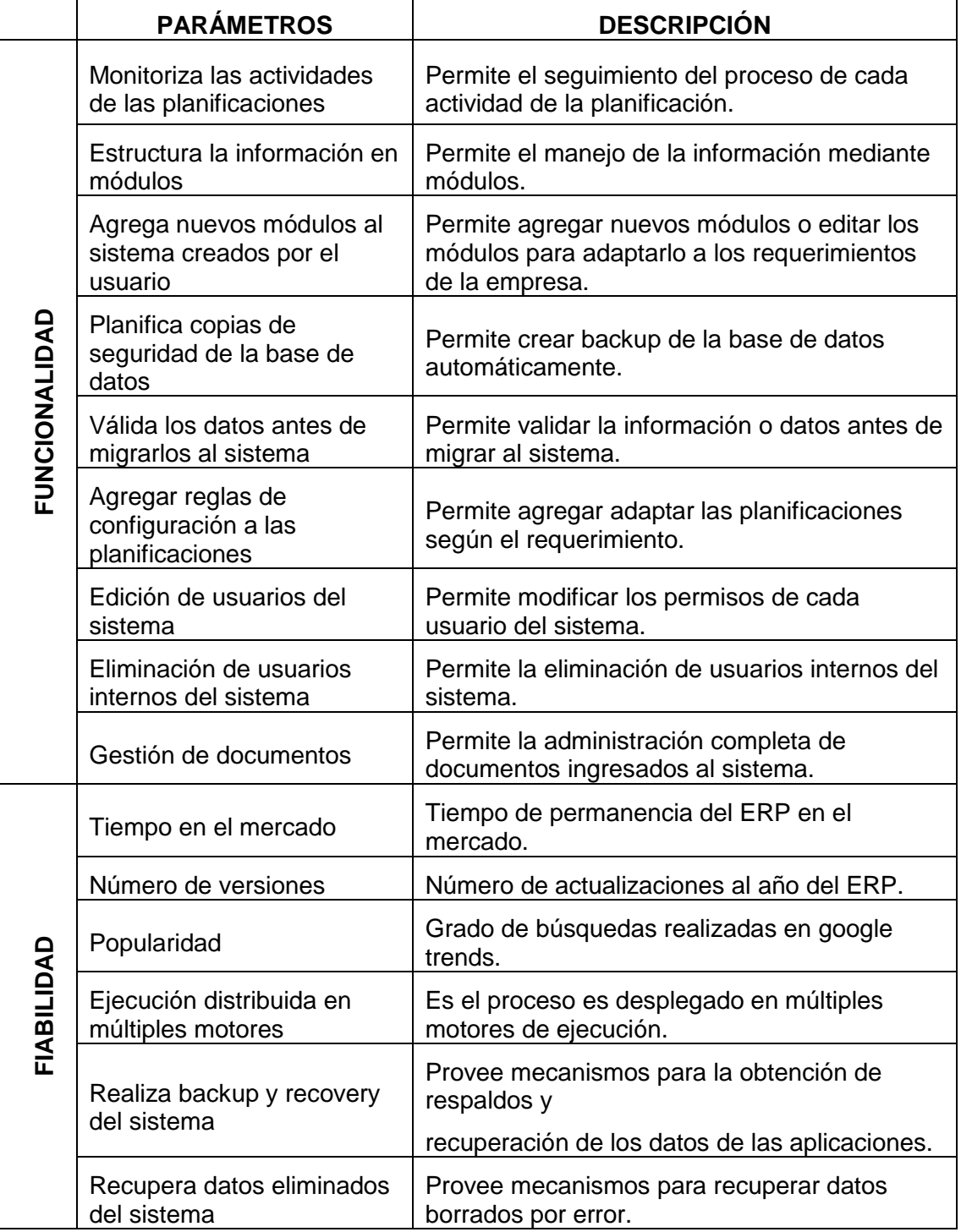

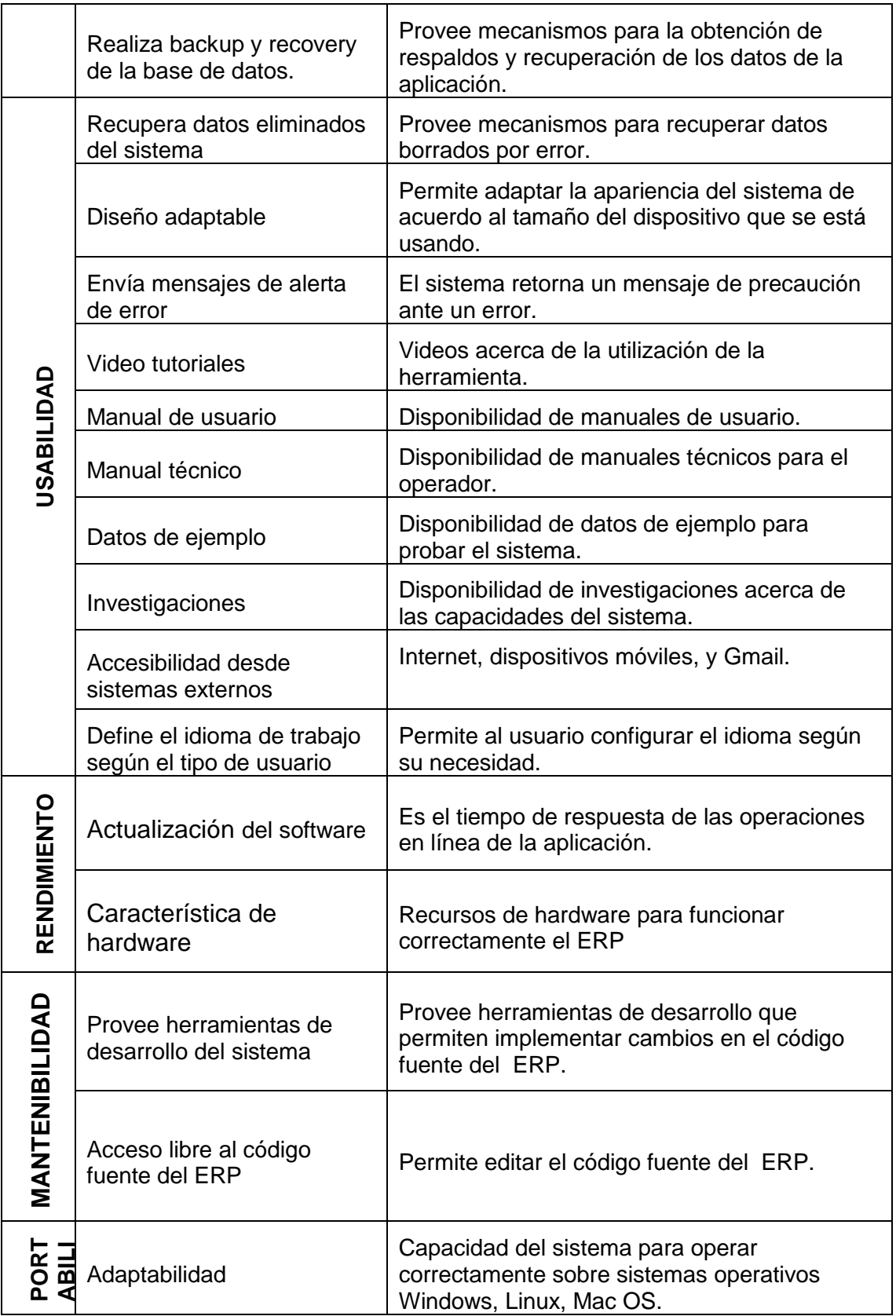

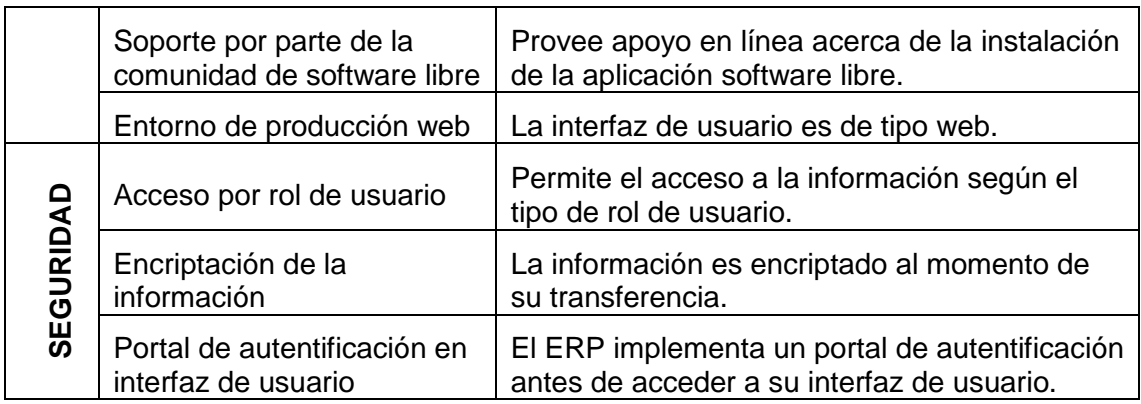

En la tabla LIV, se muestra la evaluación de cada uno de los parámetros de las tres herramientas ERP seleccionadas:

# **TABLA LIV.**

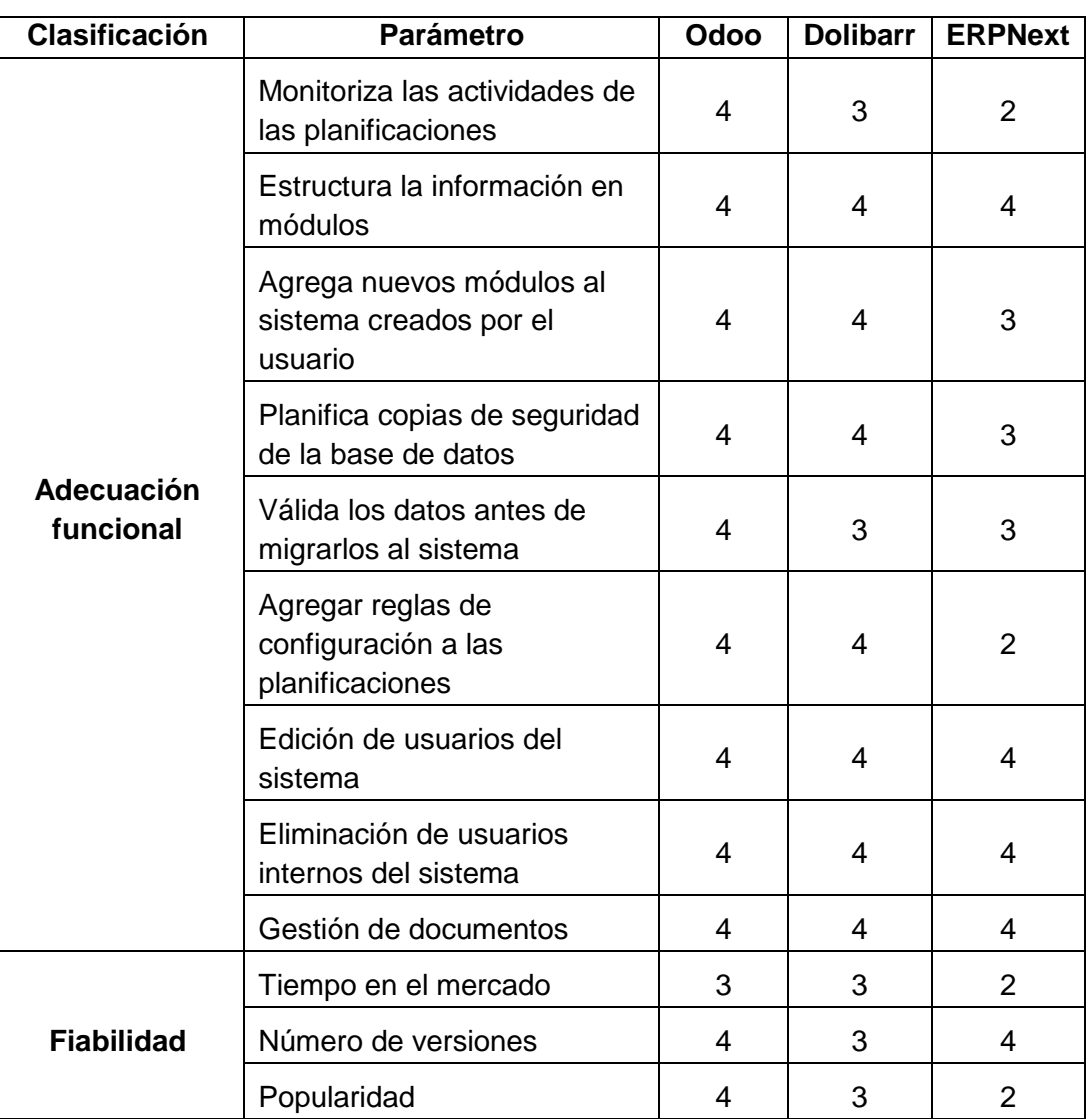

# **MATRIZ DE EVALUACIÓN HERRAMIENTAS ERP**

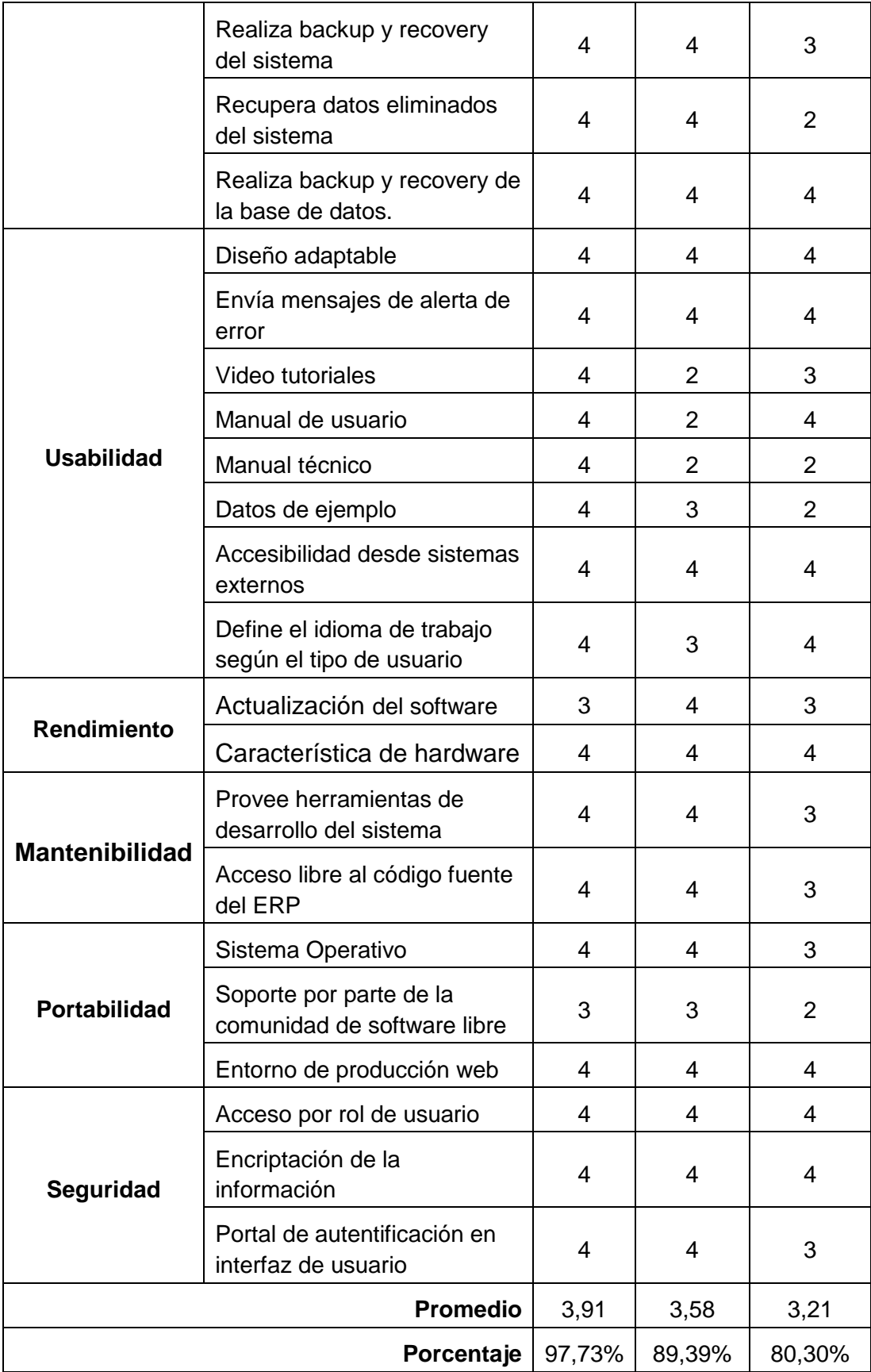

Como resultado se puede concluir que a partir de la evaluación realizada a cada parámetro de las herramientas ERP, la calificación fue del 97,73% de cumplimiento para Odoo, un 89,39% para AuraPortal y un 80,30% para ERPNext. Donde Odoo obtuvo la puntuación más alta, y es la mejor alternativa para la implementación de los procesos de la metodología de migración.

# **Anexo 9. Modelo Lógico**

a) Actividades de la Fase Socialización

# **TABLA LV.**

# **ACTIVIDADES FASE SOCIALIZACIÓN**

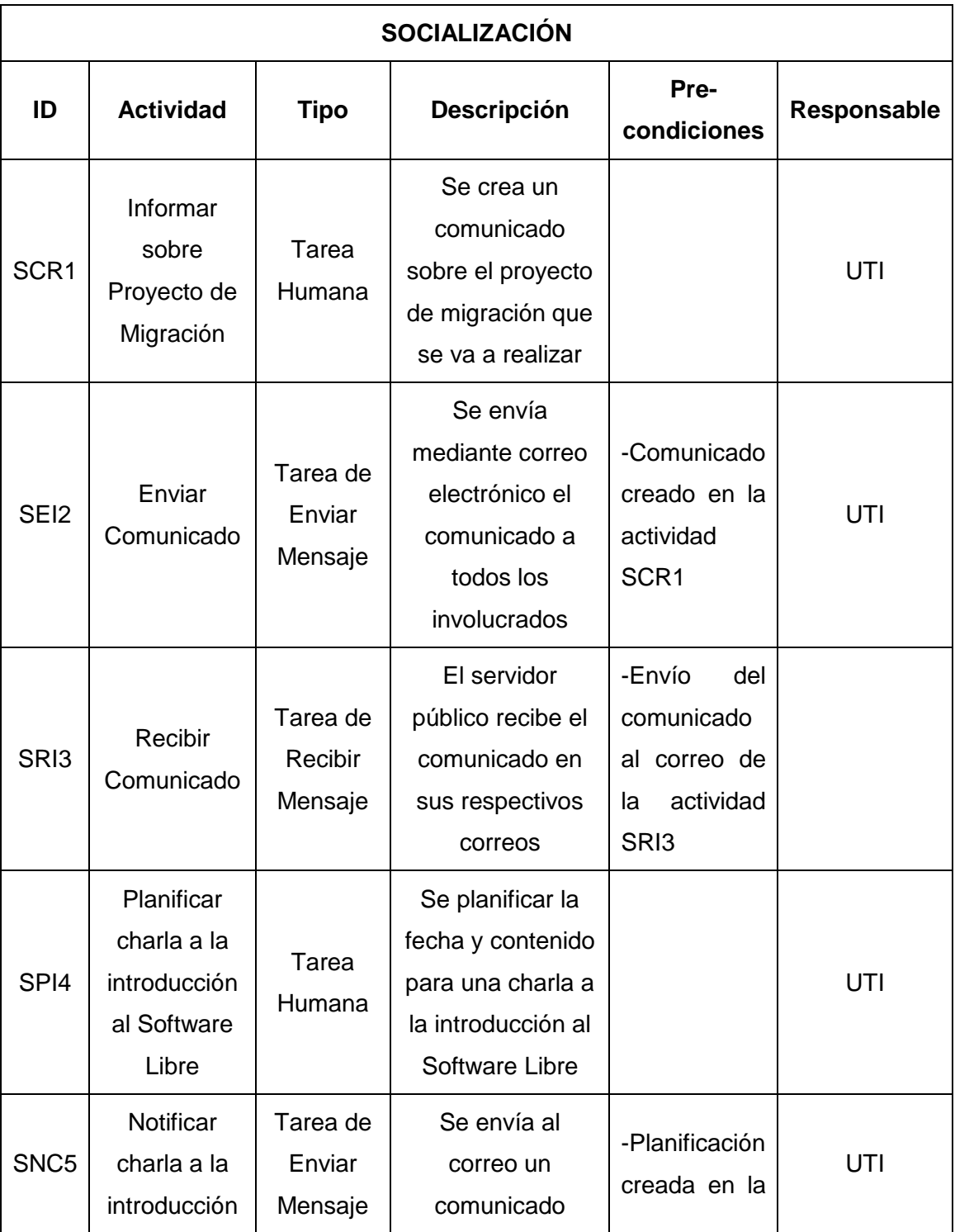

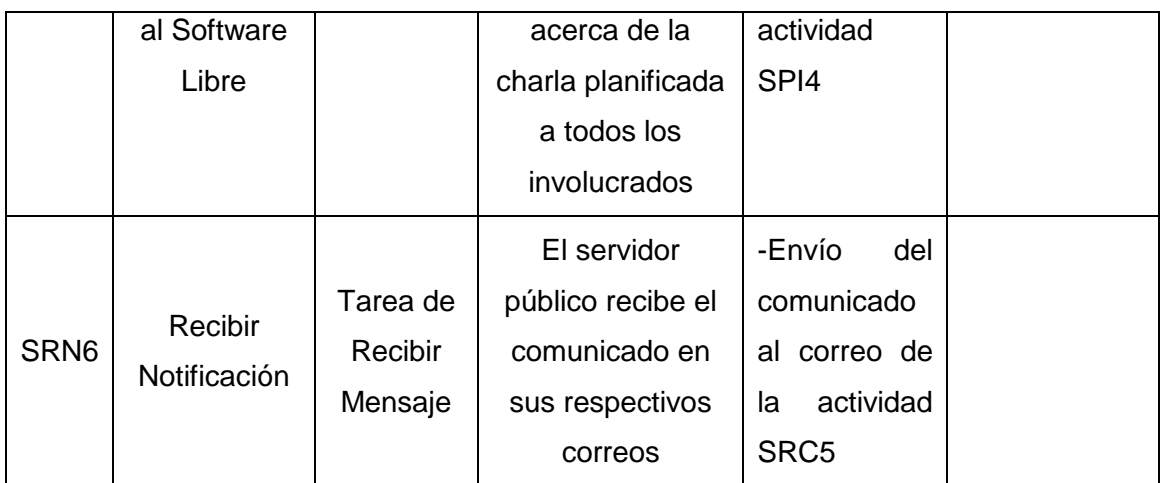

b) Actividades de la Fase Levantamiento de Información

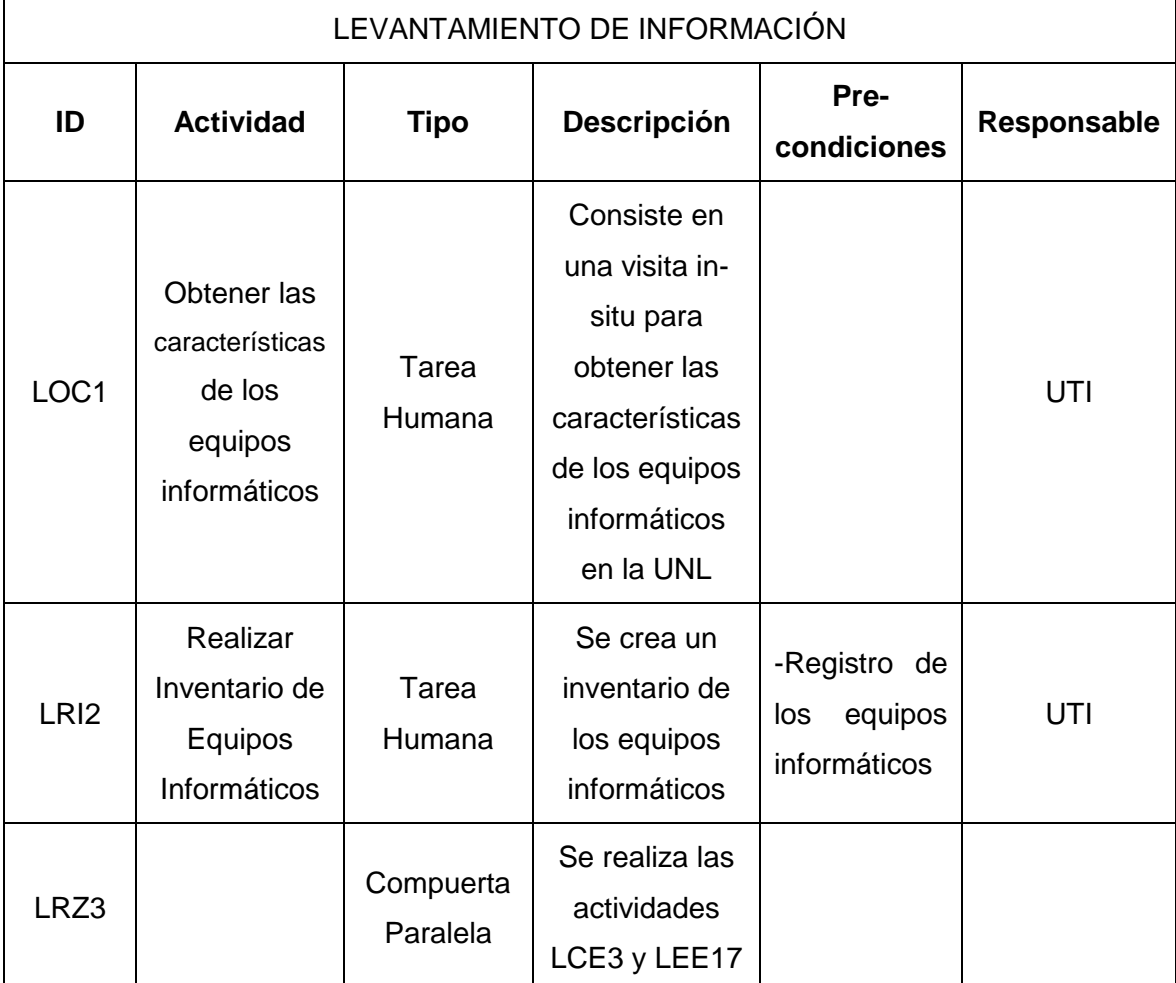

# **TABLA LVI. ACTIVIDADES FASE LEVANTAMIENTO DE INFORMACIÓN**
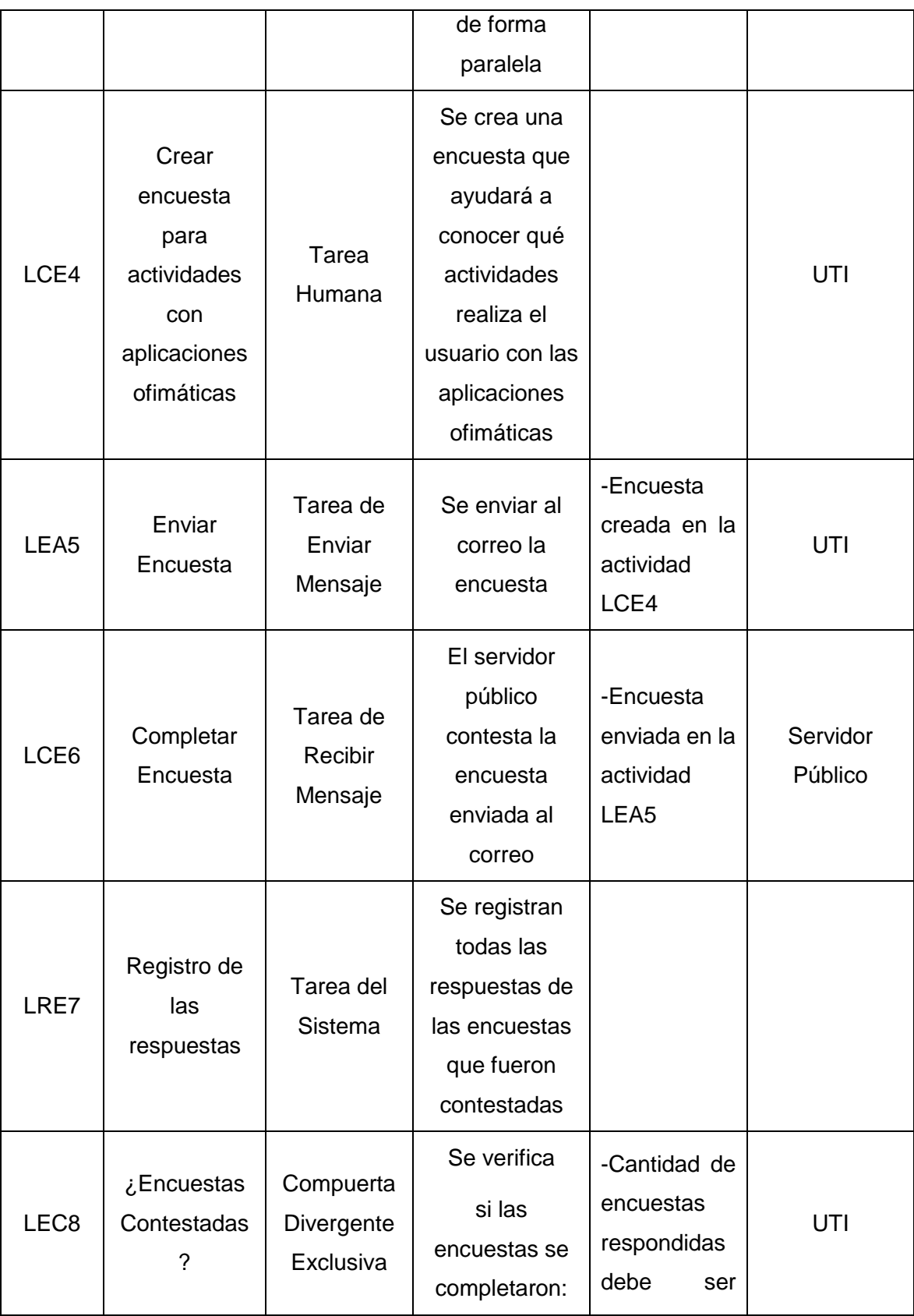

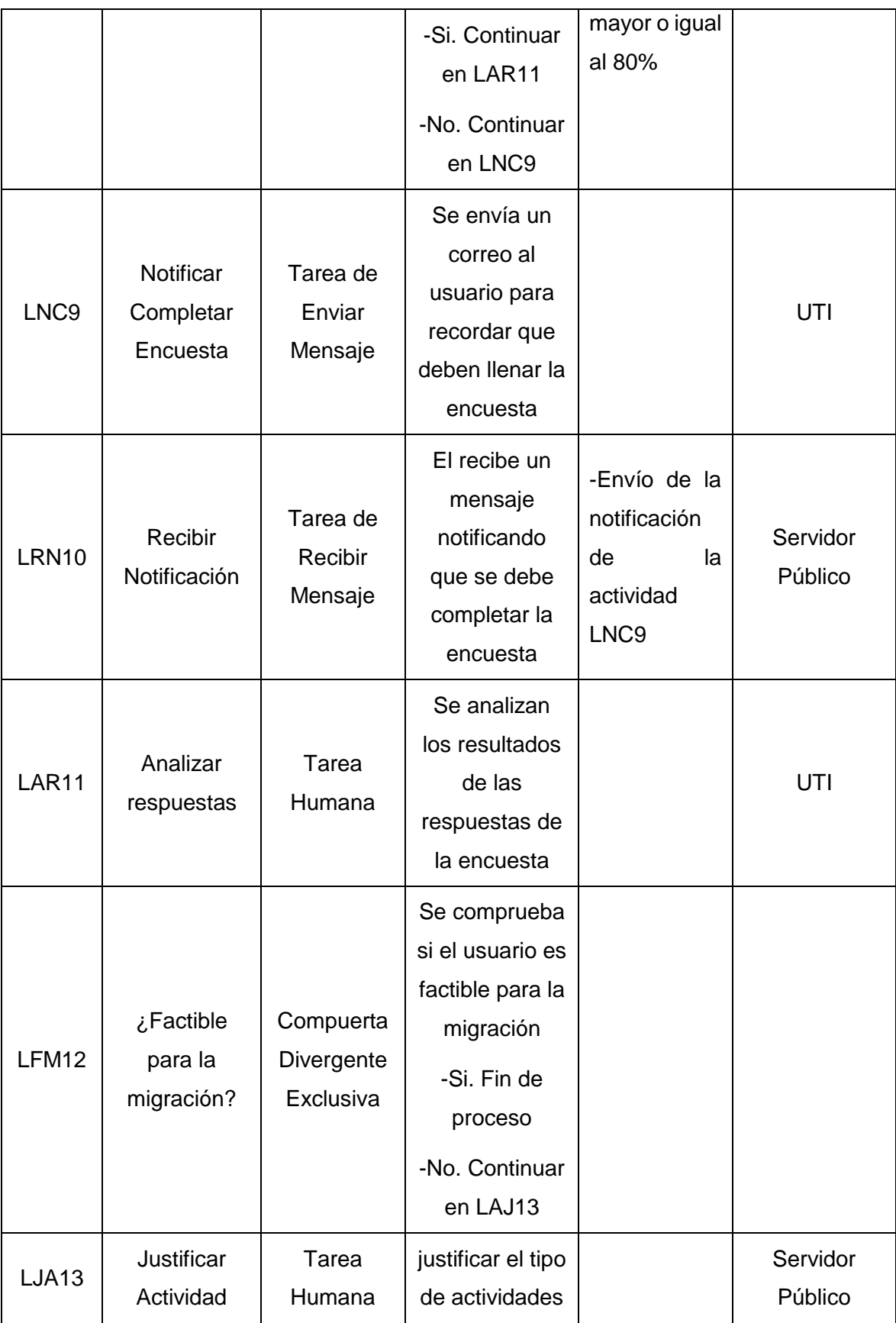

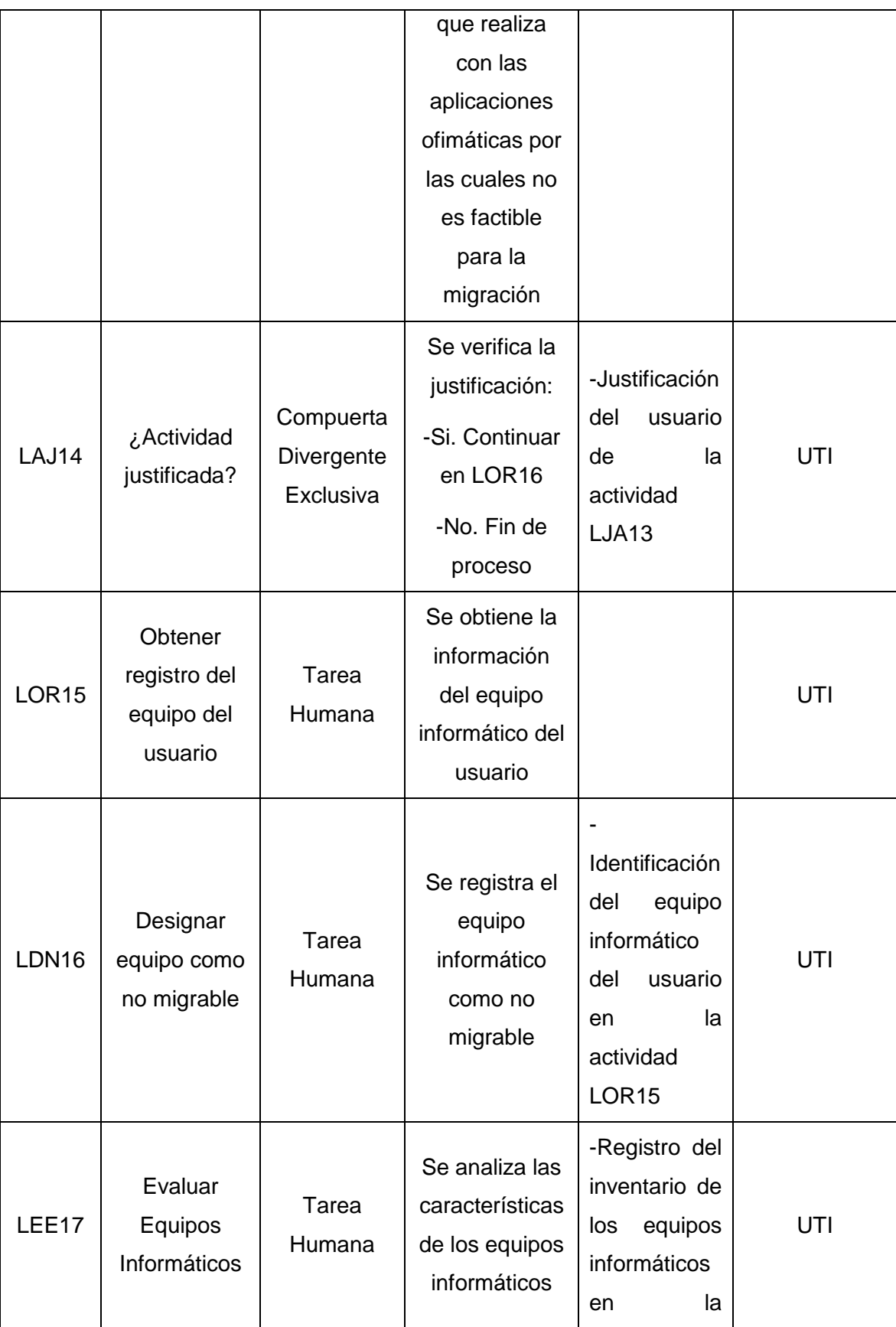

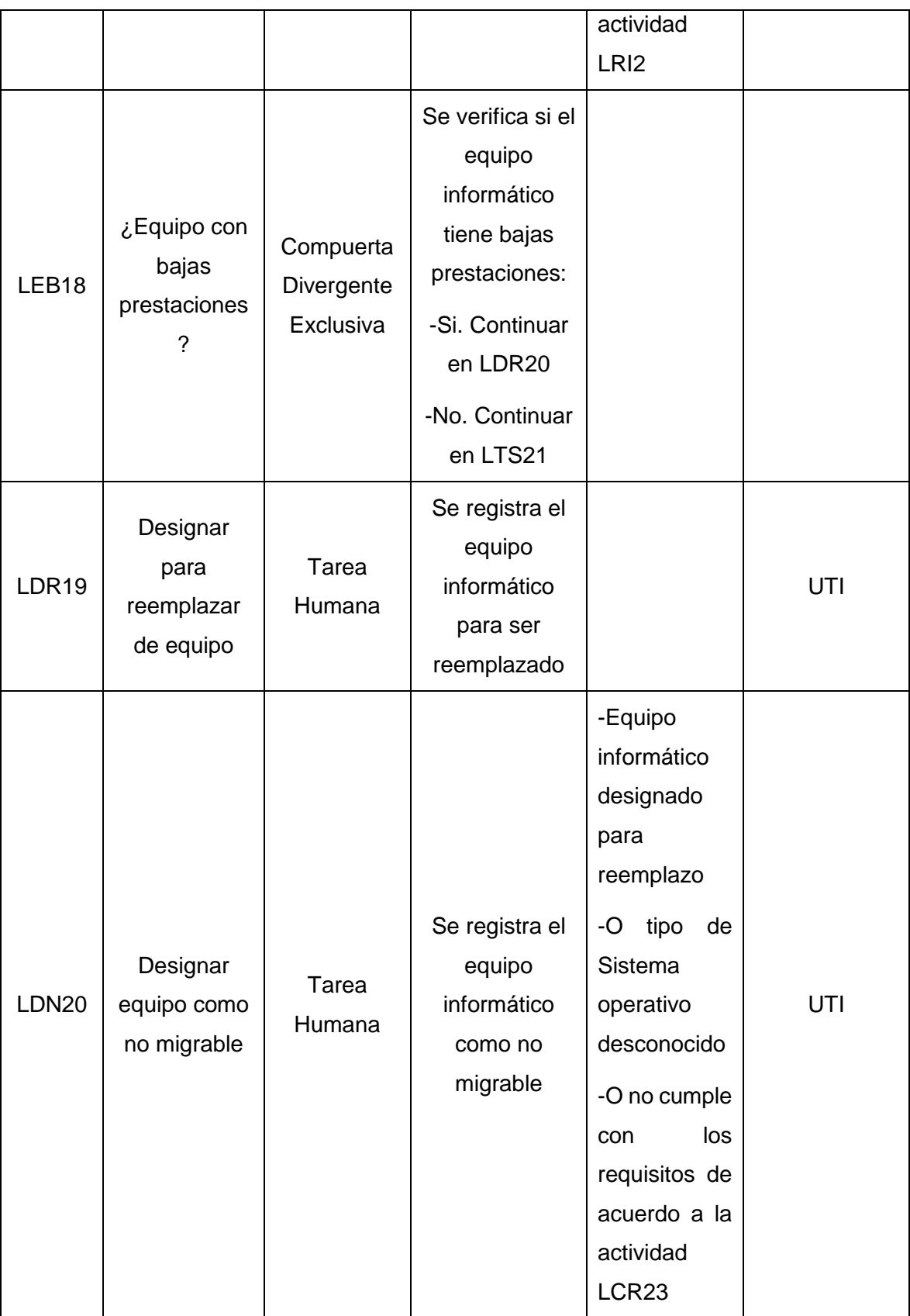

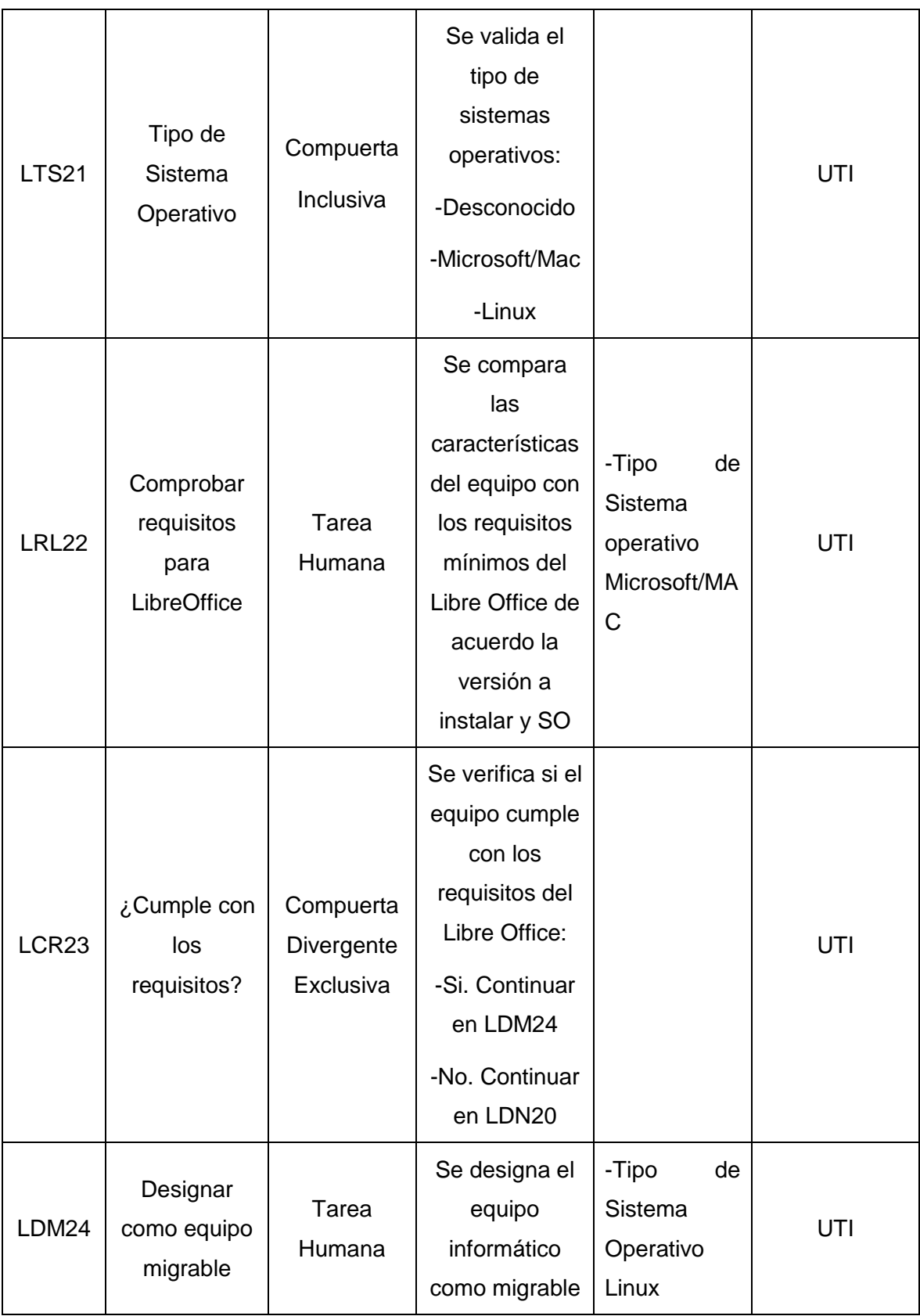

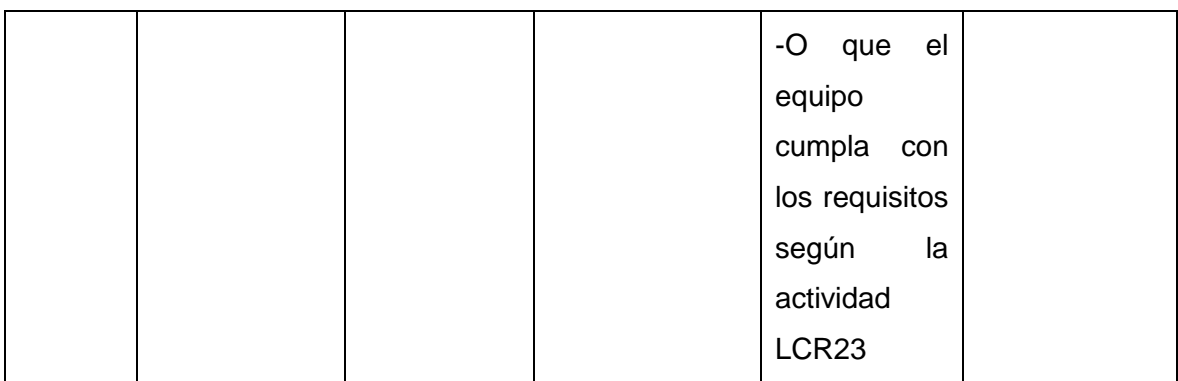

# c) Actividades de la Fase Capacitación

# **TABLA LVII. ACTIVIDADES FASE CAPACITACIÓN**

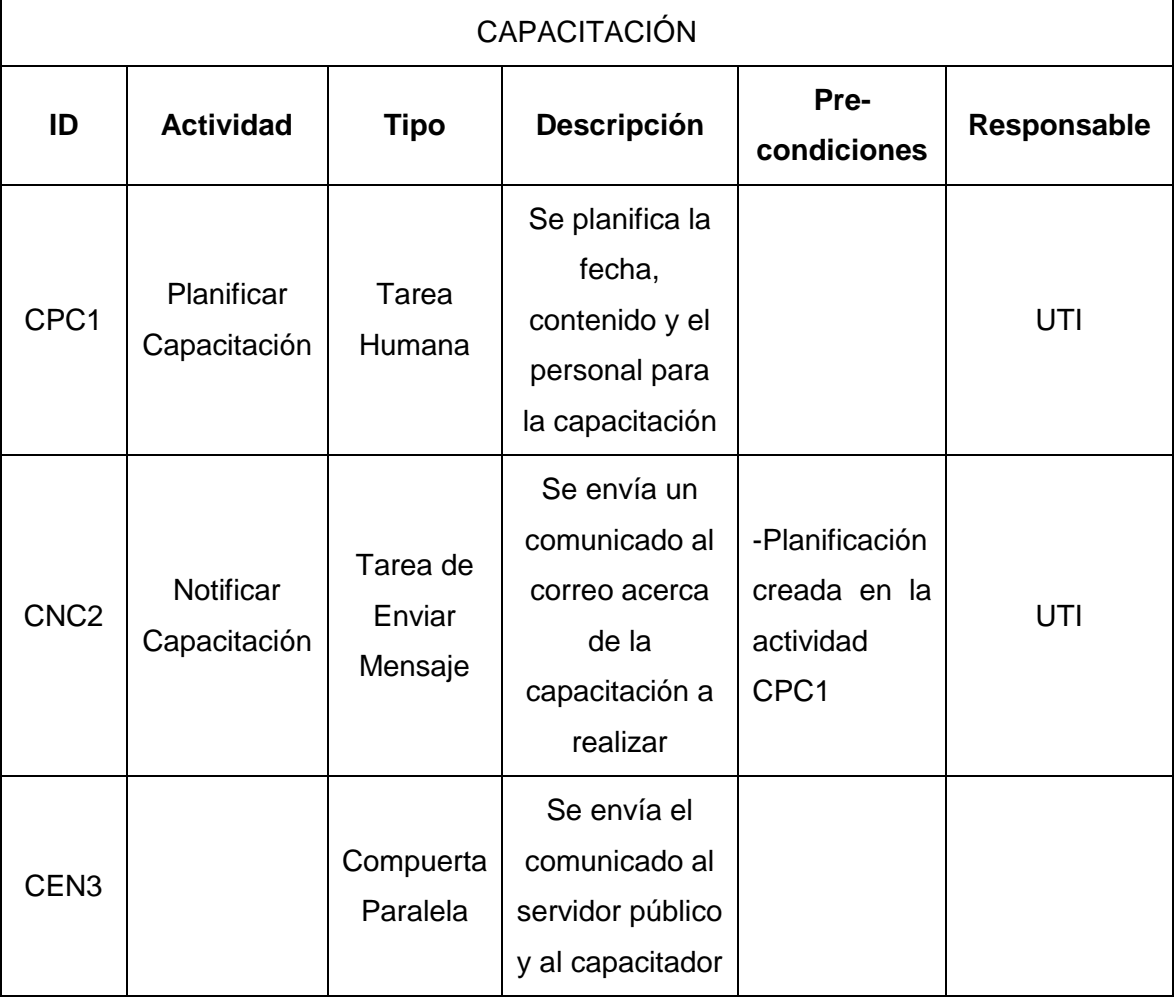

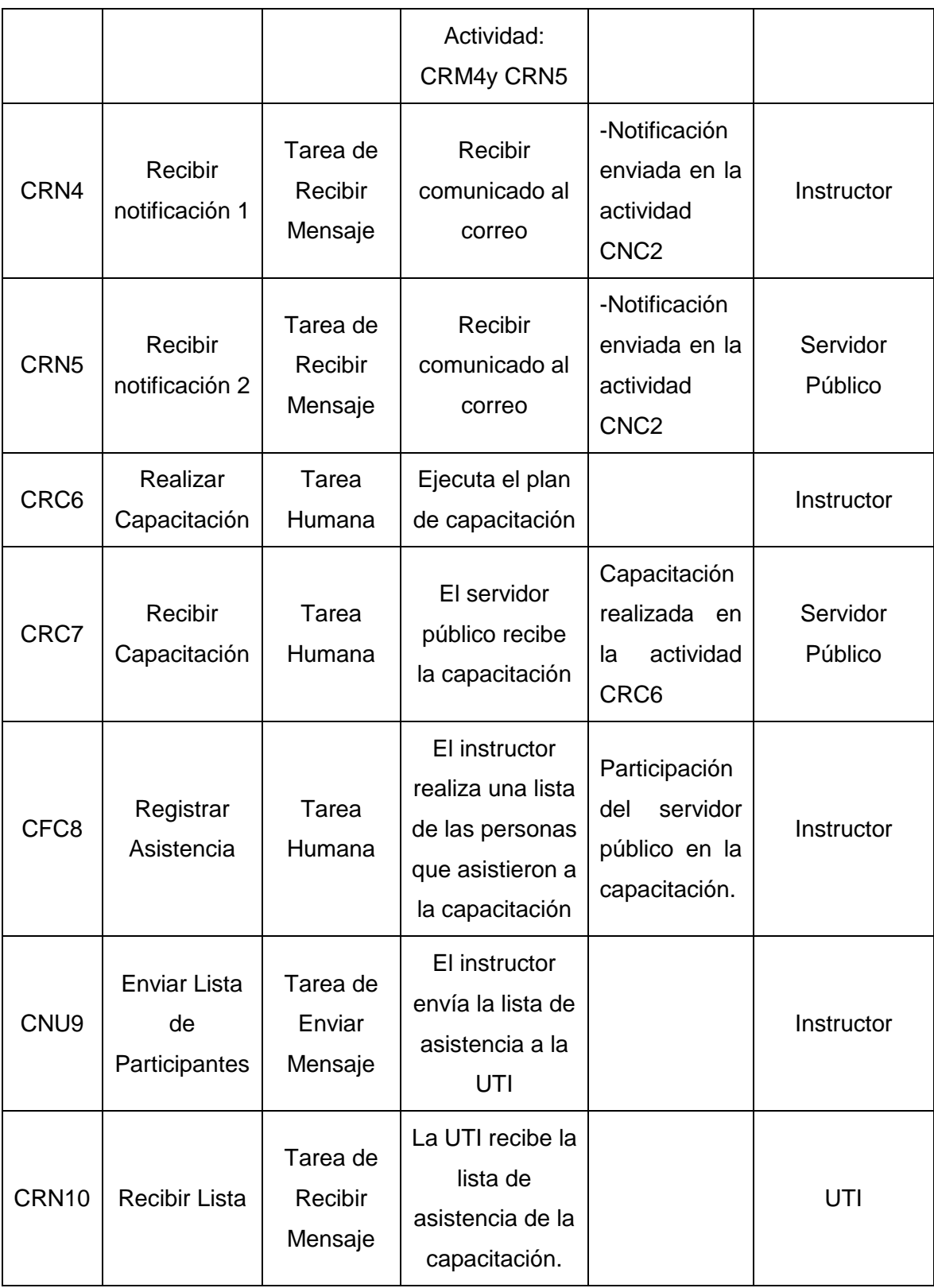

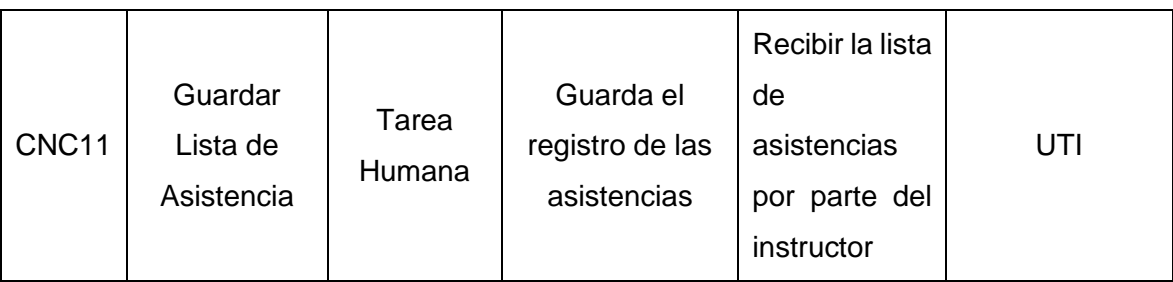

#### d) Actividades de la Fase Instalación

# **TABLA LVIII. ACTIVIDADES FASE INSTALACIÓN**

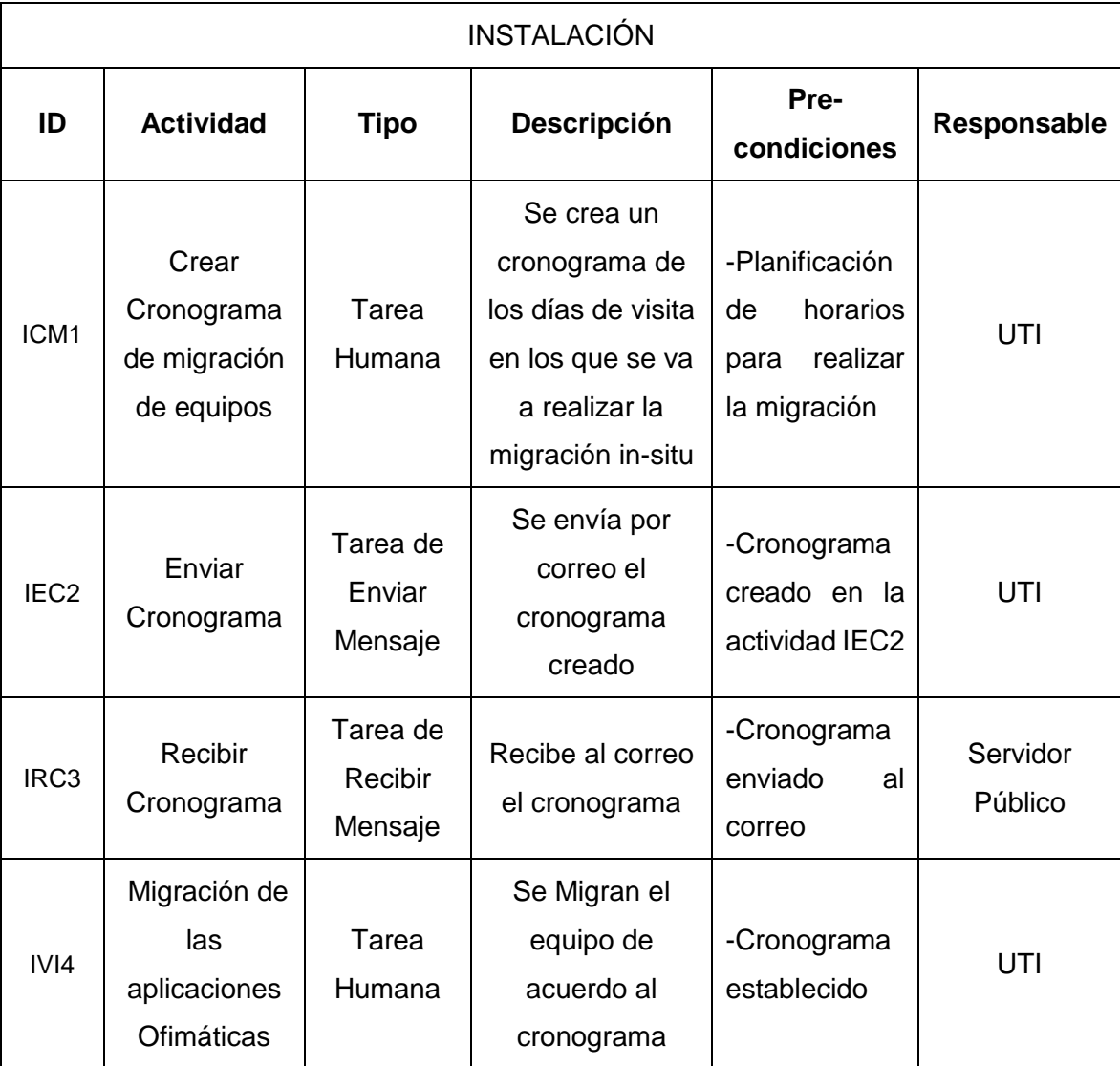

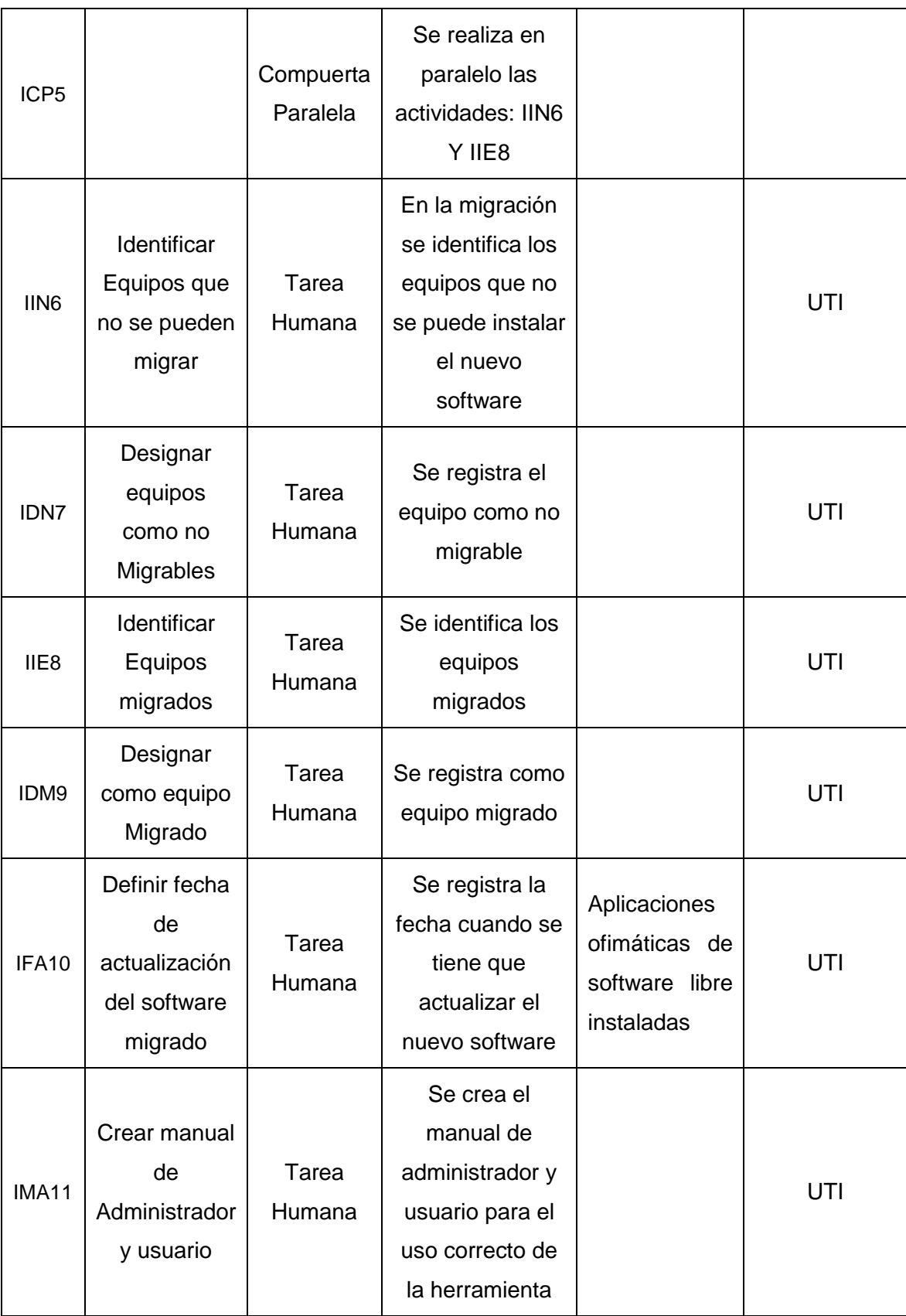

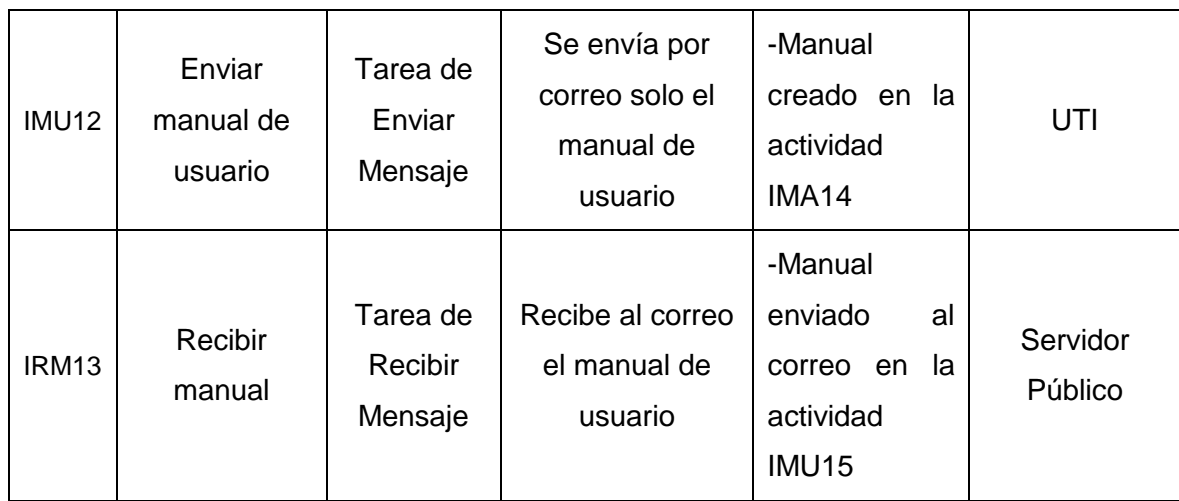

e) Actividades de la Fase Evaluación

# **TABLA LIX. ACTIVIDADES FASE EVALUACIÓN DEL PROCESO**

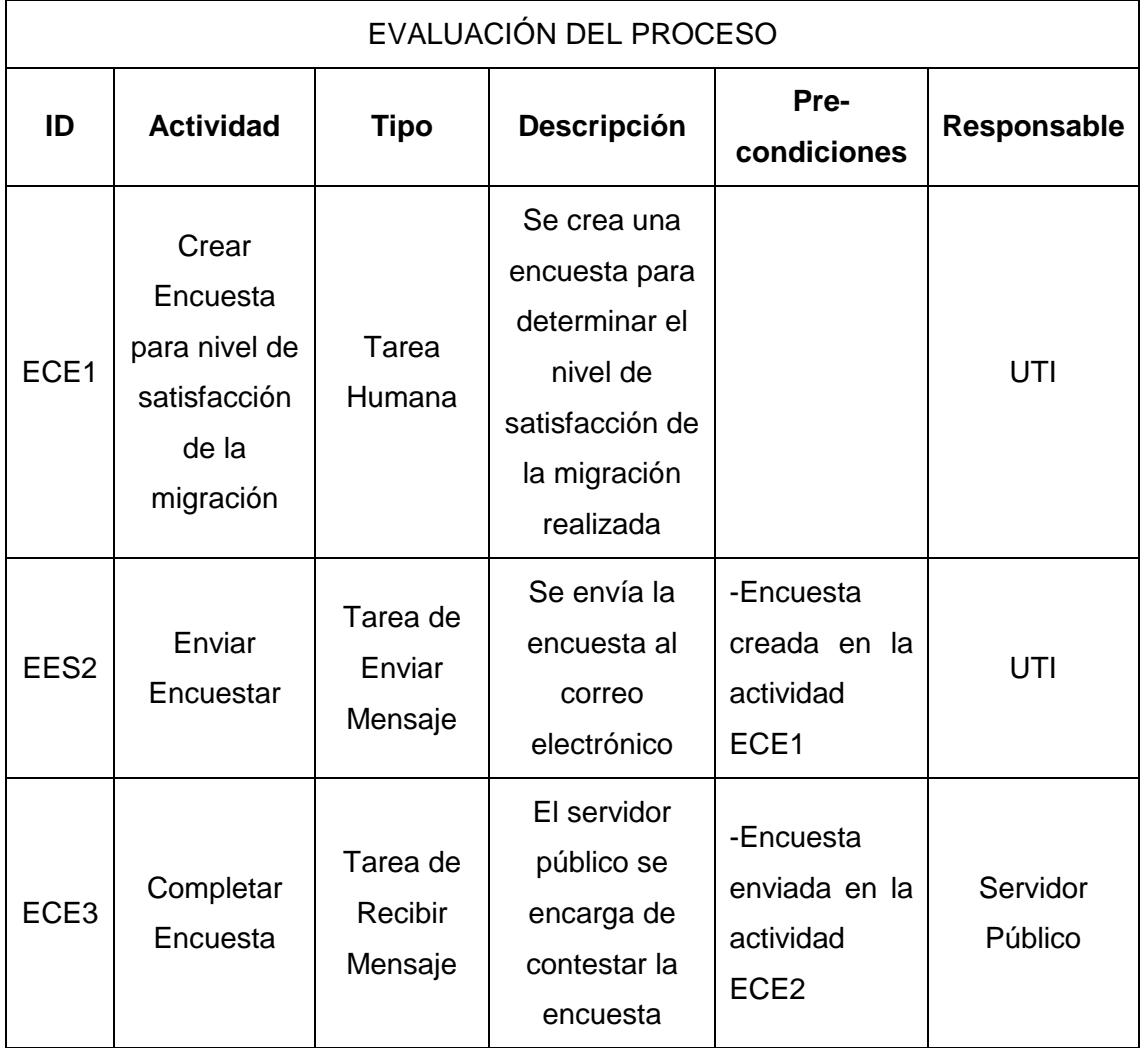

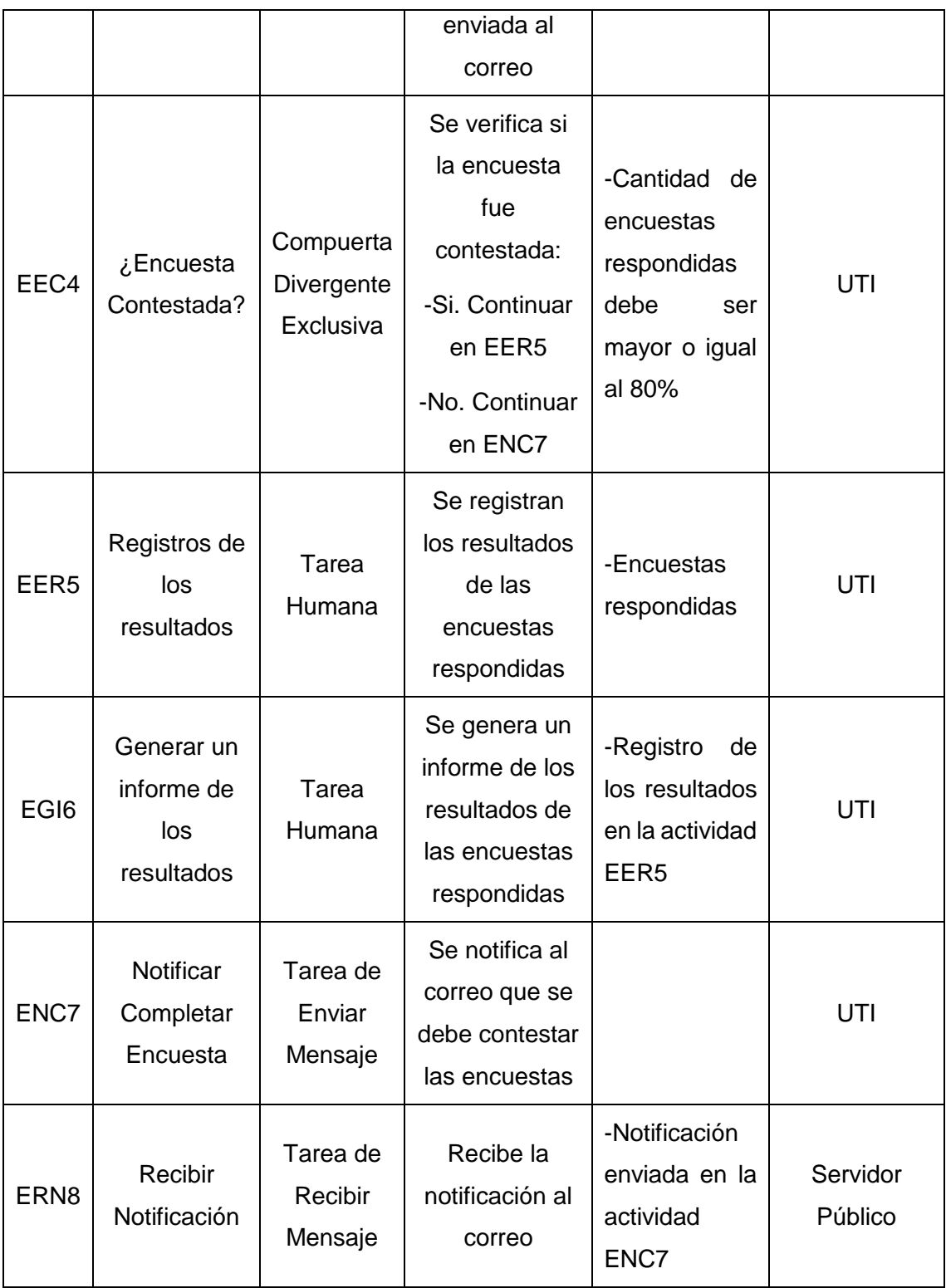

# **Anexo 10. Diseño Preliminar**

#### **1) Subproceso de Socialización**

En la Figura 25, se puede observar cómo es el flujo del proceso de la fase de Socialización de la metodología de migración a través un diagrama BPM.

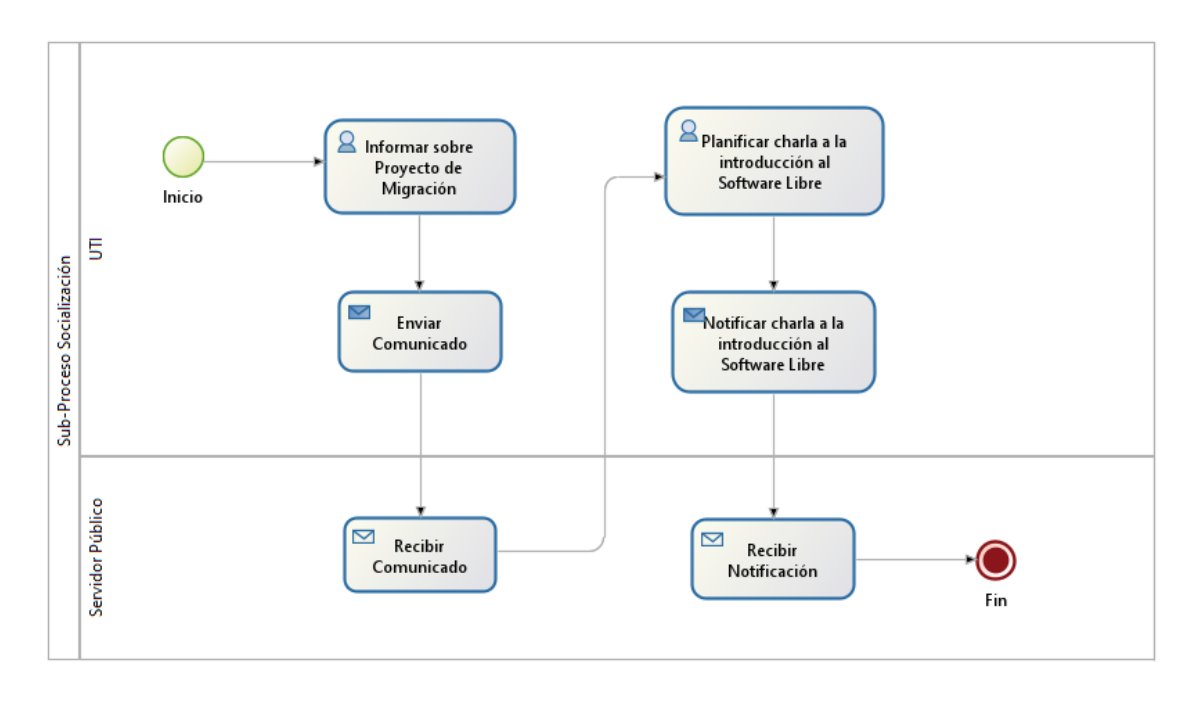

Figura 25. Subproceso Socialización

#### **2) Subproceso de Levantamiento de Información**

La Figura 26 se puede observar cómo es el flujo del proceso de la fase de Levantamiento de Información de la metodología de migración a través un diagrama BPM.

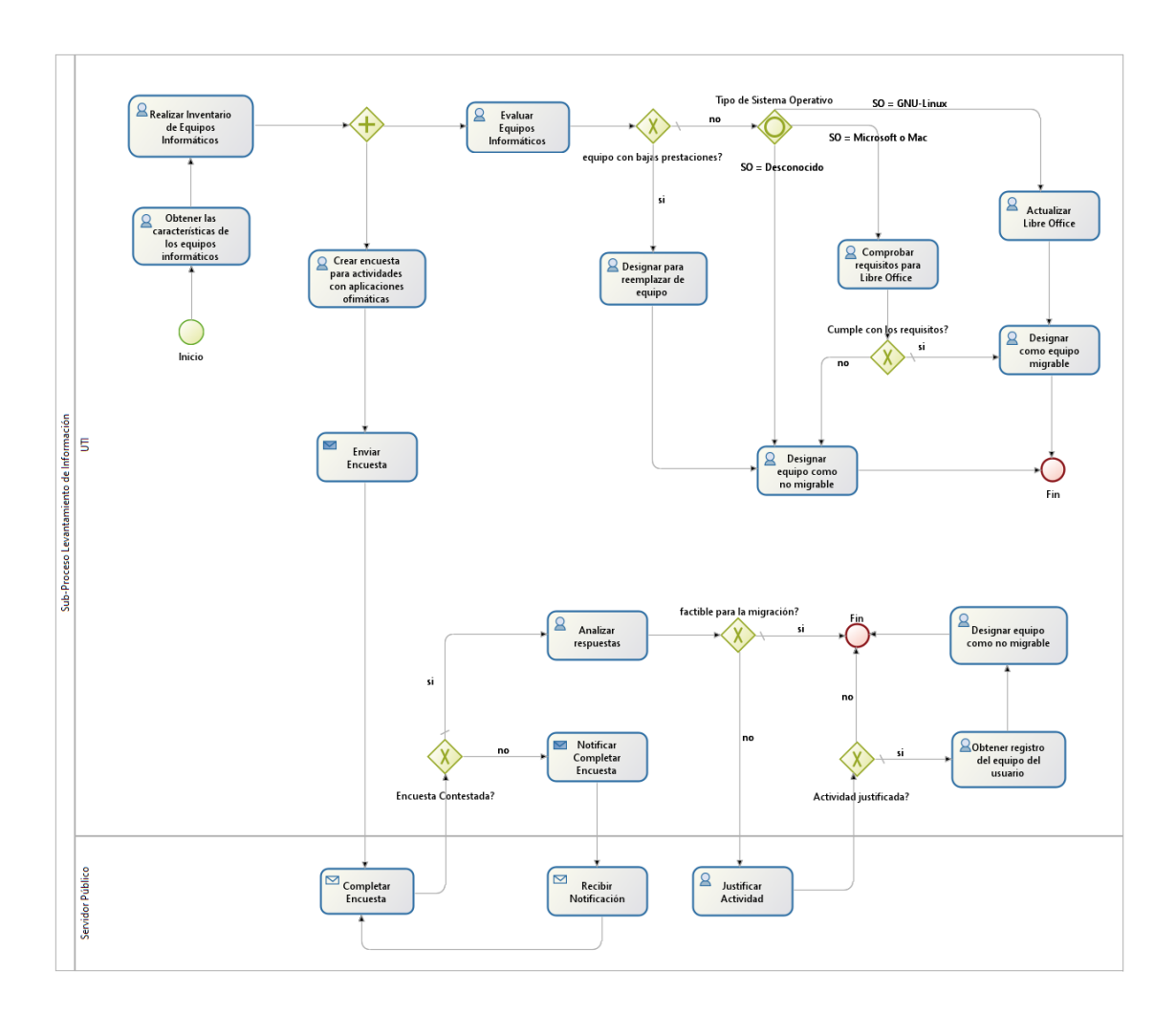

Figura 26. Diseño Preliminar del subproceso Levantamiento de Información

#### **3) Subproceso de Capacitación**

En la Figura 27, se puede observar cómo es el flujo del proceso de la fase de Capacitación de la metodología de migración a través de un diagrama BPM.

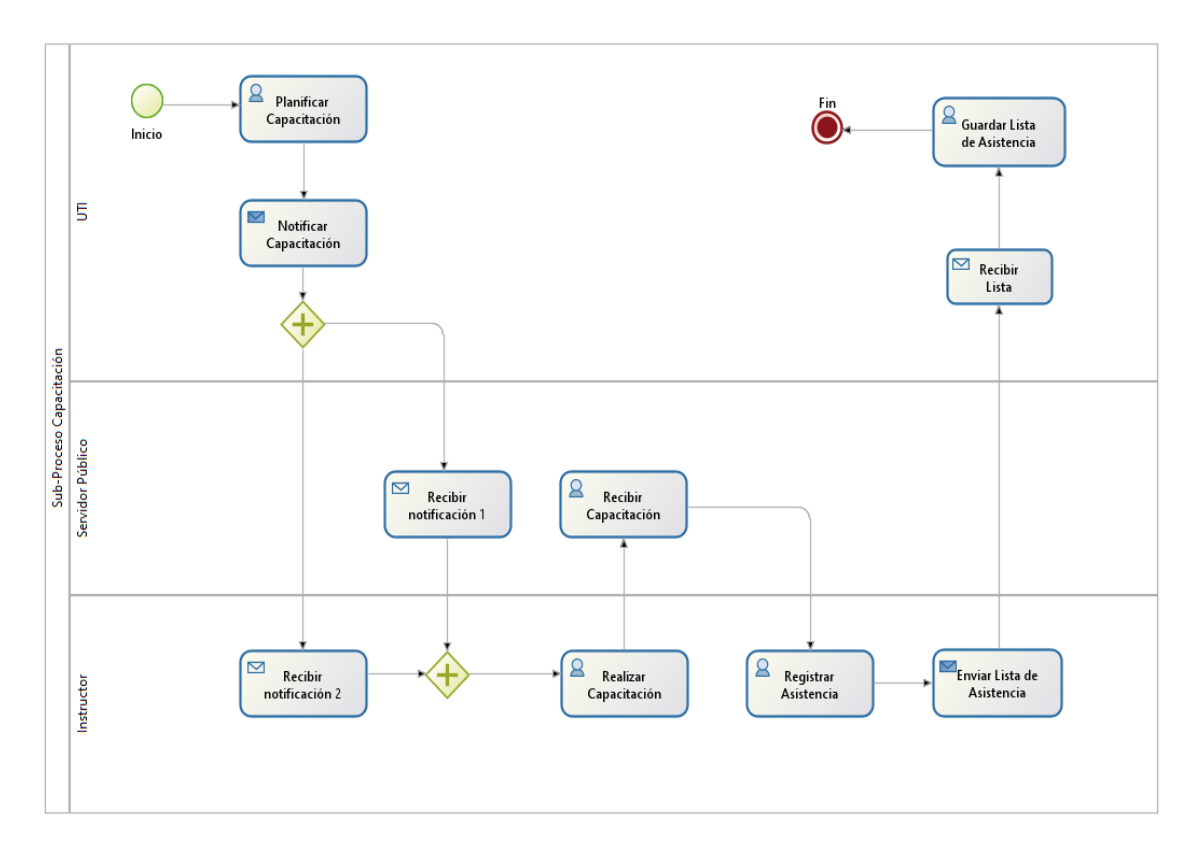

Figura 27. Diseño Preliminar del Subproceso Capacitación

#### **4) Subproceso de Instalación**

La Figura 28, se muestra cómo es el flujo del proceso de la fase de Instalación de la metodología de migración a través de un diagrama BPM.

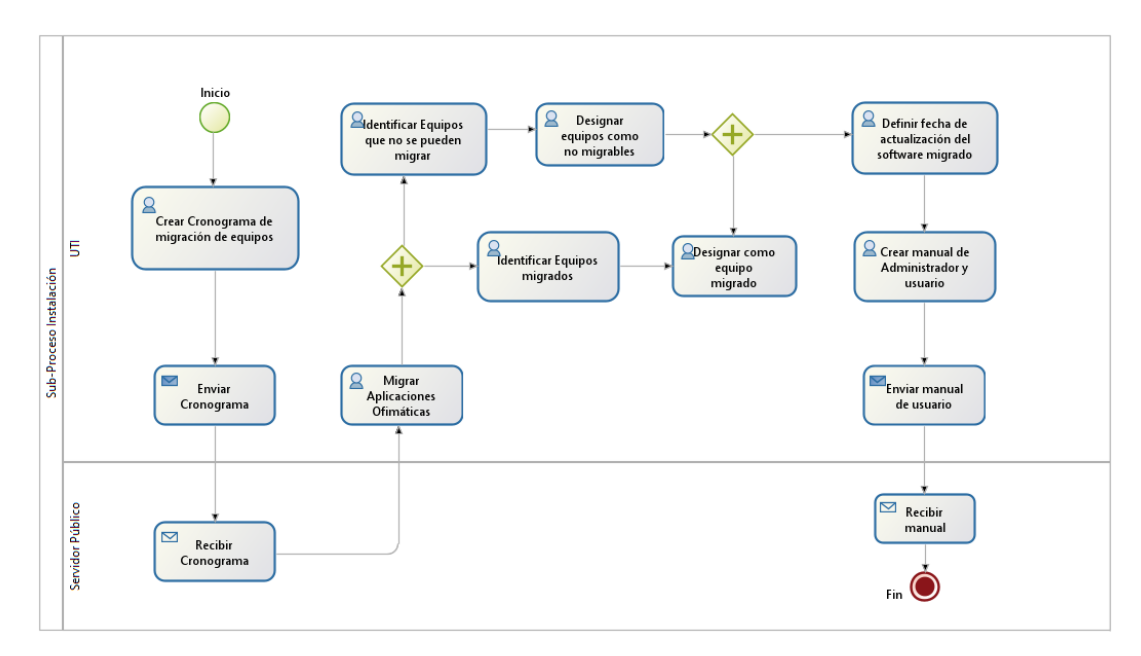

Figura 28. Diseño Preliminar del Subproceso Instalación

#### **5) Subproceso de Evaluación del Proceso de Migración**

La Figura 29, se puede observar cómo es el flujo del proceso de la fase de Evaluación de la metodología de migración a través un diagrama BPM.

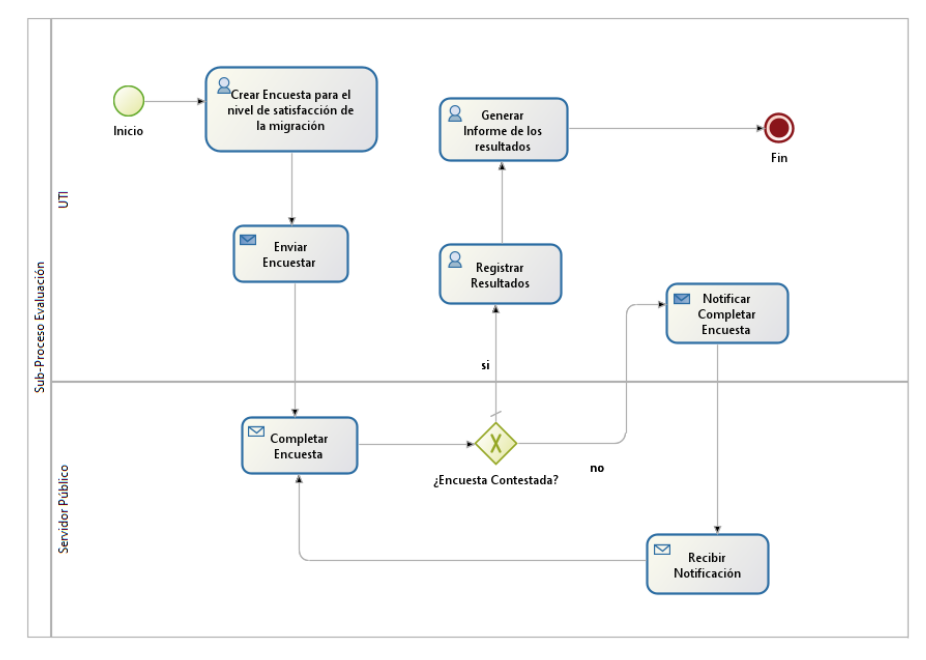

Figura 29. Diseño Preliminar del Subproceso Evaluación

# **Anexo 11. Diseño Final BPM**

#### **a. Fase Socialización**

Las Figuras 30 y 31, representan el flujo de las actividades que se realizan en la fase del Socialización de la metodología de migración dentro del sistema ERP.

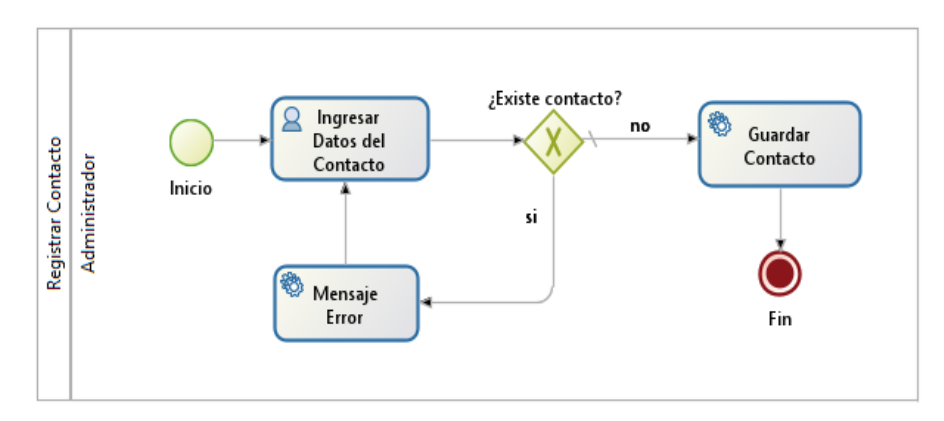

Figura 30. Subproceso-Registrar Contacto

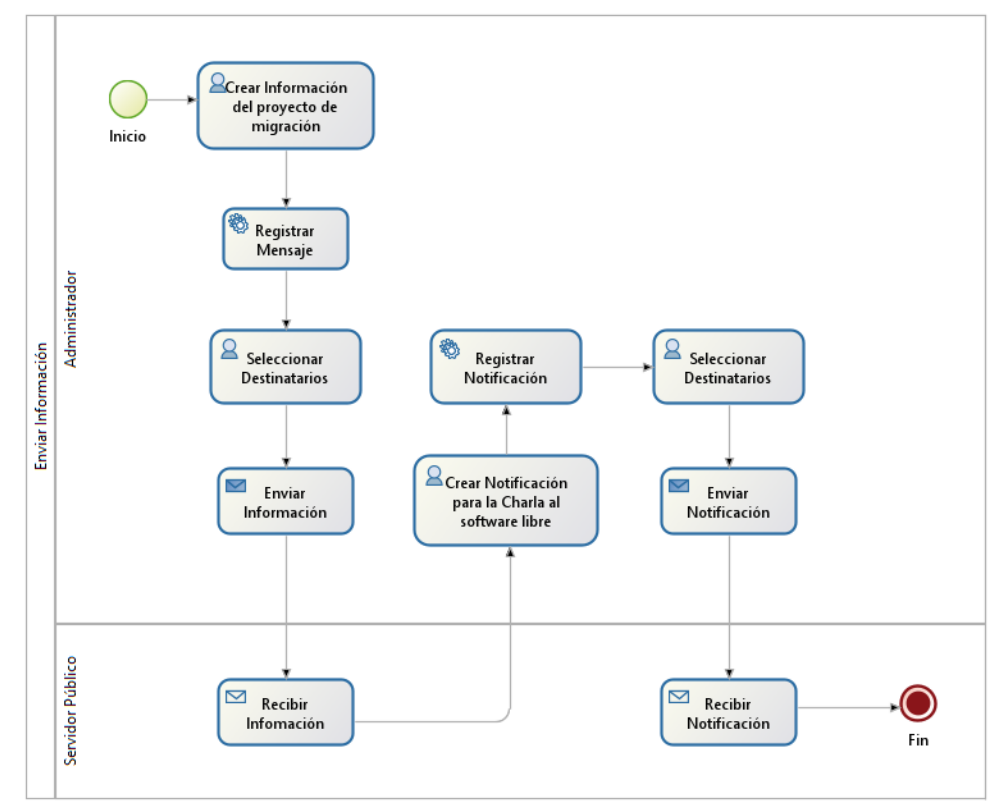

Figura 31. Subproceso-Enviar Información

#### **b. Fase Levantamiento de Información**

Las Figuras 32, 33 y 34, representan el flujo de las actividades que se realizan en la fase del Levantamiento de Información de la metodología de migración dentro del sistema ERP.

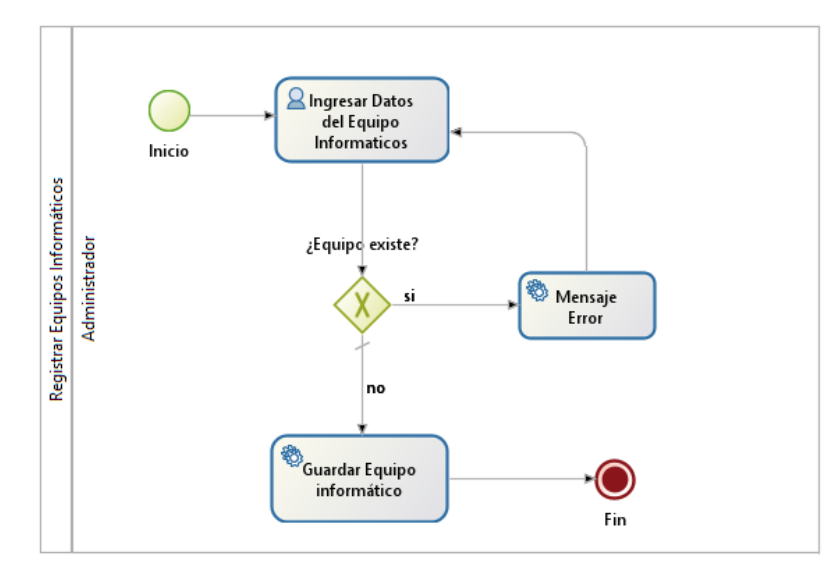

Figura 32. Subproceso-Registrar Equipos Informáticos

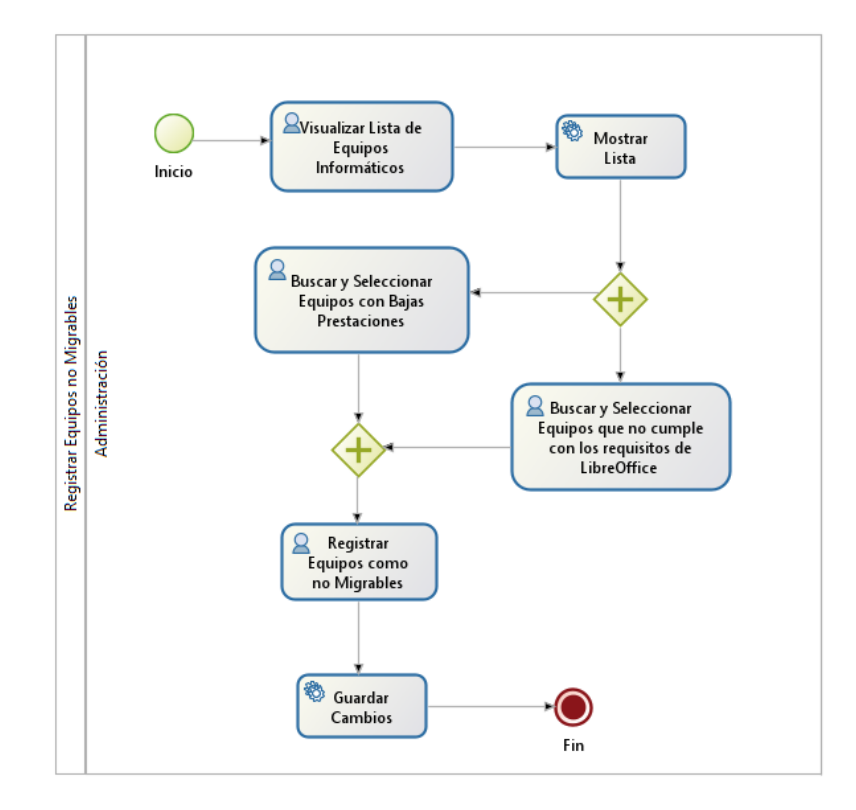

Figura 33. Subproceso-Registrar Equipos no Migrables

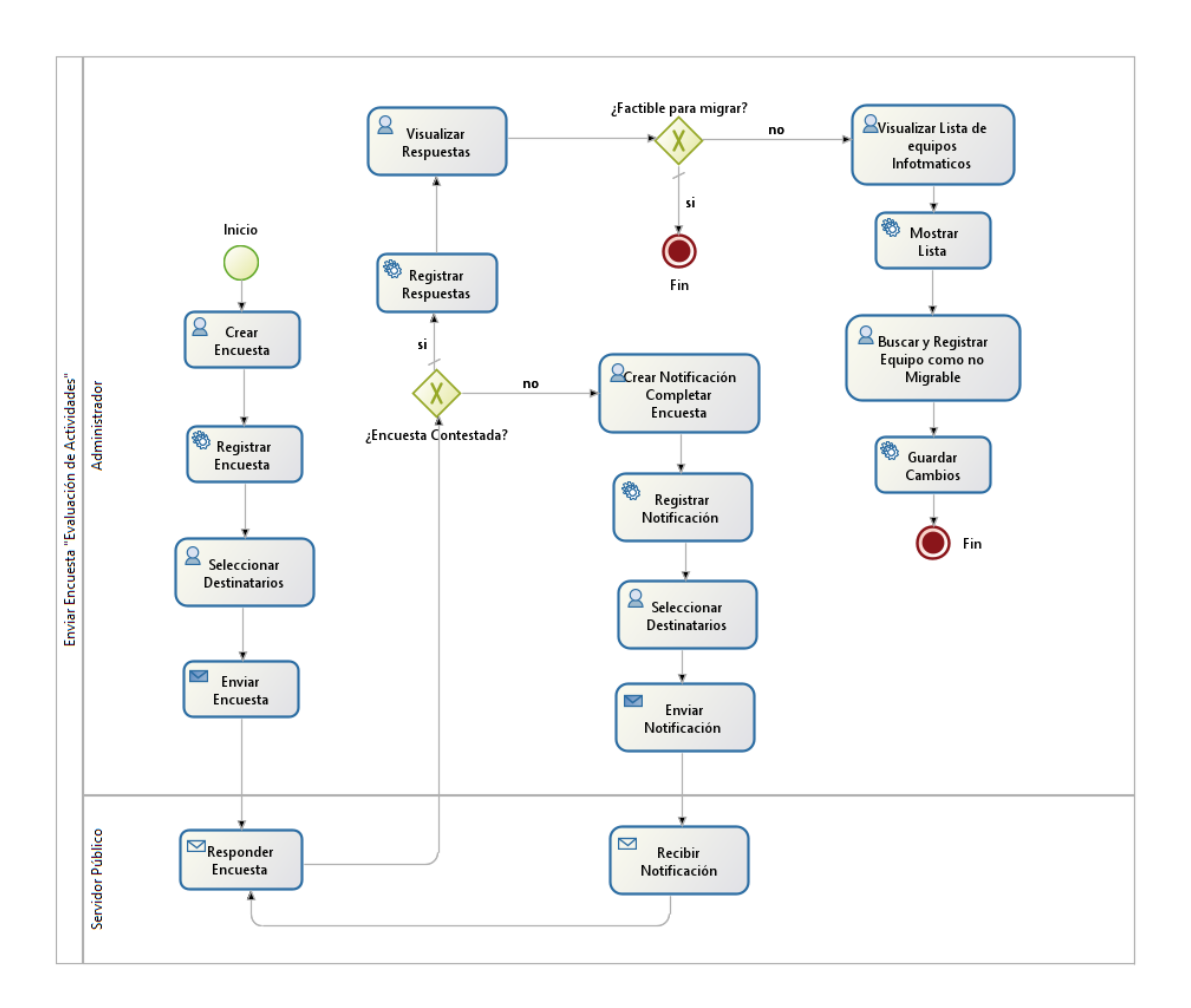

Figura 34. Subproceso-Enviar Encuesta "Evaluación de Actividades"

#### **c. Fase de Capacitación**

Las Figuras 35, y 36, representan el flujo de las actividades que se realizan en la fase de Capacitación de la metodología de migración dentro del sistema ERP.

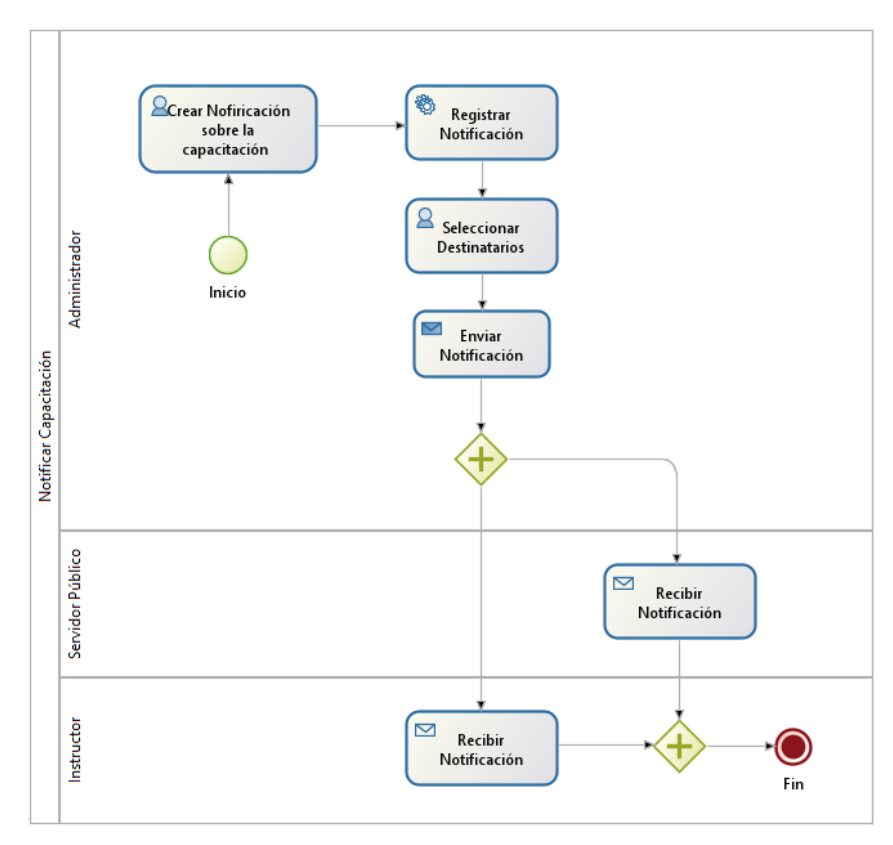

Figura 35. Subproceso-Notificar Capacitación

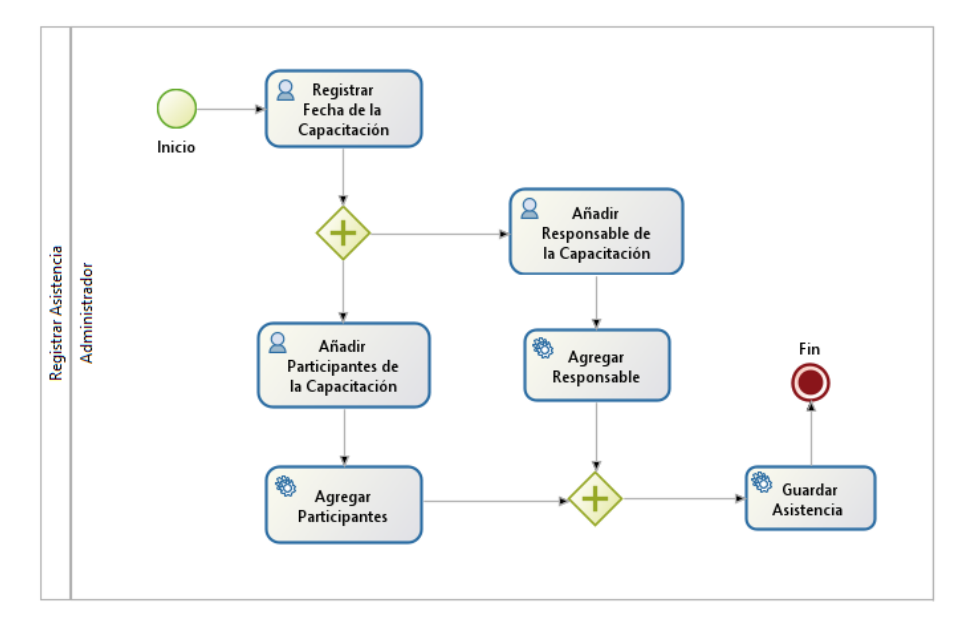

Figura 36. Subproceso-Registrar Asistencia

#### **d. Fase de Instalación**

Las Figuras 37, 38 y 39, representan el flujo de las actividades que se realizan en la fase de Instalación de la metodología de migración dentro del sistema ERP.

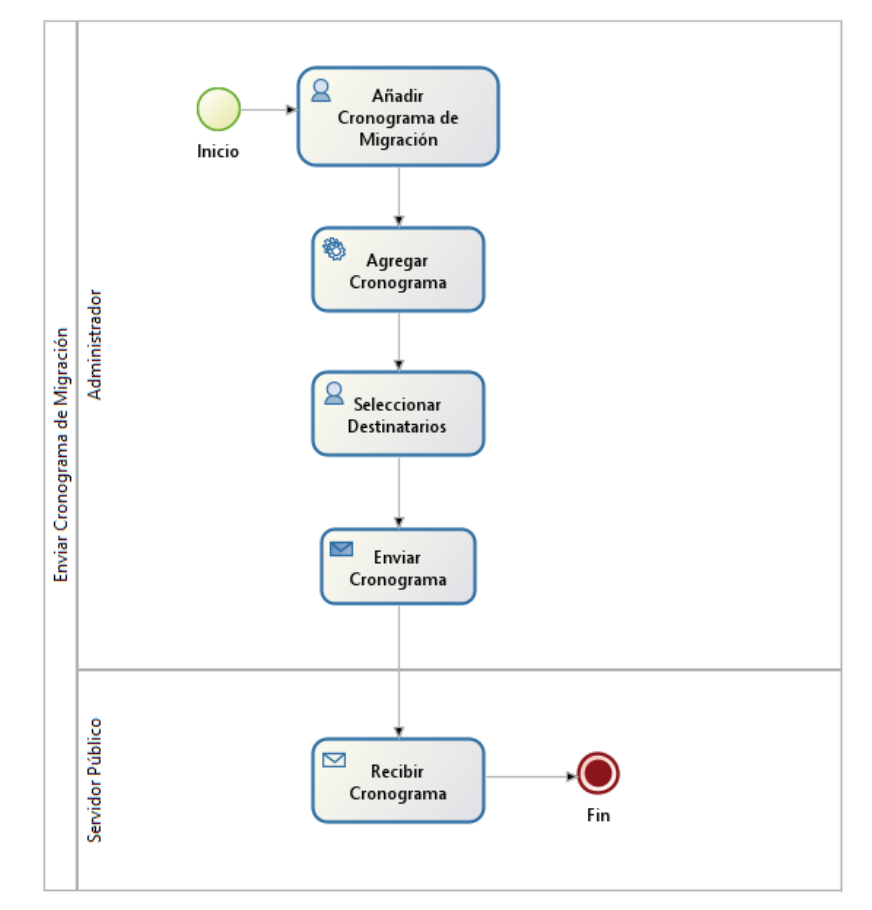

Figura 37. Subproceso-Enviar Cronograma de Migración

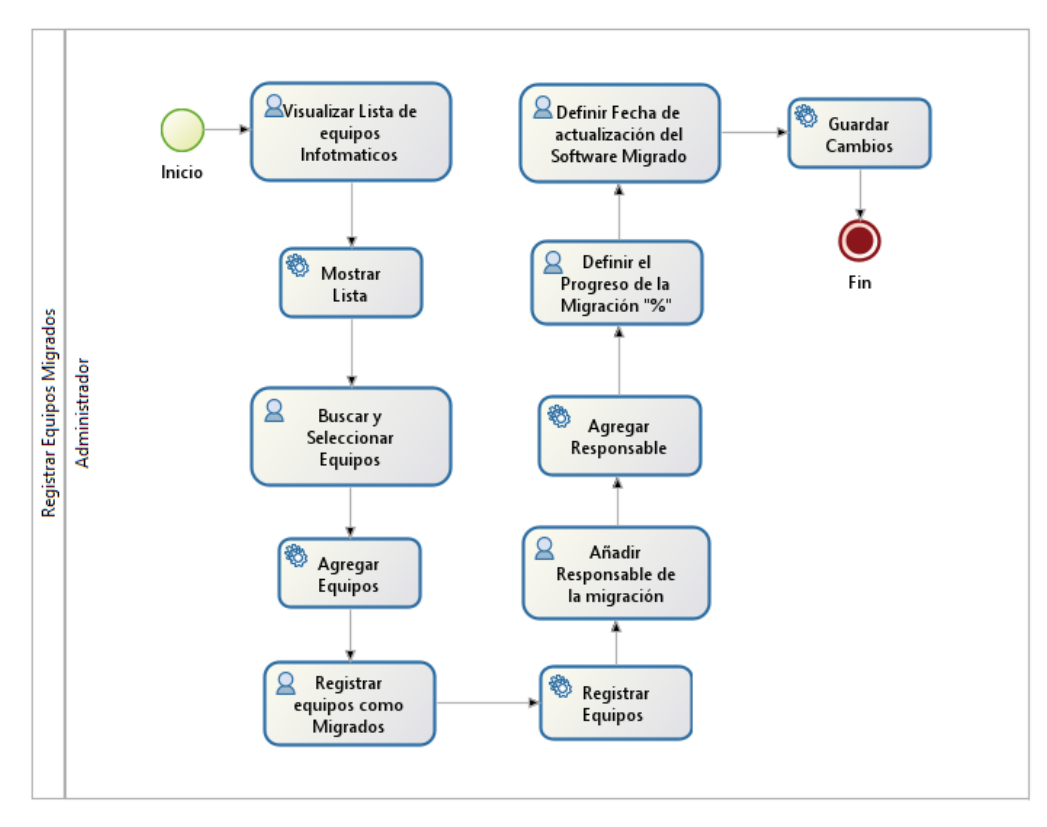

Figura 38. Subproceso-Registrar Equipos Migrados

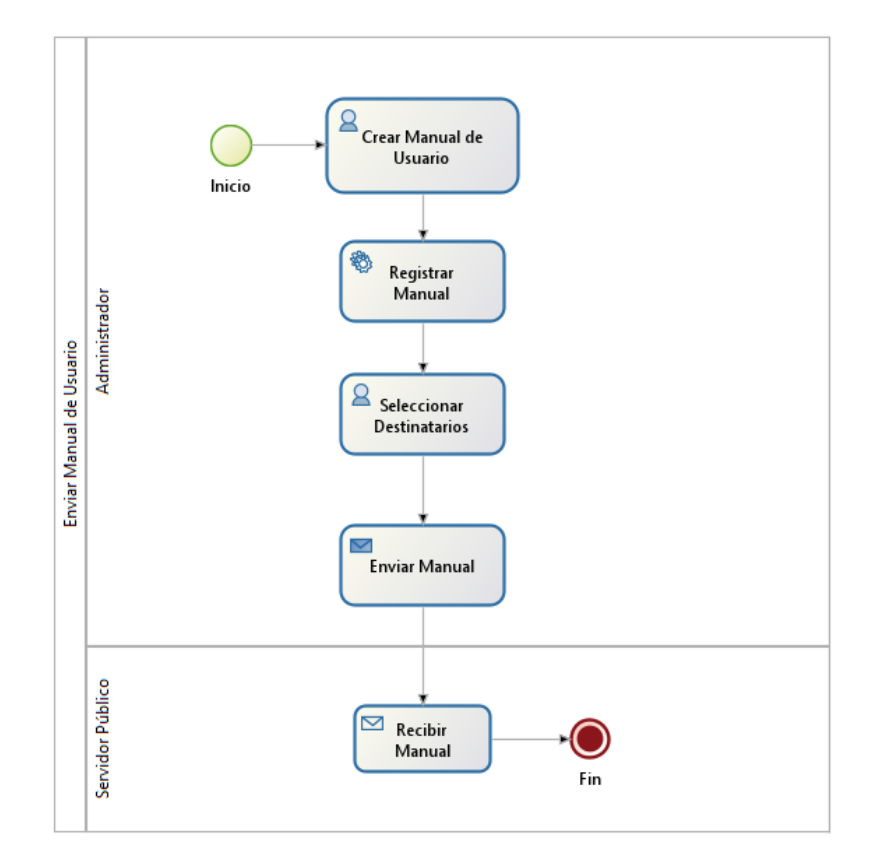

Figura 39. Subproceso-Enviar Manual de Usuario

#### **e. Fase de Evaluación de Procesos**

La Figura 40, representa el flujo de las actividades que se realizan en la fase de Evaluación del Proceso de Migración de la metodología de migración dentro del sistema ERP.

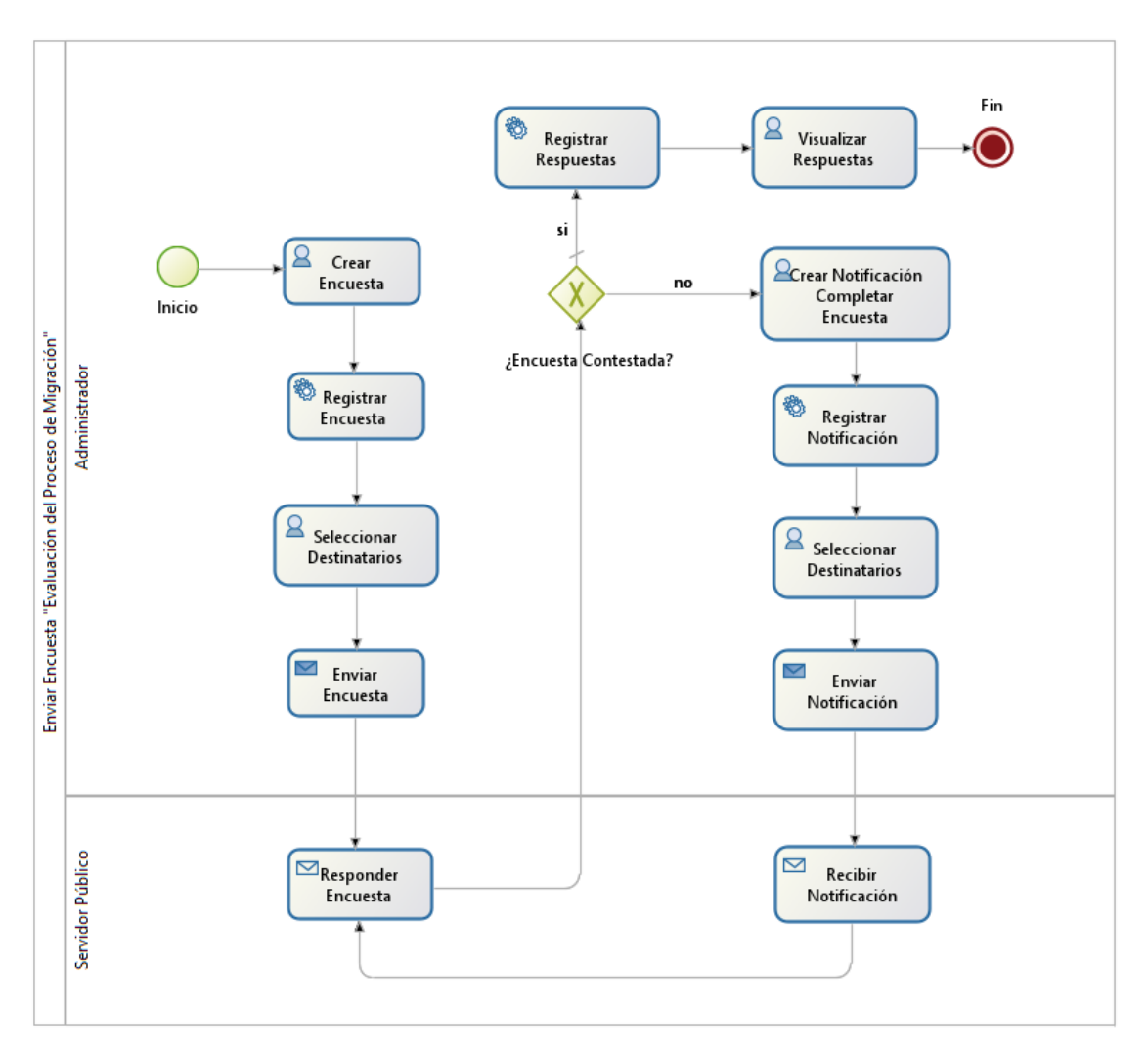

Figura 40. Subproceso-Enviar Encuesta "Evaluación del Proceso de Migración"

# **Documento de requerimientos de software**

*Metodología de Migración para Aplicaciones Ofimáticas de Software Propietario a Software Libre en el Área Administrativa de la UNL*

*Fecha: 01/01/2021*

#### **Tabla de contenido**

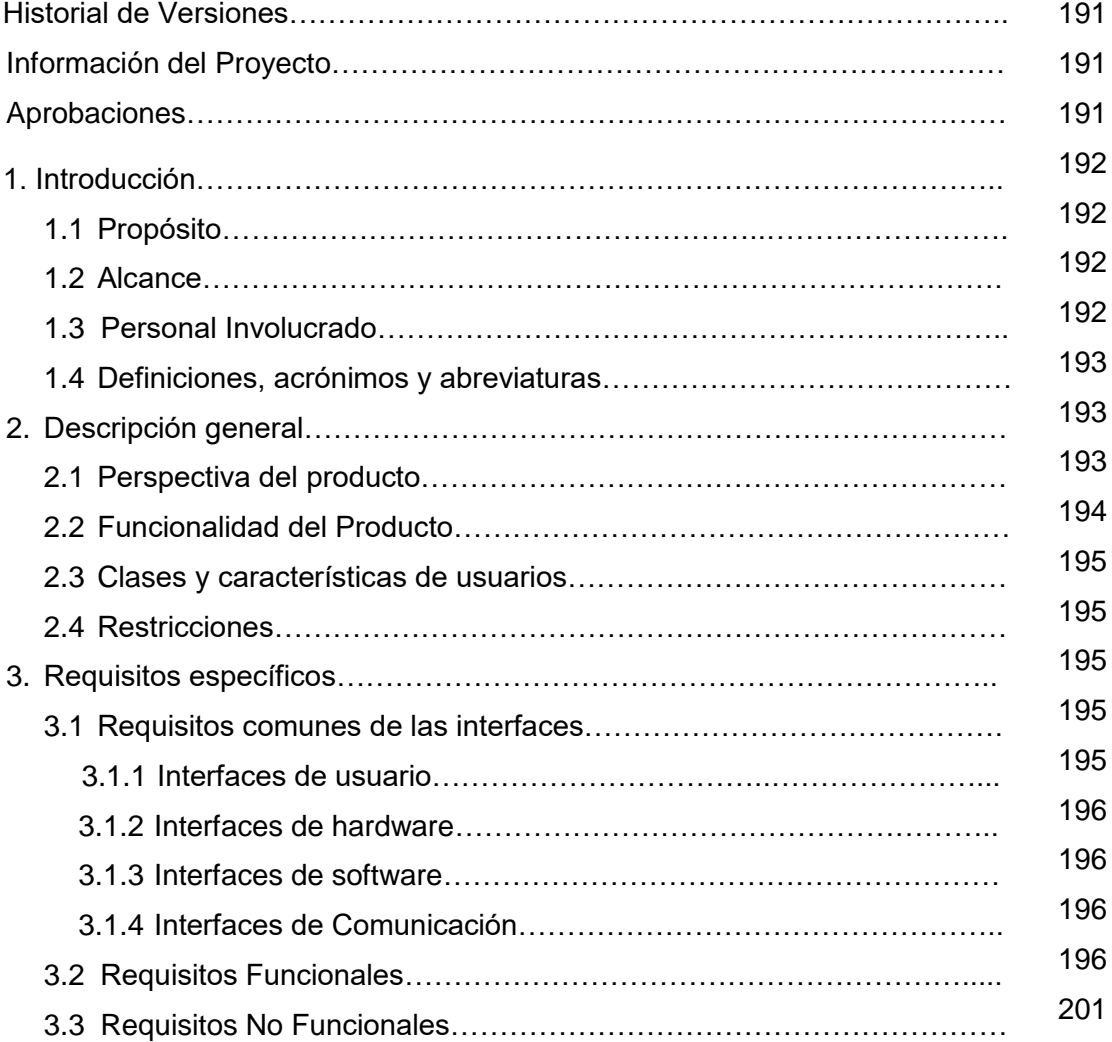

# **Historial de Versiones**

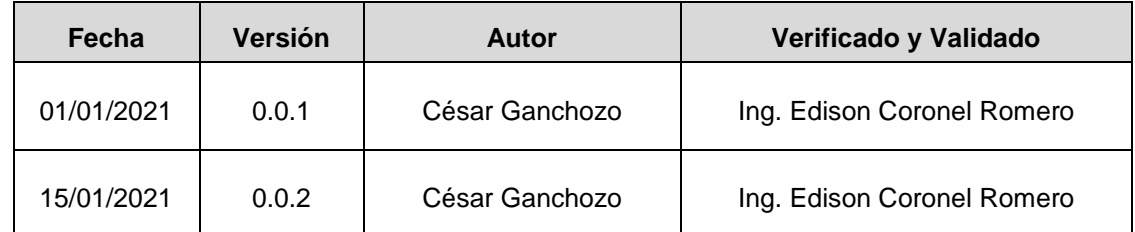

# **Información del Proyecto**

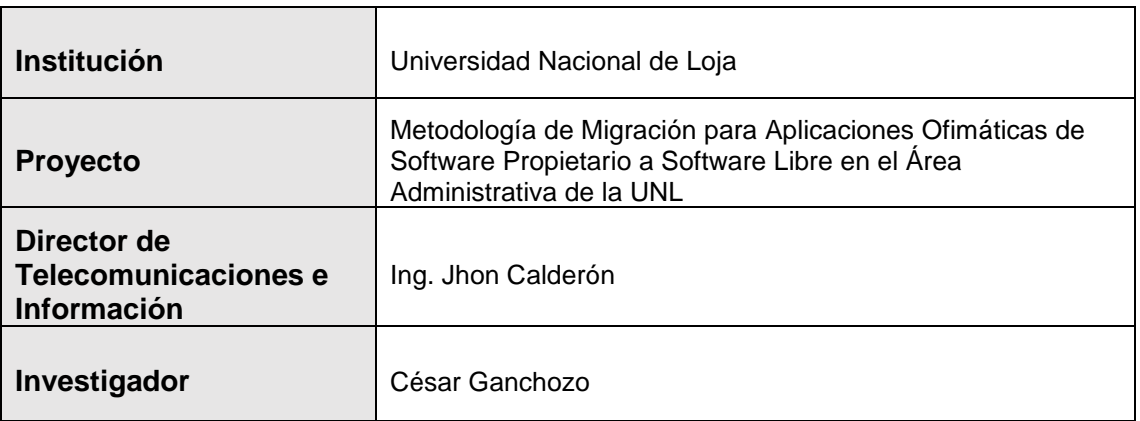

# **Aprobaciones**

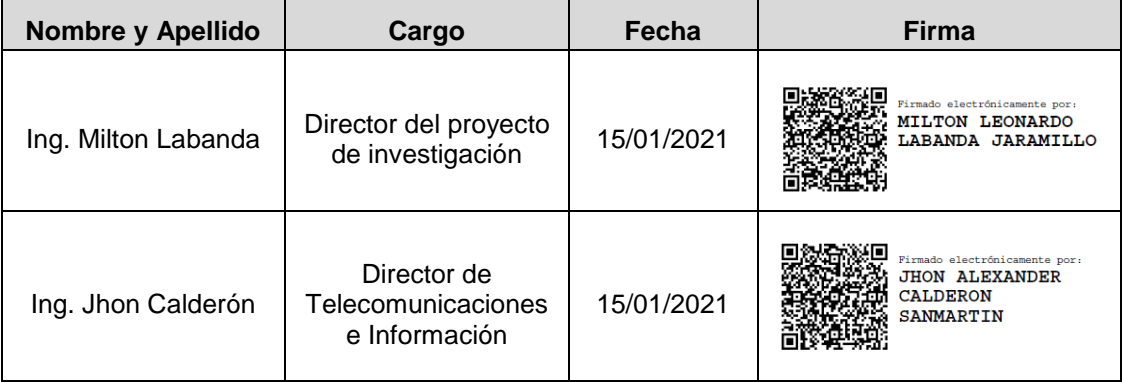

# **1. Introducción**

El análisis de requisitos es importante en el desarrollo del software, debido a que permite conocer los elementos necesarios en un proyecto. El objetivo principal de la especificación de requisitos de software, es comprender de los usuarios y clientes las necesidades que esperan que cubra el software desarrollado. Se consideran requisitos funcionales (RF) a las necesidades que el software debe satisfacer y requisitos no funcionales (RNF) a las características del sistema desarrollado.

# **1.1 Propósito**

El propósito del documento es determinar de manera clara y precisa las especificaciones funcionales y no funcionales en el desarrollo del sistema ERP diseñado en Odoo, el documento va dirigido a los usuarios que manejaran el sistema que en este caso es el departamento de la Unidad de Telecomunicaciones e Información (UTI) de la Universidad Nacional de Loja (UNL), el desarrollador del software y el docente.

# **1.2 Alcance**

El sistema ERP permitirá realizar la simulación y optimización de los procesos de la Metodología de Migración para Aplicaciones Ofimáticas de Software Propietario a Software Libre de una manera más eficiente y ágil. La especificación de los requisitos está enfocada al usuario encargado del sistema ERP, con el objetivo de gestionar los principales procesos de la metodología (Socialización, Levantamiento de Información, Capacitación, Instalación y Evaluación de los Procesos).

# **1.3 Personal Involucrado**

En las siguientes tablas se puede observar el personal que estuvo involucrado en el desarrollo del sistema ERP (ver TABLA LX).

#### **TABLA LX.**

#### **PERSONAL INVOLUCRADO**

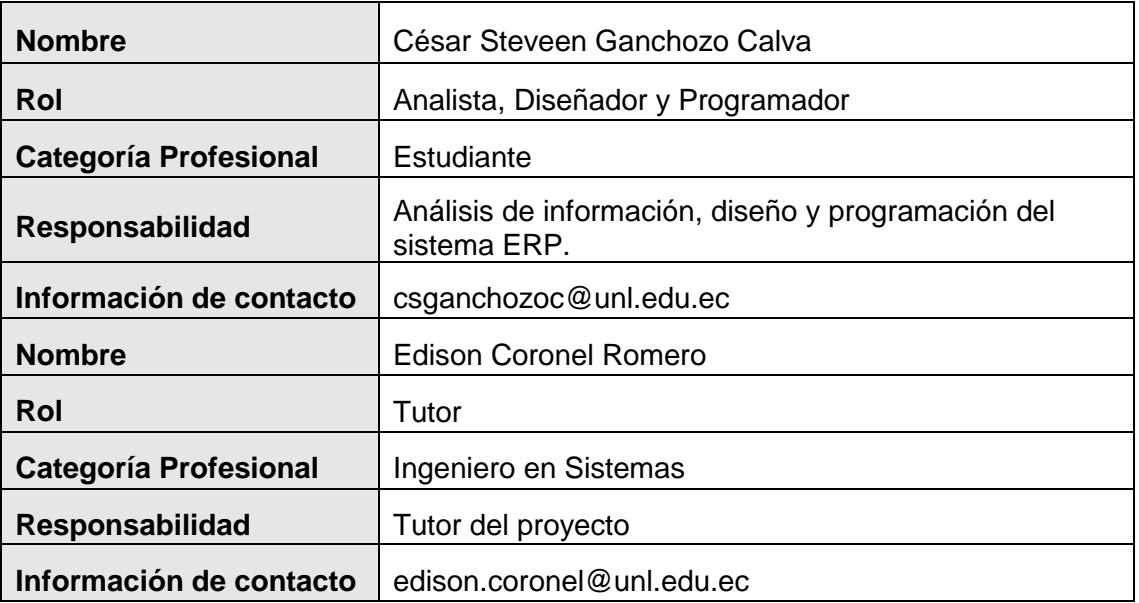

# **1.4 Definiciones, acrónimos y abreviaturas**

#### **TABLA LXI.**

#### **DEFINICIONES, ACRÓNIMOS Y ABREVIATURAS**

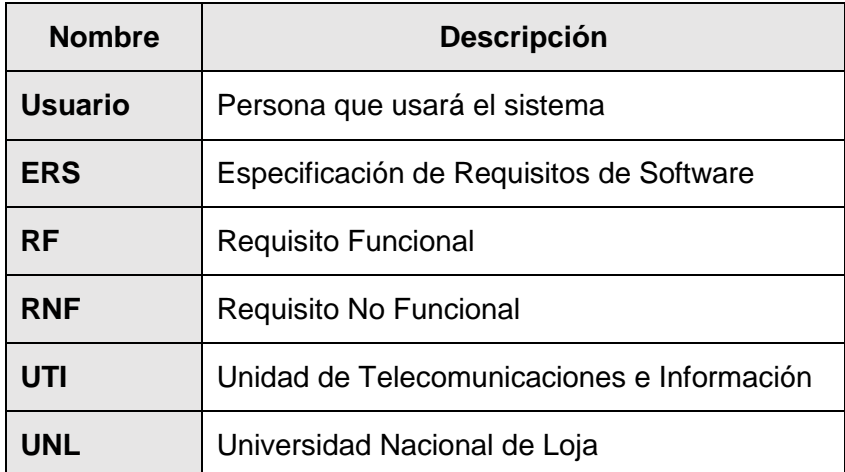

# **2 Descripción general**

# **2.1 Perspectiva del producto**

El sistema que se va a desarrollar es independiente, y tendrá un diseño modular para gestionar los diferentes procesos de la metodología de migración de las aplicaciones ofimáticas.

# **2.2 Funcionalidad del Producto**

El sistema ERP tiene las siguientes funciones:

**Envío de Información:** el usuario podrá enviar información mediante correo electrónico a los involucrados.

**Gestionar Contactos:** el usuario podrá gestionar las cuentas de los contactos, en este caso los contactos representan los involucrados en el proceso de la migración. (crear, modificar, buscar y eliminar).

**Gestionar Equipos Informáticos:** el usuario podrá gestionar la información de los equipos informáticos con los que cuenta la UNL (crear, modificar, buscar y eliminar).

**Gestionar Encuestas:** el usuario podrá gestionar las encuestas (crear, modificar buscar, eliminar y compartir).

**Notificar Actividades:** el usuario podrá enviar notificaciones de las actividades a realizar a los involucrados mediante el correo electrónico.

**Registro de Asistencia Capacitación:** el usuario podrá realizar el registro del personal que asistió a las capacitaciones.

**Gestionar Empleados:** el usuario podrá gestionar las cuentas de las personas que también van a manejar el sistema (crear, modificar, buscar y eliminar).

**Registrar Asistencia Empleado:** se podrá llevar el registro de la entrada y salida de los usuarios al sistema.

**Registro de Equipos Migrados:** el usuario podrá registrar los equipos informáticos que se migraron.

**Importación de Archivos CSV:** el usuario podrá subir al sistema archivos de formato csv.

# **2.3 Clases y características de usuarios**

#### **TABLA LXII. CARACTERÍSTICAS DEL USUARIO**

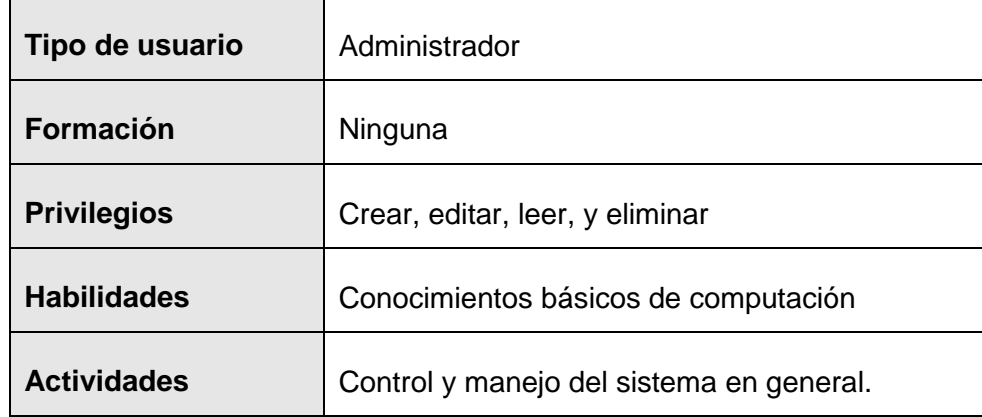

### **2.4 Restricciones**

- Sistema ERP creado y probado en el software Odoo.
- El sistema deberá tener un diseño e implementación intuitiva.
- El sistema será desarrollado en la versión comunitaria de código abierto de Odoo.

# **3 Requisitos específicos**

# **3.1 Requisitos comunes de las interfaces**

#### **3.1.1 Interfaces de usuario**

La interfaz con el usuario constará de un conjunto de

- Botones
- Tablas
- Listas
- Menús despegables
- Mensajes de error
- Formularios para la creación, modificación, actualización y eliminación de datos.
- Otros

#### **3.1.2 Interfaces de hardware**

Será necesario disponer de lo siguiente.

 Computador: con memoria RAM mínimo 2 GB y un disco duro con mínimo de 40 GB, procesador de Intel CORE i5.

#### **3.1.3 Interfaces de software**

• Sistema Operativo: Linux o Windows.

#### **3.1.4 Interfaces de Comunicación**

Para la comunicación se requiere:

- Servidor de base de datos PostgreSQL
- Navegador Web
- Servidor de Correo Electrónico

### **3.2 Requisitos Funcionales**

# **TABLA LXIII.**

### **REQUISITO FUNCIONAL 1**

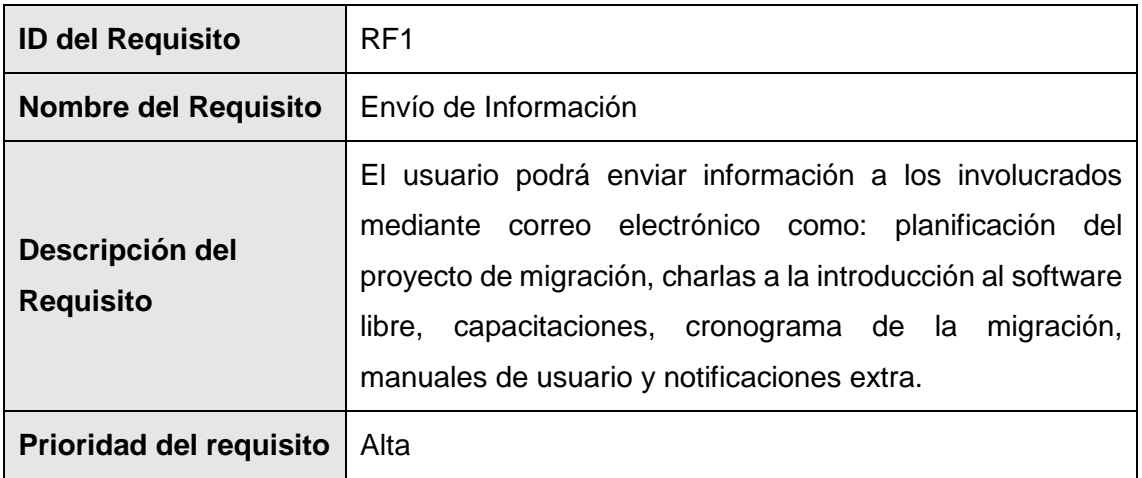

# **TABLA LXIV. REQUISITO FUNCIONAL 2**

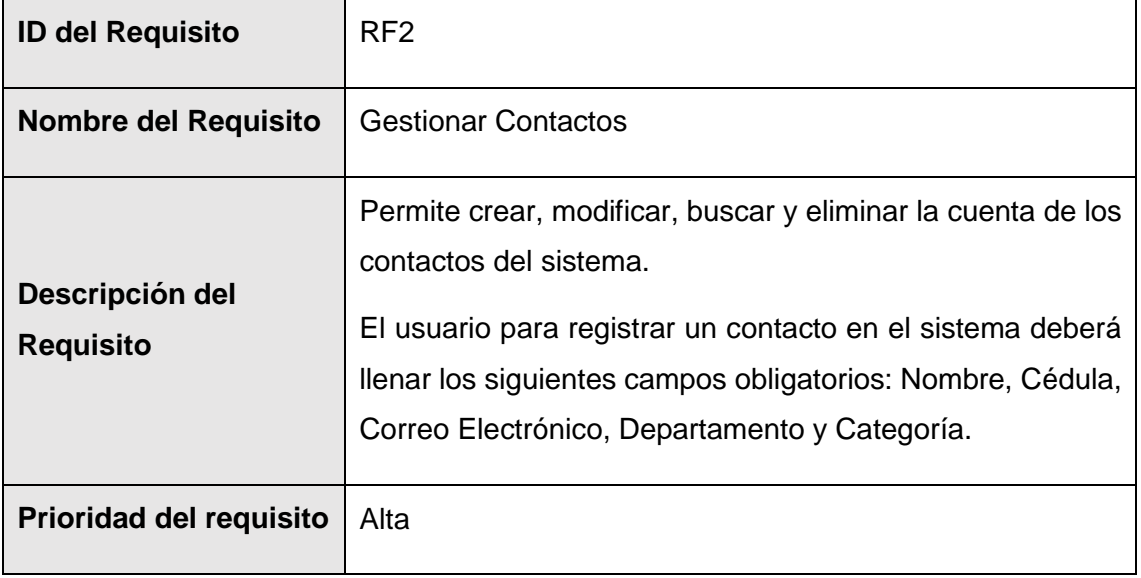

#### **TABLA LXV.**

### **REQUISITO FUNCIONAL 3**

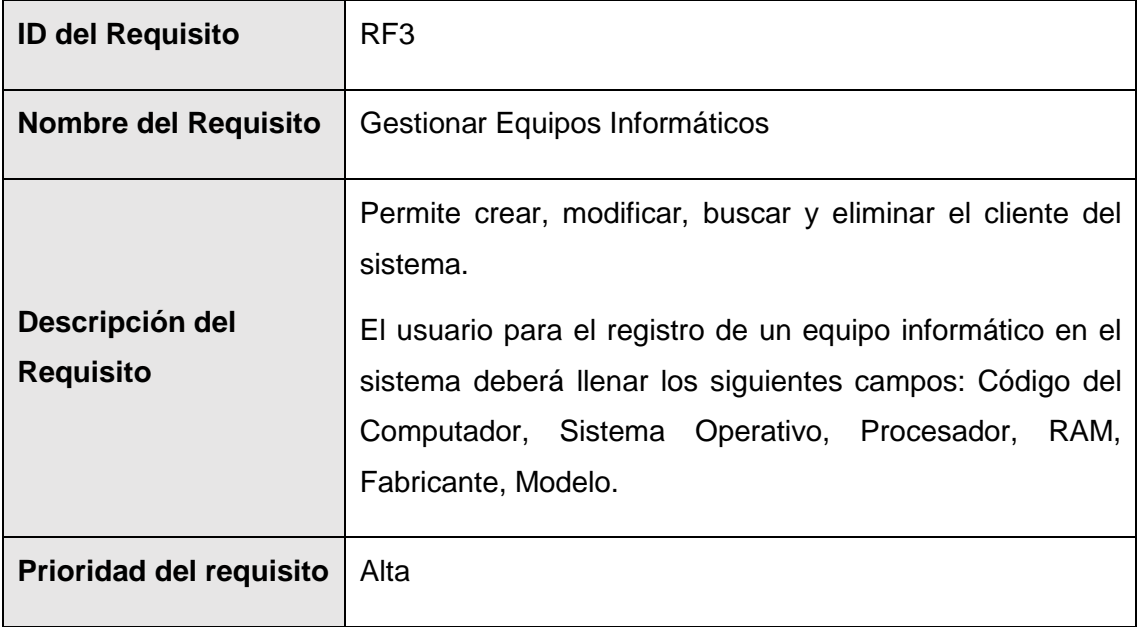

# **TABLA LXVI. REQUISITO FUNCIONAL 4**

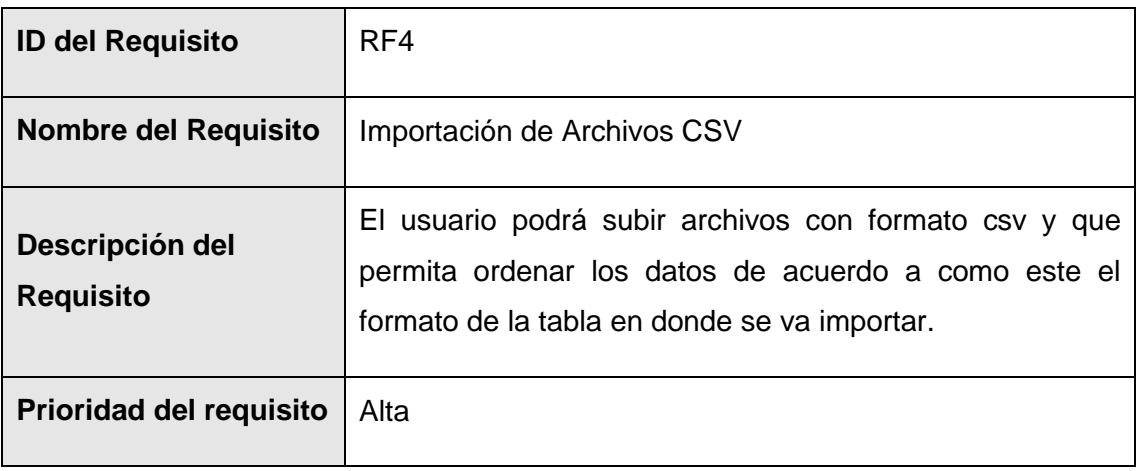

# **TABLA LXVII.**

#### **REQUISITO FUNCIONAL 5**

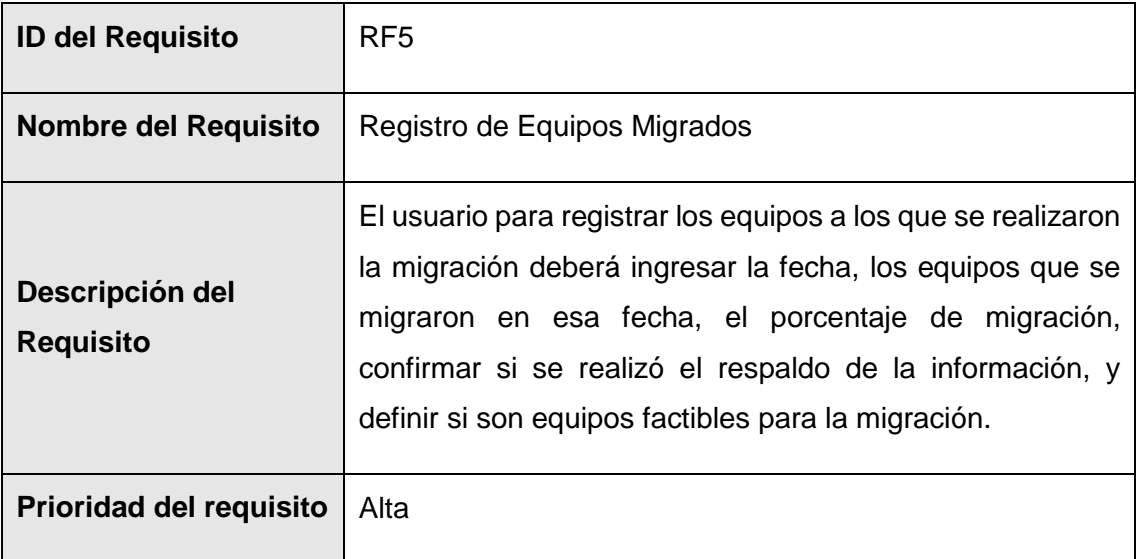

# **TABLA LXVIII. REQUISITO FUNCIONAL 6**

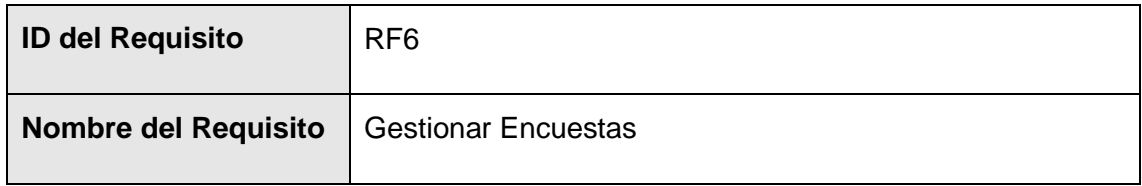

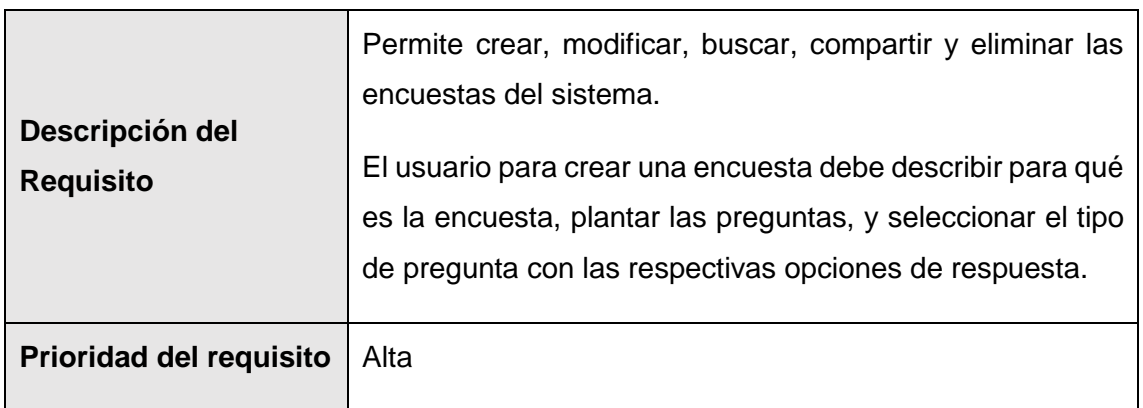

# **TABLA LXIX.**

### **REQUISITO FUNCIONAL 7**

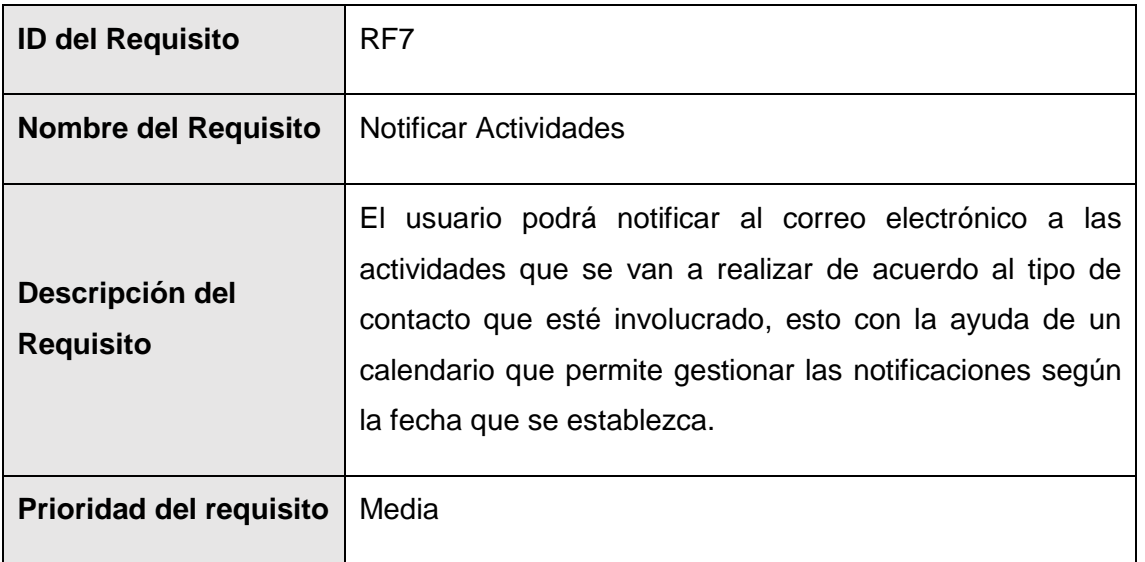

### **TABLA LXX.**

#### **REQUISITO FUNCIONAL 8**

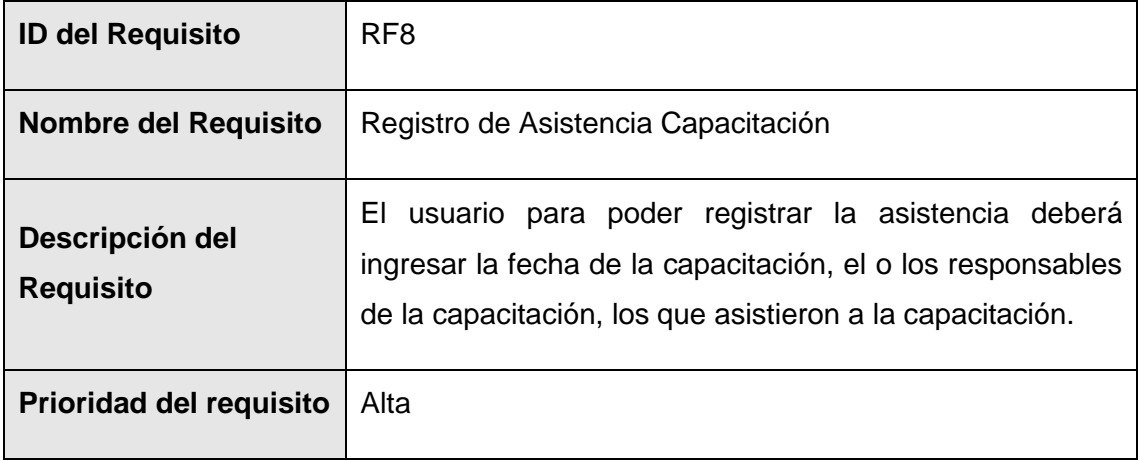

# **TABLA LXXI. REQUISITO FUNCIONAL 9**

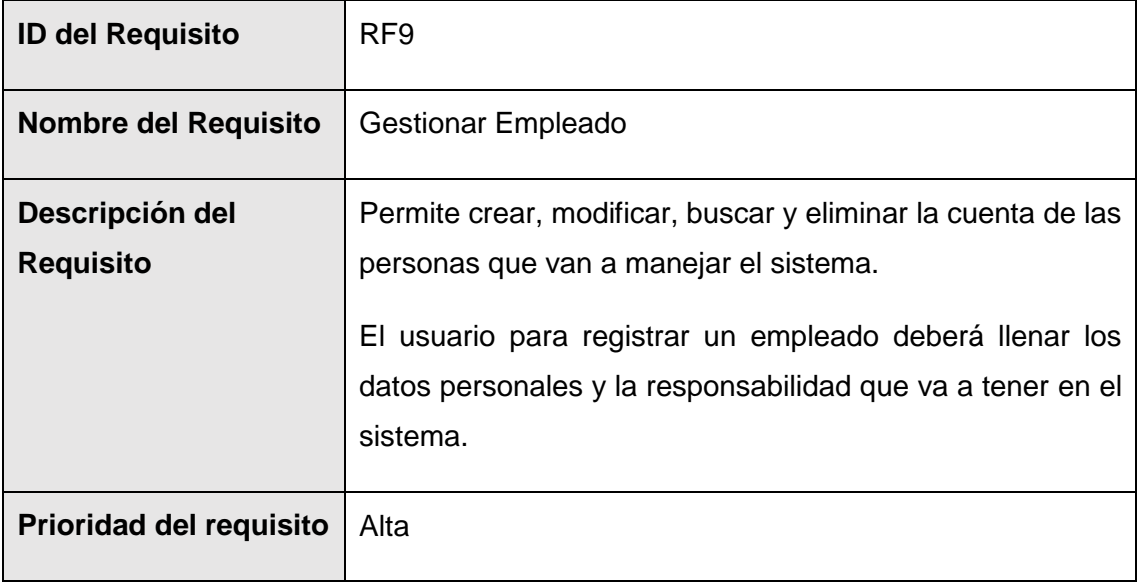

### **TABLA LXXII.**

### **REQUISITO FUNCIONAL 10**

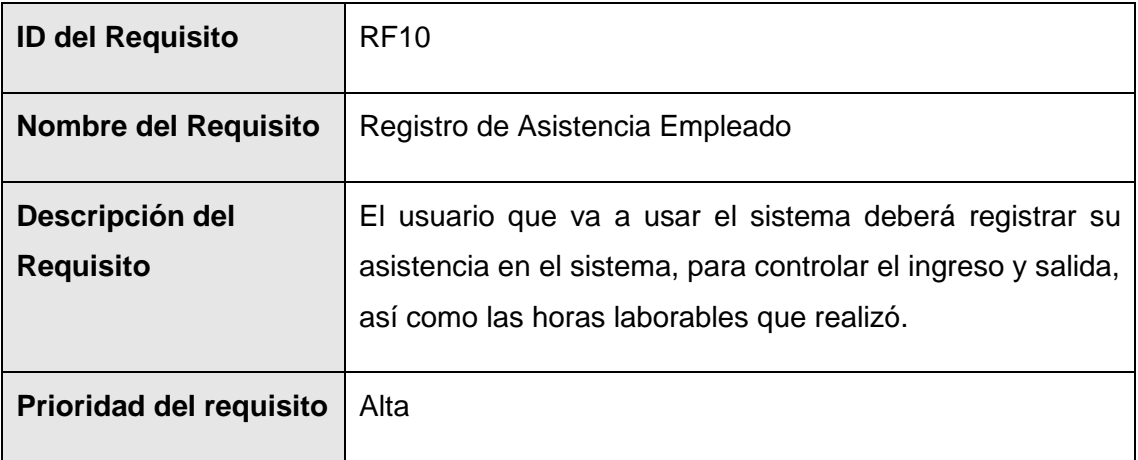

# **3.3 Requisitos No Funcionales**

# **TABLA LXXIII. REQUISITOS NO FUNCIONALES**

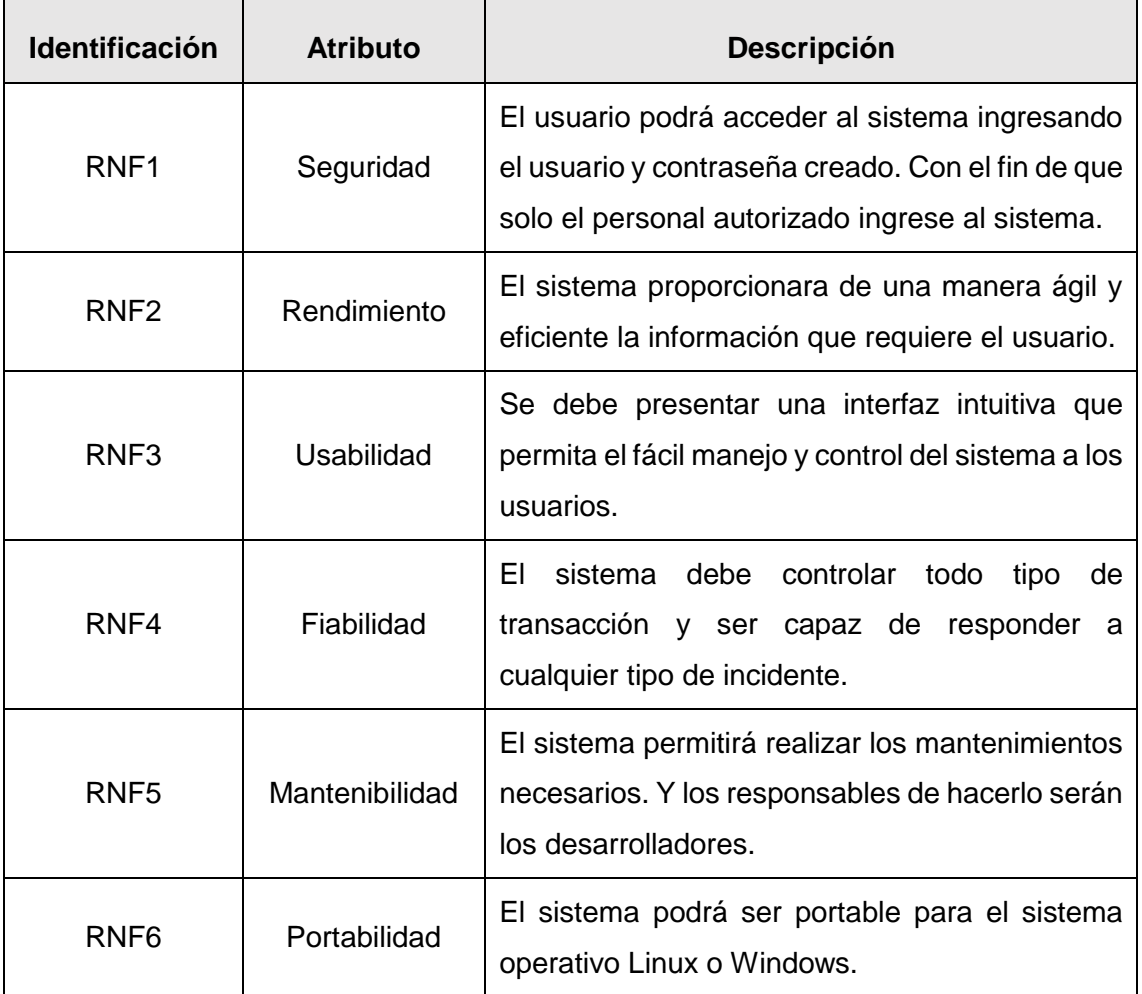

# **Anexo 13. Diseño de los módulos en Odoo**

#### **1. Diseño del Módulo Contacto**

En las Figuras 41 y 42, se puede observar el diseño de la lista de contactos y diseño del formulario para agregar un nuevo contacto en el módulo respectivamente dentro del sistema Odoo.

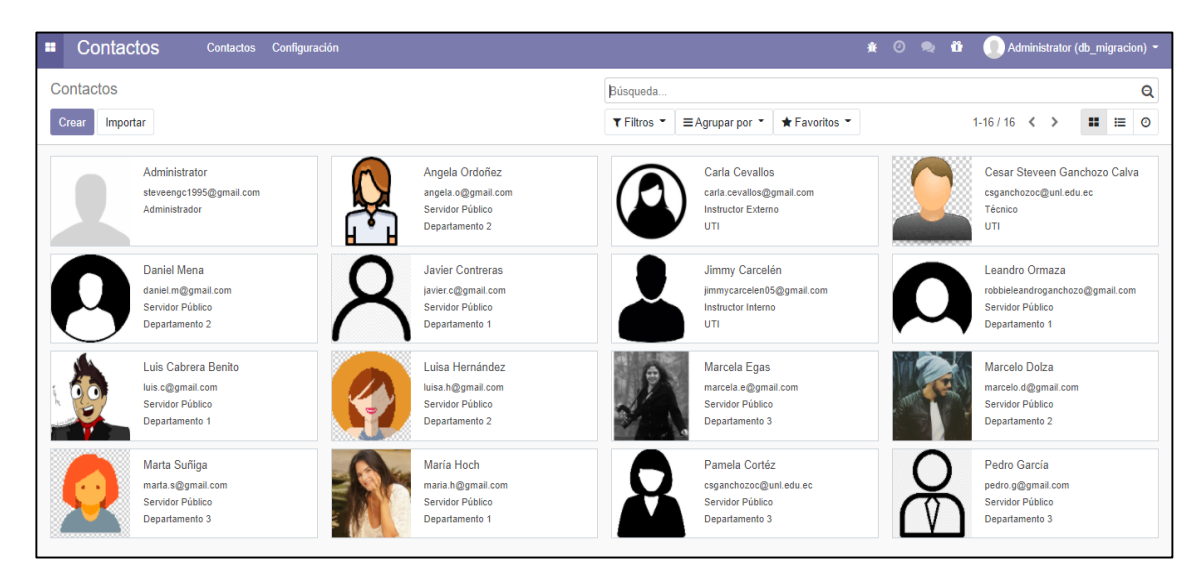

Figura 41. Diseño del Módulo Contactos.

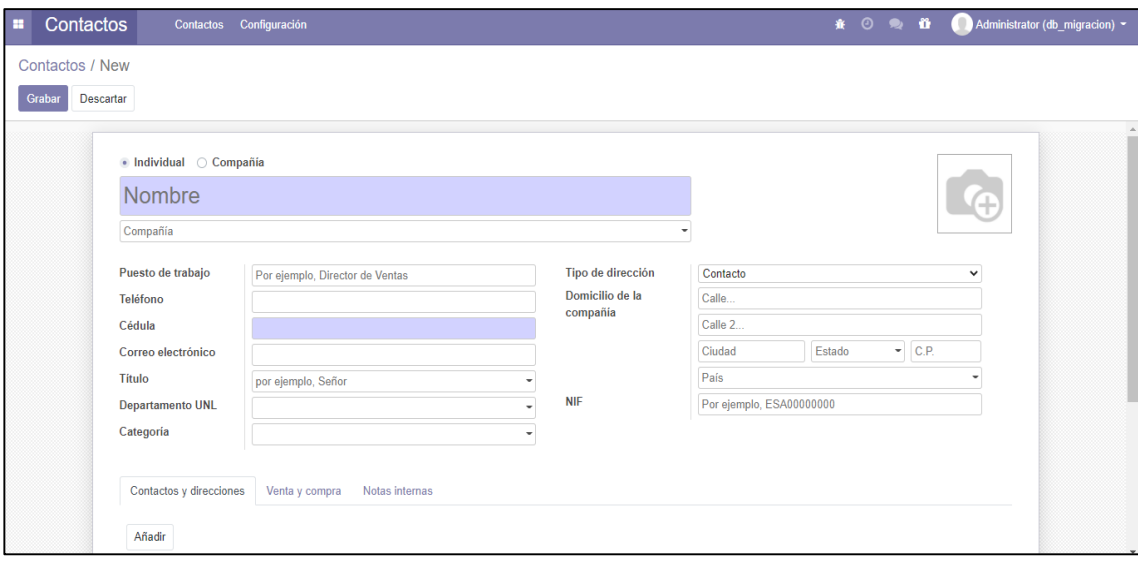

Figura 42. Diseño del Formulario del Módulo Contacto.
### **2. Diseño del Módulo Registro Migración**

En las Figuras 43 y 44, se puede observar el diseño de la lista de los registros de migración y el diseño del formulario para agregar un nuevo registro en el módulo respectivamente dentro del sistema Odoo.

| н | Registro Migración                             |                     |                                       |                                                                    |                 |          |                         |             | 赛 ① 爱      | n                     | Administrador (db_migracion) ~ |              |
|---|------------------------------------------------|---------------------|---------------------------------------|--------------------------------------------------------------------|-----------------|----------|-------------------------|-------------|------------|-----------------------|--------------------------------|--------------|
|   | Registro Migración                             |                     |                                       |                                                                    | Búsqueda        |          |                         |             |            |                       |                                | Q            |
|   | 法<br>Crear<br>Importar                         |                     |                                       |                                                                    | $T$ Filtros $T$ |          | ≡ Agrupar por           | * Favoritos |            |                       | $1-5/5$                        | $\leftarrow$ |
| n | <b>Titulo</b>                                  | Fecha               | <b>Equipos Migrados Observaciones</b> |                                                                    |                 | Progreso | Respaldo de Información |             |            | Proxima Actualización | <b>Equipos migrables</b>       | Responsable  |
|   | <b>Equipos Migrados</b>                        | 17/11/2020 09:34:16 | 5 registros                           | Equipos migrados exitosamente                                      |                 | 100%     | Si                      |             | 10/05/2022 |                       | Si                             | 1 registro   |
|   | Equipos Migrados                               | 18/11/2020 09:34:43 | 3 registros                           | Falta respaldar información del equipo<br>ADMS1MA0102CE09          | 75%             |          | <b>No</b>               |             | 23/08/2022 |                       | Si                             | 1 registro   |
|   | <b>Equipos Obsoletos</b>                       | 20/11/2020 01:05:18 | 85 registros                          | Equipos designados para ser<br>reemplazados por bajas prestaciones | 0%              |          | <b>No</b>               |             |            |                       | <b>No</b>                      | 1 registro   |
|   | Equipos con SO Desconocido 22/11/2020 21:08:47 |                     | 8 registros                           | Sistema operativo desconocido<br>requiere actualizaciones          | $0\%$           |          | <b>No</b>               |             |            |                       | No                             | 1 registro   |
|   | <b>Faltan Migrar Equipos</b>                   | 23/02/2021 21:46:47 | 8 registros                           | Faltan migrar equipos                                              | 50%             |          | Si                      |             | 24/08/2022 |                       | Si                             | 1 registro   |
|   |                                                |                     |                                       |                                                                    |                 |          |                         |             |            |                       |                                |              |

Figura 43. Diseño Módulo Registro Migración

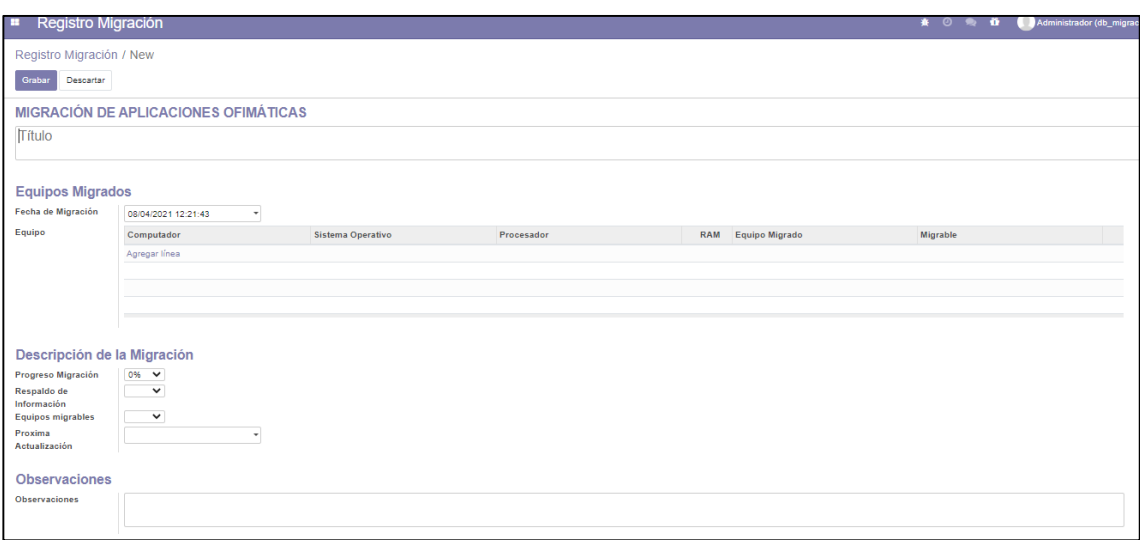

Figura 44. Diseño Formulario del Módulo Registro Migración

### **3. Diseño del Módulo Asistencia Capacitación**

En las Figuras 45 y 46, se puede observar el diseño de la lista de los registros de asistencia y el diseño del formulario para agregar un nuevo registro en el módulo respectivamente dentro del sistema Odoo.

| <b>STEP</b> | Asistencia Capacitación |             |                     |                             | $\mathbf{R}$ $\odot$ $\mathbf{R}$ $\mathbf{\ddot{u}}$ | Administrator (db_migracion) ~ |         |   |
|-------------|-------------------------|-------------|---------------------|-----------------------------|-------------------------------------------------------|--------------------------------|---------|---|
|             | Asistencia Capacitación |             | Búsqueda            |                             |                                                       |                                |         | Q |
|             | 區<br>Crear<br>Importar  |             | $T$ Filtros $T$     | $\equiv$ Agrupar por $\sim$ | $\bigstar$ Favoritos $\bigstar$                       |                                | $1-4/4$ |   |
|             | Fecha                   | Instructor  | Lista de Asistencia |                             |                                                       | <b>Observaciones</b>           |         |   |
|             | 02/02/2021 16:38:57     | 2 registros | 4 registros         |                             |                                                       |                                |         |   |
|             | 02/02/2021 16:42:35     | 1 registro  | 2 registros         |                             |                                                       |                                |         |   |
|             | 11/02/2021 12:41:15     | 1 registro  | 12 registros        |                             |                                                       |                                |         |   |
|             | 19/02/2021 12:41:47     | 1 registro  | 4 registros         |                             |                                                       |                                |         |   |
|             |                         |             |                     |                             |                                                       |                                |         |   |

Figura 45. Diseño Módulo de Asistencia Capacitación.

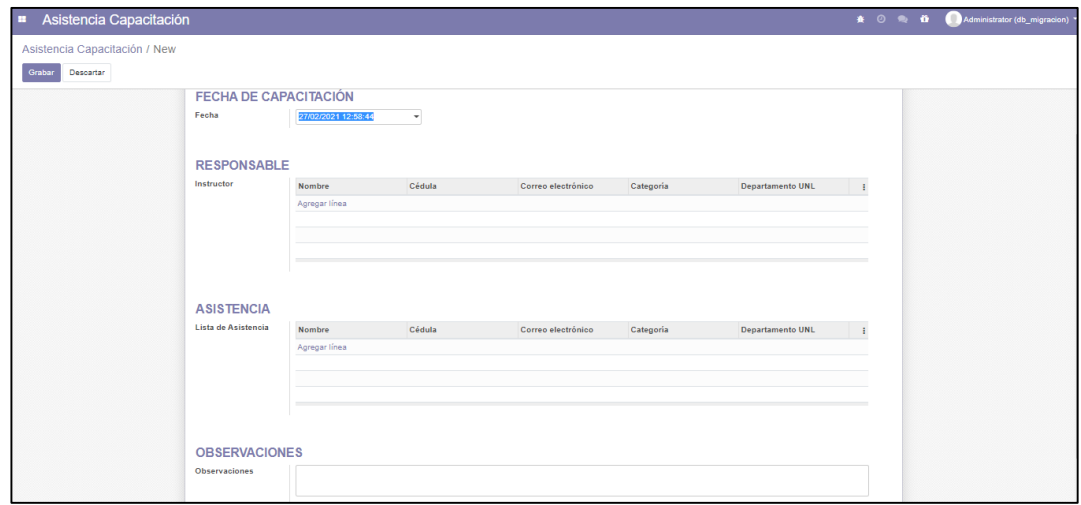

Figura 46. Diseño Registro Asistencia Capacitación.

### **4. Diseño del Módulo Encuesta**

En las Figuras 47 y 48, se puede observar el diseño de la lista de las encuestas y el diseño del formulario para agregar una nueva encuesta en el módulo respectivamente dentro del sistema Odoo.

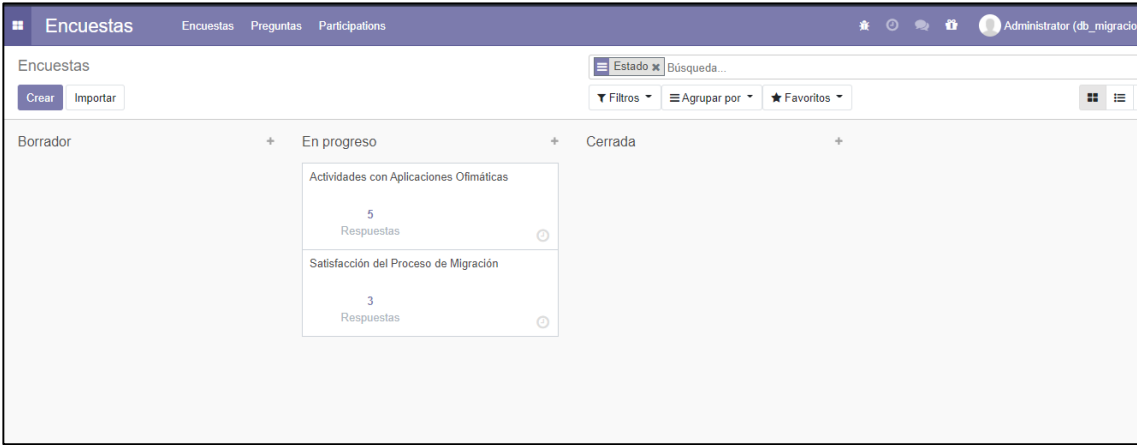

Figura 47. Diseño módulo Encuestas

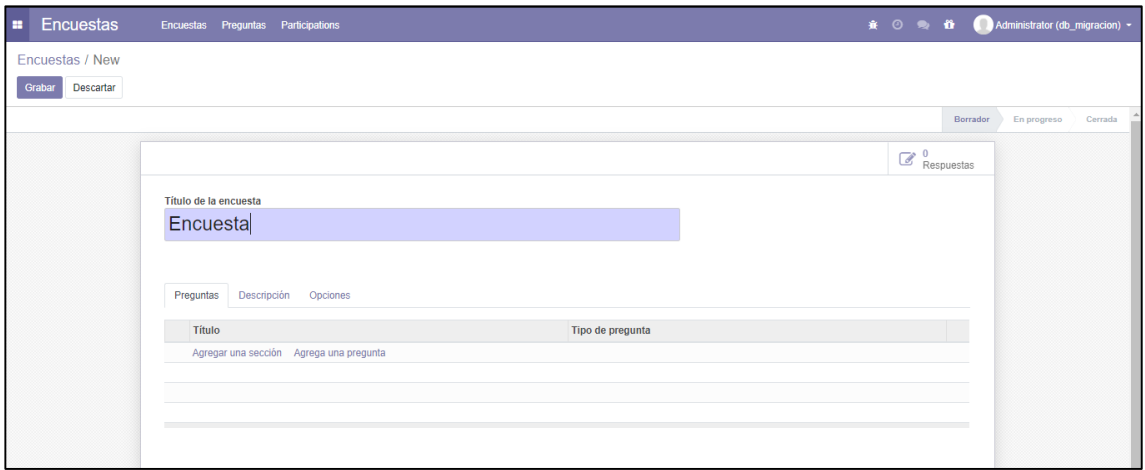

Figura 48. Diseño Formulario del módulo Encuesta.

## **5. Diseño del Módulo Calendario**

En las Figuras 49, se puede observar el diseño del módulo calendario dentro del sistema Odoo.

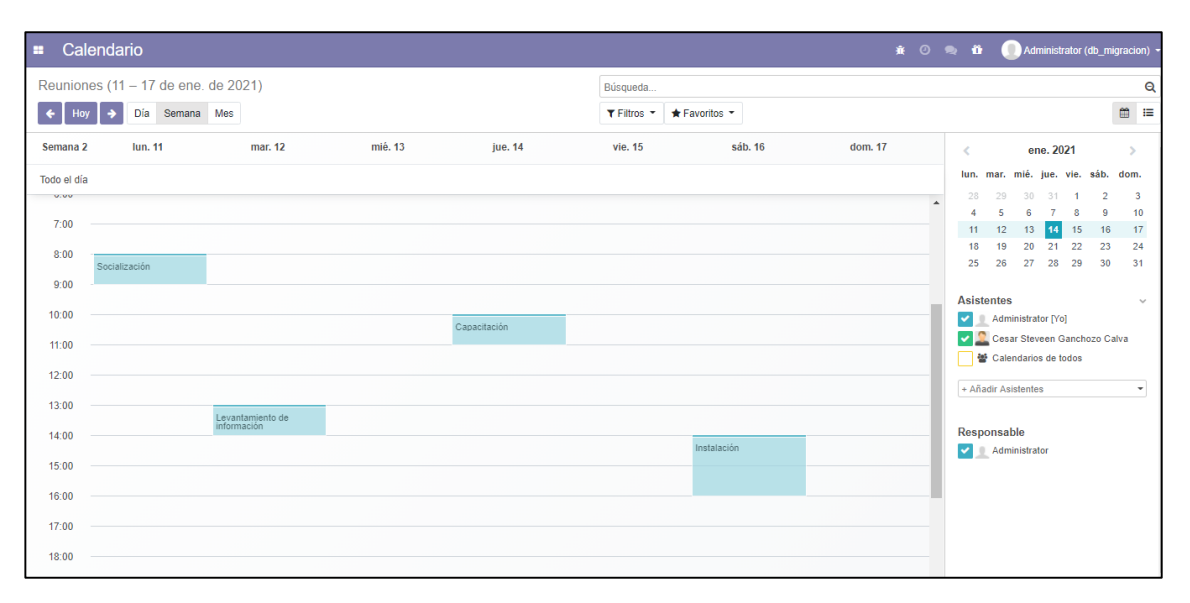

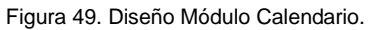

### **6. Diseño del Módulo Empleados**

En las Figuras 50 y 51, se puede observar el diseño de la lista de empleados y el diseño del formulario para agregar un nuevo empleado en el módulo respectivamente dentro del sistema Odoo.

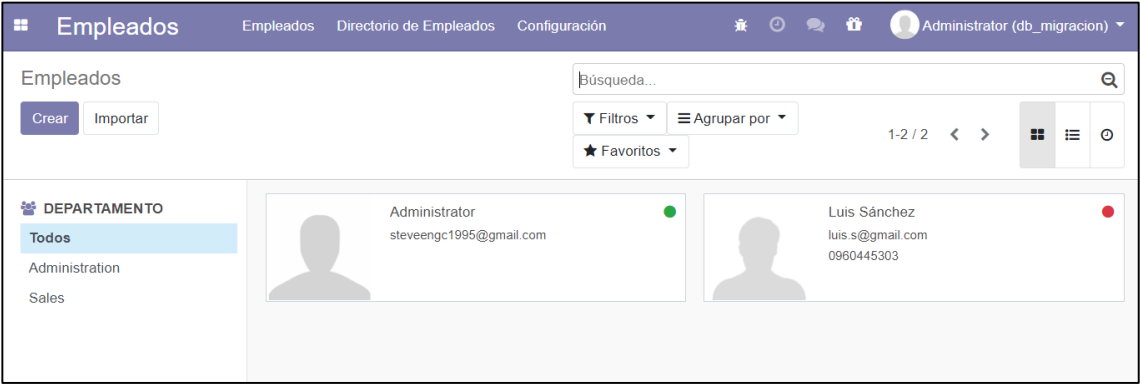

#### Figura 50. Diseño Módulo Empleados

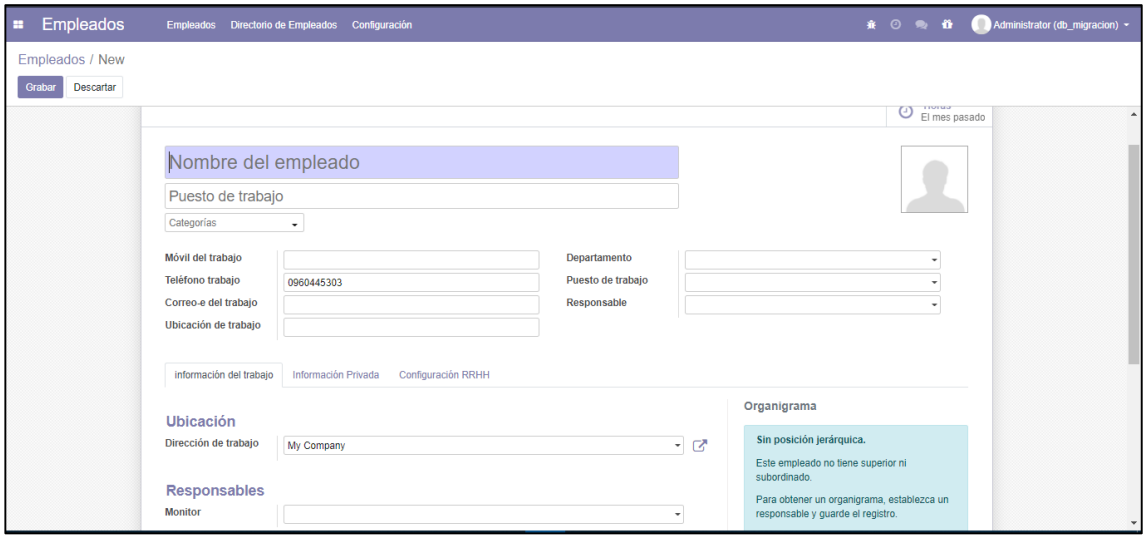

Figura 51. Diseño Formulario Módulo Empleados

### **7. Diseño del Módulo Asistencia**

En las Figuras 52 y 53, se puede observar el diseño para registrar la asistencia de los empleados y el diseño de la lista de las asistencias en el módulo respectivamente dentro del sistema Odoo.

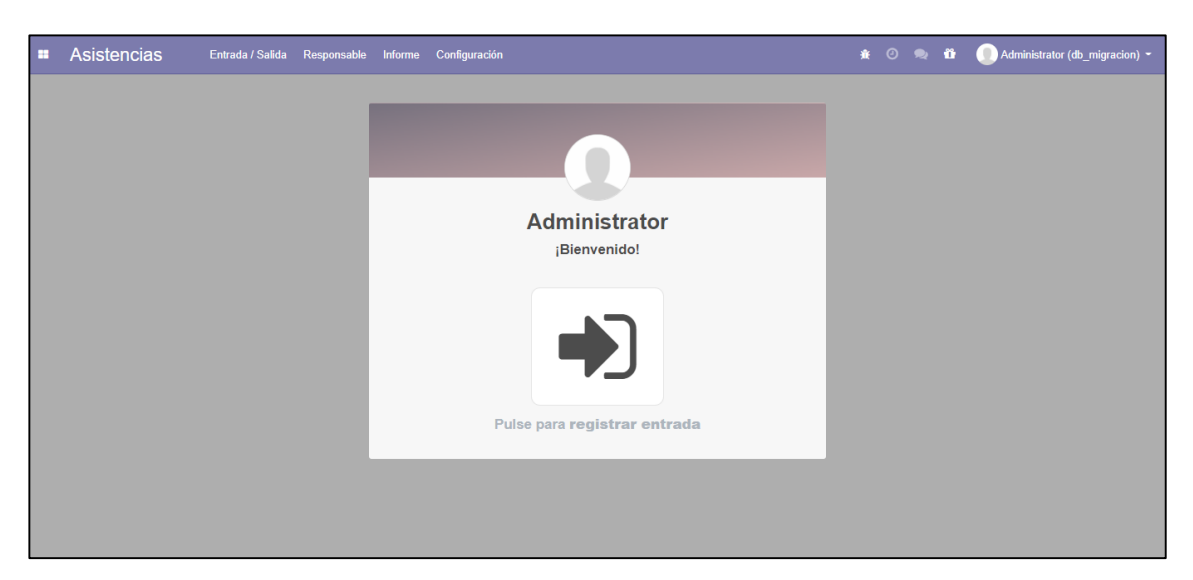

Figura 52. Diseño Módulo Asistencia Empleados

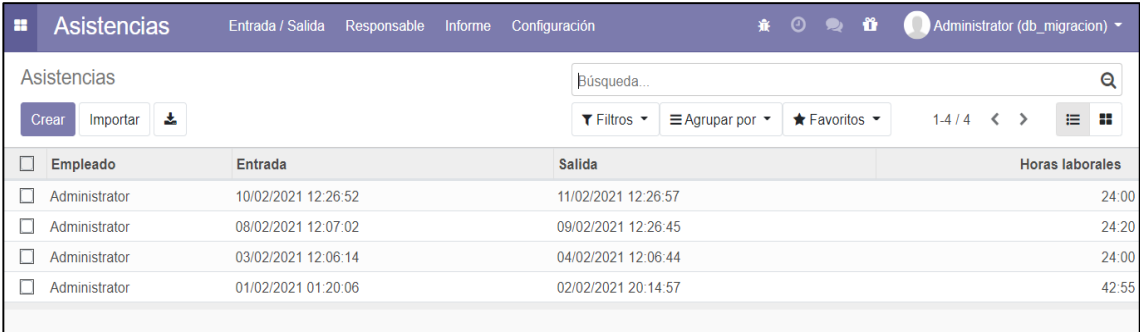

Figura 53. Diseño Registro de Asistencias

# **Anexo 14. Bitácora de Socialización y Pruebas**

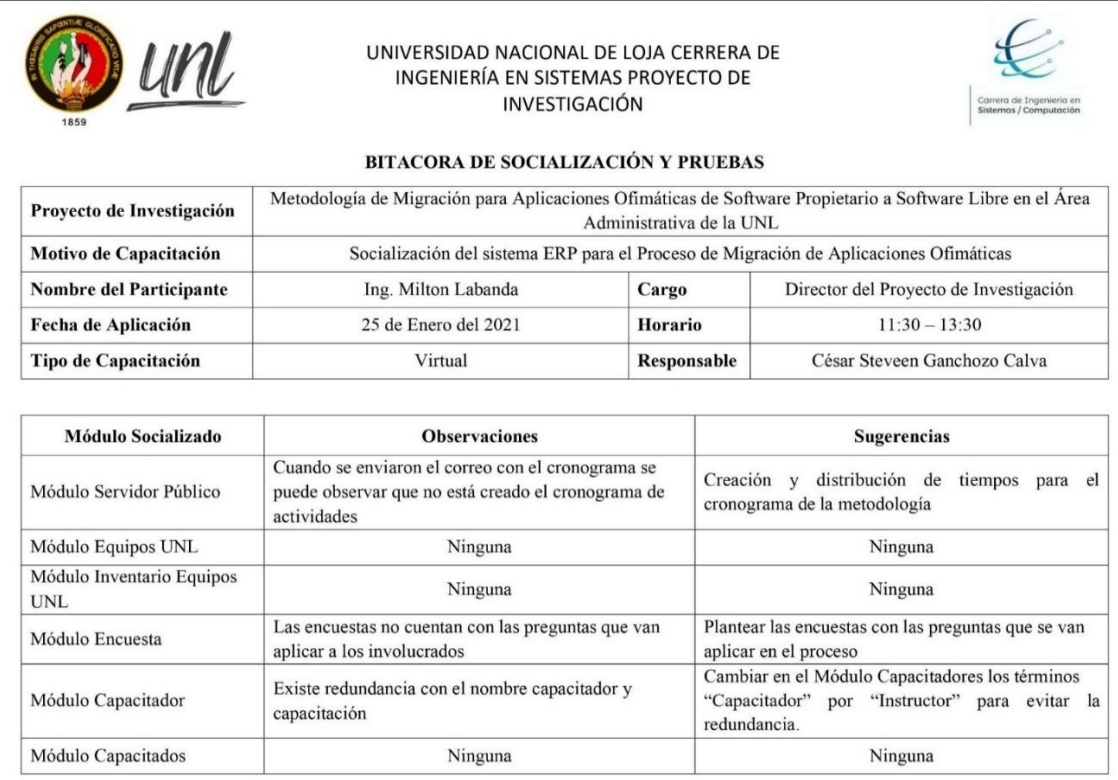

Figura 54. Bitácora de Socialización 1

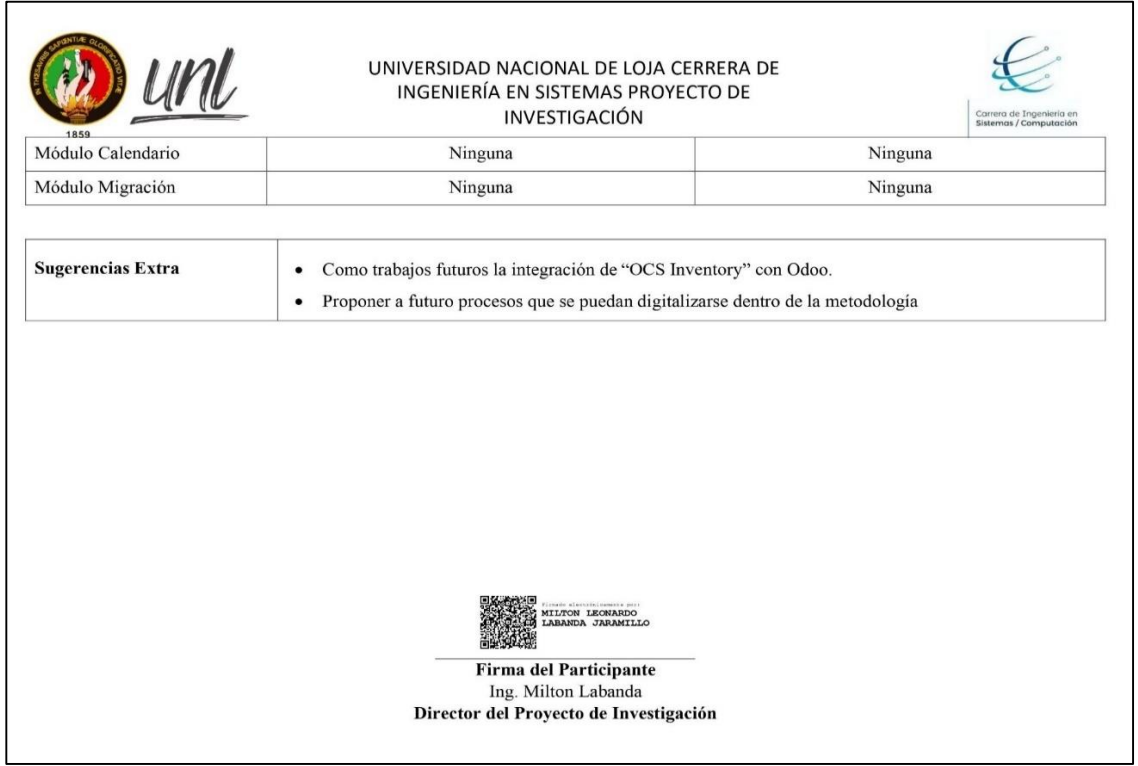

Figura 55. Bitácora de Socialización 2

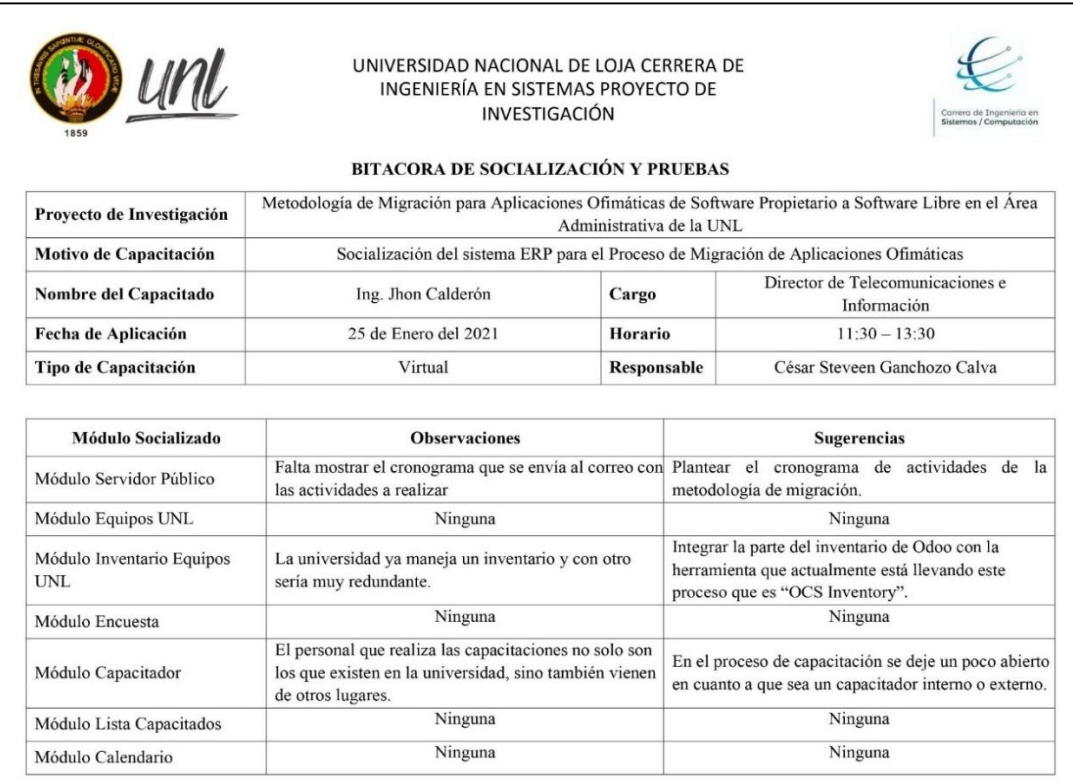

#### Figura 56. Bitácora de Socialización 3

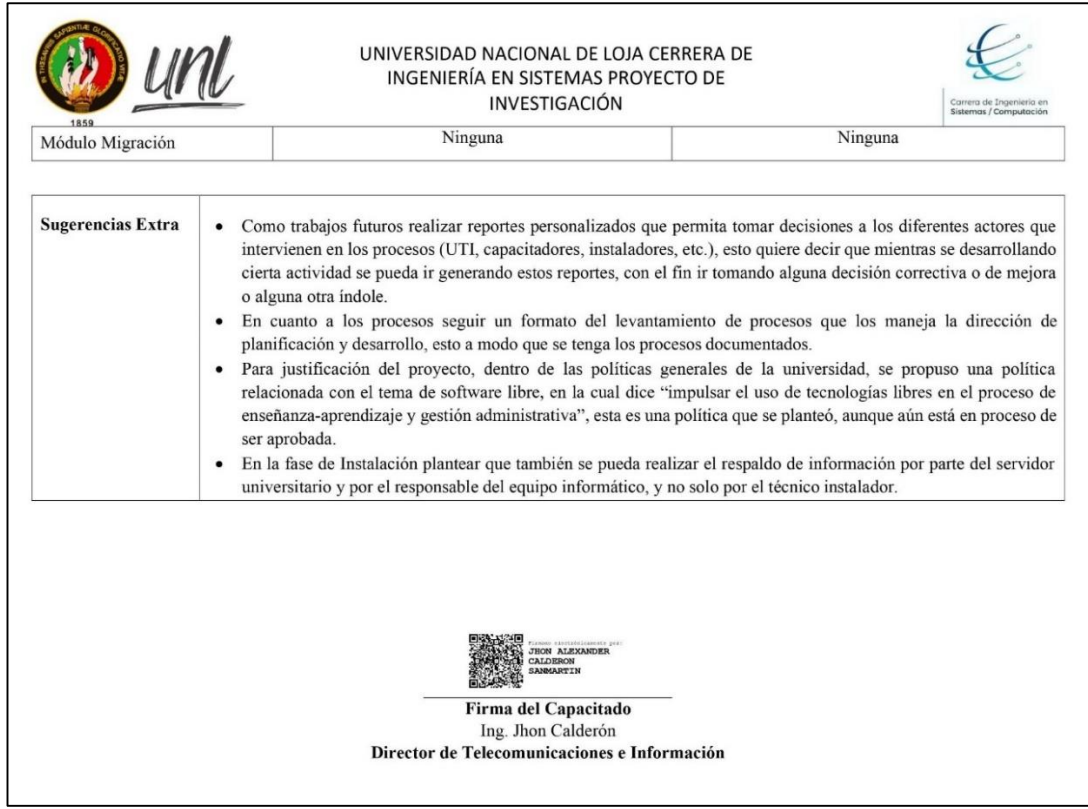

Figura 57. Bitácora de Socialización 4

# **Anexo 15. Manual de Usuario**

# **ÍNDICE DE CONTENIDO**

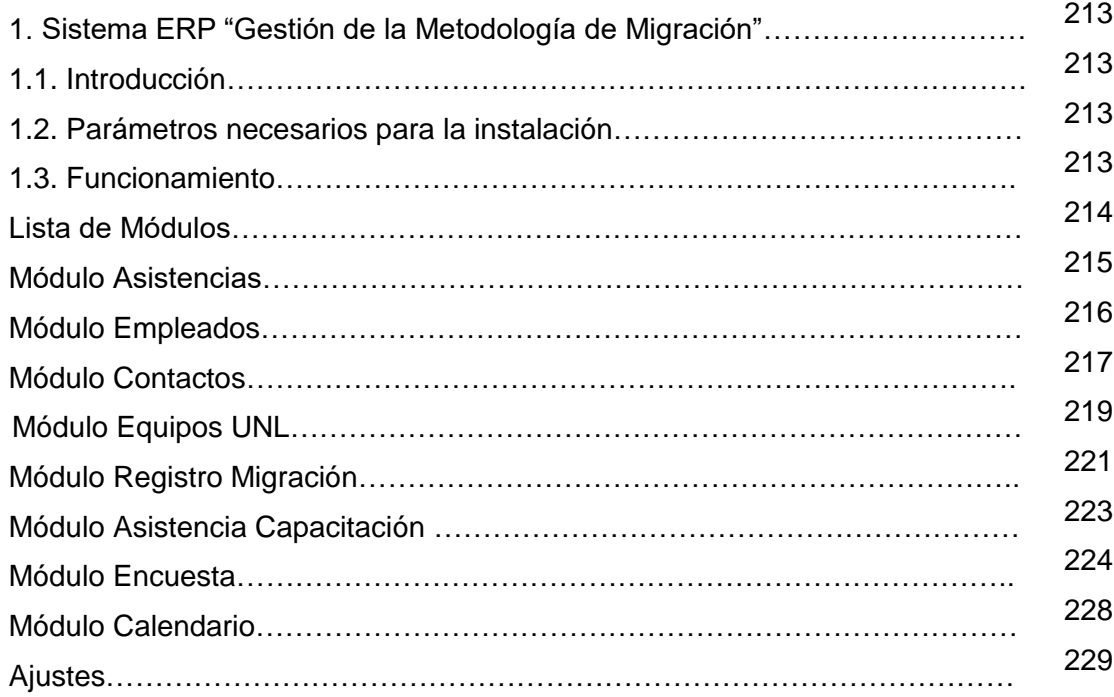

# **ÍNDICE DE FIGURAS**

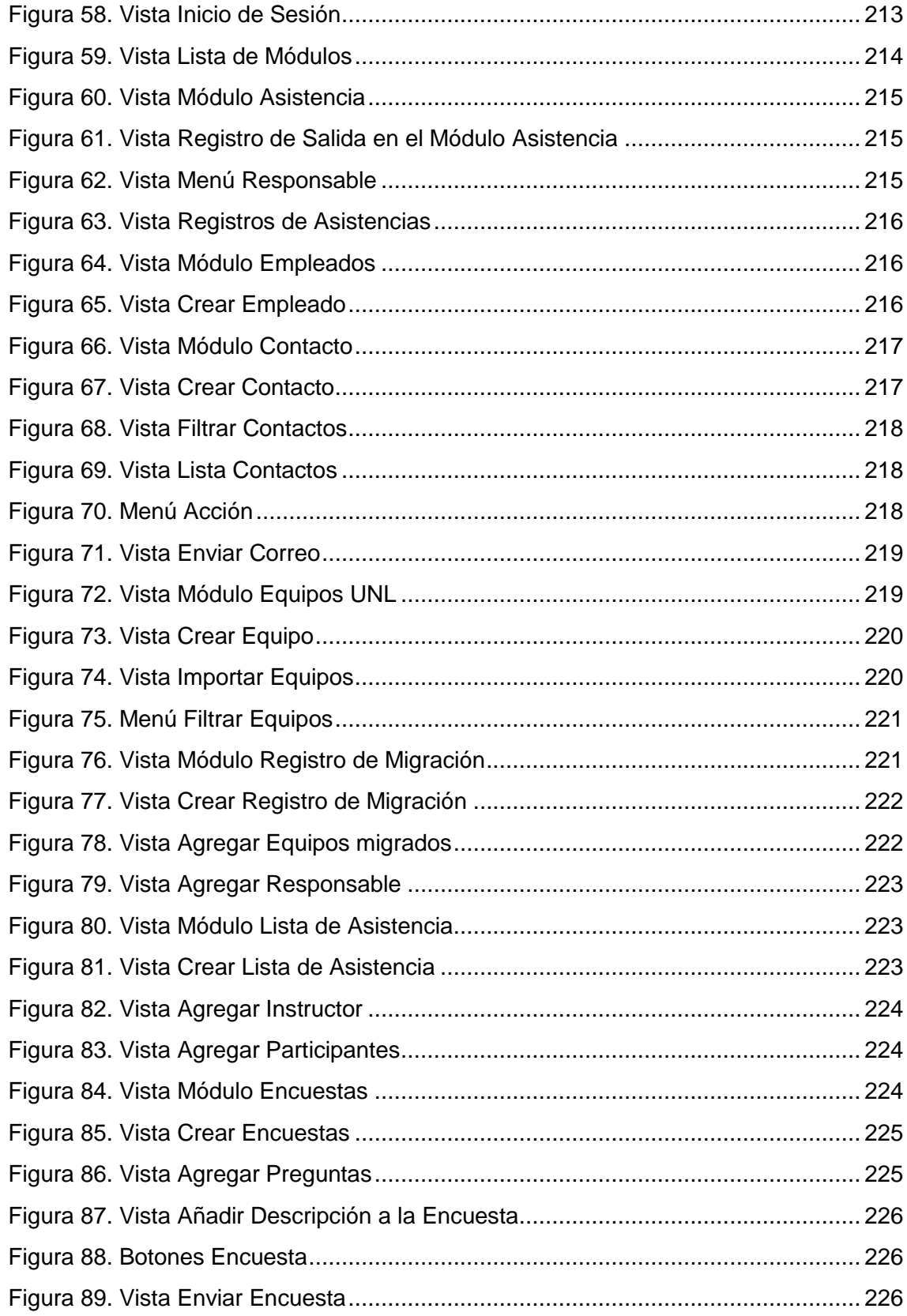

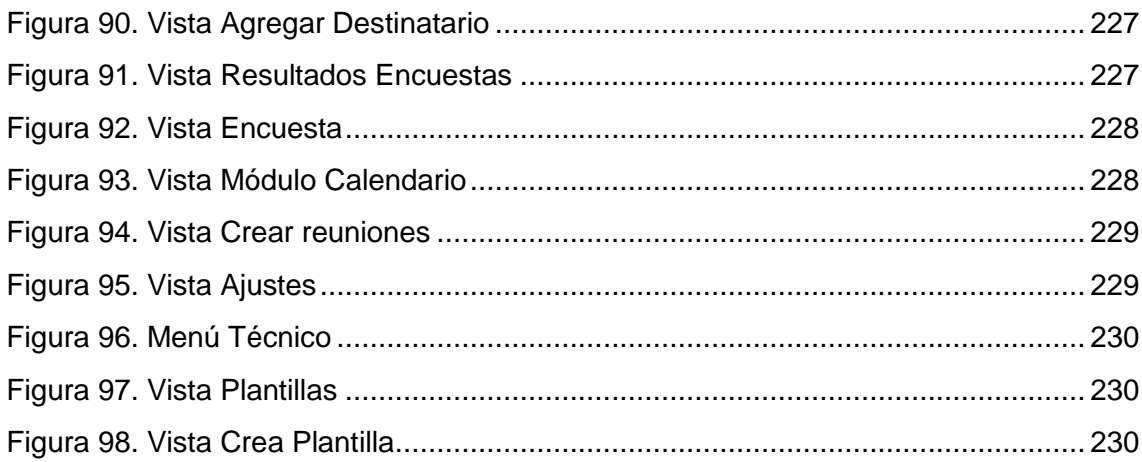

# **Sistema ERP "Gestión de la Metodología de Migración"**

## <span id="page-226-0"></span>**1.1. Introducción**

Este sistema ERP permite gestionar los procesos de la migración de software dentro de la Universidad Nacional de Loja (UNL), con el propósito de automatizar estos procesos que anteriormente se realizaban de forma manual. Llevando el registro de todas las actividades, siendo una herramienta que sirve de gran apoyo para poder manejar de una manera ágil y eficiente dichos procesos.

Este manual se elabora con el fin de brindar al usuario final un manejo y conocimiento adecuado de la aplicación, donde se proporciona detalles y requerimientos para el uso de la aplicación móvil, de esta manera facilitando la navegación dentro de cada una de sus funciones, con figuras intuitivas de la aplicación para una mejor comprensión, esto con la finalidad de brindar al usuario una herramienta que asegure el uso correcto de los módulos.

### <span id="page-226-1"></span>**1.2. Parámetros necesarios para la instalación**

- Sistema Operativo: Windows o Linux
- Espacio en disco: 30 GB
- Memoria RAM: 2 GB
- BBDD: PostgreSQL

## <span id="page-226-2"></span>**1.3. Funcionamiento**

## **INICIO DE SESIÓN**

Para iniciar sesión se debe seleccionar una base de datos, ingresar el email y la contraseña.

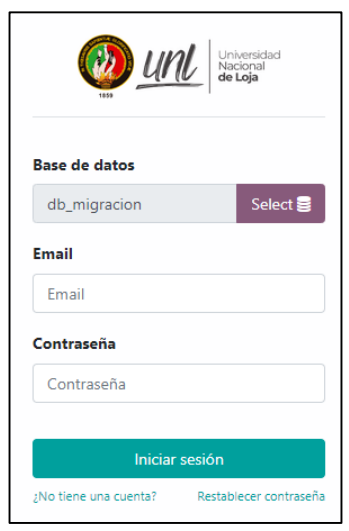

Figura 58. Vista Inicio de Sesión

### **LISTA MÓDULOS**

Para ver los módulos instalados se debe presionar el botón **ubicando** en la parte superior izquierda, lo que desplegará un menú en donde se observan los siguientes módulos:

**Comunicaciones:** módulo instalado por defecto.

**Calendario:** en donde se pueden programar las reuniones o actividades que se van a realizar.

**Contactos:** en donde el usuario puede agregar,

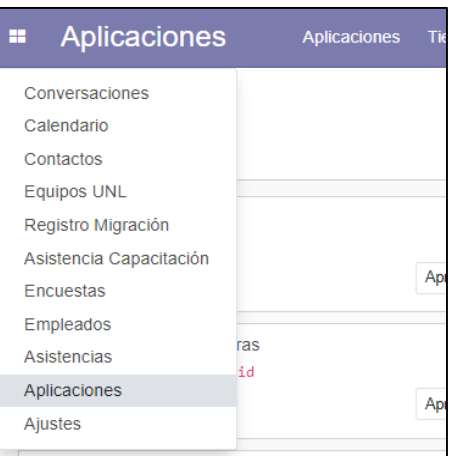

Figura 59. Vista Lista de Módulos

modificar, eliminar, enviar correos, a las personas involucradas en el proyecto.

**Equipos UNL:** en donde el usuario puede agregar, modificar, eliminar información de los equipos informáticos de la UNL.

**Registro Migración:** en donde el usuario puede agregar, modificar, eliminar el registro de la migración de los equipos informáticos, y asignar los equipos que son o no migrables.

**Encuesta:** en donde el usuario puede crear, modificar, eliminar, y compartir encuesta.

**Asistencia Capacitación:** en donde el usuario puede agregar, modificar, eliminar el registro de la asistencia de los participantes de las capacitaciones, y asignar los responsables de la capacitación.

**Empleados:** permite agregar, modificar, eliminar empleados, quienes van a usar el sistema.

**Asistencias:** los empleados registran su entrada y salida del sistema. Y permite llevar el registro de todas las asistencias y las horas laborables.

**Aplicaciones:** muestra los módulos que se pueden añadir al sistema.

**Ajustes:** permite añadir nuevos usuarios, definir idioma, activar el modo desarrollador, gestionar las plantillas de los correos electrónicos.

## **DESCRIPCIÓN MÓDULOS:**

### **Módulo Asistencias**

En el Módulo Asistencia se presenta una ventana para registrar la entrada al sistema así como se puede observar en la Figura 60, para esto se debe presionar en el símbolo  $\boxed{\triangleleft}$  y el sistema automáticamente registrará la asistencia.

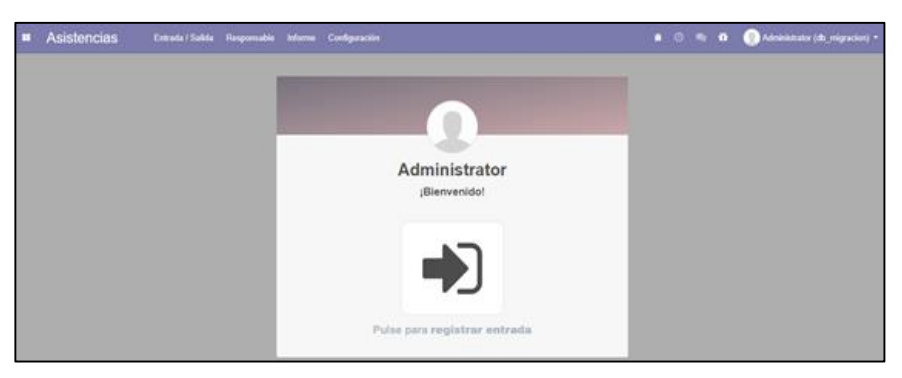

Figura 60. Vista Módulo Asistencia

<span id="page-228-0"></span>Una vez registrada la entrada, iniciará un cronómetro para determinar el tiempo que se encuentre dentro del sistema en forma de horas laborables, y para registrar la salida simplemente se presiona en el símbolo  $\blacktriangleright$ , como se muestra en la Figura 61.

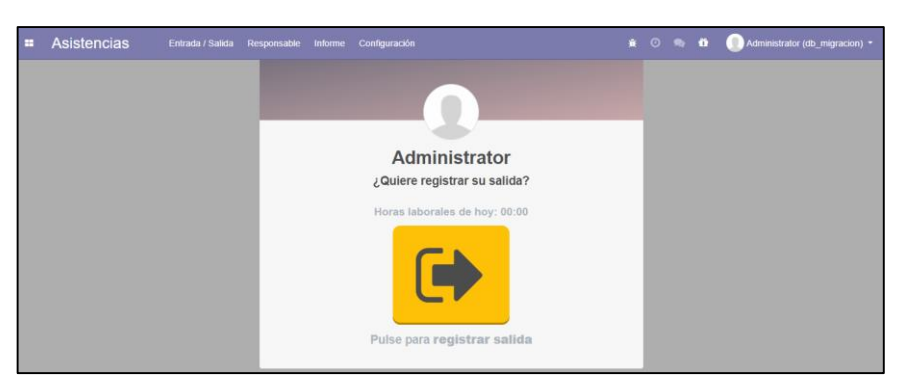

Figura 61. Vista Registro de Salida en el Módulo Asistencia

<span id="page-228-1"></span>En el menú desplegable "Responsable" (ver Figura 62), en la opción "Asistencias", se abrirá una lista con todos los registros de las asistencias que se realizaron en el sistema,

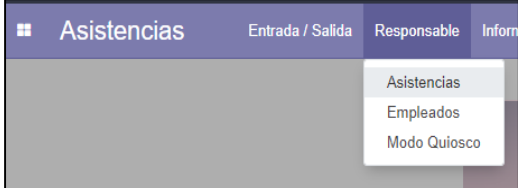

Figura 62. Vista Menú Responsable

mostrando el responsable, la fecha/hora de la entrada y salida, y las horas laborables, como se puede observar en la Figura 63.

| ÷ | <b>Asistencias</b>     | Entrada / Salida    | Responsable | <b>Informe</b> | Configuración                                         |                             | ★ ⊙ ● | ű | r o<br>Administrator (db migracion) v |                                    |                        |       |
|---|------------------------|---------------------|-------------|----------------|-------------------------------------------------------|-----------------------------|-------|---|---------------------------------------|------------------------------------|------------------------|-------|
|   | Asistencias            |                     |             |                | Búsqueda                                              |                             |       |   |                                       |                                    |                        | Q     |
|   | 击<br>Crear<br>Importar |                     |             |                | $T$ Filtros $\sim$<br>$\bigstar$ Favoritos $\bigstar$ | $\equiv$ Agrupar por $\sim$ |       |   | $1-5/5$                               | $\left\langle \quad \right\rangle$ | 這                      | ÷     |
|   |                        | Entrada             |             |                | <b>Salida</b>                                         |                             |       |   |                                       |                                    | <b>Horas laborales</b> |       |
|   | <b>Empleado</b>        |                     |             |                |                                                       |                             |       |   |                                       |                                    |                        |       |
|   | Administrator          | 27/02/2021 15:25:26 |             |                | 27/02/2021 18:07:46                                   |                             |       |   |                                       |                                    |                        | 02:42 |
|   | Administrator          | 10/02/2021 12:26:52 |             |                | 11/02/2021 12:26:57                                   |                             |       |   |                                       |                                    |                        | 24:00 |
|   | Administrator          | 08/02/2021 12:07:02 |             |                | 09/02/2021 12:26:45                                   |                             |       |   |                                       |                                    |                        | 24:20 |
|   | Administrator          | 03/02/2021 12:06:14 |             |                | 04/02/2021 12:06:44                                   |                             |       |   |                                       |                                    |                        | 24:00 |
|   | Administrator          | 01/02/2021 01:20:06 |             |                | 02/02/2021 20:14:57                                   |                             |       |   |                                       |                                    |                        | 42:55 |

Figura 63. Vista Registros de Asistencias

#### <span id="page-229-1"></span><span id="page-229-0"></span>**Módulo Empleados**

En el Módulo Empleados se presenta el listado de las personas que va a manejar el sistema, ver la Figura 64.

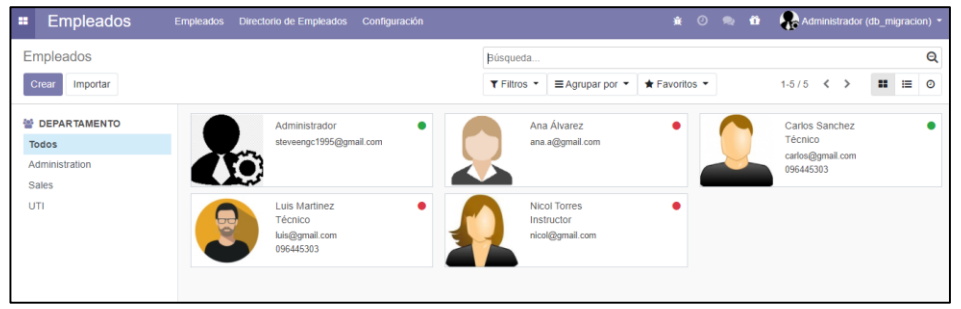

Figura 64. Vista Módulo Empleados

<span id="page-229-2"></span>Para crear un nuevo empleado en este módulo se debe presionar en el botón Crear donde se abrirá un formulario (ver Figura 65), para llenar con los datos del nuevo empleado a registrar y designar qué tipo de responsabilidad tiene dentro del sistema.

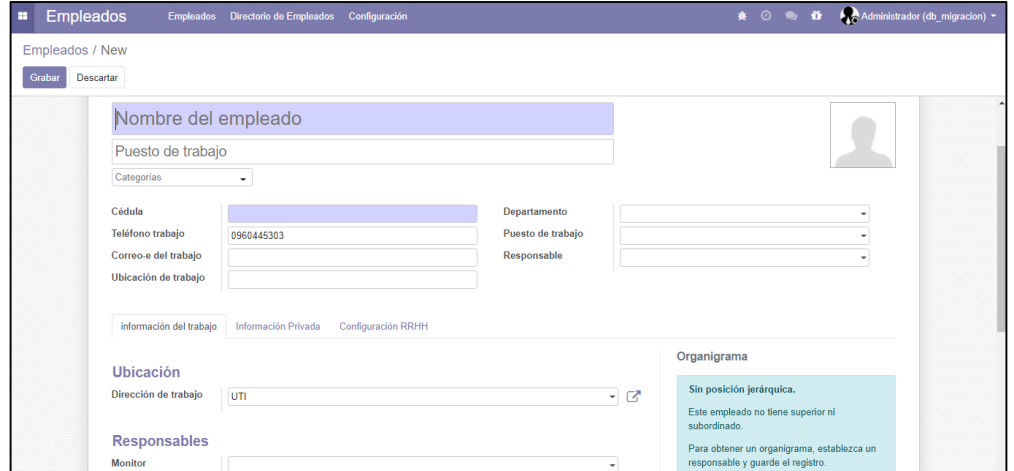

<span id="page-229-3"></span>Figura 65. Vista Crear Empleado

### <span id="page-230-0"></span>**Módulo Contactos**

En el módulo Contactos se presenta un listado del personal de la universidad que está involucrado en el proceso de migración, y para poder acceder a la información detallada se debe presionar en el nombre del contacto.

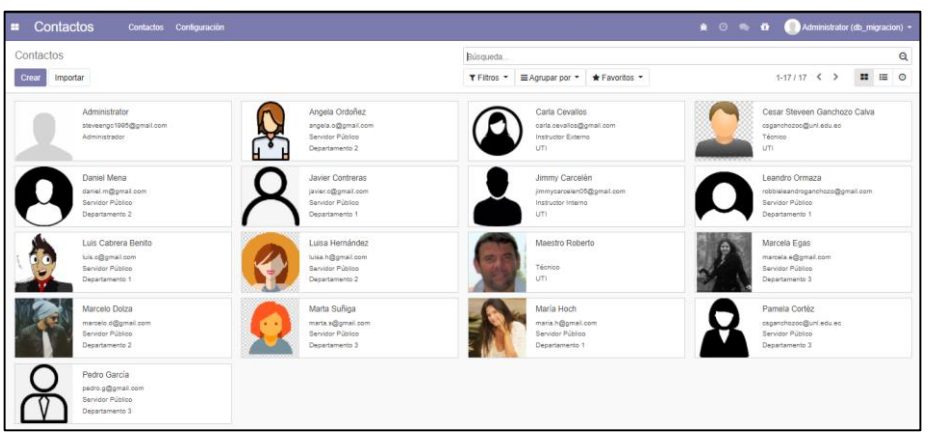

Figura 66. Vista Módulo Contacto

<span id="page-230-1"></span>En la Figura 66 se puede observar otras acciones como:

 Botón "Crear": permite registrar un nuevo contacto. El cual abre un formulario (ver Figura 67) en donde se ingresa los datos correspondientes de la persona y se presiona guardar para almacenar los datos.

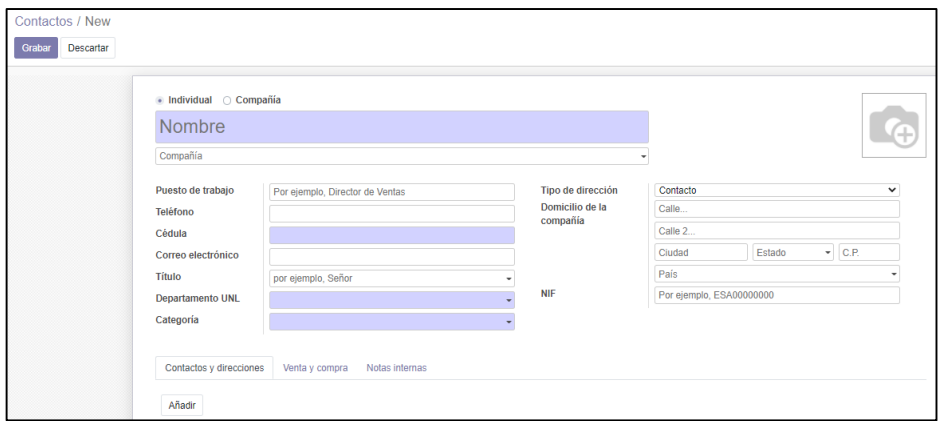

Figura 67. Vista Crear Contacto

- <span id="page-230-2"></span> Barra "Búsqueda…": el usuario puede ingresar información de la persona que desea encontrar en el listado de contactos (ver Figura 68).
- "Filtros": presenta un menú desplegable que permite filtrar los contactos según el rol al que pertenecen, como: Servidor Público, Instructor interno, Instructor Externo y Técnico, también es posible crear nuevos filtros (ver Figura 68).

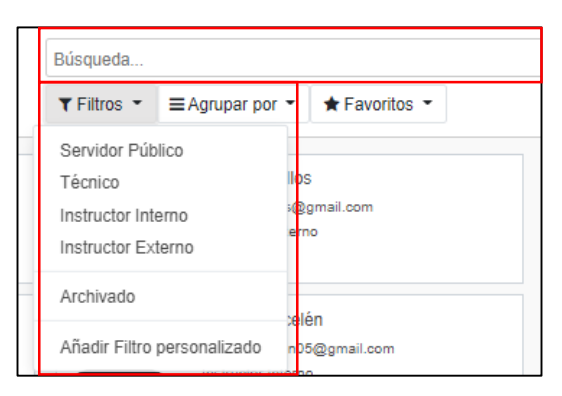

Figura 68. Vista Filtrar Contactos

<span id="page-231-0"></span>**Enviar Correo:** para enviar un correo electrónico a los contactos, primero se presiona en el símbolo  $\equiv$ , el cual muestra los contactos en forma de lista, como se puede ver en la Figura 69.

| Contactos<br>÷<br>Contactos<br>Configuración |            |                                 |                              |                    | Administrator (db_migracion)<br>* 0 % * |
|----------------------------------------------|------------|---------------------------------|------------------------------|--------------------|-----------------------------------------|
| Contactos                                    |            |                                 | Búsqueda                     |                    | $\Theta$                                |
| Importar $\triangle$<br>Crear                |            |                                 | T Filtros -<br>≡ Agrupar por | ★ Favoritos ▼      | <br>$\equiv$<br>$\circ$<br>$1-17/17 <$  |
| <b>Nombre</b><br>п.                          | Cédula     | Correo electrónico              |                              | Categoria          | <b>Departamento UNL</b>                 |
| Administrator                                | 1132344567 | steveengc1995@gmail.com         |                              | Administrador      |                                         |
| Angela Ordoñez                               | 1185746329 | angela.o@gmail.com              |                              | Servidor Público   | Departamento 2                          |
| Carla Cevallos                               | 1134567890 | carla.cevallos@gmail.com        |                              | Instructor Externo | UTI                                     |
| Cesar Steveen Ganchozo Calva                 | 1724392640 | csganchozoc@unl.edu.ec          |                              | Técnico            | UTI                                     |
| Daniel Mena<br>ш                             | 1192387438 | daniel.m@gmail.com              |                              | Servidor Público   | Departamento 2                          |
| <b>Javier Contreras</b>                      | 1113213451 | javier.c@gmail.com              |                              | Servidor Público   | Departamento 1                          |
| Jimmy Carcelén                               | 1142392641 | jimmycarcelen05@gmail.com       |                              | Instructor Interno | UTI                                     |
| Leandro Ormaza                               | 1134563634 | robbieleandroganchozo@gmail.com |                              | Servidor Público   | Departamento 1                          |
| Luis Cabrera Benito                          | 1109876543 | luis.c@gmail.com                |                              | Servidor Público   | Departamento 1                          |
| Luisa Hernández                              | 1123344534 | luisa.h@gmail.com               |                              | Servidor Público   | Departamento 2                          |
| <b>Maestro Roberto</b>                       | 1724322640 |                                 |                              | Técnico            | UTI                                     |
| Marcela Egas<br>o.                           | 1198678975 | marcela.e@gmail.com             |                              | Servidor Público   | Departamento 3                          |

Figura 69. Vista Lista Contactos

<span id="page-231-1"></span>Luego se selecciona uno o varios contactos, lo que habilita el menú desplegable

Acción  $\bullet$ 

en el cual presenta varias acciones como se puede ver en la Figura 70.

<span id="page-231-2"></span>

| æ        | Contactos                           | <b>Contactos</b> | Configuración |                               |                         |                                            |                     |
|----------|-------------------------------------|------------------|---------------|-------------------------------|-------------------------|--------------------------------------------|---------------------|
|          | Contactos<br>选<br>Importar<br>Crear |                  |               |                               | Acción -                | Servidor Público * Búsc<br>$T$ Filtros $T$ | $\equiv$ Agrupar po |
|          | <b>Nombre</b>                       |                  | Cédula        | Correo electrónico            | Exportar                |                                            |                     |
| $\omega$ | Angela Ordoñez                      |                  | 1185746329    | angela.o@gmail.com            | Archivar                |                                            |                     |
| $\omega$ | Daniel Mena                         |                  | 1192387438    | daniel.m@gmail.com            | Desarchivar<br>Suprimir |                                            |                     |
| $\omega$ | <b>Javier Contreras</b>             |                  | 1113213451    | javier.c@gmail.com            | Fusionar                |                                            |                     |
| $\omega$ | Leandro Ormaza                      |                  | 1134563634    | robbieleandroganchozo@gmail.c | Enviar correo           |                                            |                     |
| $\omega$ | Luis Cabrera Benito                 |                  | 1109876543    | luis.c@gmail.com              |                         | Manda Mensaje de Texto SMS                 |                     |
| $\omega$ | Luisa Hernández                     |                  | 1123344534    | luisa.h@gmail.com             |                         | Otorgar acceso al portal                   |                     |
| $\omega$ | Marcela Egas                        |                  | 1198678975    | marcela.e@gmail.com           |                         |                                            |                     |
|          | Marcolo Dolza                       |                  | 1100044556    | marcolo d@amail.com           |                         |                                            |                     |

Figura 70. Menú Acción

Se presionar en la opción "Enviar correo" lo que muestra un formulario en el cual se podrá redactar el mensaje que se desee enviar o se puede ir a "Usar plantilla" para utilizar el formato del mensaje de la plantilla seleccionada como se puede ver en la Figura 71. Finalmente se presiona en "Enviar" y el sistema enviará el mensaje a todos los contactos que fueron seleccionados al principio.

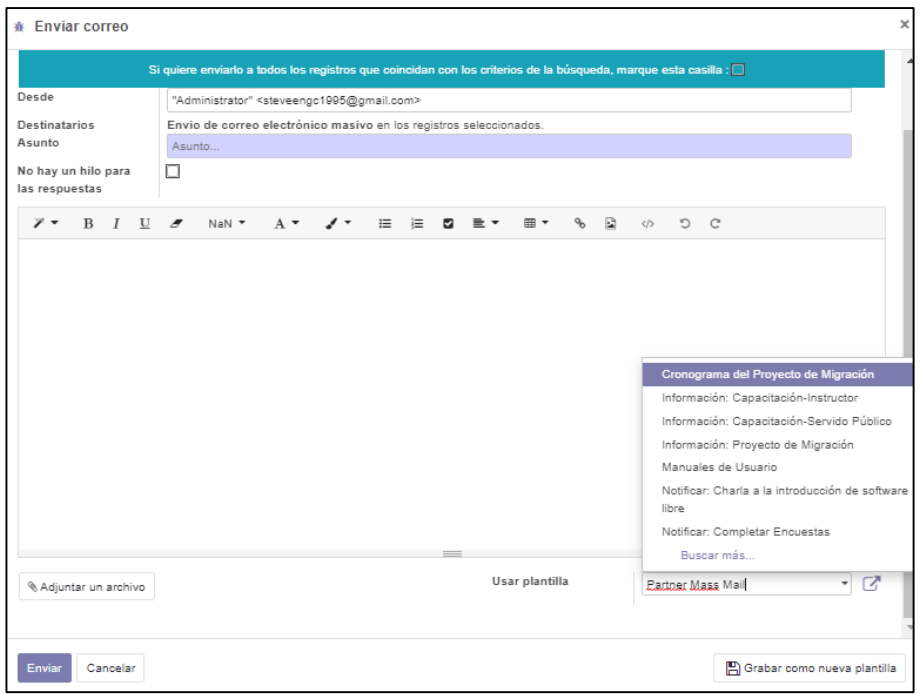

Figura 71. Vista Enviar Correo

#### <span id="page-232-1"></span><span id="page-232-0"></span>**Módulo Equipos UNL**

En el módulo Equipos UNL como se observa en la Figura 72 se visualiza un listado de todos los equipos registrados, el cual cuenta con la información detallada de cada uno, y se puede modificar presionando en el registro y en el botón "Editar".

| ÷      | <b>Equipos UNL</b>         | Descripción Extra                                   |                                                                       |             |                 |             | <b>食 ② ● 备</b> |                       | Administrator (db_migracion) |
|--------|----------------------------|-----------------------------------------------------|-----------------------------------------------------------------------|-------------|-----------------|-------------|----------------|-----------------------|------------------------------|
|        | <b>Equipos UNL</b>         |                                                     |                                                                       | Búsqueda    |                 |             |                |                       | Θ                            |
|        | Importar $\Delta$<br>Crear |                                                     |                                                                       | T Filtros - | ≡ Agrupar por ▼ | * Favoritos |                |                       | $1-80/1462$ < >              |
| o.     | Computador                 | Sistema Operativo                                   | Procesador                                                            |             |                 |             | <b>RAM</b>     | <b>Equipo Migrado</b> | Migrable                     |
| ш      | <b>JURS2MC0102CE17</b>     | Microsoft Windows 7 Professional                    | Intel(R) Core(TM) i7-2600 CPU @ 3.40GHz [4 core(s) x64]               |             |                 |             | 3.242 Si       |                       | Si                           |
| п.     | ADMS2ME0101CP03            | Microsoft Windows 7 Professional                    | Intel(R) Core(TM) i3-2310M CPU @ 2.10GHz [2 core(s) x64]              |             |                 |             | 4.096 No       |                       | <b>SI</b>                    |
|        | ADMS1MA0204CE11            | Microsoft Windows 10 Pro                            | Intel(R) Core(TM) i7-4770 CPU @ 3.40GHz [4 core(s) x64]               |             |                 |             | 6.144 Si       |                       | Si                           |
|        | MEDS2MD0102CE20            | Microsoft Windows 8.1 Pro                           | Intel(R) Core(TM)2 Duo CPU E8400 @ 3.00GHz [2 core(s) x64]            |             |                 |             | 4.096 No.      |                       | Si                           |
|        | SALS1MA0902CE26            | Microsoft Windows XP Professional                   | Intel(R) Pentium(R) 4 CPU 3.00GHz [1 core(s) x86]                     |             |                 |             | 447 No         |                       | <b>No</b>                    |
|        | <b>ENES2MD1202CE20</b>     | Microsoft Windows 10 Education                      | Intel(R) Core(TM) i7-4770 CPU @ 3.40GHz [4 core(s) x64]               |             |                 |             | 6.144 No.      |                       | <b>No</b>                    |
|        | ENES2MD1202CE13            | Microsoft Windows 10 Education                      | Intel(R) Core(TM) i7-4770 CPU @ 3.40GHz [4 core(s) x64]               |             |                 |             | 6.144 No       |                       |                              |
| п.     | SALS1MA0301CE13            | Linux Mint 17.3 Rosa                                | AMD FX-8320E Eight-Core Processor                                     |             |                 |             | 3.682 No       |                       |                              |
| п.     | ADMS1MA0102CE09            | Microsoft Windows 8 Pro                             | Intel(R) Core(TM) i7-4770 CPU @ 3.40GHz [4 core(s) x64]               |             |                 |             | 6.144 No.      |                       | <b>No</b>                    |
|        | $\Box$ jurs2mc0801ce06     | Linux Mint 19 Tara                                  | Intel(R) Core(TM) i7-2600 CPU @ 3.40GHz                               |             |                 |             | 3.832 No       |                       | <b>No</b>                    |
|        | ENES2MD1203CE11            | Microsoft Windows 10 Education                      | Intel(R) Core(TM) i7-4770 CPU @ 3.40GHz [4 core(s) x64]               |             |                 |             | 6.144 No.      |                       |                              |
|        | <b>ENES2MD1202CE16</b>     | Microsoft Windows 10 Education                      | Intel(R) Core(TM) i7-4770 CPU @ 3.40GHz [4 core(s) x64]               |             |                 |             | 6.144 Si       |                       | Si                           |
| п.     | <b>JURS2MD0601CE01</b>     | Microsoft Windows 7 Professional                    | Intel(R) Core(TM)2 Duo CPU E7500 @ 2.93GHz [2 core(s) x64]            |             |                 |             | 2.048 Si       |                       | Si                           |
| $\sim$ | <b>FUERNMENTADOR</b>       | A River of the Miller Married of A. Philippedia and | <b>MARITRY CONSTRUCTS ATTO OFFICE OF A ADOLL A ASSAULT AND LODGED</b> |             |                 |             | 0.444.34       |                       |                              |

<span id="page-232-2"></span>Figura 72. Vista Módulo Equipos UNL

Al presionar en el botón "Crear" se muestra un formulario que permite agregar un nuevo registro de un equipo informático, en donde se llena con las características del equipo, y se presiona en el botón "Guardar" para almacenarlo (ver Figura 73).

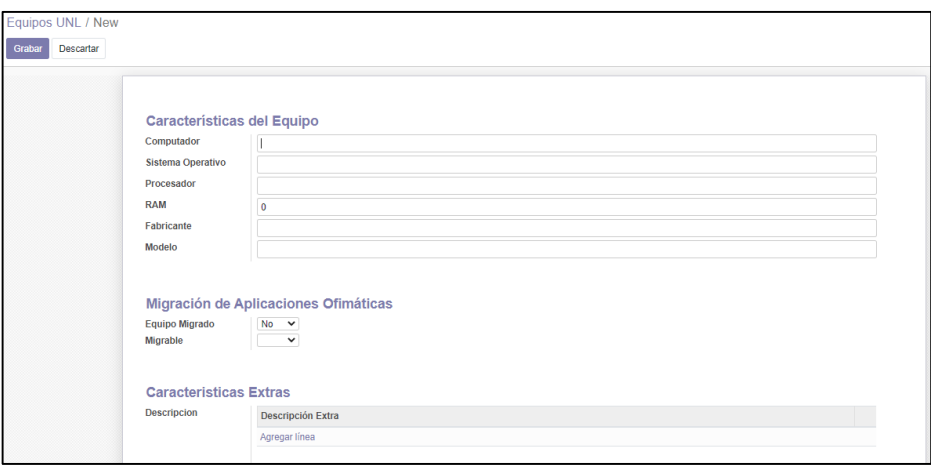

Figura 73. Vista Crear Equipo

<span id="page-233-0"></span>Otra opción para añadir nuevos equipos informáticos en el caso de que se tenga una gran cantidad de registros, es presionar en el botón **[importar]**, luego pide cargar un archivo tipo CSV o Excel, se selecciona el archivo y se presentan todos los datos que contiene este archivo, y de forma manual se ordena según la columna que corresponda (ver Figura 74). Y finalmente se presiona en el botón "Importar".

| <b>Equipos UNL</b><br>÷                            | <b>Descripción Extra</b>          |                                                            |                             |                        | <b>≩ ⊙ ⊛</b>                |  |  |  |  |
|----------------------------------------------------|-----------------------------------|------------------------------------------------------------|-----------------------------|------------------------|-----------------------------|--|--|--|--|
| Equipos UNL / Importar un Archivo                  |                                   |                                                            |                             |                        |                             |  |  |  |  |
| Test<br>Importar                                   | Cargar nuevo archivo<br>Cancelar  |                                                            |                             |                        |                             |  |  |  |  |
| + Opciones de formato                              |                                   |                                                            |                             |                        |                             |  |  |  |  |
| Asignar las columnas a importar                    |                                   |                                                            |                             |                        |                             |  |  |  |  |
| $\Box$ Registrar historial durante la importación  |                                   | Limite de lote 2000                                        |                             |                        |                             |  |  |  |  |
| La primera fila contiene la etiqueta de la columna |                                   | Empezar en la línea 1                                      |                             |                        |                             |  |  |  |  |
|                                                    |                                   | Mostrar los campos de la relación (avanzado)               |                             |                        |                             |  |  |  |  |
| Computer                                           | Operating system                  | CPU type                                                   | RAM (MB)                    | Manufacturer           | Model                       |  |  |  |  |
| No importar<br>$\mathbf{v}$                        | No importar                       | No importar                                                | $\mathbf{v}$<br>No importar | No importar            | $\times$ $\times$<br>Modelo |  |  |  |  |
| <b>ENES2MD1202CE19</b>                             | Microsoft Windows 10 Education    | Intel(R) Core(TM) i7-4770 CPU @ 3.40GHz [4 core(s) x64]    | 6144                        | Acer                   | Veriton M4630G              |  |  |  |  |
| JURS2MC0102CE17                                    | Microsoft Windows 7 Professional  | Intel(R) Core(TM) i7-2600 CPU @ 3.40GHz [4 core(s) x64]    | 3242                        | <b>Hewlett-Packard</b> | HP Compaq 6200 Pro MT PC    |  |  |  |  |
| ADMS2ME0101CP03                                    | Microsoft Windows 7 Professional  | Intel(R) Core(TM) i3-2310M CPU @ 2.10GHz [2 core(s) x64]   | 4096                        | Hewlett-Packard        | HP ProBook 4430s            |  |  |  |  |
| ADMS1MA0204CE11                                    | Microsoft Windows 10 Pro          | Intel(R) Core(TM) i7-4770 CPU @ 3.40GHz [4 core(s) x64]    | 6144                        | Acer                   | Veriton M4630G              |  |  |  |  |
| MEDS2MD0102CE20                                    | Microsoft Windows 8.1 Pro         | Intel(R) Core(TM)2 Duo CPU E8400 @ 3.00GHz [2 core(s) x64] | 4096                        | Hewlett-Packard        | HP Compag dc5800 Microtower |  |  |  |  |
| SALS1MA0902CE26                                    | Microsoft Windows XP Professional | Intel(R) Pentium(R) 4 CPU 3.00GHz [1 core(s) x86]          | 447                         | Hewlett-Packard        | HP Compag dx2200 MT         |  |  |  |  |
| <b>ENES2MD1202CE20</b>                             | Microsoft Windows 10 Education    | Intel(R) Core(TM) i7-4770 CPU @ 3.40GHz [4 core(s) x64]    | 6144                        | Acer                   | Veriton M4630G              |  |  |  |  |
| ENES2MD1202CE13                                    | Microsoft Windows 10 Education    | Intel(R) Core(TM) i7-4770 CPU @ 3.40GHz [4 core(s) x64]    | 6144                        | Acer                   | Veriton M4630G              |  |  |  |  |
| SALS1MA0301CE13                                    | Linux Mint 17.3 Rosa              | AMD FX-8320E Eight-Core Processor                          | 3682                        | System manufacturer    | <b>System Product Name</b>  |  |  |  |  |
| ADMS1MA0102CE09                                    | Microsoft Windows 8 Pro           | Intel(R) Core(TM) i7-4770 CPU @ 3.40GHz [4 core(s) x64]    | 6144                        | Acer                   | Veriton M4630G              |  |  |  |  |

<span id="page-233-1"></span>Figura 74. Vista Importar Equipos

Este módulo también cuenta con una barra de búsqueda y filtros como se visualiza en la Figura 75, en donde se puede identificar los equipos que se desea encontrar de acuerdo a una característica en específico.

| Búsqueda              |                             |                      |
|-----------------------|-----------------------------|----------------------|
| $T$ Filtros $T$       | $\equiv$ Aqrupar por        | $\bigstar$ Favoritos |
| Equipo Migrado        |                             |                      |
| Equipo no Migrado     |                             |                      |
| Migrable              |                             |                      |
| No Migrable           |                             |                      |
| SO: Microsoft Windows |                             |                      |
| SO: Mac               |                             |                      |
| $SO:1$ inux           |                             |                      |
| SO: Ubuntu            |                             |                      |
| SO: Unknown OS        |                             |                      |
| Procesador: AMD       |                             |                      |
| Procesador: Intel     |                             |                      |
|                       | Añadir Filtro personalizado |                      |

Figura 75. Menú Filtrar Equipos

#### <span id="page-234-0"></span>**Módulo Registro Migración**

En el módulo Registro de Migración se presenta una lista con los equipos que fueron migrados y el responsable o responsables que se encargaron de dicho proceso con el propósito de llevar un registro detallado de las migraciones que se realizan (ver Figura 76).

| m | Registro Migración                             |                     |                                       |                                                                    |                 |          |                         |             | ★ ⊙                   | $\bullet$ | ñ | Administrator (db_migracion) - |             |
|---|------------------------------------------------|---------------------|---------------------------------------|--------------------------------------------------------------------|-----------------|----------|-------------------------|-------------|-----------------------|-----------|---|--------------------------------|-------------|
|   | Registro Migración                             |                     |                                       |                                                                    | Búsqueda        |          |                         |             |                       |           |   |                                | Q           |
|   | 盂<br>Crear<br>Importar                         |                     |                                       |                                                                    | $T$ Filtros $T$ |          | ≡ Agrupar por           | ★ Favoritos |                       |           |   | $1 - 5/5$                      |             |
| П | Título                                         | Fecha               | <b>Equipos Migrados Observaciones</b> |                                                                    |                 | Progreso | Respaldo de Información |             | Proxima Actualización |           |   | <b>Equipos migrables</b>       | Responsable |
| o | Equipos Migrados                               | 17/11/2020 09:34:16 | 5 registros                           | Equipos migrados exitosamente                                      |                 | 100%     | Si                      |             | 10/05/2022            |           |   | Si                             | 1 registro  |
| o | <b>Equipos Migrados</b>                        | 18/11/2020 09:34:43 | 3 registros                           | Falta respaldar información del equipo<br>ADMS1MA0102CE09          | 75%             |          | <b>No</b>               |             | 23/08/2022            |           |   | Si                             | 1 registro  |
| п | <b>Equipos Obsoletos</b>                       | 20/11/2020 01:05:18 | 85 registros                          | Equipos designados para ser<br>reemplazados por bajas prestaciones | 0%              |          | No                      |             |                       |           |   | <b>No</b>                      | 1 registro  |
| п | Equipos con SO Desconocido 22/11/2020 21:08:47 |                     | 8 registros                           | Sistema operativo desconocido<br>requiere actualizaciones          | 0%              |          | No                      |             |                       |           |   | No                             | 1 registro  |
| п | <b>Faltan Migrar Equipos</b>                   | 23/02/2021 21:46:47 | 8 registros                           | Faltan migrar equipos                                              | 50%             |          | Si                      |             | 24/08/2022            |           |   | Si                             | 1 registro  |

Figura 76. Vista Módulo Registro de Migración

<span id="page-234-1"></span> Para crear un nuevo registro presionar en el botón "Crear" ubicado en la parte superior, como se puede ver en la Figura 76 e inmediatamente se muestra un formulario, solicitando los siguientes datos (ver Figura 77):

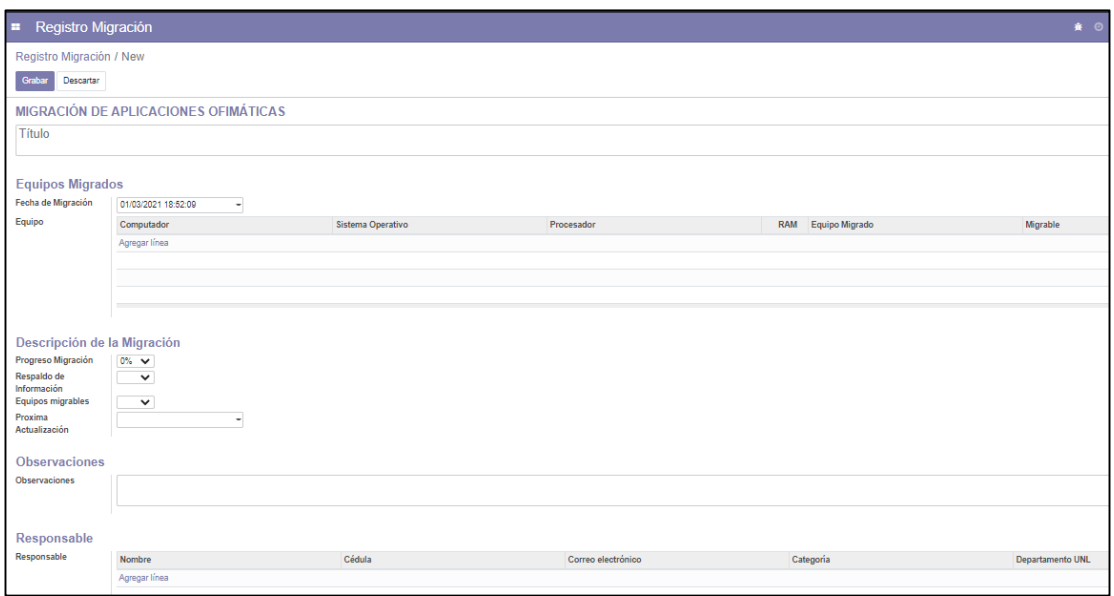

Figura 77. Vista Crear Registro de Migración

<span id="page-235-0"></span> Para agregar un equipo en la sección de "Equipos Migrados" se debe presionar en "Agregar línea" del formulario (ver Figura 77), el cual muestra la lista de los registros del Módulo Equipos UNL en donde se pueden buscar y seleccionar los equipos que se necesite añadir al registro (ver Figura 78).

|              |                                      |                                                   |            | Búsqueda                                |                                                                          |               |                |                              | Q |
|--------------|--------------------------------------|---------------------------------------------------|------------|-----------------------------------------|--------------------------------------------------------------------------|---------------|----------------|------------------------------|---|
|              |                                      |                                                   | Acción -   | $T$ Filtros $\sim$                      | $\equiv$ Agrupar por $\sim$                                              | ★ Favoritos ▼ | $1-80/1462$    | $\left\langle \right\rangle$ | ゝ |
| v            | Computador $\sim$                    | Sistema Operativo                                 | Procesador |                                         |                                                                          | <b>RAM</b>    | Equipo Migrado | Migrable                     |   |
| $\omega$     | JURS2MC0102CF17                      | Microsoft Windows 7 Professional                  |            |                                         | Intel(R) Core(TM) i7-2600 CPU @ 3.40GHz [4 c                             | 3.242 Si      |                | Si                           |   |
| $\omega$     |                                      | ADMS2ME0101CP03 Microsoft Windows 7 Professional  |            |                                         | Intel(R) Core(TM) i3-2310M CPU @ 2.10GHz [2                              | 4 096 No      |                | Si                           |   |
| $\omega$     |                                      | ADMS1MA0204CE11 Microsoft Windows 10 Pro          |            |                                         | Intel(R) Core(TM) i7-4770 CPU @ 3.40GHz [4 c                             | 6.144 Si      |                | Si                           |   |
| $\omega$     |                                      | MEDS2MD0102CE20 Microsoft Windows 8.1 Pro         |            |                                         | Intel(R) Core(TM)2 Duo CPU E8400 @ 3.00GH                                | 4.096 No.     |                | Si                           |   |
|              |                                      | SALS1MA0902CE26 Microsoft Windows XP Professional |            |                                         | Intel(R) Pentium(R) 4 CPU 3.00GHz [1 core(s) x                           | 447 No        |                | No                           |   |
| $\checkmark$ |                                      | ENES2MD1202CE20 Microsoft Windows 10 Education    |            |                                         | Intel(R) Core(TM) i7-4770 CPU @ 3.40GHz [4 c                             | 6.144 No      |                | No                           |   |
| $\omega$     |                                      | ENES2MD1202CE13 Microsoft Windows 10 Education    |            |                                         | Intel(R) Core(TM) i7-4770 CPU @ 3.40GHz [4 c                             | 6.144 No      |                |                              |   |
| $\omega$     | SALS1MA0301CF13 Linux Mint 17 3 Rosa |                                                   |            | AMD FX-8320E Eight-Core Processor       |                                                                          | 3682 No       |                |                              |   |
| v            |                                      | ADMS1MA0102CE09 Microsoft Windows 8 Pro           |            |                                         | Intel(R) Core(TM) i7-4770 CPU @ 3.40GHz [4 c                             | 6 144 No      |                | No                           |   |
| $\omega$     | iurs2mc0801ce06                      | Linux Mint 19 Tara                                |            | Intel(R) Core(TM) i7-2600 CPU @ 3.40GHz |                                                                          | 3.832 No.     |                | No                           |   |
| $\omega$     |                                      | ENES2MD1203CE11 Microsoft Windows 10 Education    |            |                                         | Intel(R) Core(TM) i7-4770 CPU @ 3.40GHz [4 c                             | 6.144 No      |                |                              |   |
| $\omega$     |                                      | ENES2MD1202CE16 Microsoft Windows 10 Education    |            |                                         | Intel(R) Core(TM) i7-4770 CPU @ 3.40GHz [4 c                             | 6.144 Si      |                | Si                           |   |
| $\omega$     |                                      | JURS2MD0601CE01 Microsoft Windows 7 Professional  |            |                                         | Intel(R) Core(TM)2 Duo CPU E7500 @ 2.93GH                                | 2.048 Si      |                | Si                           |   |
| $\checkmark$ |                                      | ENES2MD1203CE12 Microsoft Windows 10 Education    |            |                                         | Intel(R) Core(TM) i7-4770 CPU @ 3.40GHz [4 c                             | 6.144 No      |                | No                           |   |
| $\checkmark$ |                                      | FDUS2ME0701CP01 Microsoft Windows 7 Professional  |            |                                         | Intel(R) Core(TM) i3-2310M CPU @ 2.10GHz [2                              | 4 096 Si      |                | Si                           |   |
| $\omega$     |                                      | ENES2MD1202CE04 Microsoft Windows 10 Education    |            |                                         | Intel(R) Core(TM) i7-4770 CPU @ 3.40GHz [4 c                             | 6 144 Si      |                | Si                           |   |
|              |                                      | ADMODMEDOOAODOO ASsessa@MSsdellin 7 Declarational |            |                                         | $b + b + b'$ (D), $D = b + c$ (Thái 10, 04.00, 0011.0, 0, 4.0011= 10, s. | 0.040.11      |                |                              |   |

Figura 78. Vista Agregar Equipos migrados

<span id="page-235-1"></span> De igual manera para agregar a la persona o personas encargadas del proceso en la sección "Responsable", se presiona en "Agregar línea", de esta forma aparecerá la lista de contactos en donde se puede buscar a las personas que realizaron la migración o se puede registrar uno nuevo (ver Figura 79).

|        | Agregar: Responsable             |            |                        |                             |           |                                 |     |                  |         | $\times$     |
|--------|----------------------------------|------------|------------------------|-----------------------------|-----------|---------------------------------|-----|------------------|---------|--------------|
|        |                                  |            | Técnico x Búsqueda     |                             |           |                                 |     |                  |         | $\mathsf{Q}$ |
|        |                                  |            | $T$ Filtros $\sim$     | $\equiv$ Agrupar por $\sim$ |           | $\bigstar$ Favoritos $\bigstar$ |     | $1 - 2 / 2$      | $\prec$ |              |
| $\Box$ | Nombre                           | Cédula     | Correo electrónico     |                             | Categoria |                                 |     | Departamento UNL |         |              |
|        | Cesar Steveen Ganchozo Calva     | 1724392640 | csganchozoc@unl.edu.ec |                             | Técnico   |                                 | UTI |                  |         |              |
| ю      | Maestro Roberto                  | 1724322640 |                        |                             | Técnico   |                                 | UTI |                  |         |              |
|        |                                  |            |                        |                             |           |                                 |     |                  |         |              |
|        |                                  |            |                        |                             |           |                                 |     |                  |         |              |
|        | Seleccionar<br>Crear<br>Cancelar |            |                        |                             |           |                                 |     |                  |         |              |

Figura 79. Vista Agregar Responsable

#### <span id="page-236-1"></span><span id="page-236-0"></span>**Módulo Asistencia Capacitación**

En el Módulo Lista de Asistencia como se puede observar en la Figura 80, presenta un registro de las personas que asistieron a las capacitaciones y también se puede identificar quienes fueron los responsables de impartir dichas capacitaciones.

| H<br>Asistencia Capacitación   |                     |             |                     | <b>A 0 % &amp;</b> | Administrador (db_migracion) - |   |
|--------------------------------|---------------------|-------------|---------------------|--------------------|--------------------------------|---|
| Asistencia Capacitación        |                     | Búsqueda    |                     |                    |                                | Q |
| Crear<br>Importar $\pm$        |                     | T Filtros - | ≡ Agrupar por ▼     | * Favoritos *      | $1-5/5$ < >                    |   |
| Tema<br>o                      | Fecha               | Instructor  | Lista de Asistencia |                    | Observaciones                  |   |
| Introducción al Software Libre | 17/03/2021 22:23:30 | 1 registro  | 7 registros         |                    |                                |   |
| Manejo de Libre Office         | 02/02/2021 16:38:57 | 1 registro  | 5 registros         |                    |                                |   |
| Software Libre                 | 02/02/2021 16:42:35 | 1 registro  | 4 registros         |                    |                                |   |
| Linux                          | 11/02/2021 12:41:15 | 1 registro  | 2 registros         |                    |                                |   |
| Open Source                    | 19/02/2021 12:41:47 | 1 registro  | 1 registro          |                    |                                |   |
|                                |                     |             |                     |                    |                                |   |

Figura 80. Vista Módulo Lista de Asistencia

<span id="page-236-2"></span> Se presionar en "Crear" para registrar una nueva lista de asistencia, llenando el formulario que se muestra en la Figura 81.

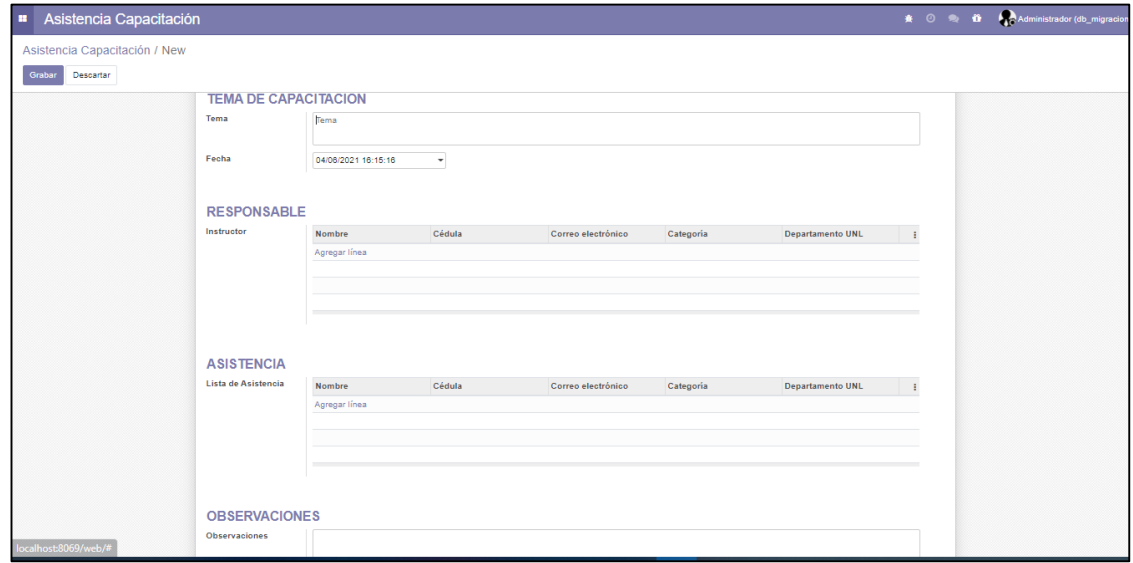

<span id="page-236-3"></span>Figura 81. Vista Crear Lista de Asistencia

 Para añadir el responsable y las personas que asistieron a la capacitación se debe seleccionar en la parte que dice "Agregar línea" en la sección que corresponda, de esta forma se mostrará el listado de los contactos en donde se podrá escoger a las personas involucradas.

**Nota:** para facilitar la búsqueda se pueden filtrar por categorías (ver Figuras 82 y 83).

|        | <b>Agregar: Instructor</b> |            |                           |                                                                                    |                             |                                 |                  |              |  |
|--------|----------------------------|------------|---------------------------|------------------------------------------------------------------------------------|-----------------------------|---------------------------------|------------------|--------------|--|
|        |                            |            |                           | Instructor Interno o Instructor Externo x Busqueda                                 |                             |                                 |                  | $\mathsf{Q}$ |  |
|        |                            |            |                           | $T$ Filtros $\sim$                                                                 | $\equiv$ Agrupar por $\sim$ | $\bigstar$ Favoritos $\bigstar$ | $1 - 2/2$ $\leq$ |              |  |
| $\Box$ | Nombre                     | Cédula     | Correo electrónico        | Servidor Público<br>Técnico<br><b>√</b> Instructor Interno<br>✔ Instructor Externo |                             | Departamento UNL                |                  |              |  |
|        | Carla Cevallos             | 1134567890 | carla.cevallos@gmail.com  |                                                                                    |                             | UTI                             |                  |              |  |
|        | Jimmy Carcelén             | 1142392641 | jimmycarcelen05@gmail.com |                                                                                    |                             | UTI                             |                  |              |  |
|        |                            |            |                           | Archivado                                                                          |                             |                                 |                  |              |  |
|        | Seleccionar<br>Crear       | Cancelar   |                           |                                                                                    |                             |                                 |                  |              |  |

Figura 82. Vista Agregar Instructor

<span id="page-237-1"></span>

|                          |                     |            |                          | п                           | Servidor Público x Búsqueda              |               |                |                  | $\mathsf{Q}$ |
|--------------------------|---------------------|------------|--------------------------|-----------------------------|------------------------------------------|---------------|----------------|------------------|--------------|
|                          |                     |            | Acción -                 | $T$ Filtros $-$             | = Agrupar por -                          | * Favoritos - |                | $1-12/12$        |              |
| $\overline{\phantom{a}}$ | Nombre              | Cédula     | Correo electrónico       | ← Servidor Público          |                                          |               |                | Departamento UNL |              |
| v                        | Angela Ordoñez      | 1185746329 | angela.o@gmail.com       | Técnico                     |                                          | Público       | Departamento 2 |                  |              |
| $\omega$                 | Daniel Mena         | 1192387438 | daniel.m@gmail.com       |                             | Instructor Interno<br>Instructor Externo |               | Departamento 2 |                  |              |
| $\omega$                 | Javier Contreras    | 1113213451 | javier.c@gmail.com       |                             |                                          | Público       | Departamento 1 |                  |              |
| v                        | Leandro Ormaza      | 1134563634 | robbieleandroganchozo@gr | Archivado                   |                                          |               | Departamento 1 |                  |              |
| $\omega$                 | Luis Cabrera Benito | 1109876543 | luis.c@gmail.com         | Añadir Filtro personalizado |                                          | Público       |                | Departamento 1   |              |
| v                        | Luisa Hernández     | 1123344534 | luisa.h@gmail.com        |                             | servidor Público                         |               |                | Departamento 2   |              |
| v                        | Marcela Egas        | 1198678975 | marcela.e@gmail.com      |                             | Servidor Público                         |               |                | Departamento 3   |              |
| v                        | Marcelo Dolza       | 1123344556 | marcelo.d@gmail.com      |                             | Servidor Público                         |               | Departamento 2 |                  |              |
| v                        | Marta Suñiga        | 1189765678 | marta.s@gmail.com        |                             | Servidor Público                         |               | Departamento 3 |                  |              |
| v                        | María Hoch          | 1102394856 | maria.h@gmail.com        |                             | Servidor Público                         |               |                | Departamento 1   |              |
| $\omega$                 | Pamela Cortéz       | 1198765465 | csganchozoc@unl.edu.ec   |                             | Servidor Público                         |               |                | Departamento 3   |              |
| v                        | Pedro García        | 1102934875 | pedro.g@gmail.com        |                             | Servidor Público                         |               |                | Departamento 3   |              |

Figura 83. Vista Agregar Participantes

#### <span id="page-237-2"></span><span id="page-237-0"></span>**Módulo Encuesta**

En el Módulo Encuesta se muestra el listado de las encuestas disponibles, así como se puede observar en la figura 84, en donde también se presentan las encuestas que ya han sido finalizadas y las que están en borrador.

<span id="page-237-3"></span>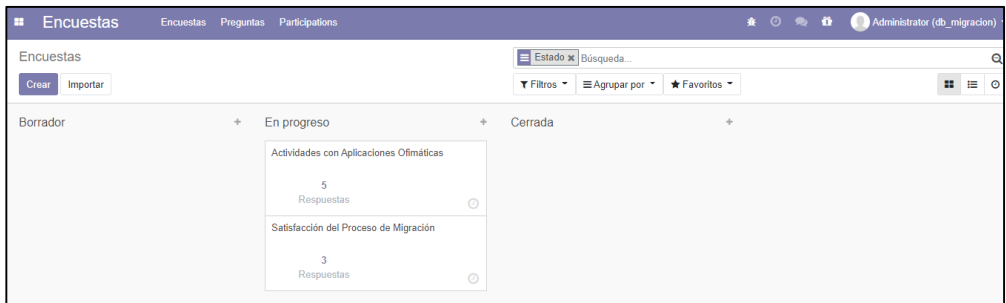

Figura 84. Vista Módulo Encuestas

 Al seleccionar en el botón "Crear" se muestra un formulario para generar una nueva encuesta (ver Figura 85).

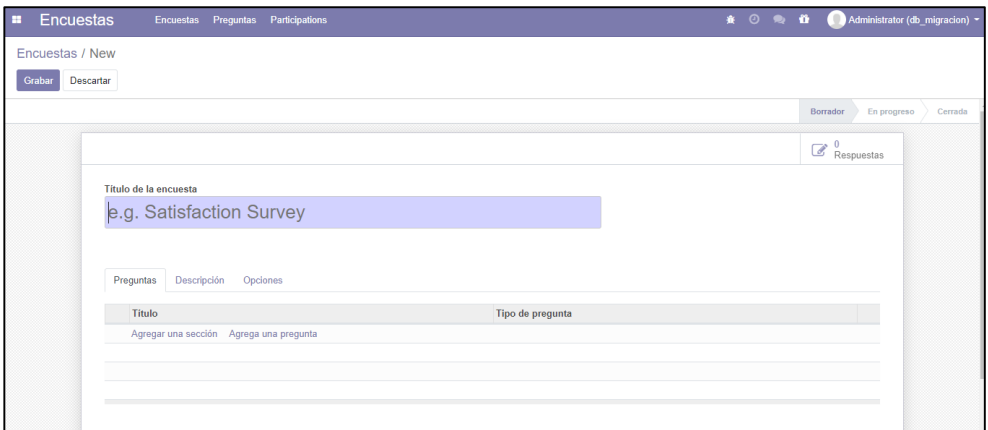

Figura 85. Vista Crear Encuestas

- <span id="page-238-0"></span> En la sección "Preguntas" al presionar en "Agregar línea" se muestra un formulario que permite escribir y determinar el tipo de pregunta que se va a presentar en la encuesta (ver Figura 86).
- Para seguir añadiendo preguntar se presionan en el botón "Guardar & Nuevo" lo cual registrará la pregunta y permitirá seguir creando una nueva.
- Y en el caso de que ya se agregaron todas las preguntas solo se debe presionar en el botón "Guardar y cerrar" y se añadirán las preguntas a la encuesta.

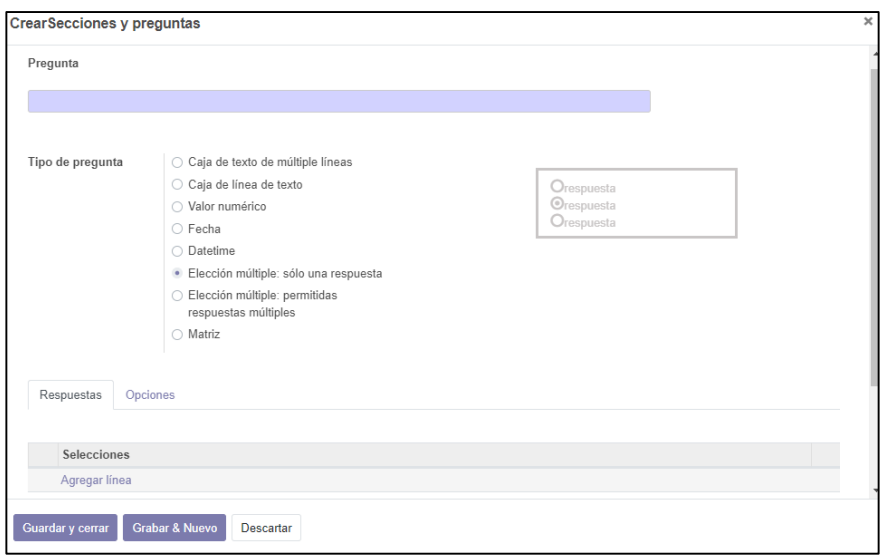

Figura 86. Vista Agregar Preguntas

<span id="page-238-1"></span> Así mismo para que los usuarios puedan saber de qué se trata la encuesta, se realiza una breve descripción sobre el propósito de la encuesta para lo cual se dirige a la sección "Descripción" donde se presenta un cuadro de texto donde se podrá realizar esta acción (ver Figura 87).

<span id="page-239-0"></span>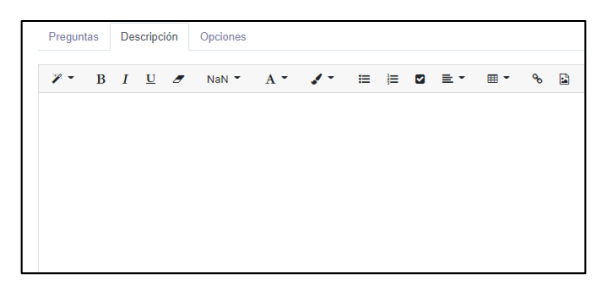

Figura 87. Vista Añadir Descripción a la Encuesta

Una vez creada la encuesta aparecerá los siguientes botones (ver Figura 88), donde cada uno realiza diferentes acciones, como se describen a continuación:

|              | Encuestas / Actividades con Aplicaciones Ofimáticas     |
|--------------|---------------------------------------------------------|
| Editar Crear |                                                         |
|              | Compartir   Ver resultados   Prueba   Imprimir   Cerrar |
|              |                                                         |

Figura 88. Botones Encuesta

- o **Botón Editar:** permite realizar modificaciones en la encuesta como eliminar o añadir más preguntas.
- o **Botón Crear:** permite diseñar una nueva encuesta.
- o **Botón Compartir:** se muestra un formulario para enviar de un correo, en donde se debe copiar el enlace público y pegar en la descripción del mensaje el cual en un link que direcciona a la encuesta creada (ver Figura 89), y también para añadir los destinatarios a los que se les enviará la encuesta se presiona en "Agregar línea" que mostrará el listado de los contactos que se encuentran registrados en el sistema (ver Figura 90).

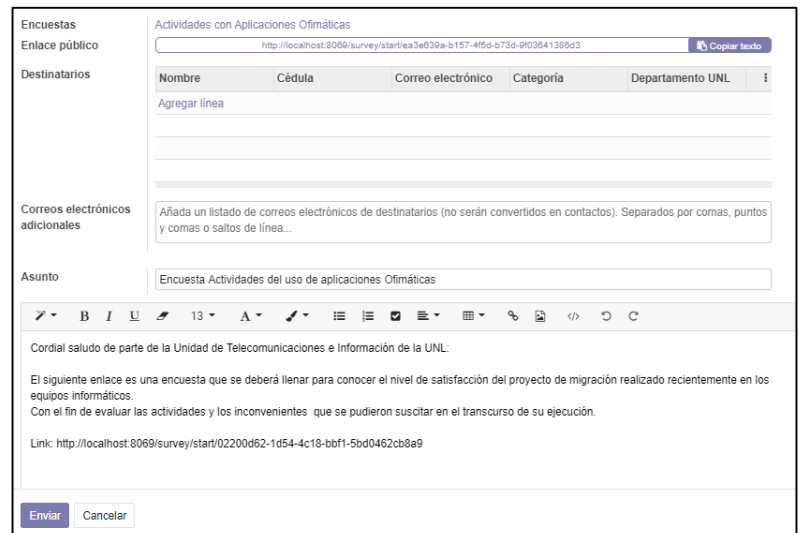

<span id="page-239-1"></span>Figura 89. Vista Enviar Encuesta

|                      |                     |            |                          |                                     | Servidor Público * Búsqueda |                     |                              |                 |
|----------------------|---------------------|------------|--------------------------|-------------------------------------|-----------------------------|---------------------|------------------------------|-----------------|
|                      |                     |            |                          | Acción $\sim$<br>$T$ Filtros $\sim$ | $\equiv$ Agrupar por $\sim$ |                     | $\triangle$ Favoritos $\sim$ | $1 - 12$        |
| $\omega$             | Nombre              | Cédula     | Correo electrónico       | ✔ Servidor Público                  |                             |                     |                              | Departamento UN |
| $\omega$             | Angela Ordoñez      | 1185746329 | angela.o@gmail.com       | Técnico                             |                             | Público             |                              | Departamento 2  |
| $\checkmark$         | Daniel Mena         | 1192387438 | daniel.m@gmail.com       | Instructor Interno                  | Instructor Externo          | Público             |                              | Departamento 2  |
| $\omega$             | Javier Contreras    | 1113213451 | javier.c@gmail.com       |                                     |                             | <sup>p</sup> úblico |                              | Departamento 1  |
| $\checkmark$         | Leandro Ormaza      | 1134563634 | robbieleandroganchozo@gr | Archivado                           |                             | Público             |                              | Departamento 1  |
| $\omega$             | Luis Cabrera Benito | 1109876543 | luis.c@gmail.com         |                                     | Añadir Filtro personalizado | Público             |                              | Departamento 1  |
| $\omega$             | Luisa Hernández     | 1123344534 | luisa.h@gmail.com        |                                     |                             | Servidor Público    |                              | Departamento 2  |
| $\omega$             | Marcela Egas        | 1198678975 | marcela.e@gmail.com      |                                     |                             | Servidor Público    |                              | Departamento 3  |
| $\omega$             | Marcelo Dolza       | 1123344556 | marcelo.d@gmail.com      |                                     |                             | Servidor Público    |                              | Departamento 2  |
| $\omega$             | Marta Suñiga        | 1189765678 | marta.s@gmail.com        |                                     |                             | Servidor Público    |                              | Departamento 3  |
| $\check{\mathbf{v}}$ | María Hoch          | 1102394856 | maria.h@gmail.com        |                                     |                             | Servidor Público    |                              | Departamento 1  |
| $\omega$             | Pamela Cortéz       | 1198765465 | csganchozoc@unl.edu.ec   |                                     |                             | Servidor Público    |                              | Departamento 3  |
| $\checkmark$         | Pedro García        | 1102934875 | pedro.g@gmail.com        |                                     |                             | Servidor Público    |                              | Departamento 3  |

Figura 90. Vista Agregar Destinatario

<span id="page-240-0"></span>o **Botón Ver resultados:** se presentan los resultados de las encuestas que fueron respondidas, donde se pueden observar las respuestas y se presentan en forma de gráficas como se puede apreciar en la Figura 91, lo que permitirán una mejor evaluación de los resultados.

|                                          | Satisfacción del Proceso de Migración<br>7 I I                                                                                                    |
|------------------------------------------|----------------------------------------------------------------------------------------------------|
|                                          | El objetivo de esta encuesta es identificar los posibles problemas que se suscitaron en el transcurso del proceso de migración de las aplicaciones ofimáticas, |
|                                          | que se realizó recientemente en la UNL.                                                                                                    |
|                                          |                                                                                                    |
|                                          |                                                                                                    |
| <b>T</b> Filtros                         |                                                                                                    |
| Todas las encuestas Encuestas terminadas |                                                                                                    |
|                                          |                                                                                                    |
| <b>Encuesta</b>                          |                                                                                                    |
|                                          | Pregunta ¿Tuvo algún problema en el proceso de la migración de las aplicaciones ofimáticas a software libre?                                                   |
| Elección múltiple: sólo una respuesta    | 4 Contestadas 0 Omitida                                                                                                    |
| IAI Gráfico de Barra                     | <b>ED</b> Fecha                                                                                                    |
| Opciones de respuesta                    | <b>Respuestas del usuario</b>                                                                                                    |
| Si                                       | 25.0%图                                                                                                    |
| No                                       | 50.0 % 2                                                                                                    |
| Ħ                                        | Comentario                                                                                                    |
|                                          | Si no                                                                                                    |
|                                          | Pregunta ¿Tiene dificultad en el uso de las nuevas aplicaciones ofimáticas? Encción múltiple: sólo una respuesta                                               |
| Ial Gráfico de Barra                     | 5 Contestadas 0 Omitida<br><b>ED Facha</b>                                                                                                    |
|                                          | Si No                                                                                                    |
|                                          |                                                                                                    |
|                                          |                                                                                                    |
|                                          |                                                                                                    |
|                                          |                                                                                                    |
|                                          |                                                                                                    |

<span id="page-240-1"></span>Figura 91. Vista Resultados Encuestas

o **Botón Prueba:** se puede visualizar, como quedaría el diseño final de la encuesta, lo que permite identificar cualquier error o si faltan agregar más preguntas (ver Figura 92).

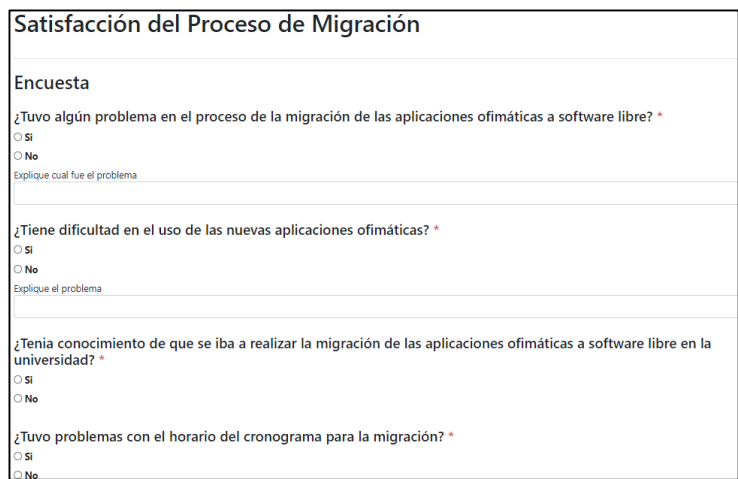

Figura 92. Vista Encuesta

<span id="page-241-1"></span>o **Botón Cerrar:** permite dar por finalizada la encuesta una vez que haya cumplido con su propósito, con el fin de evitar que los usuarios puedan volver a contestar la encuesta y queda guardada en la sección "Cerrado" [\(ver Figura 8](#page-237-3)4).

## <span id="page-241-0"></span>**Módulo Calendario**

El módulo Calendario como se puede observar en la Figura 93, muestra un calendario en donde se pueden notificar las reuniones programadas.

| Calendario<br>$\blacksquare$ |              |                |            |                     |                                |                 |         | Administrator (db_migracion) -                                                                                    |
|------------------------------|--------------|----------------|------------|---------------------|--------------------------------|-----------------|---------|----------------------------------------------------------------------------------------------------|
| Reuniones (febrero 2021)     |              |                |            |                     | Búsqueda.                      |                 |         | Q                                                                                                    |
|                              |              | Día Semana Mes |            |                     | T Filtros * * Favoritos *      |                 |         | $\qquad \qquad \blacksquare$                                                                                      |
| lunes                        |              | martes         | mièrcoles  | juovos              | viernes                        | sábado          | domingo | feb. 2021                                                                                                    |
| 5                            |              | $\overline{2}$ | z          |                     | $\overline{5}$                 | 6               | $7 -$   | lun, mar, mié, jue, vie, sáb, dom,<br>$\tau$<br>14<br>13<br>10<br>11<br>12                                        |
| 6                            | $\mathbf{8}$ | $\overline{9}$ | 10         | 11                  | 12                             | 13              | 14      | 15 <sub>15</sub><br>17<br>21<br>38<br>20<br>16<br>28<br>$22\,$<br>23<br>24<br>25<br>27<br>26<br><b>Asistentes</b> |
|                              | 15           | 16             | 17         | ക                   | 19                             | 20              | 21      | Administrator [Yo]<br>Cesar Steveen Ganchozo Calva<br>Calendarios de todos                                        |
| $\tilde{R}$                  | 22           | 23             | 24         | 25<br>Socialización | 26<br>Levantamiento de inform. | 27              | 28      | + Añadir Asistentes<br>Responsable                                                                                |
|                              |              |                |            |                     |                                |                 |         | Administrator                                                                                                    |
| Capacitación                 |              | Instalación    | Evaluación |                     |                                |                 |         |                                                                                                    |
| 10                           | B            | $\mathbf{q}$   | 10.        | 11                  | 12.                            | 13 <sup>2</sup> | 14      |                                                                                                    |

Figura 93. Vista Módulo Calendario

<span id="page-241-2"></span>Para crear una notificación se debe presionar en el día del calendario en el que se va a realizar la reunión. Y definir la hora, duración y asistentes (ver Figura 94).

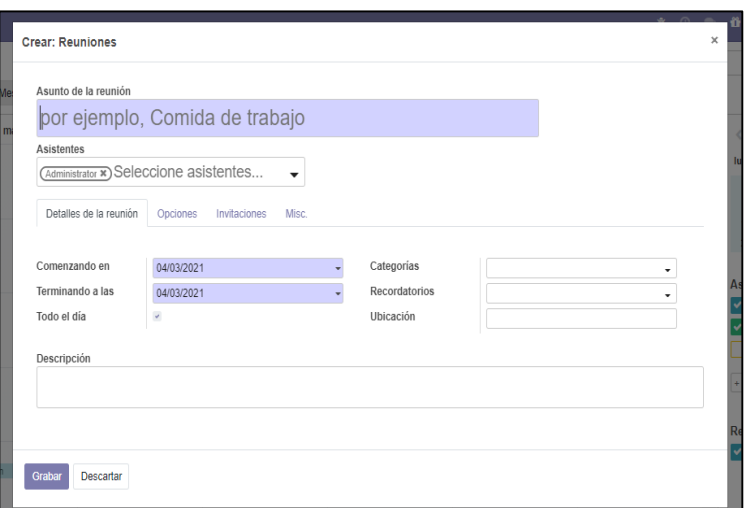

Figura 94. Vista Crear reuniones

#### <span id="page-242-1"></span><span id="page-242-0"></span>**Ajustes**

En el Módulo Ajustes se presenta algunas configuraciones que se puede realizar en Odoo, como se muestra a continuación:

 **Agregar Usuario:** Para agregar nuevos administradores al sistema solo se tiene que ingresar el correo en la sección de "Usuarios", en el cuadro de texto que dice "Invitar a nuevos usuarios" y presionar en el botón "Invitar", así como se puede ver en la Figura 95.

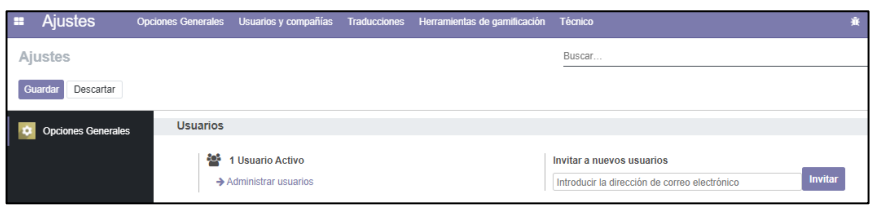

Figura 95. Vista Ajustes

<span id="page-242-2"></span>o **Plantilla de Mensaje:** Para crear una plantilla de mensaje electrónico, primero se tiene que dirigir a la parte superior derecha en el menú "Técnico", el cual desplegará varias opciones, después se presiona donde dice "Plantillas", así como se indica en la Figura 96.

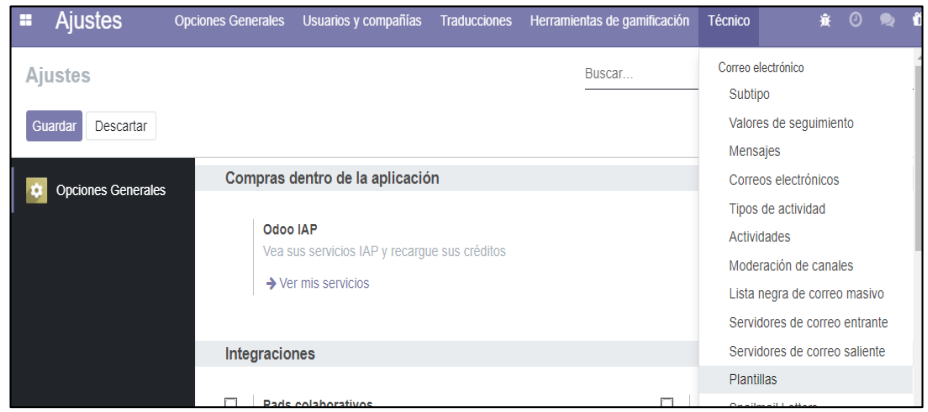

Figura 96. Menú Técnico

<span id="page-243-0"></span>Al realizar esta acción se muestra una lista de Plantillas que existen en el sistema (ver Figura 97), luego se presiona en el botón "Crear" e inmediatamente se abre un formulario donde se deberá llenar según se indica y con las especificaciones que el usuario requiere, y se puede incluir archivos pdf (ver Figura 98).

| <b>Plantillas</b>                     |                 | Búsqueda                  |              |                 |                             |  |  |
|---------------------------------------|-----------------|---------------------------|--------------|-----------------|-----------------------------|--|--|
| A.<br>Importar<br>Crear               |                 |                           |              | $T$ Filtros $T$ | $\equiv$ Agrupar por $\sim$ |  |  |
| <b>Nombre</b>                         | Aplica a $\sim$ | <b>Asunto</b>             | <b>Desde</b> |                 | Para (correos electr        |  |  |
| Cronograma del Provecto               | Contacto        | Cronograma del Proyecto   |              |                 |                             |  |  |
| Información: Capacitación Contacto    |                 | Información de Capacitaci |              |                 |                             |  |  |
| Manuales de Usuario                   | Contacto        | Manual de Usuario         |              |                 |                             |  |  |
| Partner Mass Mail                     | Contacto        |                           |              |                 |                             |  |  |
| Notificar: Completar Encu Contacto    |                 | Completar la encuesta qu  |              |                 |                             |  |  |
| Notificar: Charla a la intro Contacto |                 | Información sobre charla  |              |                 |                             |  |  |
| Información: Capacitación Contacto    |                 | Información de la Capacit |              |                 |                             |  |  |
| Información: Provecto de  Contacto    |                 | Información del Provecto  |              |                 |                             |  |  |

Figura 97. Vista Plantillas

<span id="page-243-1"></span>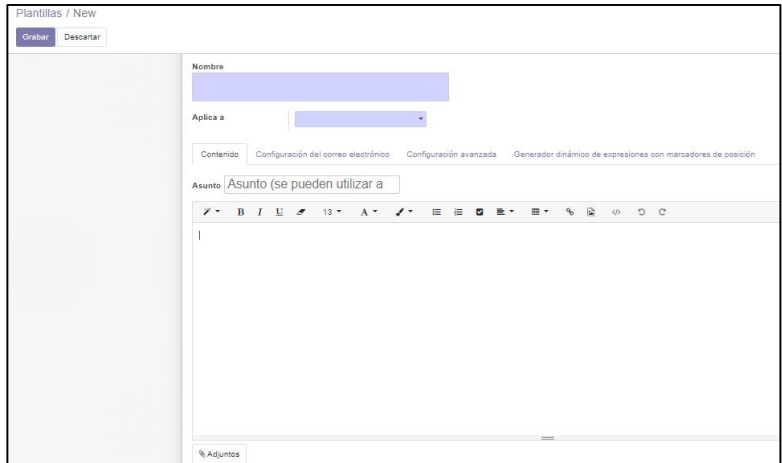

<span id="page-243-2"></span>Figura 98. Vista Crea Plantilla

# **Anexo 16. Manual del Programador**

# **ÍNDICE DE CONTENIDO**

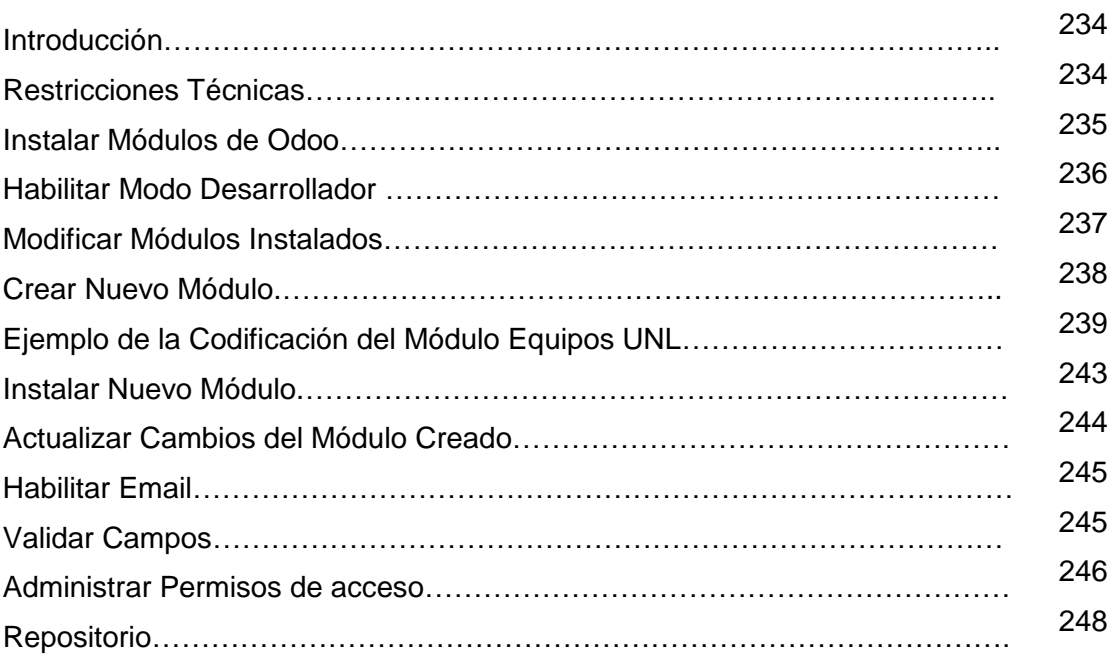

# ÍNDICE DE FIGURAS

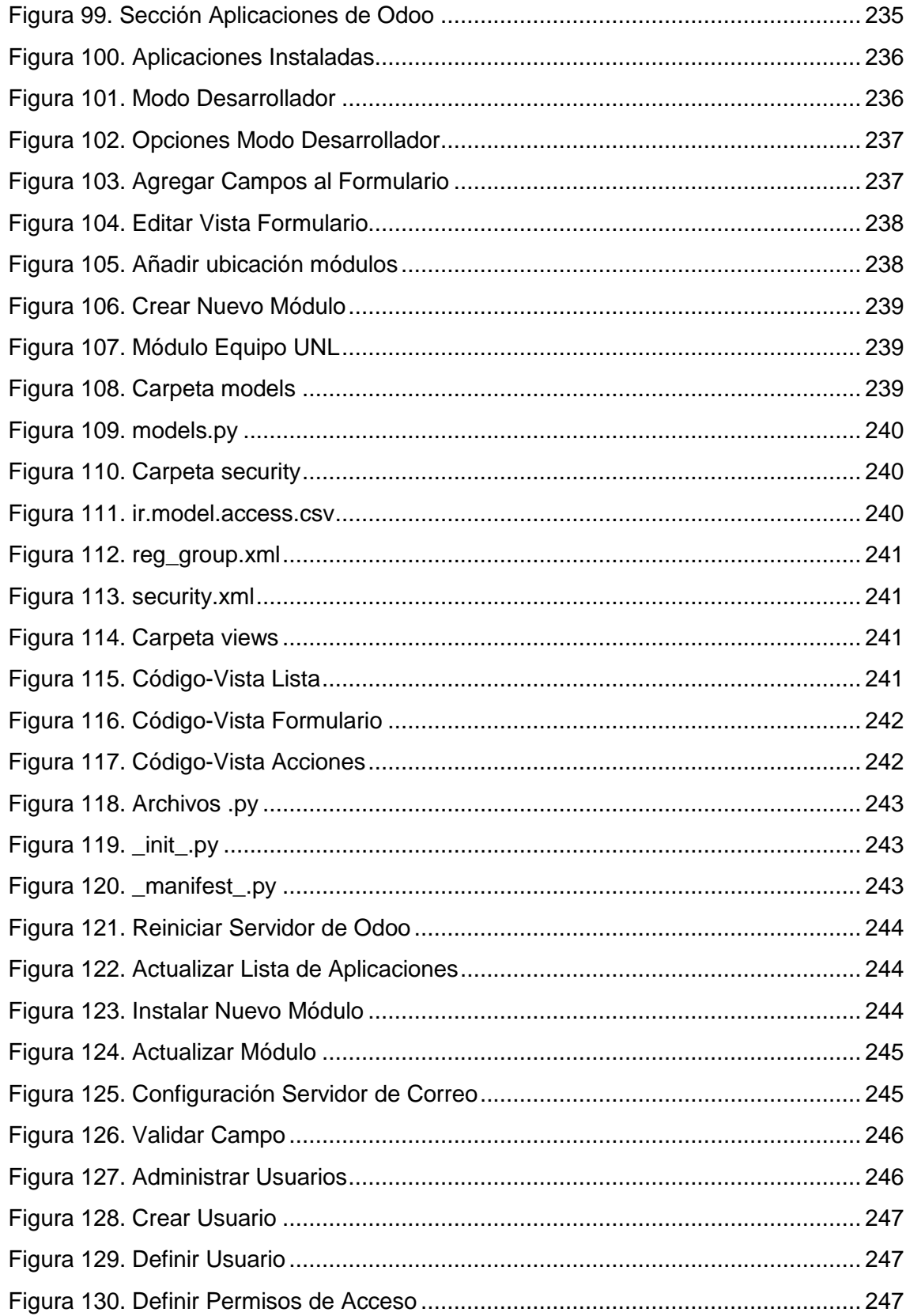

# **ÍNDICE DE TABLAS**

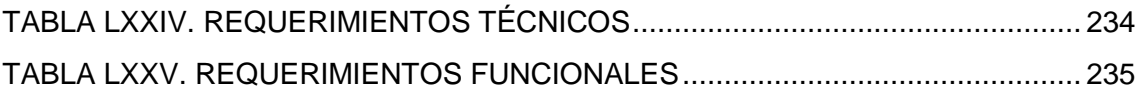

# <span id="page-247-0"></span>**Introducción**

El manual del programador que se presenta a continuación tiene como propósito presentar la información sobre la estructura y la tecnología que fue utilizada para el desarrollo del sistema ERP, y por medio de la información expuesta en el manual, permitirá dar mantenimiento o realizar futuras mejoras al sistema.

# <span id="page-247-1"></span>**Restricciones Técnicas**

<span id="page-247-2"></span>A continuación, se muestra una tabla con los requerimientos técnicos utilizados:

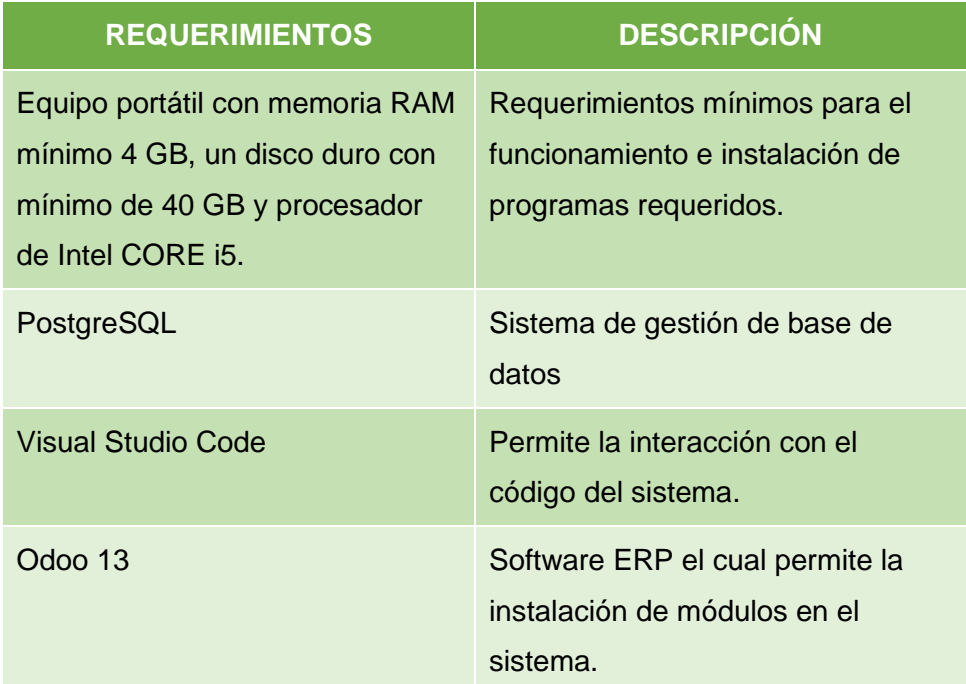

## **TABLA LXXIV. REQUERIMIENTOS TÉCNICOS**

# **Requerimientos Funcionales**

<span id="page-248-2"></span>A continuación, se presenta los requerimientos funcionales que tiene el sistema:

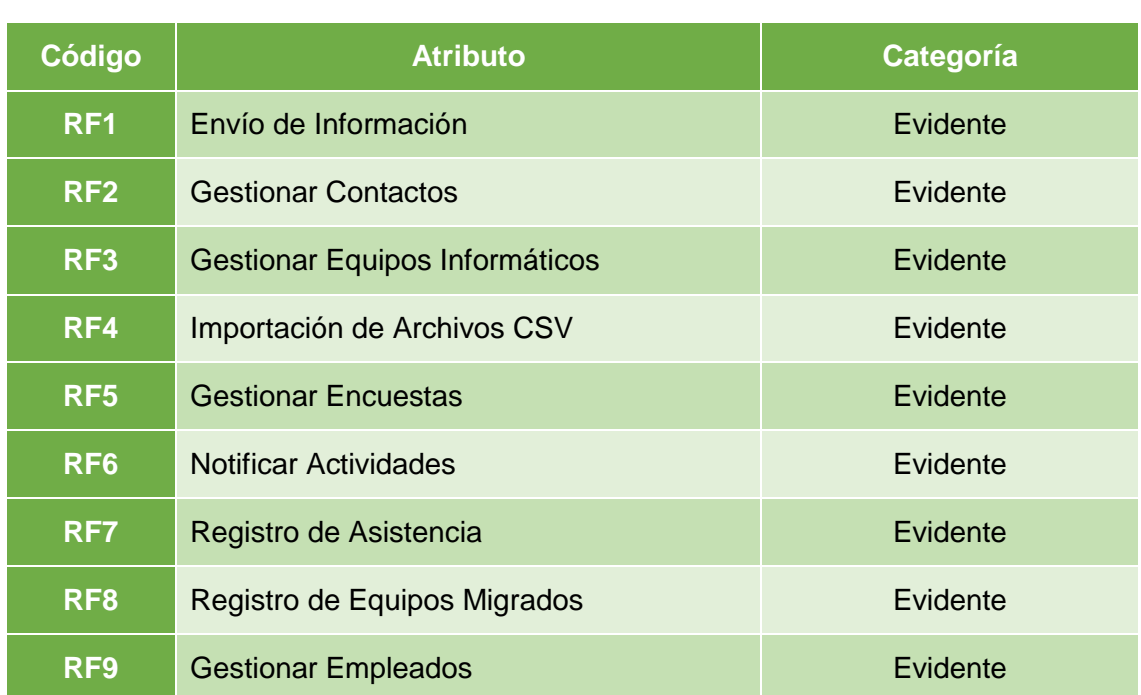

## **TABLA LXXV. REQUERIMIENTOS FUNCIONALES**

### <span id="page-248-0"></span>**Instalar Módulos de Odoo**

En la sección "Aplicaciones" que sale al ingresar al sistema, aparecerán una serie de aplicaciones con las que cuenta Odoo en su plataforma, los módulos que tienen un botón que dice "Instalar" se podrán instalar de forma gratuita, mientras los que tienen el botón "Actualizar" se tiene que realizar un pago para poder instalarlas (ver Figura 99).

| $\blacksquare$ | <b>Aplicaciones</b>                                | <b>Aplicaciones</b><br>Tienda de aplicaciones | <b>Actualizaciones</b>                            | Actualizar lista de aplicaciones             | ٠                  | ★ ⊙ ●<br><b>O</b>                                 | r o         | Administrator (db_migracion) * |          |
|----------------|----------------------------------------------------|-----------------------------------------------|---------------------------------------------------|----------------------------------------------|--------------------|---------------------------------------------------|-------------|--------------------------------|----------|
|                | Aplicaciones                                       |                                               |                                                   | Aplicaciones x Búsqueda                      |                    |                                                   |             |                                | $\Theta$ |
|                |                                                    |                                               |                                                   | T Filtros -<br>≡ Agrupar por                 | <b>★ Favoritos</b> |                                                   | $1-51/51 <$ | $\mathbf{H}$<br>$\rightarrow$  | 三        |
|                | CRM<br>crm<br>Instalar                             | Aprenda más                                   | Sitio web<br>website<br>Instalar                  | Aprenda más                                  |                    | Provecto<br>project<br>Instalar                   |             | Aprenda más                    |          |
|                | Partes de horas                                    |                                               | Inventario                                        |                                              |                    | Código de barras                                  |             |                                |          |
|                | timesheet grid<br><b>Actualizar</b>                | Aprenda más                                   | stock<br>Instalar                                 | Aprenda más                                  | IIII               | stock barcode<br><b>Actualizar</b>                |             | Aprenda más                    |          |
|                | Facturación<br>account                             |                                               | Contabilidad<br>₿<br>account accountant           |                                              |                    | Fabricación<br>mrp                                |             |                                |          |
|                | Instalar                                           | Aprenda más                                   | Actualizar                                        | Aprenda más                                  |                    | Instalar                                          |             | Aprenda más                    |          |
|                | MRP II<br>mrp_workorder                            |                                               | mrp_plm                                           | Gestión del ciclo de vida del producto (PLM) |                    | Calidad<br>quality_control                        |             |                                |          |
|                | Actualizar                                         | Aprenda más                                   | Actualizar                                        | Aprenda más                                  |                    | Actualizar                                        |             | Aprenda más                    |          |
|                | Ventas<br>$\sim$<br>and the company of the company | ÷                                             | Studio<br>م د<br>consider the property of the co- |                                              |                    | Punto de venta<br>and the same state of the state |             |                                |          |

<span id="page-248-1"></span>Figura 99. Sección Aplicaciones de Odoo

Luego de instalar los módulos, se podrán visualizar al presionar en el símbolo  $\Box$  que se encuentra en la esquina superior izquierda de la ventana, así como se muestra en la Figura 100.

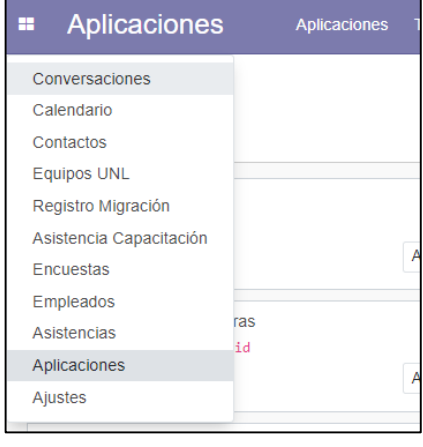

Figura 100. Aplicaciones Instaladas

### <span id="page-249-1"></span><span id="page-249-0"></span>**Habilitar Modo Desarrollador**

Para poder modificar los módulos instalados o crear nuevos se tendrá que activar el modo desarrollador, para ello se tiene que dirigir a la sección de Ajustes y luego hacia la parte final y presionar en la opción que dice "Activar modo desarrollador" (ver Figura 101).

<span id="page-249-2"></span>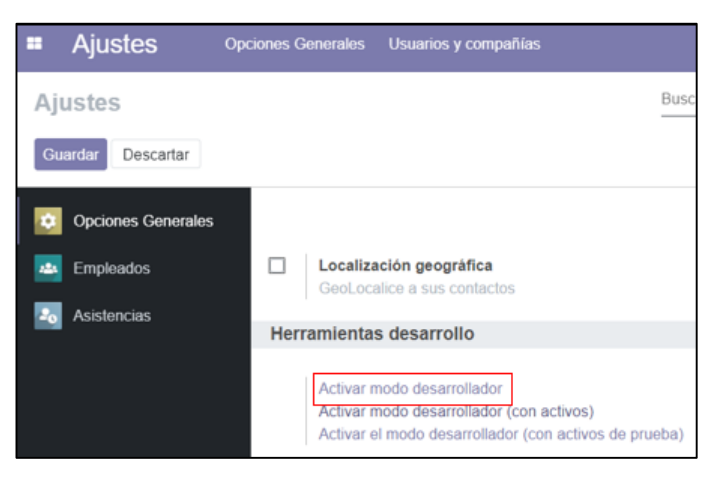

Figura 101. Modo Desarrollador

#### <span id="page-250-0"></span>**Modificar Módulos Instalados**

Después de activar el modo desarrollador aparecerá el siguiente símbolo:  $\frac{1}{2}$ , el cual permitirá realizar varias actividades, entre ellas modificar módulos instalados. Para esto se debe primero ingresar al módulo a modificar y abrir el formulario, y presionar el símbolo anteriormente mencionado, lo cual desplegará un menú como se muestra en la Figura 102, en donde presentan las opciones:

 **"Ver Campos":** permite agregar nuevos campos al formulario del módulo seleccionado según como se necesite (ver Figura 103).

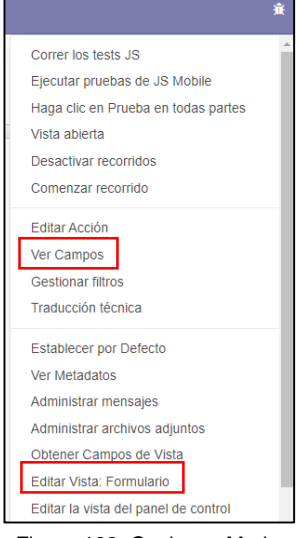

Figura 102. Opciones Modo **Desarrollador** 

| Contactos<br>m                | Configuración<br><b>Contactos</b>    |          |                 |                             |                      | * ⊙<br>$\bullet$ | n.            | Administrator (db migracion) -  |
|-------------------------------|--------------------------------------|----------|-----------------|-----------------------------|----------------------|------------------|---------------|---------------------------------|
| Contactos / Ver Campos        |                                      |          | Búsqueda        |                             |                      |                  |               | Q                               |
| Importar $\pm$<br>Crear       |                                      |          | $T$ Filtros $T$ | $\equiv$ Agrupar por $\tau$ | $\bigstar$ Favoritos |                  |               | $1-80/102$<br>$\leftrightarrow$ |
| Nombre de campo               | Etiqueta de campo                    | Modelo   | Tipo de campo   | <b>Tipo</b>                 | Indexado             | Almacenado       | Sólo lectura  | Relación del objeto             |
| _last_update                  | Fecha de modificación                | Contacto | Fecha y hora    | Campo base                  |                      | <b>Tale</b>      | $\mathcal{L}$ |                                 |
| active<br>ப                   | Activo                               | Contacto | booleano        | Campo base                  |                      | $\checkmark$     | П             |                                 |
| active lang count             | <b>Active Lang Count</b>             | Contacto | entero          | Campo base                  |                      | П                | $\checkmark$  |                                 |
| activity date deadline        | Siguiente plazo de actividad         | Contacto | fecha           | Campo base                  |                      | П                | $\checkmark$  |                                 |
| activity exception decoration | Decoración de Actividad de Excepción | Contacto | Selección       | Campo base                  |                      | П                | $\checkmark$  |                                 |
| activity exception icon       | Icono                                | Contacto | Carácter        | Campo base                  |                      | П                | $\checkmark$  |                                 |
| П<br>activity ids             | <b>Actividades</b>                   | Contacto | one2many        | Campo base                  |                      | $\checkmark$     | $\Box$        | mail.activity                   |
| activity state                | Estado de la actividad               | Contacto | Selección       | Campo base                  |                      | П                | $\checkmark$  |                                 |
| activity_summary              | Resumen de la siguiente actividad    | Contacto | Carácter        | Campo base                  |                      | П                | $\Box$        |                                 |
| activity_type_id              | Siguiente tipo de actividad          | Contacto | many2one        | Campo base                  |                      | П                | $\Box$        | mail.activity.type              |
| activity_user_id              | Usuario responsable                  | Contacto | many2one        | Campo base                  |                      | П                |               | res.users                       |
| additional info               | Información adicional                | Contacto | Carácter        | Campo base                  |                      | $\checkmark$     | П             |                                 |

Figura 103. Agregar Campos al Formulario

<span id="page-250-1"></span> **"Editar Vista: Formulario":** permite editar la vista del formulario del módulo por medio de código XML (ver Figura 104).

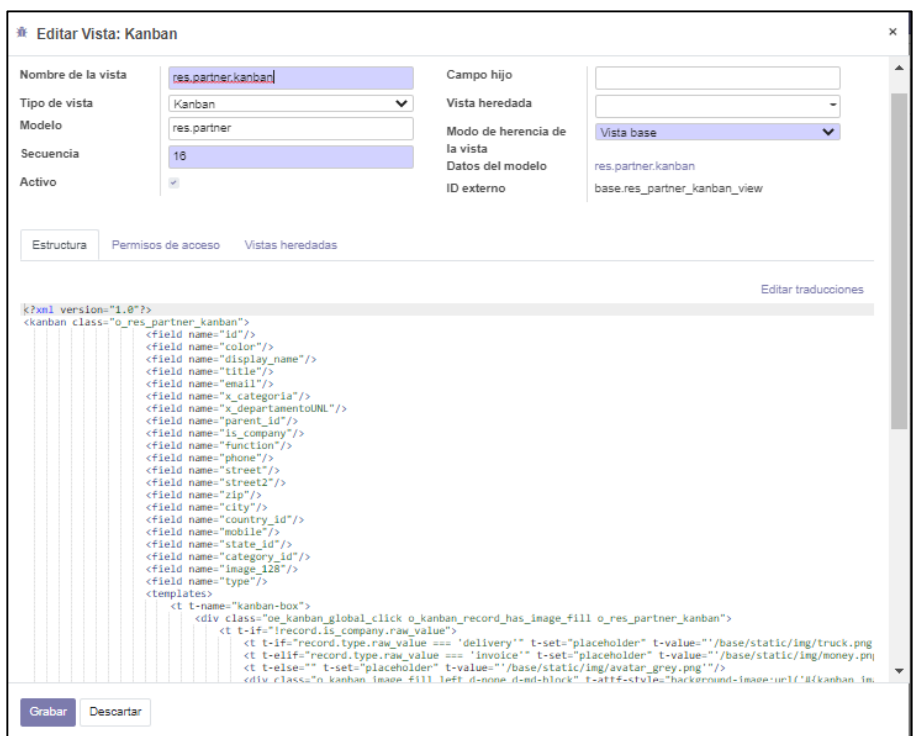

Figura 104. Editar Vista Formulario

### <span id="page-251-1"></span><span id="page-251-0"></span>**Crear Nuevo Módulo**

Para crear un módulo desde cero lo primero que se debe hacer es, crear una carpeta donde se almacenarán los nuevos módulos, la dirección de esta carpeta se añade en el archivo "odoo.conf" ubicado en la carpeta server donde se instaló Odoo, así como se muestra en la Figura 105.

|                | C: > Program Files (x86) > Odoo 13.0 > server > $\Rightarrow$ odoo.conf          |
|----------------|----------------------------------------------------------------------------------|
| $\mathbf{1}$   | $\sqrt{\sqrt{2}}$                                                                |
| $\overline{2}$ | addons path = C:\Program Files (x86)\Odoo 13.0\server\odoo\addons,E:\modulos erp |
| 3.             | $admin$ passwd = $admin$                                                         |
| 4              | bin path = $C:\P$ rogram Files (x86)\Odoo 13.0\thirdparty                        |
| 5.             | $\cos y$ internal sep = ,                                                        |
| 6              | data dir = C:\Users\Toshiba\AppData\Local\OpenERP S.A\Odoo                       |
| 7              | $db host = localhost$                                                            |
| 8              | $db$ maxconn = $64$                                                              |
| 9              | $db$ name = False                                                                |
| 10             | $db$ password = openpgpwd                                                        |
|                |                                                                                  |

Figura 105. Añadir ubicación módulos

<span id="page-251-2"></span>Luego se ingresa en consola el comando que se muestran en la Figura 106, donde el "NombreMódulo" será el nombre que se designa al nuevo módulo y se ingresa la ubicación de la carpeta donde se van almacenar los módulos creados.
C:\Program Files (x86)\Odoo 13.0\server>"C:\Program Files (x86)\Odoo 13.0\python\py<br>thon.exe" odoo-bin scaffold NombreMódulo "E:\carpetaDestino"

Figura 106. Crear Nuevo Módulo

## **Ejemplo de la Codificación del Módulo Equipos UNL**

Una vez creado el módulo lo siguiente es realizar la codificación del modelo y la vista. Para lo cual se abre en Visual Studio Code la carpeta del módulo, donde se presentan los archivos que se crearon por defecto, así como se muestra en la Figura 107.

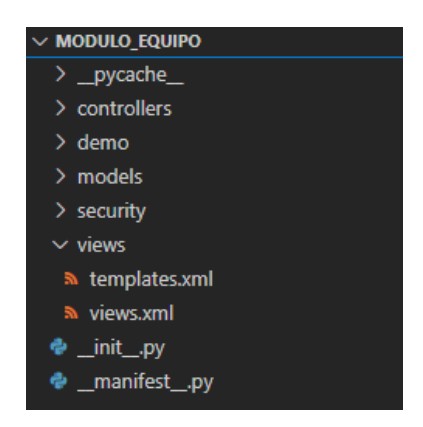

Figura 107. Módulo Equipo UNL

Los archivos en los cuales se realizará cambios, son los siguientes:

**Models:** En carpeta models contiene los archivos que se muestran en la figura 108:

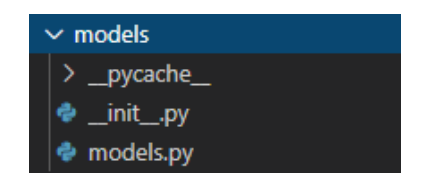

Figura 108. Carpeta models

 **models.py:** en este archivo se crea la clase "Equipo" en la cual se definen atributos que se necesitan en el formulario.

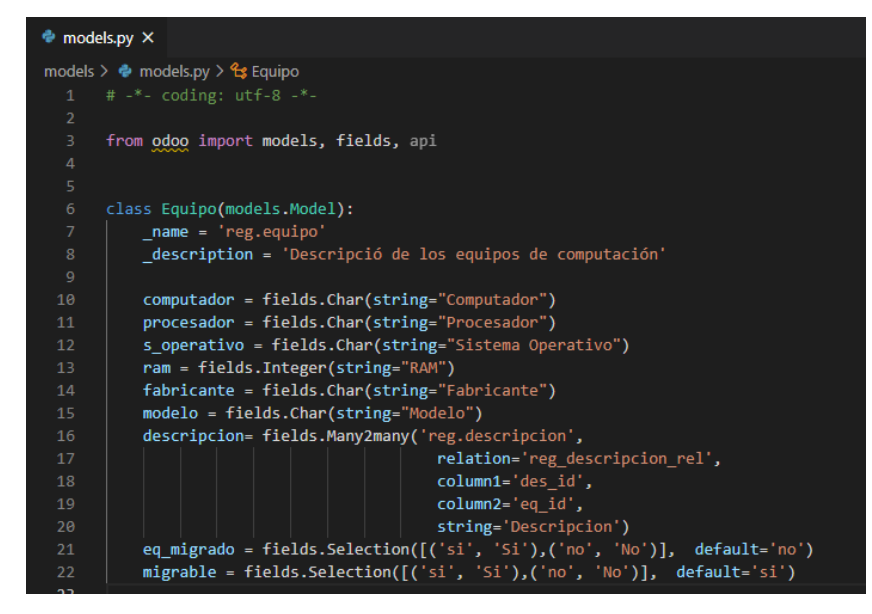

Figura 109. models.py

**Security:** Dentro de la carpeta security se puede observar lo siguiente:

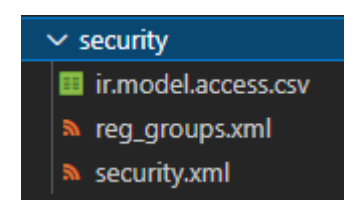

Figura 110. Carpeta security

 **ir.model.access.csv:** define los permisos de lectura, escritura, modificación y eliminación y se muestra en la sección de permisos de acceso en Odoo.

id, name, model\_id:id, group\_id:id, perm\_read, perm\_write, perm\_create, perm\_unlink access modulo equipo modulo equipo, modulo equipo. modulo equipo, model reg equipo, modulo\_equipo.group\_pyth\_disciple,1,1,1,1

Figura 111. ir.model.access.csv

 **reg\_groups.xml:** en este archivo se hace referencia al módulo creado para poder acceder al módulo en el sistema.

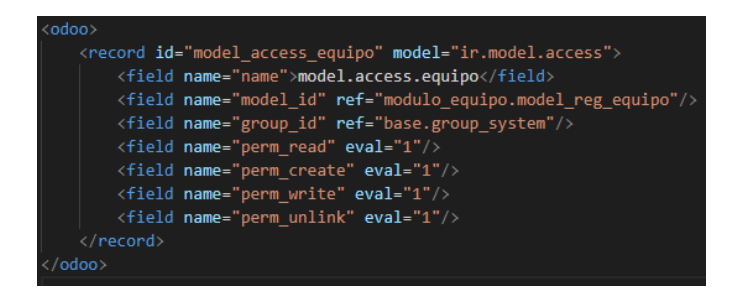

Figura 112. reg\_group.xml

**security.xml:** define el nombre del permiso de acceso en Odoo.

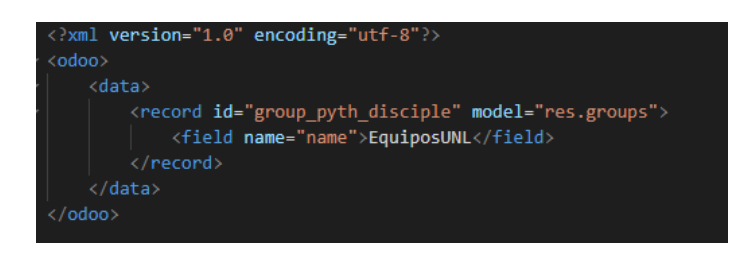

Figura 113. security.xml

**Views:** En esta carpeta contiene los siguientes archivos:

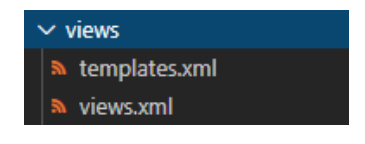

Figura 114. Carpeta views

**views.xml:** en este archivo se define la vista del módulo dentro de Odoo.

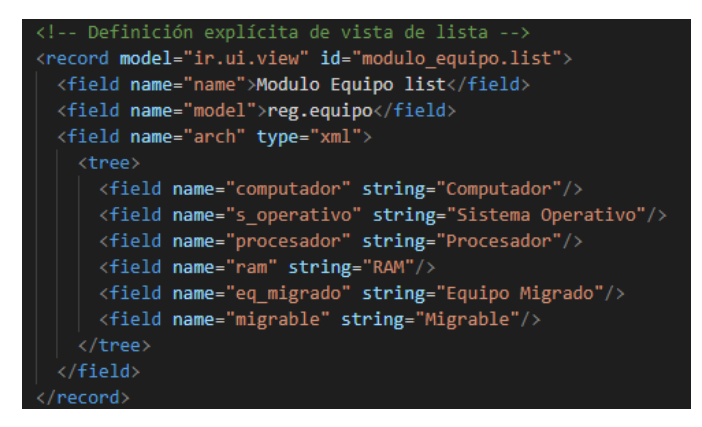

Figura 115. Código-Vista Lista

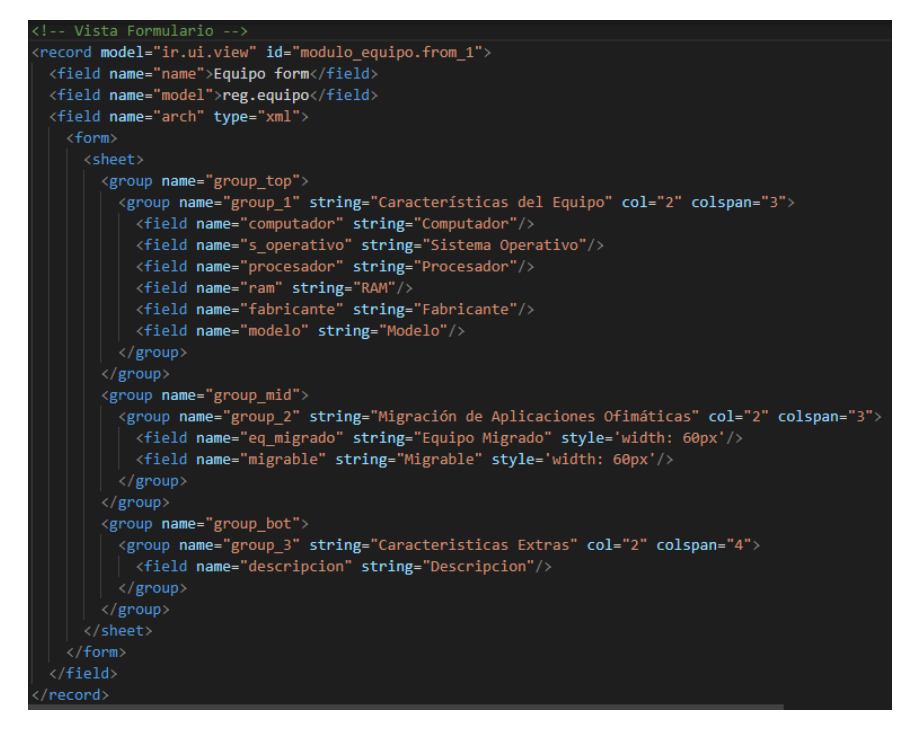

Figura 116. Código-Vista Formulario

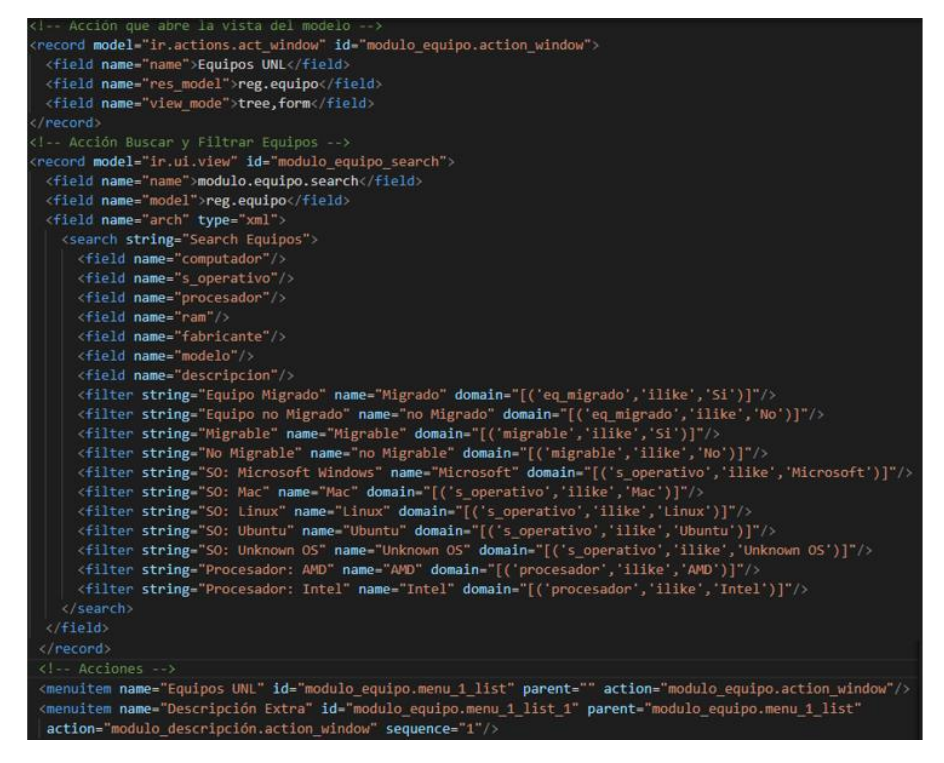

Figura 117. Código-Vista Acciones

Dentro de la carpeta del módulo Equipo existen dos archivos con extensión ".py", como se ve en la Figura 118:

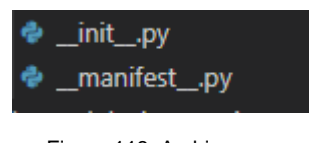

Figura 118. Archivos .py

**\_init\_.py:** en este archivo se importan de las carpetas controllers y models.

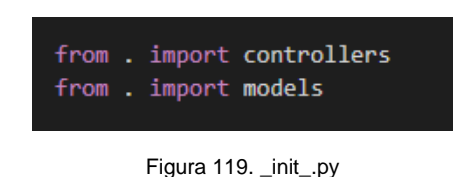

 **\_manifest\_.py:** en este archivo se define el nombre, la descripción, el autor, y la versión del módulo. Además, se agregan los archivos con extensión ".xml" que existen en la carpeta del módulo y las dependencias.

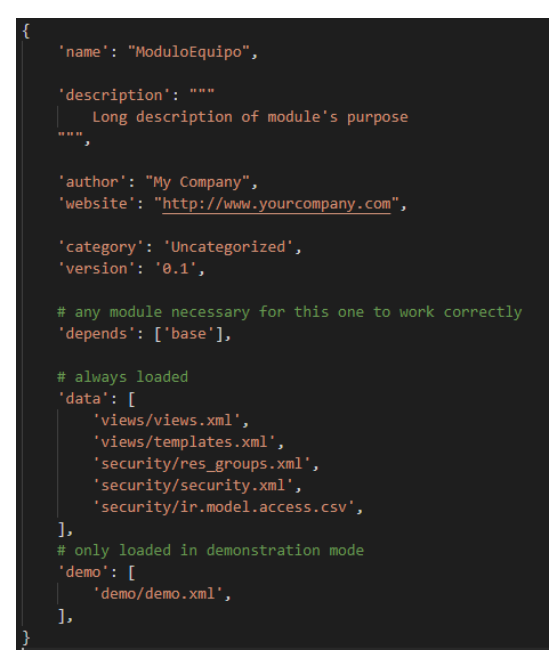

Figura 120. \_manifest\_.py

#### **Instalar el Nuevo Módulo**

Primero se ejecutan los cambios en el sistema reiniciando el servidor de Odoo ingresando el siguiente código en consola como se muestra en la Figura 121:

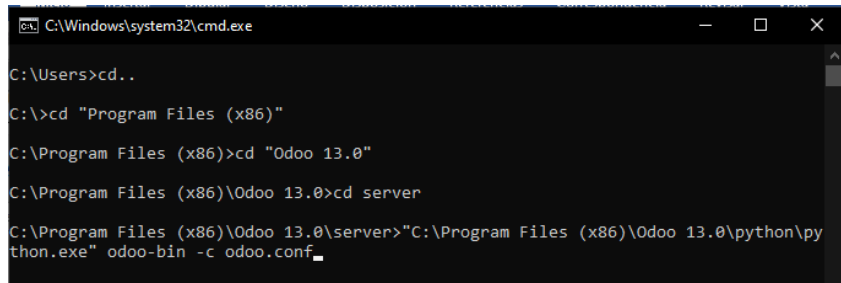

Figura 121. Reiniciar Servidor de Odoo

Luego en la sección Aplicaciones en Odoo se presiona en "Actualizar lista de aplicaciones" (ver Figura 122), lo que permite añadir el nuevo módulo creado a la lista de aplicaciones.

| l es         | Aplicaciones | <b>Aplicaciones</b> | Tienda de aplicaciones | Actualizaciones | Actualizar lista de aplicaciones      |
|--------------|--------------|---------------------|------------------------|-----------------|---------------------------------------|
| Aplicaciones |              |                     |                        |                 | Aplicaciones x Búsque                 |
|              |              |                     |                        |                 | $\equiv$ Agrupar p<br>$T$ Filtros $T$ |
|              | <b>CRM</b>   |                     |                        | Sitio web       |                                       |

Figura 122. Actualizar Lista de Aplicaciones

Después de realizar la actualización, se escribe el módulo en la barra de búsqueda ubicada en la parte superior derecha, y una vez encontrado presionar en el botón "Instalar".

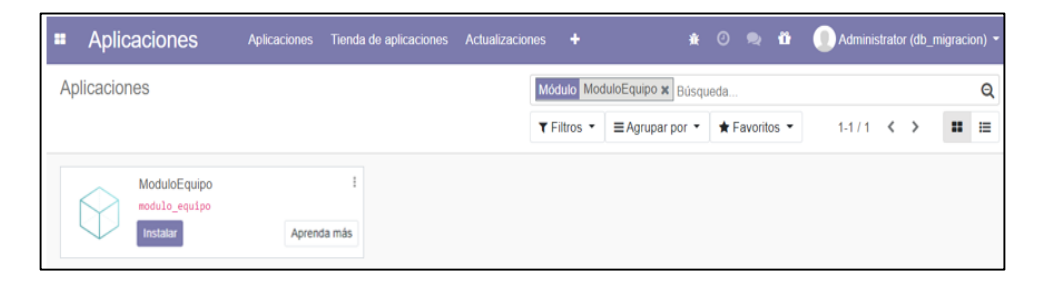

Figura 123. Instalar Nuevo Módulo

# **Actualizar Cambios del Módulo**

Cuando se realicen modificaciones en el código del módulo, se debe actualizar dicho módulo como se muestra en la Figura 124.

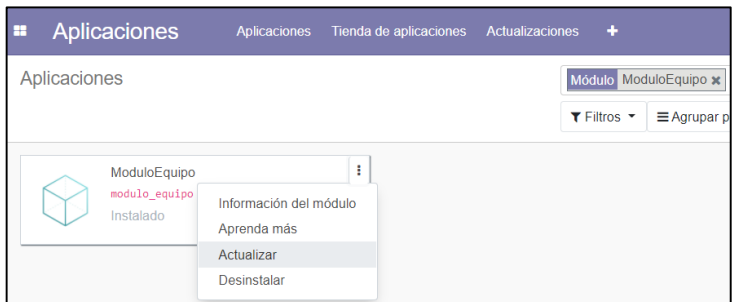

Figura 124. Actualizar Módulo

# **Habilitar Email**

Para poder enviar correos electrónicos en Odoo, se debe configurar el servidor de correo saliente, para lo cual se realiza los siguientes pasos (ver Figura 125):

- Ingresar en Ajustes -> Técnico -> Servidor de correo saliente
- Escribir una descripción.
- Agregar el servidor SMTP que corresponda. Eje: smtp.gmail.com
- Añadir el puerto SMTP. Eje: 465, para Gmail.
- Seguridad de la conexión: SSL/TLS.
- Nombre del usuario: correo electrónico.
- Contraseña: la contraseña se genera en la verificación de 2 pasos de Gmail.

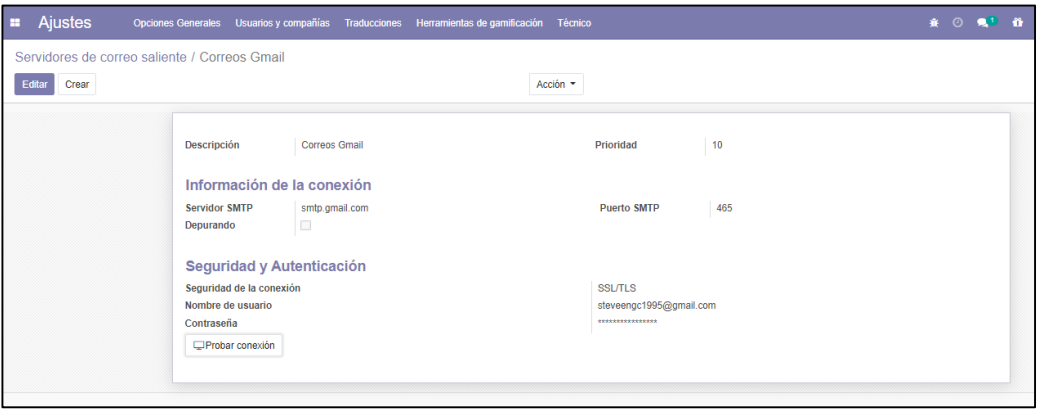

Figura 125. Configuración Servidor de Correo

# **Validar Campos**

Para validar por ejemplo si un usuario ya está o no registrado en sistema se debe realizar los siguientes pasos (ver Figura 126):

Instalar el módulo "Reglas de acción automáticas"

- Ingresar en Ajustes -> Técnico -> Acciones Automáticas
- Crear Acción
- Nombre de la acción, nombre del modelo a validar.
- Acción a realizar: Ejecutar el código Python.
- Condición: Al crear y actualizar.
- Ingresar código Python.

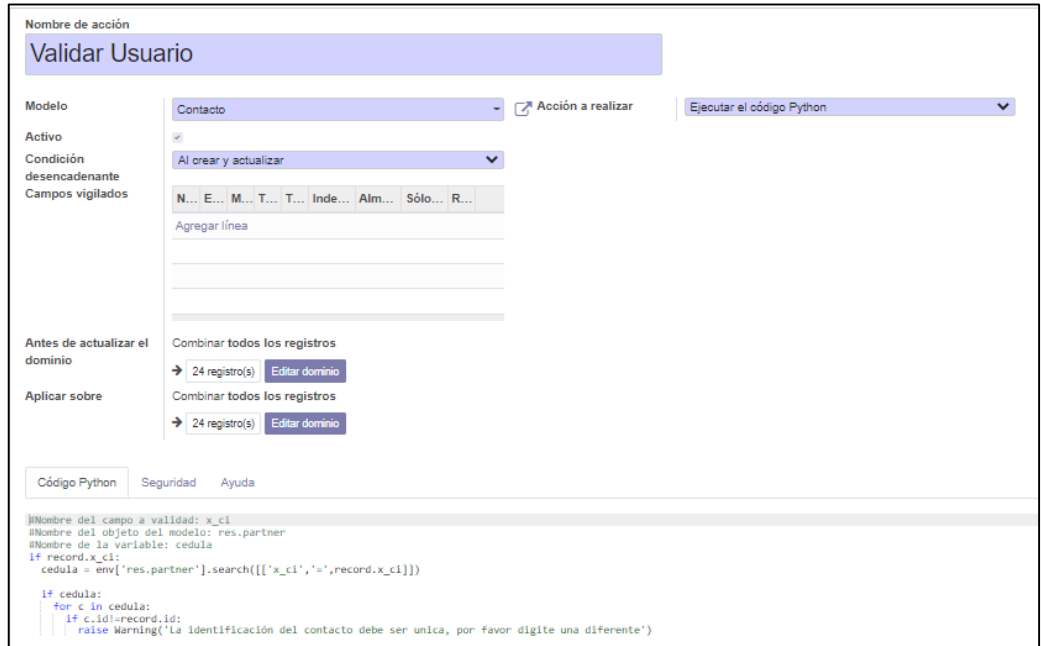

Figura 126. Validar Campo

# **Administrar Permisos de acceso**

Para definir los permisos de acceso de los módulos de odoo, primeramente se debe agregar los usuarios que van a manejar el sistema. Esto se realiza en la parte de ajustes, en la sección de Usuarios como se puede ver en la Figura 127.

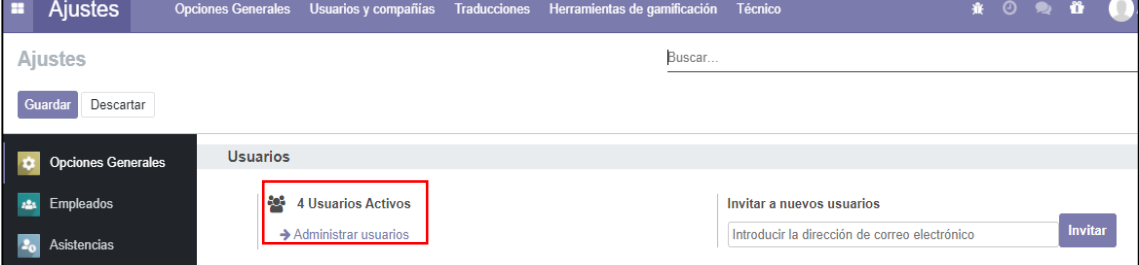

Figura 127. Administrar Usuarios

Para agregar un nuevo usuario se debe presionar en el botón "Crear" (ver Figura 128).

| <b>Ajustes</b><br>×             |                         | Opciones Generales Usuarios y compañías Traducciones Herramientas de gamificación Técnico |                                | ※ ⊙ ◎ 省              | Administrador (db_migracion) ~          |
|---------------------------------|-------------------------|-------------------------------------------------------------------------------------------|--------------------------------|----------------------|-----------------------------------------|
| Aiustes / Usuarios              |                         |                                                                                           | V Usuarios internos x Búsqueda |                      | Q                                       |
| Importar $\frac{1}{2}$<br>Crear |                         | $T$ Filtros $T$                                                                           | Favoritos *<br>≡ Agrupar por   |                      | $\equiv$<br>$1-4/4$ $\leftarrow$ ><br>₩ |
| <b>Nombre</b><br>п              | <b>Usuario</b>          | Idioma                                                                                    |                                | Última autenticación |                                         |
| Administrador                   | steveengc1995@gmail.com | Spanish (EC) / Español (EC)                                                               |                                | 12/05/2021 12:31:21  |                                         |
| Carlos Sanchez                  | carlos@gmail.com        | Spanish (EC) / Español (EC)                                                               |                                | 09/04/2021 19:11:48  |                                         |
| <b>Luis Martinez</b><br>п       | luis@gmail.com          | Spanish (EC) / Español (EC)                                                               |                                | 09/04/2021 19:08:41  |                                         |
| <b>Nicol Torres</b><br>п.       | nicol@gmail.com         | Spanish (EC) / Español (EC)                                                               |                                | 08/04/2021 23:00:03  |                                         |
|                                 |                         |                                                                                           |                                |                      |                                         |

Figura 128. Crear Usuario

Luego se añade el nombre y el email del usuario, y se limita el tipo de usuario como interno en la sección de "Permisos de acceso".

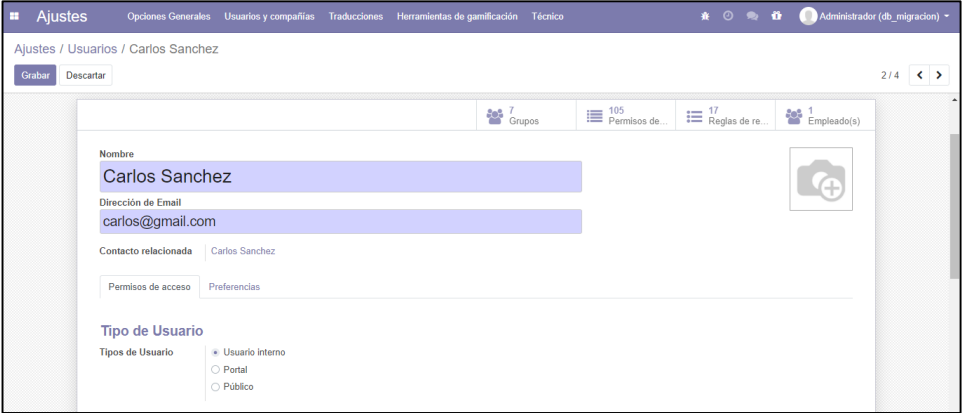

Figura 129. Definir Usuario

En la última parte en la sección de "Otro" se selecciona los módulos que el usuario va a manejar dentro del sistema.

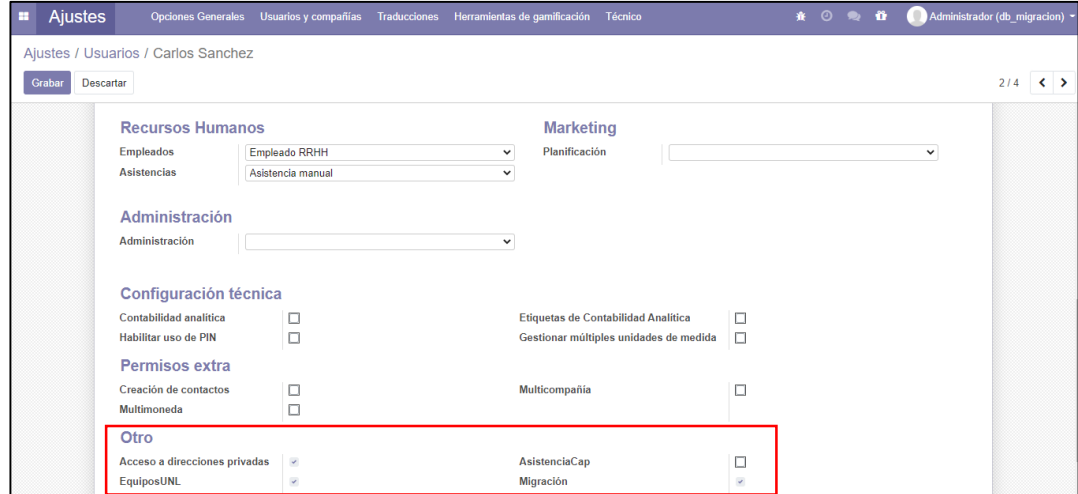

Figura 130. Definir Permisos de Acceso

Así mismo funciona para los demás módulos:

- **Módulo Equipos UNL:** módulo creado.
- **Módulo Registro Migración:** módulo creado.
- **Módulo Asistencia Capacitación:** módulo creado.
- **Módulo Calendario:** módulo de Odoo.
- **Módulo Contactos:** módulo de Odoo modificado, se agregó más campos.
- **Módulo Encuesta:** módulo de Odoo modificado, sección destinatarios.
- **Módulo Asistencia:** módulo de Odoo.
- **Módulo Empleado:** módulo de Odoo.

# **Repositorio**

Los módulos que fueron creados para el sistema ERP, cuentan con un repositorio que se encuentra alojado en la plataforma GitHub:

**GitHub:** https://github.com/SteveenGanchozo/Modulos\_Odoo\_MigracionUNL.git